# 데비안 **GNU/**리눅스 설치 안내서

#### 데비안 **GNU/**리눅스 설치 안내서

저작권 © 2004, 2005, 2006, 2007, 2008 데비안 설치 프로그램 팀

이 문서는 Intel x86 ("i386") 아키텍처용 데비안 GNU/리눅스 5.0시스템을 (코드명 "lenny") 설치하는 절차가 쓰여 있습니다. 새로운 데비안 시스템을 만들어 나가는 방법에 대한 정보가 들어 있고 더 많은 정보가 들어 있는 다른 자료를 안내합니다.

참고**:** i386용 설치 안내서는 거의 모두 업데이트되어 있는 상태이지만, lenny의 공식 릴리스가 나온 후에도 일 부 내용이나 안내서의 구성을 바꿀 계획입니다. 이 설명서의 최신 버전은 인터넷의 debian-installer 홈페이지 (http://www.debian.org/devel/debian-installer/)에 있습니다. 이 홈페이지에서 최근의 번역판도 있습니다.

이 문서에는 아직 부족한 부분이 많이 남아 있습니다. 번역한 내용 중에 어색한 부분이나 잘못 번역된 부분이 있다면 데비안 한국어 메일링 리스트에 (<debian-l10n-korean@lists.debian.org>) 메일을 보내주시면 반영하겠습니다.

이 설명서는 자유소프트웨어입니다. GNU General Public License에 따라 이 문서를 재배포할 수 있고 문서 내용을 바꿀 수 있습니다. [부](#page-156-0)록 F의 라이선스를 참고하십시오.

# 차례

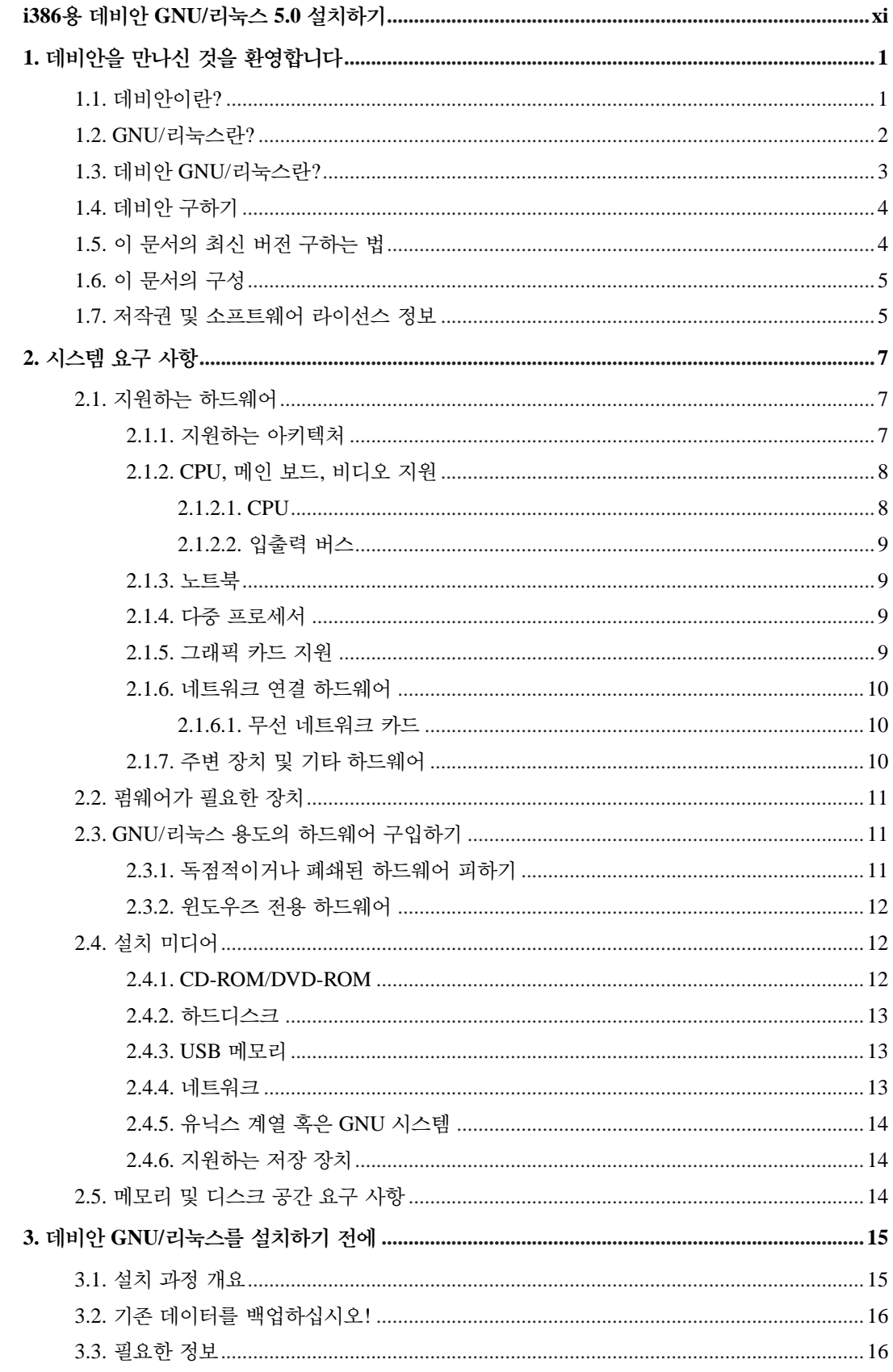

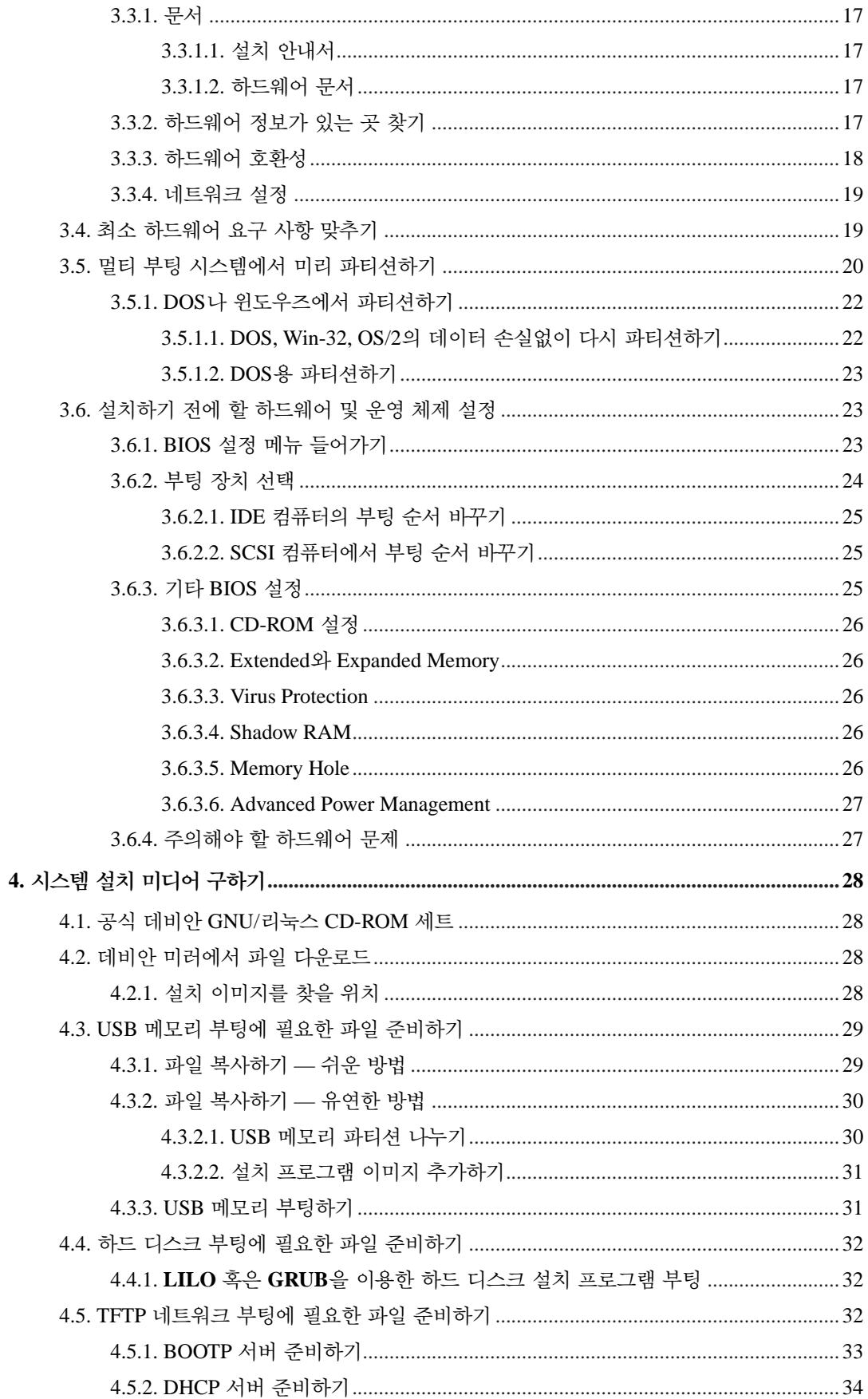

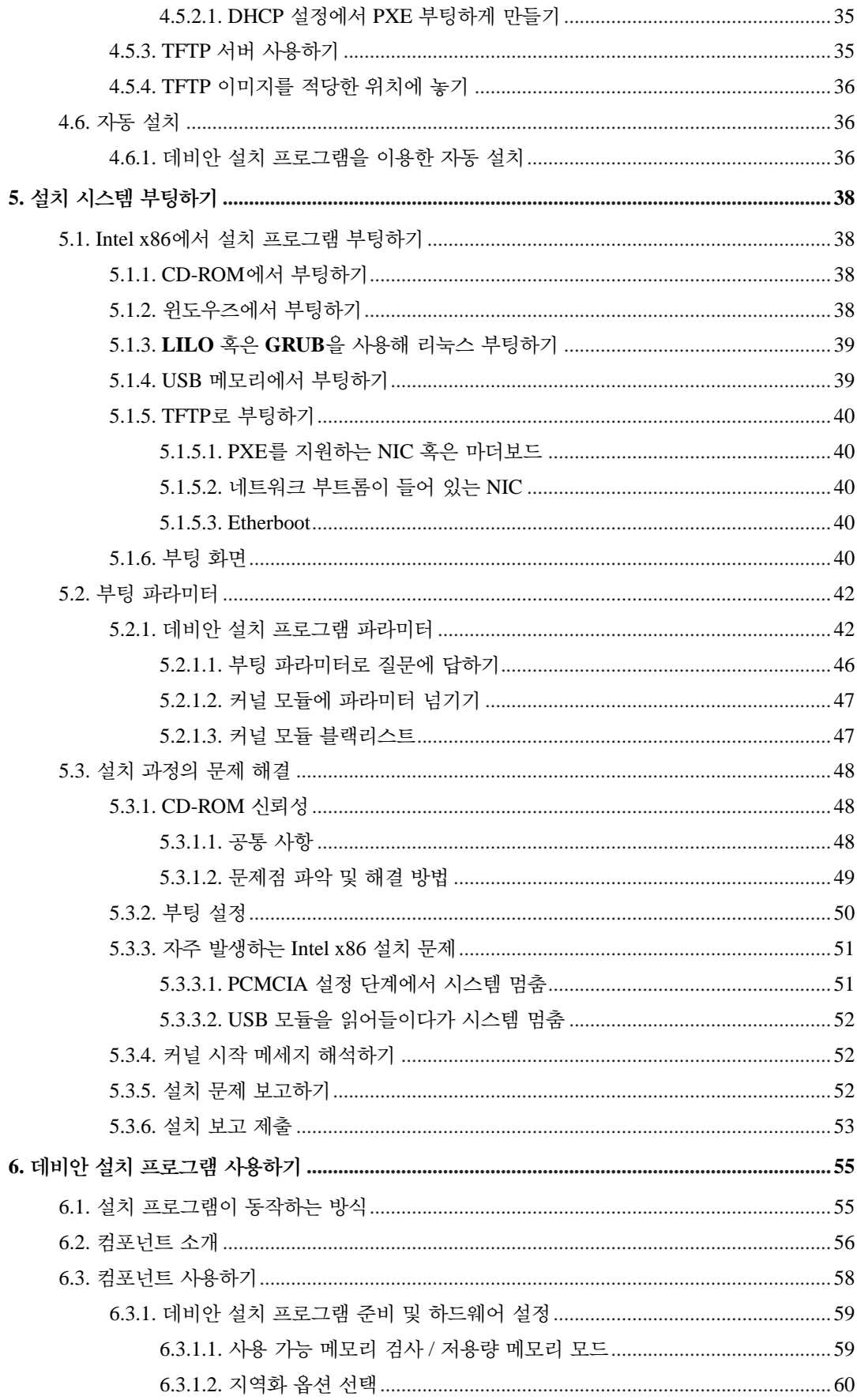

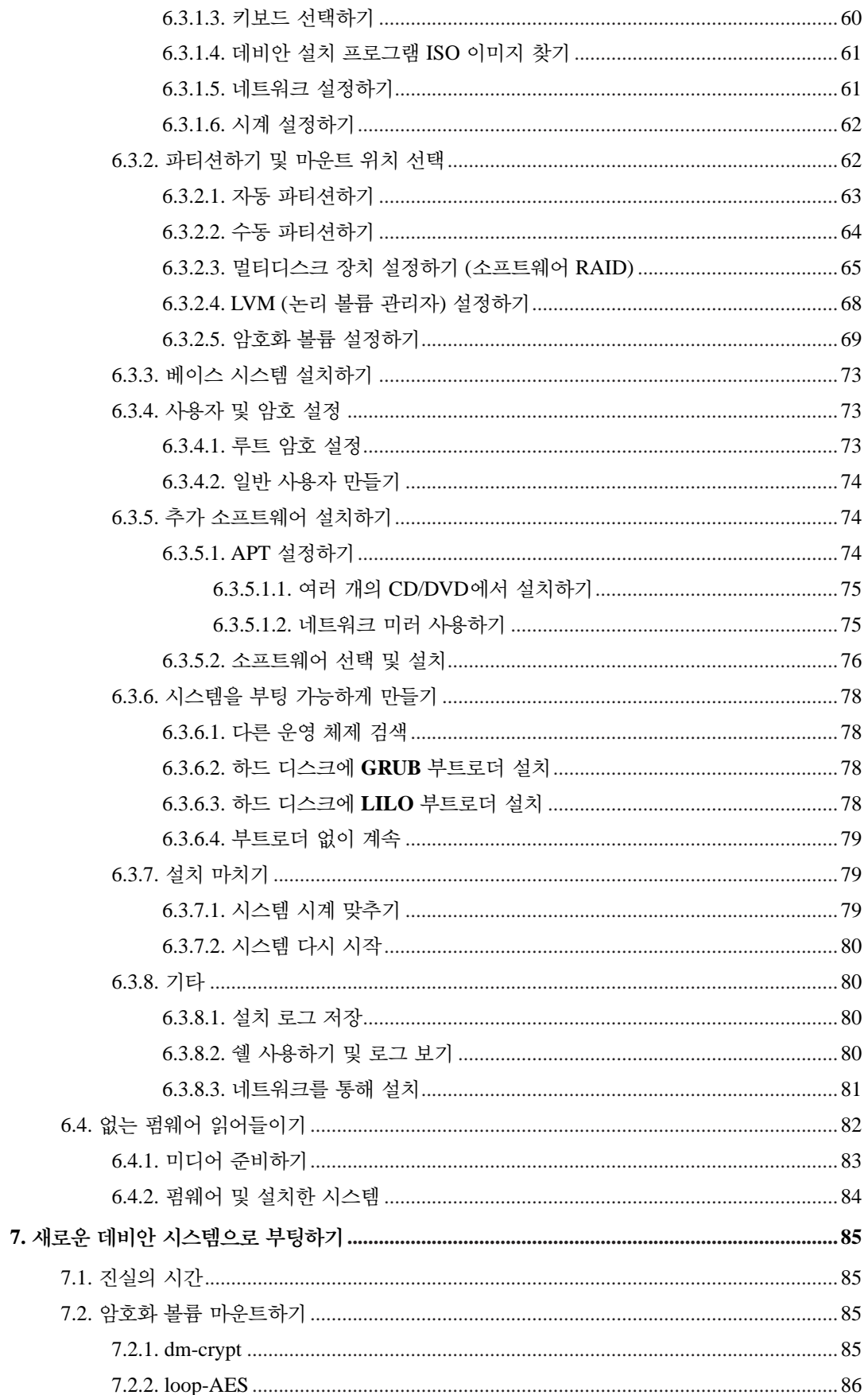

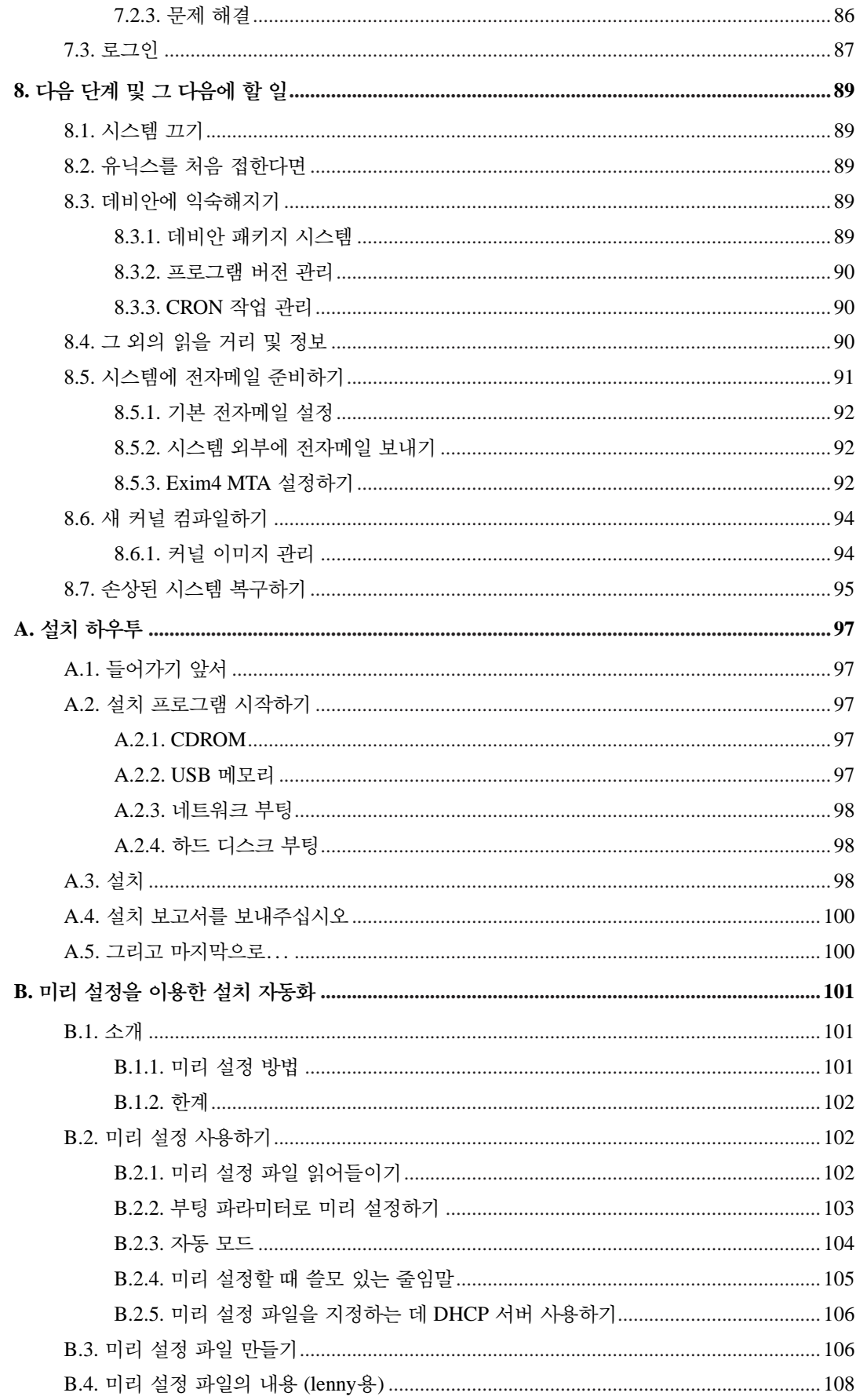

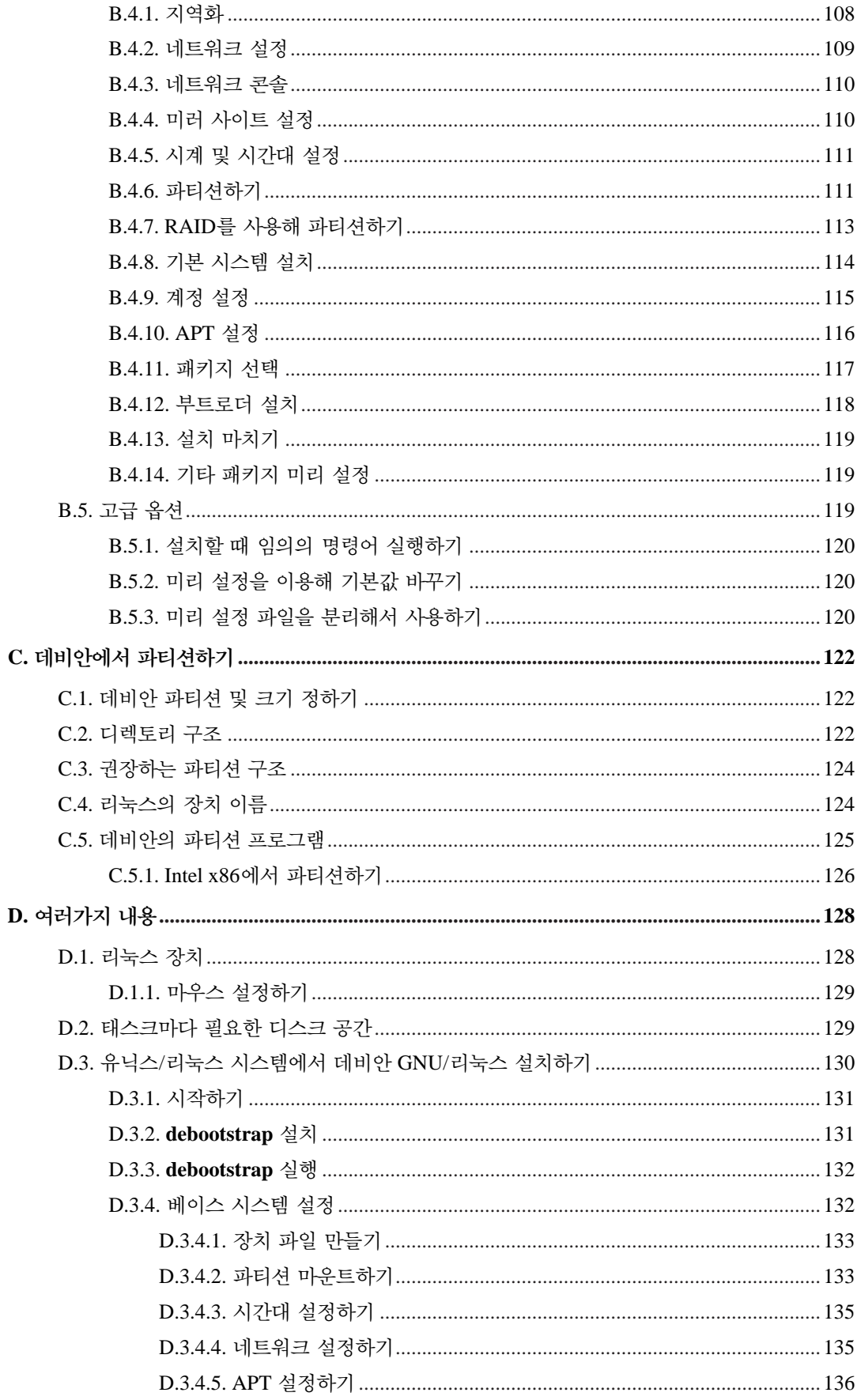

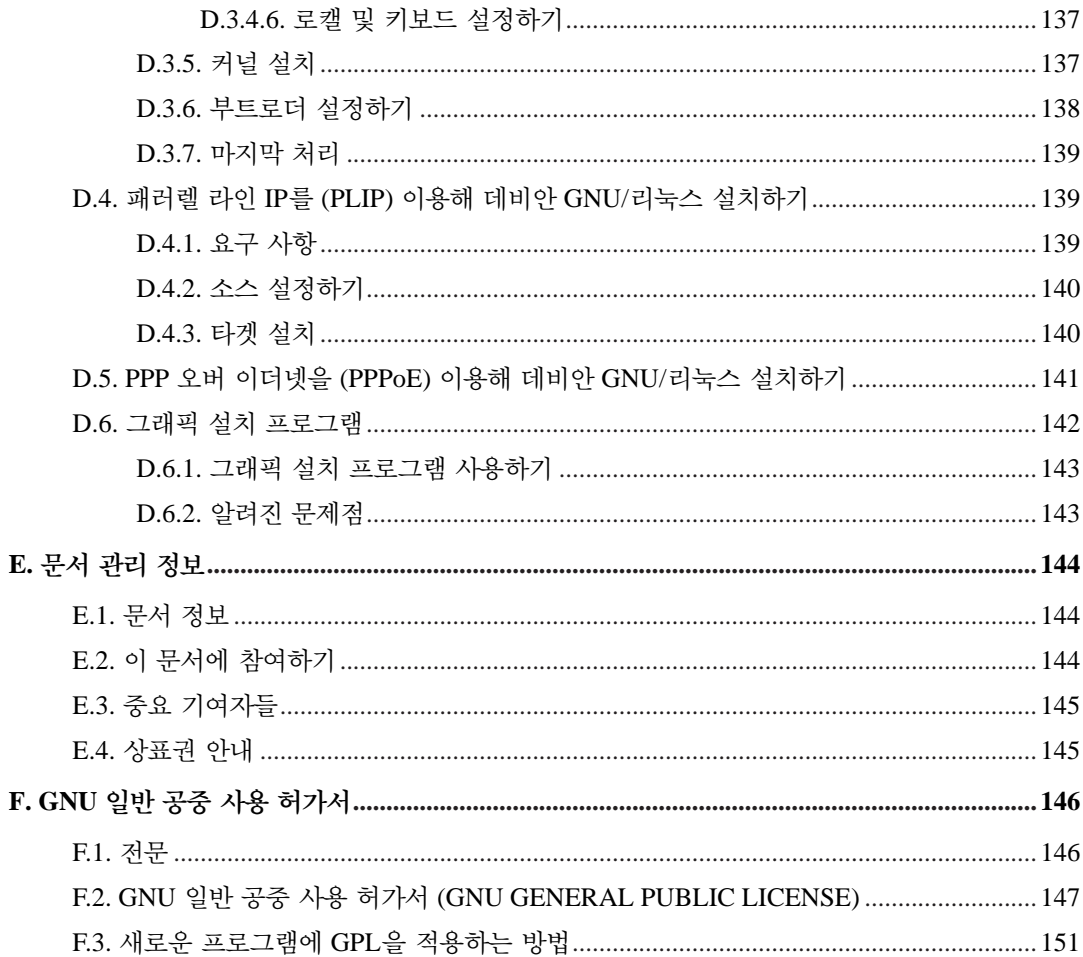

# 표목록

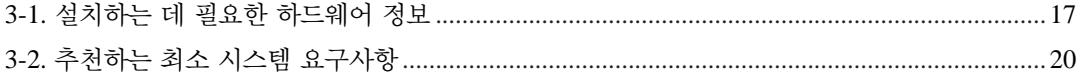

# <span id="page-10-0"></span>**i386**용 데비안 **GNU/**리눅스 **5.0** 설치하기

여러분이 데비안을 사용하게 되어 매우 기쁩니다. 데비안의 GNU/리눅스 배포판이 다른 데 비길 데 없는 배포판이라고 아시게 될 거라고 확신합니다. 데비안 GNU/리눅스는 세상 최고 품질의 소 프트웨어를 모아서, 그 소프트웨어들을 완벽하게 통합합니다. 데비안이 그 소프트웨어를 하나 하나 합친 것보다 훨씬 더 뛰어나다는 사실을 아시게 될 거라 확신합니다.

많은 분들은 이 설명서를 읽지 않고 데비안을 설치하려 할 것입니다. 데비안 설치 프로그램은 사실 설명서를 읽지 않아도 설치할 수 있도록 설계되어 있습니다. 지금 설치 안내서를 모두 읽을 시간이 없으면, 설치 하우투를 읽어 보시기를 권합니다. 설치 하우투 문서는 기본적인 설치 단계에 대해서 만 설명하고, 고급 정보를 찾아볼 경우나 문제가 생겼을 경우에 안내서의 어디를 읽어야 할 지 쓰여 있습니다. 설치 하우투 문서는 [부](#page-107-0)록 A에 있습니다.

그렇긴 하지만 시간을 내서 이 안내서 대부분을 읽어보기 바랍니다. 그러면 더 많이 알고 있는 상태로 아마도 더 성공적으로 설치할 수 있을 겁니다.

# <span id="page-11-0"></span>장 **1.** 데비안을 만나신 것을 환영합니다

이 장에서는 데비안 프로젝트와 데비안 GNU/리눅스에 대해 간단히 설명합니다. 데비안 프로젝트 의 역사와 데비안 GNU/리눅스 배포판에 대해 이미 알고 있다면 다음 장으로 넘어가셔도 됩니다.

## <span id="page-11-1"></span>**1.1.** 데비안이란**?**

데비안은 자유 소프트웨어를 개발하고 자유 소프트웨어 커뮤니티의 이상을 널리 알리는 일을 위해 조직한, 자원자로만 구성된 조직입니다. 데비안 프로젝트는 1993년에 이안 머독이 새로운 (당시에는 비교적 새로운 버전의) 커널을 사용하면서, 완전하고 일관된 소프트웨어 배포판을 만드는 데 참여할 소프트웨어 개발자를 공개적으로 모집하면서부터 시작되었습니다. 처음에는 자유 소프트웨어 재단(Free Software Foundation) (http://www.fsf.org/)의 자금 지원을 받았고, GNU (http://www.gnu.org/gnu/the-gnu-project.html) 철학에 영향을 받은 비교적 작은 규모의 이 열성적인 집단은, 해를 거듭하면서 1000여 명의 데비안 개발자가 참여하는 조직으로 성장했습니다.

데비안 개발자는 홈페이지 (http://www.debian.org/) 및 FTP (ftp://ftp.debian.org/) 사이트 관리, 그래 픽 디자인, 소프트웨어 라이선스의 법률적 해석, 문서 작성, (말할 필요도 없이) 소프트웨어 패키지 관리 등 다양한 활동에 참여합니다.

데비안의 철학을 전달하기 위해, 또 데비안에 동의하는 개발자를 끌어 모으기 위해 데비안 프로젝 트는 여러가지 문서를 발표했습니다. 이 문서에서 데비안의 가치를 간략히 설명하고, 또 이 문서는 데비안 개발자가 되는 게 무엇을 뜻하는 지에 대한 지침 역할을 합니다:

- 데비안 우리의 약속(Debian Social Contract) (http://www.debian.org/social\_contract)은 자유소프 트웨어 공동체에 대한 데비안의 약속입니다. 우리의 약속에 따르기로 동의한 사람은 누구나 메인 테이너 (http://www.debian.org/doc/maint-guide/)가 될 수 있습니다. 어떤 메인테이너든지 새로운 소프트웨어를 데비안에 추가할 수 있습니다. 단 그 소프트웨어가 우리의 자유소프트웨어 기준에 맞아야 하고, 패키지가 우리의 품질 기준에 맞아야 합니다.
- 데비안 자유 소프트웨어 기준(Debian Free Software Guidelines) (http://www.debian.org/social\_contract#guidelines)은 자유소프트웨어에 대한 데비안의 기준을 단순명료하게 설명한 것입니다. DFSG는 자유소프트웨어 운동에 있어서 매우 영향력 있는 문서로, 이 문서를 기초로 오픈소스 정의(Open Source Definition) (http://opensource.org/docs/definition\_plain.html)가 작성되었습니다.
- 데비안 정책 안내서(Debian Policy Manual) (http://www.debian.org/doc/debian-policy/)는 데비안 프로젝트의 품질 기준을 자세히 적은 명세서입니다.

데비안 개발자는 여러가지 다른 프로젝트에 참가하기도 합니다. 데비안과 관계된 프로젝트도 있고, 리눅스 공동체의 일부 혹은 전부와 관련되어 있는 프로젝트도 합니다. 예를 들면 다음과 같습니다:

- Linux Standard Base (http://www.linuxbase.org/) (LSB) 프로젝트는 기본적인 GNU/리눅스 시스 템을 표준화하는 프로젝트로, 써드파티 소프트웨어와 하드웨어 개발자가 특정 GNU/리눅스 배포 판용이 아니라 일반적인 리눅스에 대한 프로그램과 디바이스 드라이버를 쉽게 설계할 수 있도록 정한 것입니다.
- Filesystem Hierarchy Standard (http://www.pathname.com/fhs/) (FHS) 프로젝트는 리눅스 파일 시스템의 구성을 표준화하는 프로젝트입니다. FHS는 개발한 패키지가 여러가지 GNU/리눅스 배포판에 어떻게 설치되는 지 고민할 필요 없이, 소프트웨어 개발자가 프로그램 설계에만 전념 할 수 있도록 만드는 프로젝트입니다.
- 데비안 쥬니어 (Debian Junior) (http://www.debian.org/devel/debian-jr/) 프로젝트는 데비안 내부 프로젝트로 어린이 사용자가 사용할 만한 데비안을 만드는 프로젝트입니다.

데비안에 관해 더 일반적인 정보는 데비안 FAQ (http://www.debian.org/doc/FAQ/)를 참고하십시오.

# <span id="page-12-0"></span>**1.2. GNU/**리눅스란**?**

리눅스는 운영체제입니다. 운영체제는 여러가지 프로그램의 모음으로, 이 프로그램을 이용해 컴퓨 터를 사용하고 다른 프로그램을 실행하기도 합니다.

운영체제는 컴퓨터에 필요한 여러 가지 기초적인 프로그램으로 구성되어 있고, 이 프로그램을 이용 해 사용자는 컴퓨터와 의사소통을 하고 컴퓨터에 지시를 내립니다. 예를 들어 하드 디스크, 테이프, 프린터로 데이터를 보내거나 여기에서 데이터를 읽어들이며, 메모리 사용을 제어하고, 다른 프로 그램을 실행합니다. 운영체제의 가장 중요한 부분이 바로 커널입니다, GNU/리눅스 시스템에서 리눅스는 커널 부분을 말합니다. 시스템의 나머지 부분은 기타 프로그램으로 구성되며, GNU 프로 젝트가 많은 부분을 개발했습니다. 리눅스 커널 그 자체만으로는 시스템을 구성할 수 없기 때문에, 우리는 흔히 리눅스라고 호칭하는 시스템을 GNU/리눅스라는 이름으로 사용합니다.

리눅스는 유닉스 (Unix) 운영체제를 모델로 만든 것입니다. 애초부터 리눅스는 다중 작업, 다중 사용자 시스템으로 설계되었습니다. 다중 작업, 다중 사용자 시스템이라는 것만으로도 리눅스는 여타의 잘 알려진 운영체제와 차별됩니다. 그러나 리눅스는 여러분이 생각하는 것 이상으로 다른 점이 아주 많습니다. 다른 운영체제와는 달리 어느 누구도 리눅스를 소유하지 않습니다. 자원자의 힘으로 리눅스의 상당 부분을 개발했습니다.

후에 GNU/리눅스라고 불리게 된 시스템의 개발은 1984년에 시작되었으며, 이 때 자유 소프트웨어 재단(FSF) (http://www.fsf.org/)은 유닉스와 유사한 운영체제의 개발을 시작하면서 그 이름을 GNU 라고 했습니다.

GNU 프로젝트 (http://www.gnu.org/)는 유닉스 (Unix™) 및 리눅스처럼 유닉스와 유사한 운영체 제에서 사용할 수 있는 일련의 자유 소프트웨어 도구를 개발해 왔습니다. 이러한 도구를 이용해

장 *1.* 데비안을 만나신 것을 환영합니다

사용자는 파일을 복사하거나 지우는 아주 일상적인 작업부터, 프로그램 작성과 컴파일, 여러가지 종류의 문서 편집에 이르기까지 다양한 작업을 할 수 있습니다.

수많은 단체와 개인이 리눅스의 개발에 기여했지만, 단독으로 가장 크게 기여한 곳은 자유 소프 트웨어 재단입니다. 자유 소프트웨어 재단은 리눅스에서 사용하는 도구의 대부분을 개발했을 뿐 아니라, 리눅스가 생겨나게 했던 철학과 공동체를 만들어 냈습니다.

리눅스 커널 (http://www.kernel.org/)은 리누스 토발즈라는 (Linus Torvalds) 핀란드의 한 컴퓨터 과 학 대학생이 1991년 유즈넷 뉴스그룹 **comp.os.minix**에 미닉스(Minix)를 대체하는 커널의 초기 버전을 발표하면서 처음으로 그 모습을 세상에 드러냈습니다. 자세한 사항은 리눅스 인터네셔널의 리눅스 역사 페이지 (Linux History Page) (http://www.cs.cmu.edu/~awb/linux.history.html)를 참고 하십시오.

리누스 토발즈는 믿음직한 대표자 몇 명의 도움을 받아 수백명에 달하는 개발자의 작업을 조율하 고 있습니다. 커널 트래픽(Kernel Traffic) (http://www.kerneltraffic.org/kernel-traffic/index.html)은 **linux-kernel** 메일링 리스트의 토론을 주 단위로 훌륭하게 요약해 놓았습니다. **linux-kernel** 메일링 리스트에 대한 자세한 정보는 linux-kernel 메일링 리스트 FAQ (http://www.tux.org/lkml/) 에서 찾아 보십시오.

리눅스 사용자는 소프트웨어 선택에 많은 자유를 갖고 있습니다. 예를 들어 리눅스 사용자는 12 개의 다른 커맨드 라인 쉘, 여러가지 그래픽 데스크탑 중에서 원하는 소프트웨어를 선택할 수 있 습니다. 이와 같이 선택의 폭이 넓어서 쉘이나 데스크탑을 바꿀 수 있다는 걸 전혀 생각치 못했던 사용자가 당황스러워 하기도 합니다.

또한 리눅스는 여타 운영체제에 비해 시스템이 멈추는 경우가 적고, 동시에 둘 이상의 프로그램을 실행하는 성능이 월등하고, 보안에 강합니다. 리눅스는 서버 시장에서 가장 성장이 빠른 운영체제 입니다. 최근에 리눅스는 가정과 업무용 사용자에게도 퍼져 나가고 있습니다.

# <span id="page-13-0"></span>**1.3.** 데비안 **GNU/**리눅스란**?**

데비안의 철학 및 방법론과 GNU 도구, 리눅스 커널, 그리고 기타 중요한 자유소프트웨어가 모여 데비안 GNU/리눅스라는 독특한 배포판을 만듭니다. 이 배포판은 수많은 소프트웨어 패키지로 구 성됩니다. 배포판의 각 패키지는 실행파일, 스크립트, 문서, 설정 정보가 들어 있으며 메인테이너가 관리합니다. 메인테이너는 각 패키지를 항상 최신으로 유지하고, 버그 리포트를 추적하고, 패키지로 만든 소프트웨어의 원 개발자와 연락을 하고 있습니다. 데비안의 거대한 사용자 기반이 버그 추적 시스템과 결합해 문제점을 빠르게 찾아내고 수정할 수 있습니다.

데비안이 세세한 신경을 쓰는 덕분에 높은 품질의, 안정적이고, 확장성 좋은 배포판을 만들어 냅니 다. 간단한 설치 설정에 따라 방화벽부터 데스크탑 공학용 워크스테이션과 고성능 네트워크 서버 까지 다양한 역할을 할 수 있습니다.

기술적으로 우수하면서 리눅스 공동체의 필요와 기대에 대해 적극적으로 참여하기 때문에, 데비 안은 고급 사용자에게 특히 인기가 있습니다. 또한 데비안은 지금은 리눅스에 일반적인 기능이 된 많은 기능을 새로 도입하는 데 앞장 서 왔습니다.

장 *1.* 데비안을 만나신 것을 환영합니다

예를 들어보면, 소프트웨어의 설치와 제거를 손쉽게 할 수 있는 패키지 관리 시스템이 들어간 최초 의 리눅스 배포판이 데비안입니다. 또 다시 설치하지 않고도 업그레이드할 수 있는 최초의 배포판 입니다.

데비안은 리눅스 개발에 있어 여전히 앞서 나가고 있습니다. 데비안의 개발 과정은 오픈 소스 개 발 모델이 (전체 운영체제의 개발 및 관리같은 복잡한 일이라고 해도) 얼마나 잘 진행되는 지를 보여주는 한 예입니다.

데비안이 다른 리눅스 배포판과 다른 가장 큰 특징은 데비안의 패키지 관리 시스템입니다. 데비안 시스템은 패키지 관리 도구를 이용해 시스템에 설치된 패키지를 완벽하게 제어합니다. 패키지 하나 하나를 설치하는 일에서부터 자동으로 전체 운영체제를 업데이트하는 것까지 할 수 있습니다. 또한 개별 패키지에 대해 업데이트를 하지 않도록 조정할 수도 있습니다. 직접 컴파일한 소프트웨어을 패키지 관리 시스템에 등록해 놓고 어떤 의존성이 필요한지 지정할 수도 있습니다.

여러분의 시스템을 "트로이 목마" 및 기타 악의적인 소프트웨어로부터 보호하기 위해, 각 패키지 마다 등록된 데비안 메인테이너가 패키지를 업로드하면 그 패키지가 올바른지 검사합니다. 데비안 패키지를 만드는 사람은 안전한 방법으로 자신의 패키지를 설정하려고 상당한 주의를 기울입니다. 배포한 패키지에 보안 문제가 발생하면, 상당히 빨리 수정 버전이 나옵니다. 데비안의 간단한 업 데이트 옵션을 이용하면, 인터넷을 통해 보안 업데이트 버전을 자동으로 다운로드하고 설치할 수 있습니다.

여러분의 데비안 GNU/리눅스 시스템에 대한 지원을 받고 데비안 개발자와 연락을 할 수 있는 많이 사용하는 방법이면서 가장 좋은 방법은, 데비안 프로젝트에서 관리하는 여러가지 메일링 리스트(이 글이 작성된 시점에 약 215개 이상)를 이용하는 것입니다. 메일링 리스트에 가입하려면, 데비안 메일링 리스트 가입 페이지 (http://www.debian.org/MailingLists/subscribe)에서 그 페이지에 있는 양식을 채우면 됩니다.

# <span id="page-14-0"></span>**1.4.** 데비안 구하기

공식 데비안 CD를 인터넷에서 다운로드할 수 있는 곳이나 구입할 수 있는 곳에 대해서는 배포판 웹 페이지 (http://www.debian.org/distrib/)를 참고하십시오. 데비안 미러 목록 (http://www.debian.org/distrib/ftplist)에 공식적인 데비안 미러 사이트가 모두 정리되어 있으니, 여러분에게 가장 가까운 미러 사이트를 쉽게 찾을 수 있을 것입니다.

데비안은 설치한 뒤에 쉽게 업그레이드 할 수 있습니다. 일단 설치 과정을 마친 시스템은 필요할 때 언제든지 업그레이드할 수 있습니다.

# <span id="page-14-1"></span>**1.5.** 이 문서의 최신 버전 구하는 법

이 문서는 계속해서 바뀝니다. 데비안 GNU/리눅스 시스템의 5.0 릴리스에 대한 최신 정보는 데 비안 5.0 페이지 (http://www.debian.org/releases/lenny/)를 확인하기 바랍니다. 이 설치문서의 최신

버전은 공식 데비안 설치 안내서 페이지 (http://www.debian.org/releases/lenny/i386/)에서도 구할 수 있습니다.

## <span id="page-15-0"></span>**1.6.** 이 문서의 구성

이 문서는 데비안을 처음 사용하는 분을 위한 설명서입니다. 가능하면 읽는 사람이 전문지식을 갖 추지 않았다고 생각하고 이 문서를 작성했습니다. 하지만 컴퓨터에 장착된 하드웨어가 동작하는 방식은 어느정도 이해하고 있다고 가정했습니다.

전문적인 사용자도 이 문서를 읽으면 여러 가지 관심있는 정보를 알 수 있습니다. 예를 들면 최소 설 치 크기, 데비안 설치 시스템이 지원하는 하드웨어 등과 같은 내용이 있습니다. 전문적인 사용자는 이 문서를 처음부터 읽지 말고 필요한 부분만 읽어 나가기를 권합니다.

이 안내서는 설치 과정의 처음부터 끝까지, 각 과정의 순서대로 쓰여 있습니다. 아래는 데비안 GNU/리눅스를 설치하는 과정으로, 각 과정에 관련된 문서 부분을 안내해 놓았습니다:

1. 2[장](#page-17-0)에서, 하드웨어가 설치 시스템에 필요한 요구사항을 만족하는 지 판단합니다.

- 2. 3[장](#page-25-0)에서, 데비안을 설치하기에 앞서 여러분의 시스템을 백업하고, 필요한 계획을 세우고 하드 웨어를 설정합니다. 멀티 부팅을 생각하고 있다면, 데비안을 설치하려는 하드디스크에 파티션 가능한 공간을 만들어야 할 수도 있습니다.
- 3. 4[장](#page-38-0)에서, 설치하는 방법에 따라 필요한 설치 파일을 구합니다.
- 4. 5[장](#page-48-0) 에서, 설치 시스템으로 부팅하는 방법을 설명합니다. 이 과정에서 문제가 발생한 경우 문 제를 해결하는 방법도 이 장에서 설명합니다.
- 5. 6[장](#page-65-0)에 따라 실제 설치를 진행합니다. 이 단계에서 여러분이 사용하는 언어의 선택, 주변장치 드라이버 모듈 설정, 네트워크 설정, 하드 디스크 파티션 작업과 베이스 시스템의 설치를 진행 합니다. 특히 (CD로 설치하는 경우가 아니라면) 네트워크를 설정한 다음 나머지 설치 파일을 모두 데비안 서버로부터 직접 받아 올 수 있습니다. (데비안 시스템에서 파티션을 설정하는 방법은 [부](#page-132-0)록 C에서 설명합니다.)

6. 7[장](#page-95-0)에서, 새로 설치한 베이스 시스템으로 부팅합니다.

일단 시스템을 설치했으면, 8[장](#page-99-0) 부분을 보십시오. 여기에서는 유닉스와 데비안에 대해 더 많은 정 보을 볼 수 있는 다른 읽을 거리를 소개하고, 커널을 교체하는 방법을 설명합니다.

마지막으로, 이 문서에 대한 정보와 이 문서에 참여하는 방법은 [부](#page-154-0)록 E에 있습니다.

# <span id="page-15-1"></span>**1.7.** 저작권 및 소프트웨어 라이선스 정보

대부분의 상업용 소프트웨어에는 라이선스가 따라 나오는데, 아마도 이 라이선스를 조금이라도

장 *1.* 데비안을 만나신 것을 환영합니다

읽어 본 적이 있을 것입니다. 이러한 라이선스는 보통 하나의 컴퓨터에 한 복사본만 사용하도록 정하고 있습니다. 데비안 시스템의 라이선스는 이 라이선스와 전혀 다릅니다. 데비안 GNU/리눅스 복사본 하나로 학교나 회사의 모든 컴퓨터에 얼마든지 설치하십시오. 설치 미디어를 여러분의 친 구에게 빌려주고 컴퓨터에 설치하는 것을 도와주십시오! 수천장을 복사하고, 판매하십시오. (약간 제한이 있습니다.) 데비안은 자유 소프트웨어를 기반으로 하기 때문에 여러분은 자유롭게 시스템을 설치하고 사용할 수 있습니다.

소프트웨어를 자유*(free)*라고 부르는 것은 소프트웨어의 저작권이 없다는 뜻은 아니고, 자유 소프트 웨어를 배포하는 CD가 무료라는 뜻도 아닙니다. 자유소프트웨어는, 부분적인 의미로는 프로그램의 라이선스에서 프로그램을 배포하고 사용할 권리에 대해 비용을 지불할 필요가 없다는 의미입니다. 또 자유소프트웨어는 누구라도 소프트웨어를 확장하고 개작하고 수정할 수 있으면서, 그렇게 바꾼 결과물도 배포할 수 있습니다.

참고**:** 데비안 프로젝트는 자유소프트웨어의 기준에 맞지 않는 패키지도 (사용자의 실용적 필요때문에) 일부 배포하고 있습니다. 이 패키지는 공식 배포판에 포함되지 않으며, 데비안 미러 사이트나 써드파티 CD-ROM에 들어 있는 **contrib**이나 **non-free**에서 구할 수 있습니다. 데비안 아카이브의 구조나 내 용에 대해서는 "데비안 FTP 아카이브"의 데비안 FAQ (http://www.debian.org/doc/FAQ/)를 참고하기 바랍니다.

시스템의 많은 프로그램이 사용하고 있는 라이선스는 "GPL"로 알려진 *GNU General Public License*입니다. GPL 라이선스의 프로그램은 바이너리를 배포할 때 "소스 코드"를 같이 배포해야 합니다. 즉 누구라도 소프트웨어를 수정할 수 있도록 하는 것이 이 라이선스의 규정입니다. 그러한 규정때문에 그러한 프로그램의 모든 소스코드<sup>1</sup>가 데비안 시스템에 들어 있습니다.

데비안 프로그램에 사용한 저작권과 소프트웨어 라이선스는 GPL 외에도 여러가지가 있습니다. 패 키지를 설치하면 /usr/share/doc/패키지이름/copyright 파일을 보면 해당 패키지의 저작권과 라이선스를 볼 수 있습니다.

라이선스에 관한 정보, 그리고 데비안에서 소프트웨어가 메인 배포판에 포함될 만큼 자유로운지 결정하는 방법에 대해 알고 싶으면 데비안 자유소프트웨어 기준(Debian Free Software Guidelines) (http://www.debian.org/social\_contract#guidelines)을 참고하십시오.

가장 중요한 법적인 고지는, 이 소프트웨어는 어떠한 보증도 하지 않는다는 것입니다. 이런 소프트 웨어를 만든 프로그래머는 공동체의 이익을 위해 만든 것입니다. 어떤 목적에 대해서도 소프트웨 어의 적합성을 보장하지 않습니다. 하지만 소프트웨어가 자유소프트웨어이므로, 여러분에 목적에 맞게 소프트웨어를 수정하는 권리는 여러분에 있습니다. 또한 이런 방법으로 다른 사람이 소프트 웨어를 확장하여 생긴 변화로 얻은 이익을 누릴 권리도 여러분에게 있습니다.

<sup>1.</sup> 데비안 소스 패키지를 찾고, 압축을 풀고, 바이너리를 빌드하는 방법에 대해서는 데비안 FAQ (http://www.debian.org/doc/FAQ/)의 "Basics of the Debian Package Management System" 부분을 보십시오.

# <span id="page-17-0"></span>장 **2.** 시스템 요구 사항

여기에서 데비안을 처음 설치하려면 어떤 하드웨어가 필요한지 설명합니다. 또 GNU 및 리눅스에서 지원하는 하드웨어에 관해 더 자세한 정보가 들어 있는 웹페이지 링크도 있습니다.

# <span id="page-17-1"></span>**2.1.** 지원하는 하드웨어

리눅스 커널과 GNU 툴셋을 쓰는 데 필요한 것 외에는 데비안에 특별히 필요한 하드웨어는 따로 없습니다. 그러므로 리눅스 커널, libc, **gcc** 등이 포팅되어 있는 아키텍처나 플랫폼 중에서 데비안 포팅이 되어 있는 경우라면 데비안을 돌릴 수 있습니다. 데비안에서 테스트한 Intel x86 아키텍처 시스템에 대한 자세한 정보는 http://www.debian.org/ports/i386/ 페이지에 있는 포팅 페이지를 참고 하십시오.

<span id="page-17-2"></span>여기서는 Intel x86 아키텍처에서 지원하는 여러가지 하드웨어를 모두 설명하지는 않고, 일반적인 정보만 설명한 다음 추가 정보가 들어 있는 웹사이트를 안내해 놓았습니다.

### **2.1.1.** 지원하는 아키텍처

데비안 5.0 버전은 17개의 주요 아키텍처를 지원하고 각 아키텍처별로 몇 가지 "기종(flavors)"을 지원합니다.

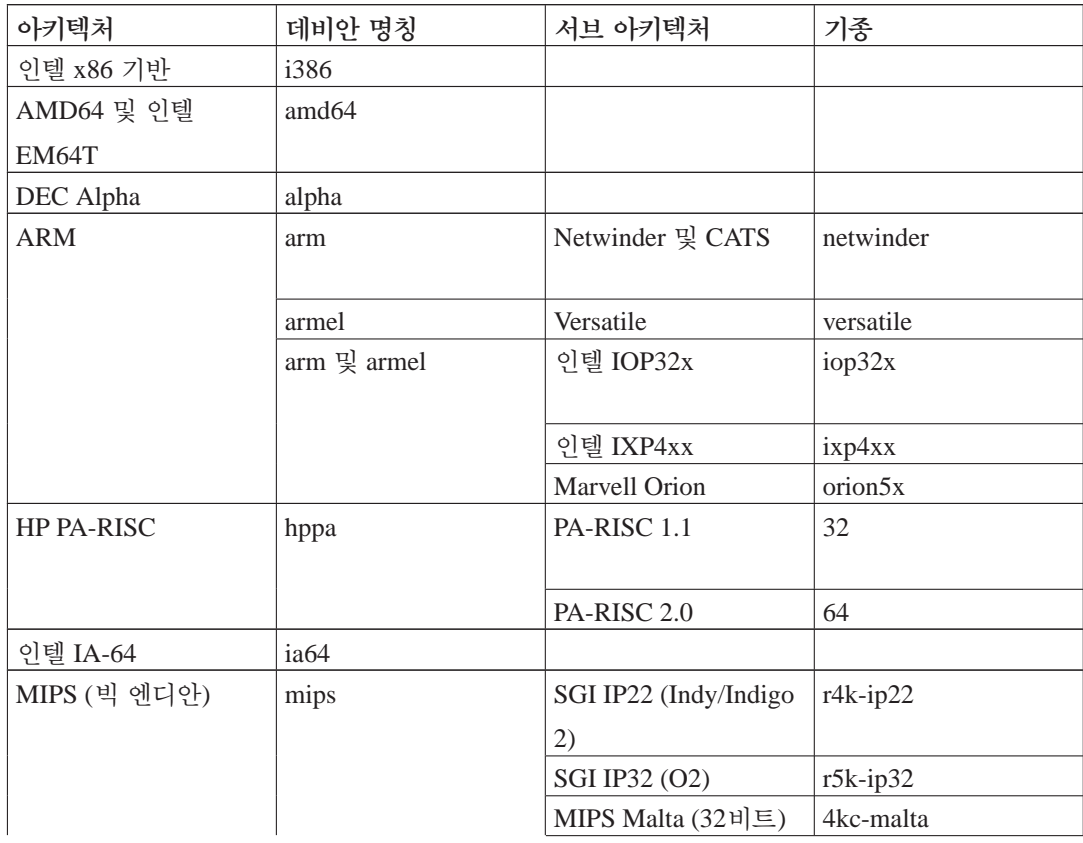

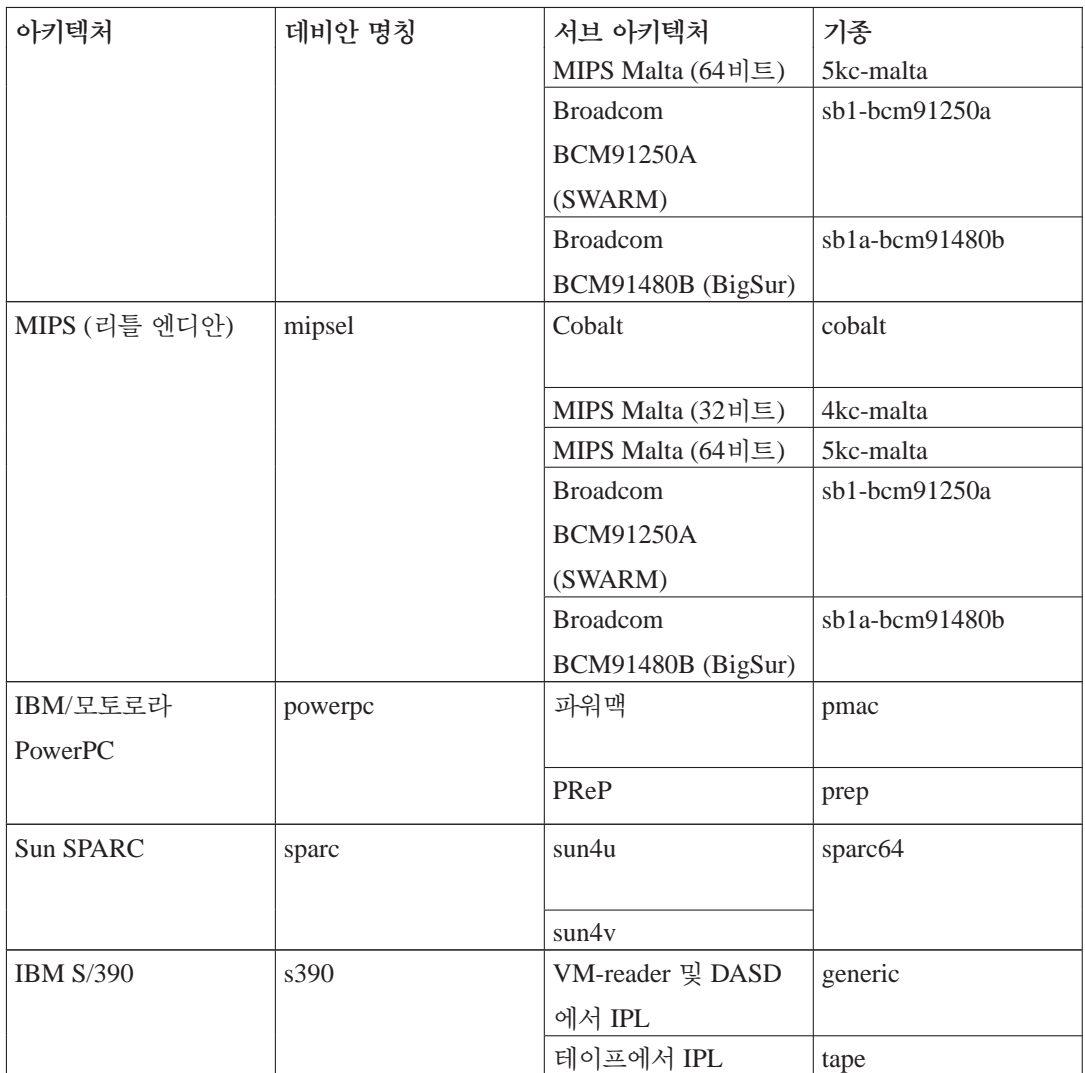

<span id="page-18-0"></span>이 문서는 *Intel x86* 아키텍처에서의 설치를 다루고 있습니다. 데비안이 지원하는 다른 아키텍처에 관한 정보를 보려면 데비안 포트 (http://www.debian.org/ports/) 페이지를 보십시오.

## **2.1.2. CPU,** 메인 보드**,** 비디오 지원

<span id="page-18-1"></span>지원하는 주변장치에 관한 완전한 정보는 리눅스 하드웨어 호환성 하우투(Linux Hardware Compatibility HOWTO) (http://www.tldp.org/HOWTO/Hardware-HOWTO.html)에 들어 있습니다. 여기 서는 대략적인 기본 사항만 다룹니다.

### **2.1.2.1. CPU**

인텔의 "펜티엄" 시리즈를 비롯해 개인용 컴퓨터로 사용하는 대부분의 x86 프로세서(IA-32)를 지원 합니다. 32비트 AMD 및 VIA (예전의 싸이릭스) 프로세서도 지원하며 애슬론 XP나 인텔 P4 Xeon 같은 최근 프로세서도 지원합니다.

하지만 데비안 GNU/리눅스 lenny 배포판은 386이나 그 이전의 프로세서에서 동작하지 않습니다. 아키텍처 이름이 "i386"이긴 하지만, 데비안 사지(sarge, 버전 3.1)부터는 실제 80386 프로세서에 대한 (그리고 다른 제조사에서 만든 80386 호환 CPU에 대한) 지원을 중단했습니다<sup>1</sup>. (리눅스는 286이나 그 이전 시리즈에 대해서는 애초부터 지원하지 않았습니다). i486과 그 이후의 프로세서는 모두 계속 지원합니다<sup>2</sup>.

참고**:** 시스템이 AMD64나 인텔 EM64T 계열의 64비트 프로세서를 사용한다면, i386 아키텍처 (32 비트) 대신 amd64 아키텍처용 설치 프로그램을 사용하는 것이 좋습니다.

#### <span id="page-19-0"></span>**2.1.2.2.** 입출력 버스

<span id="page-19-1"></span>시스템 버스는 메인보드에서 CPU와 다른 주변 장치 (저장 장치 등) 사이의 통신을 담당하는 부분입 니다. ISA, EISA, PCI, PCIe, VESA 로컬 버스 (VLB, VL 버스라고도 합니다) 중에 하나를 사용해야 합니다. 최근 몇년 사이에 유통된 개인용 컴퓨터는 모두 이 버스 중에 하나를 사용합니다.

#### **2.1.3.** 노트북

노트북 컴퓨터도 지원하고 현재 대부분의 노트북 컴퓨터가 기종에 관계없이 동작합니다. 노트북 전용의 하드웨어나 독점적인 하드웨어가 붙어 있는 경우 일부 기능이 동작하지 않을 수도 있습 니다. 특정 노트북이 GNU/리눅스에서 잘 동작하는 지 여부를 확인하려면, 리눅스 랩탑 페이지 (http://www.linux-laptop.net/)를 참고하십시오

### <span id="page-19-2"></span>**2.1.4.** 다중 프로세서

이 아키텍처는 다중 프로세서를 ("symmetric multi-processing" 혹은 SMP라고도 합니다) 지원합니 다. 표준 데비안 5.0의 커널 이미지는 *SMP-alternatives* 기능이 들어 있습니다. 커널에서 프로세서나 프로세서 코어의 개수를 찾아내고 단일 프로세서 시스템에서는 자동으로 SMP 기능을 사용하지 않 습니다.

Intel x86 아키텍처용 데비안 커널 이미지 패키지의 486 버전에는 SMP 기능이 들어 있지 않습니다.

<span id="page-19-3"></span><sup>1. 386</sup> 지원 중단을 피하려고 오랫동안 노력했지만, GCC의 C++ ABI의 버그부터 시작해서, 컴파일러와 커널에서 수많은 문제가 발생했기 때문에 어쩔 수 없었습니다. 커널과 기타 패키지 모두를 소스에서 직접 컴파일한다면 80386 프로세서에 서도 데비안 GNU/리눅스를 돌릴 수 있지만, 그 작업은 이 안내서의 범위를 벗어납니다.

<sup>2.</sup> 과거의 칩에 대한 지원을 중단해서 여러 데비안 패키지가 최근 컴퓨터에서는 약간 더 빠르게 동작하는 부수적인 장점이 있습니다. 1989년에 출시된 i486은 1986년에 출시된 i386에 없는 명령어가 3개 (bswap, cmpxchg, xadd) 더 들어 있습니다. 예전에는 이 코드를 데비안 패키지에서 사용할 수 없었지만 이제는 사용할 수 있습니다

### **2.1.5.** 그래픽 카드 지원

콘솔 터미널에 사용할 VGA 호환 디스플레이 인터페이스를 사용해야 합니다. 요즘 거의 모든 디스 플레이 카드는 VGA와 호환됩니다. 아주 옛날에 쓰였던 CGA, MDA, HGA도 동작하긴 하지만 X11 이 지원하지 않습니다. 이 문서에서 설명하는 설치 과정에서는 X11이 필요없습니다.

데비안의 그래픽 인터페이스 지원 여부는 X.Org의 X11 시스템이 지원하느냐의 여부에 따라 결정 됩니다. 대부분의 AGP, PCI 및 PCIe 비디오 카드를 X.Org에서 지원합니다. 지원하는 그래픽 버스, 카드, 모니터, 포인팅 장치에 대한 정보는 http://xorg.freedesktop.org/에 있습니다. 데비안 5.0 릴리 스에는 X.Org 7.3 버전이 들어 있습니다.

### <span id="page-20-0"></span>**2.1.6.** 네트워크 연결 하드웨어

리눅스 커널이 지원하는 네트워크 인터페이스 카드는 모두 설치 시스템에서도 지원합니다. (모듈 로 된 드라이버는 자동으로 읽어들입니다.) PCI와 PCMCIA카드도 마찬가지로 지원합니다. 오래된 ISA 카드도 지원됩니다.

<span id="page-20-1"></span>ISDN을 지원합니다. 하지만 설치할 때 사용할 수는 없습니다.

#### **2.1.6.1.** 무선 네트워크 카드

무선 네트워크는 일반적으로는 잘 지원하고 공식 리눅스 커널에서 지원하는 무선 네트워크 카드가 점점 늘어나고 있습니다. 하지만 상당수가 펌웨어를 읽어들여야 합니다. 공식 리눅스 커널에서 지 원하지 않는 네트워크 카드도 대부분 데비안 GNU/리눅스에서 동작하도록 만들 수 있지만, 설치할 때는 지원하지 않습니다.

설치할 때 무선 네트워크를 이용하는 방법은 개발 중에 있습니다. 네트워크 카드의 종류와 무선 AP 의 설정에 따라 동작하느냐 마느냐가 달라집니다. 설치할 때 사용할 수 있는 다른 네트워크 카드가 없는 경우에도 전체 CD-ROM이나 DVD 이미지를 사용해 데비안 GNU/리눅스 시스템을 설치할 수 있습니다. 이 옵션을 선택하면 네트워크를 설정하지 않고 CD/DVD에 있는 패키지만 설치합니 다. 그러면 설치가 끝난 다음에 (컴퓨터를 다시 시작해서) 필요한 드라이버와 펌웨어를 설치하고 네트워크를 수동으로 설치할 수 있습니다.

어떤 경우는 필요한 드라이버가 데비안 패키지로 없을 수도 있습니다. 그러면 인터넷에서 소스 코 드가 있는 지 찾아보고 직접 드라이버를 컴파일하십시오. 컴파일하는 방법은 이 안내서의 범위를 벗어납니다. 다른 리눅스 드라이버가 없다면, 최후의 방법으로 ndiswrapper 패키지를 사용해 보 십시오. ndiswrapper를 이용하면 윈도우즈 드라이버를 사용할 수 있습니다.

### <span id="page-20-2"></span>**2.1.7.** 주변 장치 및 기타 하드웨어

리눅스는 마우스, 프린터, 스캐너, PCMCIA, USB 장치같은 여러가지 종류의 하드웨어 장치를 지원 합니다. 하지만 보통 이런 장치는 시스템을 설치할 때 필요 없습니다.

USB 하드웨어는 보통 잘 동작하며 일부 USB 키보드만 추가 설정이 필요합니다. [\(3.6.4](#page-37-1)절 참고) 다시 말하지만, 리눅스 하드웨어 호환성 하우투 (http://www.tldp.org/HOWTO/Hardware-HOWTO.html)를 참고해 하드웨어를 리눅스에서 지원하는 지 확인하십시오.

## <span id="page-21-0"></span>**2.2.** 펌웨어가 필요한 장치

디바이스 드라이버가 있냐 없냐와는 별도로, 펌웨어 혹은 마이크로코드라고 하는 걸 읽어들여야 동 작하는 하드웨어가 있습니다. 네트워크 인터페이스 카드의 경우 (특히 무선 네트워크 장치의 경우) 이런 하드웨어가 많습니다. 또 일부 USB 장치와 하드 디스크 컨트롤러까지도 펌웨어가 필요하기도 합니다.

대부분 이 펌웨어는 데비안 GNU/리눅스 프로젝트의 기준에 따르면 자유롭지 않은 소프트웨어이기 때문에 메인 배포판이나 설치 시스템에 들어 있지 않습니다. 장치 드라이버가 배포판에 들어 있고 펌웨어를 데비안 GNU/리눅스에서 합법적으로 배포할 수 있는 경우, 아카이브의 non-free 섹션에 별도 패키지로 들어 있기도 합니다.

하지만 그렇다고 해서 이러한 하드웨어를 설치할 때 사용할 수 없는 건 아닙니다. 데비안 GNU/ 리눅스 5.0부터 debian-installer는 플로피 디스크나 USB 메모리같은 이동식 장치에서 펌웨어 파일이나 펌웨어가 들어 있는 패키지를 읽어들일 수 있습니다. 설치할 때 펌웨어 파일이나 패키지를 읽어들이는 방법은 [6.4](#page-92-0)절 부분을 참고하십시오.

# <span id="page-21-1"></span>**2.3. GNU/**리눅스 용도의 하드웨어 구입하기

몇몇 업체에서는 데비안 혹은 다른 GNU/리눅스 배포판을 설치한 상태로 시스템을 판매합니다. 그것 때문에 돈을 더 지불해야 할 수도 있지만, 대신에 여러분은 안심할 수 있습니다. 구입한 하드 웨어가 GNU/리눅스에서 지원하는 하드웨어라는 게 확실하기 때문입니다.

윈도우즈를 번들해서 판매하는 컴퓨터를 구입한 경우라면, 윈도우즈와 같이 나오는 소프트웨어 라이선스를 잘 읽어 보십시오. 그 라이선스를 거부하고 업체에서 환불을 받는 게 가능할 지도 모릅 니다. 자세한 건 "windows refund"사이트를 참고하십시오.

리눅스를 번들한 시스템을 구입하든 그렇지 않든 간에, 아니면 중고 시스템을 구입하든 간에, 리눅 스 커널에서 여러분의 하드웨어를 지원하는 지 여부를 확인하는 게 중요합니다. 위에 언급된 참고 자료에 하드웨어가 언급되어 있는지 확인하십시오. 담당 컴퓨터 영업사원이 있다면, 여러분이 리눅 스 시스템을 구입하려고 한다고 알려 주십시오. 리눅스와 친한 하드웨어 업체를 지원해 주십시오.

### <span id="page-21-2"></span>**2.3.1.** 독점적이거나 폐쇄된 하드웨어 피하기

하드웨어 제조사 중에서는 하드웨어의 드라이버를 어떻게 만들어야 하는 지 알려주지 않는 경우가 있습니다. 또 어떤 경우 비공개 협약을 맺지 않으면 문서조차도 볼 수 없어서 리눅스 소스 코드를

공개할 수 없기도 합니다.

<span id="page-22-0"></span>이러한 장치에 대한 문서를 볼 수 없기 때문에, 그 장치는 리눅스에서 동작하지 않을 수밖에 없습니 다. 그러한 하드웨어 제조업체에 문서를 공개하라고 요구하십시오. 충분히 많은 사람이 요구한다면, 제조업체도 자유 소프트웨어 커뮤니티가 중요한 시장이라는 걸 깨닫게 될 겁니다.

### **2.3.2.** 윈도우즈 전용 하드웨어

요즘의 짜증나는 추세로, 윈도우즈 전용 모뎀과 프린터가 넘쳐나고 있습니다. 어떤 경우 마이크로소 프트 윈도우즈에서 동작하도록 설계되어 "윈모뎀"이나 "윈도우즈 기반 컴퓨터를 위해 만들어졌습 니다"라고 붙어 있습니다. 이런 하드웨어는 보통 하드웨어에 내장된 프로세서를 없애고 프로세서가 하던 작업을 윈도우즈 드라이버로 옮겨서 컴퓨터의 메인 CPU에서 하도록 만들어 놓았습니다. 이 런 방법을 사용하면 하드웨어 가격이 저렴해지지만, 그 절약한 비용이 항상 사용자에게 돌아가는 건 아닙니다. 심지어 그렇게 싸게 만든 하드웨어를 프로세서를 내장한 똑똑한 하드웨어보다도 더 비싸게 판매하기도 합니다.

윈도우즈 전용 하드웨어는 두 가지 이유로 피해야 합니다. 첫번째는 제조업체에서 리눅스 드라이버 를 만드는 데 필요한 자료를 제공하지 않기 때문입니다. 보통 하드웨어와 소프트웨어 사이의 인터페 이스는 독점적이고, 문서가 있다고 해도 비공개 협약을 맺지 않으면 볼 수 없습니다. 그렇기 때문에 자유 소프트웨어에서 사용할 수 없게 됩니다. 자유 소프트웨어 개발자는 프로그램의 소스 코드를 공개하기 때문입니다. 두 번째 이유는, 이런 내장된 프로세서를 빼버린 하드웨어를 사용하려면, 운 영체제에서 그 내장 프로세서가 하던 작업을 대신 해 줘야 합니다. 그 작업은 실시간 작업일 수도 있어서, 그 장치를 사용하고 있는 동안은 CPU에서 여러분의 프로그램을 실행할 수 없게 됩니다. 보통의 윈도우즈 사용자는 리눅스 사용자만큼 프로세스를 많이 이용하지 않기 때문에, 제조업체는 하드웨어의 부담이 CPU에 가해진다는 사실을 사용자가 눈치채지 않기를 기대합니다. 하지만 어떤 멀티 프로세싱 운영 체제라고 해도, 윈도우즈 2000이나 XP라고 해도 하드웨어가 처리할 부담을 CPU에 옮겨 놓았기 때문에, 효율이 떨어질 수밖에 없습니다.

이 제조업체에게 하드웨어에 관한 프로그래밍에 필요한 문서와 그 밖의 자료를 공개하라고 요구하면 도움이 됩니다. 하지만 일단 가장 좋은 방법은 리눅스 하드웨어 호환성 하우투 (http://www.tldp.org/HOWTO/Hardware-HOWTO.html)에서 동작한다고 나올 때까지는 이런 종류의 하드웨어 사용을 피하는 것입니다.

# <span id="page-22-2"></span><span id="page-22-1"></span>**2.4.** 설치 미디어

여기서는 여러 가지 종류의 미디어 중에서 어떤 미디어로 데비안을 설치해야 할 지 다룹니다. 예를 들어 플로피 디스크 드라이브가 있다면, 그 드라이브로 데비안을 설치할 수 있습니다. 이 문서에는 미디어에 관해 설명한 장이 있습니다 (4[장](#page-38-0)). 거기에 각 미디어에 따른 장단점이 쓰여 있습니다. 그 부분을 보시고 다시 이 페이지로 돌아오면 됩니다.

### **2.4.1. CD-ROM/DVD-ROM**

참고**:** 이 안내서에서 "CD-ROM"이라고 말할 때는, CD-ROM과 DVD-ROM을 모두 가리킵니다. 두 가 지 모두 운영체제 입장에서는 같은 것이기 때문입니다. 단 표준 드라이브가 아닌, SCSI도 IDE/ATAPI 도 아닌 CD-ROM 드라이브의 경우에는 예외입니다.

어떤 아키텍처에서는 CD-ROM 설치를 지원합니다. CD-ROM 부팅을 지원하는 컴퓨터에서는, 플 로피 없이 처음부터 끝까지 설치할 수 있습니다. 시스템에서 CD-ROM 부팅을 지원하지 않는 경 우에도 다른 방법으로 부팅할 수만 있으면, CD-ROM을 사용해 시스템을 설치할 수 있습니다. 5[장](#page-48-0) 부분을 참고하십시오.

SCSI, SATA, IDE/ATAPI CD-ROM을 지원합니다. Linux CD-ROM HOWTO (http://www.tldp.org/HOWTO/CDROM-HOWTO.html)에 리눅스에서 CD-ROM을 사용하는 방법에 대해 자세히 설명되어 있습니다.

<span id="page-23-0"></span>USB CD-ROM 드라이브도 지원합니다. ohci1394와 sbp2 드라이버에서 지원하는 FireWire 장치도 지원합니다.

#### **2.4.2.** 하드디스크

<span id="page-23-1"></span>아키텍처에 따라서는 하드 디스크에서 직접 설치 시스템을 부팅하는 것도 한 가지 방법입니다. 이 렇게 하려면 설치 프로그램을 하드 디스크에 복사할 수 있는 다른 운영 체제가 있어야 합니다.

#### **2.4.3. USB** 메모리

상당수의 데비안 컴퓨터에서는 설치와 응급복구 목적으로만 플로피나 CD-ROM 드라이브를 사용 합니다. 서버를 여러 대 운영하는 경우, 이 드라이브를 없애고 USB 메모리를 사용해 설치와 복구를 하는 게 좋습니다. USB 메모리를 이렇게 이용하면 필요한 드라이브를 부착할 공간이 부족한 작은 시스템에서도 좋습니다.

### <span id="page-23-2"></span>**2.4.4.** 네트워크

설치할 때 필요한 파일을 가져오는 데 네트워크를 이용할 수 있습니다. 네트워크 사용 여부는 설 치 방법에 따라 달라지고, 설치 중에 질문에 어떻게 답했느냐에 따라 달라집니다. 설치 시스템은 HTTP나 FTP를 사용할 수 있는 거의 모든 종류의 네트워크 연결을 지원합니다. (PPPoE는 지원하 지만 ISDN이나 PPP는 지원하지 않습니다.) 설치를 마친 다음에는 ISDN이나 PPP를 사용하도록 설정할 수 있습니다.

네트워크에서 설치 시스템을 부팅할 수도 있습니다.

<span id="page-24-0"></span>또 다른 방법으로 디스크가 없이 (diskless) 설치하고, 네트워크를 사용해 랜과 NFS 마운트에서 부 팅할 수도 있습니다.

### **2.4.5.** 유닉스 계열 혹은 **GNU** 시스템

다른 유닉스 계열 시스템이 있다면, (뒤에서 설명하겠지만) 그 시스템을 이용해서 debian-installer 없이도 데비안을 설치할 수 있습니다. 이렇게 다른 시스템을 이용하는 방법은 지원하지 않는 하드웨어에 설치하거나 다운타임을 용납할 수 없는 호스트에 유용할 수 있습니다. 이러한 방법에 관심이 있다면, 바로 [D.3](#page-140-0)절 부분으로 넘어가십시오.

### <span id="page-24-1"></span>**2.4.6.** 지원하는 저장 장치

데비안 부팅 디스크에는 가능한 한 여러가지 시스템에서 동작할 수 있도록 빌드한 커널이 들어 있습니다. 불행히도 이렇게 하면 커널의 크기가 커져서, 별로 많은 드라이버를 사용할 수 없게 됩니 다. (커널을 빌드하는 방법은 [8.6](#page-104-0)절 참고.) 가능하면 여러가지 장치를 지원해야 데비안을 여러가지 하드웨어에 설치할 수 있습니다.

보통 데비안 설치 시스템은 플로피, IDE 드라이브 (PATA), IDE 플로피, 패러렐 포트 IDE 장치, SATA와 SCSI 컨트롤러 및 드라이브, USB, FireWire를 지원합니다. 지원하는 파일 시스템은 FAT, Win-32 FAT 확장 기능 (VFAT), NTFS 등을 지원합니다.

"AT" 하드 디스크 인터페이스를 (MFM, RLL, IDE, PATA라고도 합니다) 에뮬레이션하는 디스크 인터페이스를 지원합니다. 여러가지 제조사의 SATA 및 SCSI 디스크 컨트롤러를 지원합니다. 자세 한 정보는 리눅스 하드웨어 호환성 하우투 (http://www.tldp.org/HOWTO/Hardware-HOWTO.html) 를 참고하십시오.

# <span id="page-24-2"></span>**2.5.** 메모리 및 디스크 공간 요구 사항

일반적인 설치를 하려면 최소한 메모리가 44MB만큼은 있어야 하고 하드 디스크 공간이 500MB만 큼 있어야 합니다. 이 숫자는 정말 최소한의 숫자입니다. 실제로 사용할 만한 수준이 어느 정도인지 알고 싶으면, [3.4](#page-29-1)절 부분을 참고하십시오.

메모리나<sup>3</sup> 빈 디스크 공간이 작은 시스템에 설치할 수도 있지만 전문적인 사용자만 하기를 권장합 니다.

<sup>3.</sup> 그래픽 설치 프로그램을 지원하는 설치 이미지는 텍스트 설치만 지원하는 이미지보다 더 많은 메모리가 필요합니다. 그리고 그래픽 설치 이미지는 메모리가 44MB보다 작으면 사용할 수 없습니다. 일반 설치 프로그램과 그래픽 설치 프로그 램중에 하나를 시작하는 경우에는 일반 설치 프로그램을 고르십시오.

# <span id="page-25-0"></span>장 **3.** 데비안 **GNU/**리눅스를 설치하기 전에

이 장에서는 데비안을 설치할 때 설치 프로그램을 부팅하기 전에 준비할 사항에 대해 다룹니다. 데 이터 백업, 하드웨어에 대한 정보 모으기, 기타 필요한 정보 찾기와 같은 준비가 여기 해당합니다.

## <span id="page-25-1"></span>**3.1.** 설치 과정 개요

먼저 시스템을 다시 설치하는 일에 대해 설명합니다. 데비안에서는 시스템을 처음부터 다시 설치해 야 할 상황은 아주 드뭅니다. 다시 설치해야 하는 경우는 아마도 하드 디스크가 기계적으로 망가진 경우가 대부분일 것입니다.

흔히 사용하는 많은 운영 체제에서는 치명적인 문제점이 발생하거나 새로운 운영 체제의 버전으로 업그레이드하려는 경우 완전히 새로 설치해야 합니다. 처음부터 완전히 새로 설치할 필요는 없다고 해도, 프로그램이 새로운 운영 체제에서 제대로 동작하려면 프로그램을 다시 설치해야 합니다.

데비안 GNU/리눅스에서는 운영 체제에서 무언가 문제점이 있으면, 운영 체제를 바꿔 버리는 게 아 니라 바로 잡습니다. 업그레이드할 때 전부 다 설치할 필요는 없고, 항상 그 자리에서 업그레이드할 수 있습니다. 그리고 프로그램은 거의 대부분 뒤의 운영 체제 릴리스에서도 호환됩니다. 어떤 프로 그램의 새 버전에서 또 다른 소프트웨어의 새 버전이 필요한 경우라면, 데비안 패키지 시스템에서 필요한 소프트웨어를 모두 알아서 자동으로 설치합니다. 즉 다시 설치할 필요가 없도록 많은 노력 이 들어가 있기 때문에, 처음부터 다시 설치는 마지막 선택으로 남겨 두십시오. 설치 프로그램은 기존 시스템 위에 다시 설치하도록 설계되지 않았습니다.

다음은 설치 과정에서 해야 할 단계입니다.

- 1. 설치하려는 하드 디스크에 들어 있는 데이터나 문서를 백업하십시오.
- 2. 설치를 시작하기 전에 해당 컴퓨터에 대한 정보와 필요한 문서를 모으십시오.
- 3. 하드 디스크에 데비안에 사용할 파티션 가능한 공간을 만드십시오.
- 4. 해당 컴퓨터에 필요한 설치 프로그램 소프트웨어 및 필요한 드라이버 파일을 찾아서 다운로드 하십시오. (데비안 CD 사용자 제외.)
- 5. 부팅 테이프/플로피/USB 메모리를 만드십시오. 혹은 부팅 파일을 저장해 놓으십시오. (보통 데비안 CD 사용자는 데비안 CD 중에서 1장을 이용해 부팅합니다.)
- 6. 설치 시스템을 부팅하십시오.
- 7. 설치 언어를 선택하십시오.
- 8. 이더넷 네트워크 연결이 있으면 활성화하십시오.
- 9. 데비안을 설치할 파티션을 만들고 마운트하십시오.
- 10. 베이스 시스템의 자동 다운로드/설치/설정을 지켜보십시오.
- 11. 데비안 GNU/리눅스 및 기존 시스템을 시작할 수 있는 부트로더를 설치하십시오.

12. 새로 설치한 시스템을 처음으로 시작하십시오.

Intel x86의 경우 그래픽 버전의 설치 시스템을 이용할 수 있습니다. 이 그래픽 설치 프로그램에 대한 자세한 정보는 [D.6](#page-152-0)절 부분을 참고하십시오.

설치할 때 문제가 발생할 때를 대비해서, 각 단계가 어떤 패키지와 상관이 있는지 알아 두는 게 좋습니다. 이 설치 단계의 주요 소프트웨어를 소개하면:

설치 소프트웨어인 debian-installer는 이 안내서에서 가장 중점적으로 다룹니다. debian-installer는 하드웨어를 찾아서 적당한 드라이버를 읽어들이고, dhcp-client를 이용해 네트워크 연결을 설정하고, debootstrap을 실행해 베이스 시스템 패키지를 설치하고, tasksel로 특정 소프트웨어를 추가로 설치합니다. 이 외에 많은 소프트웨어가 각 단계에서 작은 역할을 담당하고 있지만, 새 시스템이 처음 시작하기까지 전까지는 debian-installer가 작업을 마칩니다.

필요에 따라 시스템을 조정하려면, tasksel을 이용해 웹서버 또는 데스크탑 환경과 같은 미리 정의한 다양한 번들 소프트웨어를 설치할 수 있도록 선택할 수 있습니다.

설치할 때 중요한 옵션의 하나가 그래픽 데스크탑 환경을 설치할 지 옵션입니다. 그래픽 데스크 탑 환경은 X 윈도우 시스템과 그래픽 데스크탑 환경 하나로 구성되어 있습니다. "데스크탑 환경" 태스크를 선택하지 않으면, 아주 기본적인 명령행 기반 시스템만 설치합니다. 이 태스크 설치는 옵 션입니다. 데스크탑 환경 태스크를 설치하면 상당히 큰 디스크 공간을 차지하기 때문이고, 또 많은 데비안 GNU/리눅스 시스템은 서버로 동작하기 때문에 동작하는 데 그래픽 사용자 인터페이스가 전혀 필요없기 때문입니다.

X 윈도우 시스템은 debian-installer와는 완전히 별도의 소프트웨어이고, 실제로 훨씬 더 복잡 합니다. X 윈도우 시스템의 설치나 X 윈도우 시스템의 문제점 해결은 이 안내서가 다루는 범위를 벗어납니다.

## <span id="page-26-0"></span>**3.2.** 기존 데이터를 백업하십시오**!**

시작하기 전에 지금 시스템에 있는 모든 파일을 백업해 두십시오. 원래 설치된 운영 체제가 아닌 운 영 체제를 처음으로 설치하는 거라면, 데비안 GNU/리눅스의 루트로 쓸 디스크를 다시 파티션해야 합니다. 파티션 프로그램으로 어떤 프로그램을 사용하든 간에, 디스크를 파티션하면 그 디스크에 있는 모든 파일을 잃어버리는 걸 감수해야 합니다. 설치에 사용하는 프로그램은 상당히 안정적이 고 수년동안 사용해 온 프로그램이지만, 그만큼 강력하기도 해서 조금만 잘못하면 막심한 손해가 발생합니다. 백업을 한 뒤에도 대답을 할 때나 어떤 작업을 할 때 신중을 기하십시오. 일이분만 더 생각하면 수 시간의 불필요한 작업을 예방할 수 있습니다.

<span id="page-26-1"></span>멀티 부팅 시스템을 만든다면, 기존 운영 체제의 배포 미디어를 가지고 있으십시오. 특히 부팅 드라 이브를 다시 파티션하는 경우라면, 운영 체제의 부트로더를 다시 설치해야 할 수도 있고, 운영 체제 전체를 해당 파티션에 다시 설치해야 할 수도 있습니다.

# <span id="page-27-1"></span><span id="page-27-0"></span>**3.3.** 필요한 정보

### **3.3.1.** 문서

#### **3.3.1.1.** 설치 안내서

<span id="page-27-2"></span>지금 읽고 있는 이 문서는 데비안 릴리스 lenny의 설치 안내서 공식 버전으로 다양한 형식과 번역 (http://www.debian.org/releases/lenny//installmanual)으로 구할 수 있습니다.

#### **3.3.1.2.** 하드웨어 문서

하드웨어를 설정하고 이용하는 방법에 대한 유용한 정보가 들어있습니다.

<span id="page-27-3"></span>• 리눅스 하드웨어 호환성 하우투 (http://www.tldp.org/HOWTO/Hardware-HOWTO.html)

### **3.3.2.** 하드웨어 정보가 있는 곳 찾기

보통은 설치 프로그램에서 자동으로 하드웨어를 찾아 냅니다. 하지만 철저히 준비하려면, 설치하기 전에 하드웨어에 대해 잘 알아 두는 게 좋습니다.

하드웨어 정보는 다음에서 알아낼 수 있습니다:

- 하드웨어에 같이 들어 있는 설명서.
- 컴퓨터의 BIOS 설정 화면. 컴퓨터가 시작할 때 어떤 키 조합을 누르면 BIOS 설정 화면을 볼 수 있습니다. 보통 **Delete** 키입니다.
- 하드웨어의 케이스 및 포장.
- 윈도우즈 제어판의 시스템 창.
- 파일 관리자에서 표시하는 것과 같은, 다른 운영 체제의 시스템 명령어 및 시스템 도구. 특히 RAM과 하드 드라이브에 대한 정보를 알아내는 데 유용합니다.
- <span id="page-27-4"></span>• 시스템 관리자 혹은 인터넷 서비스 회사. 여기서는 네트워크 및 전자메일 설정에 관련된 사항을 알 수 있습니다.

#### 표 **3-1.** 설치하는 데 필요한 하드웨어 정보

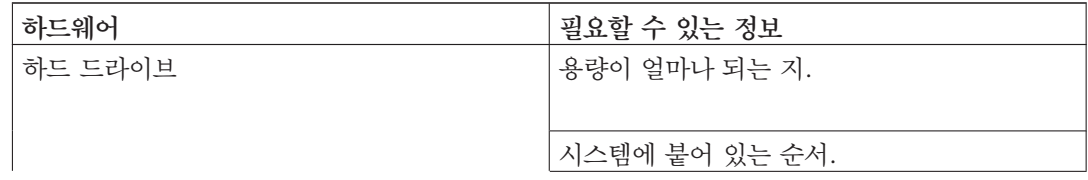

장 *3.* 데비안 *GNU/*리눅스를 설치하기 전에

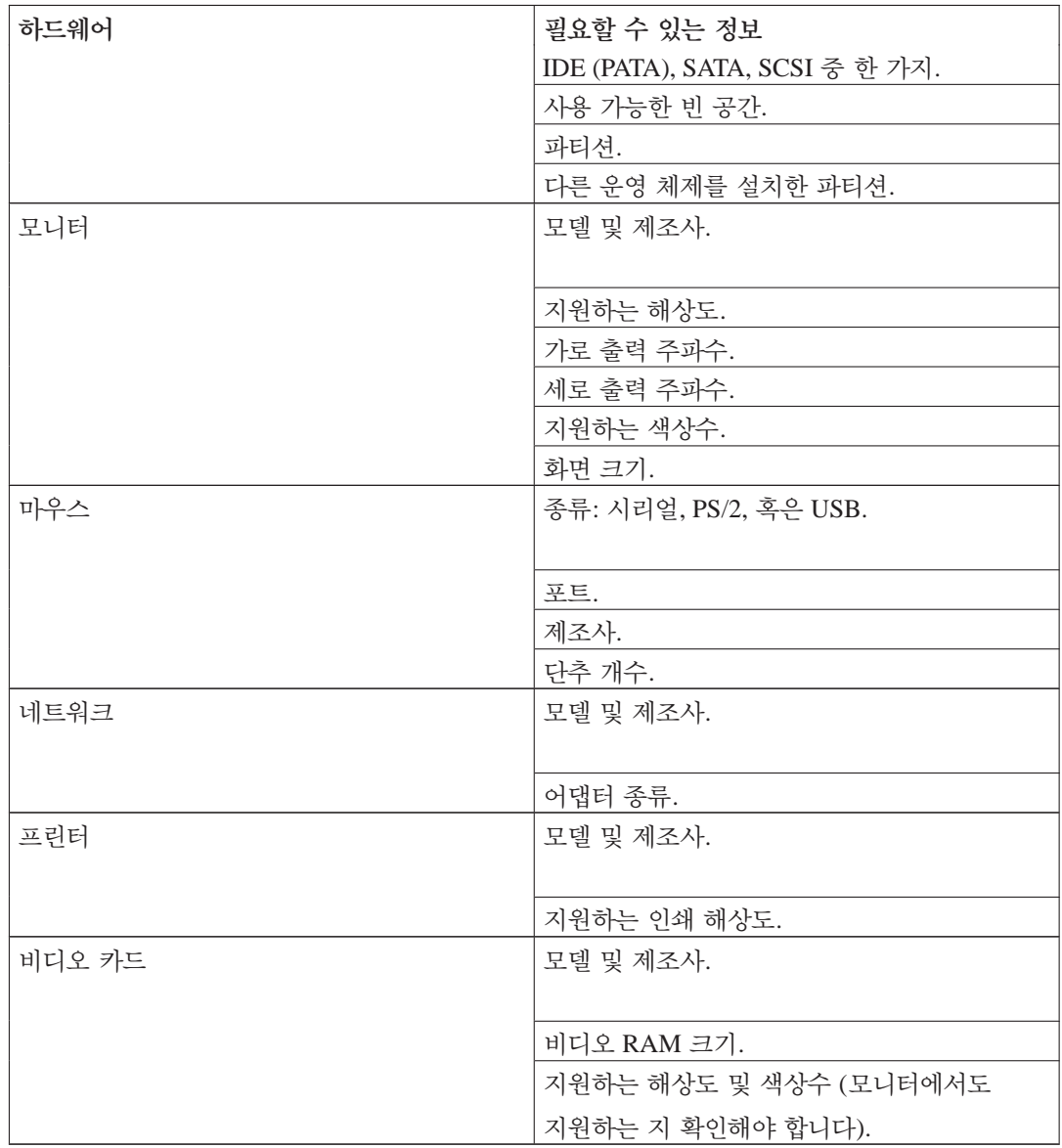

### <span id="page-28-0"></span>**3.3.3.** 하드웨어 호환성

많은 유명 제품에서 아무 문제없이 리눅스가 동작합니다. 또 리눅스의 하드웨어 지원은 날이 갈 수록 발전하고 있습니다. 하지만 아직도 리눅스는 다른 운영 체제만큼 다양한 종류의 하드웨어에서 동작하지는 못합니다.

특히 윈도우즈가 있어야 동작하는 하드웨어는 리눅스에서 이용하지 못합니다.

일부의 윈도우즈 전용 하드웨어는 리눅스에도 쓸 수 있긴 하지만, 보통 추가적인 노력이 필요합니 다. 게다가 윈도우즈 전용 하드웨어의 리눅스 드라이버는 보통 한 개의 리눅스 커널 버전에서만 쓸 수 있습니다. 그래서 그러한 드라이버는 금방 사용할 수 없게 됩니다.

이른바 윈모뎀은 그러한 가장 전형적인 하드웨어입니다. 프린터와 그 외의 장치도 윈도우즈 전용이 있습니다.

다음 방법으로 하드웨어 호환성을 알아볼 수 있습니다:

- 제조사의 웹사이트에서 새 드라이버 확인하기.
- 웹사이트와 안내 문서에서 에뮬레이션에 대한 정보 찾아보기. 덜 알려진 상표의 제품이 더 많이 알려진 제품의 드라이버와 설정을 그대로 사용하기도 합니다.
- 해당 아키텍처에 관한 웹사이트에서 리눅스 하드웨어 호환성 목록 확인.
- <span id="page-29-0"></span>• 인터넷에서 다른 사용자의 사용담 검색해 보기.

### **3.3.4.** 네트워크 설정

컴퓨터가 하루 24시간 내내 네트워크에 연결되어 있다면 (이더넷이나 비슷한 연결의 경우, PPP는 아님), 네트워크 시스템 관리자에게 이러한 정보를 알아봐야 합니다.

- 호스트 이름 (직접 정할 수도 있습니다).
- 도메인 이름.
- 컴퓨터의 IP 주소.
- 네트워크에 사용할 네트마스크.
- 라우팅하는 데 쓸 기본 게이트웨이 시스템의 IP 주소 (게이트웨이가 있는 경우).
- 네트워크에서 DNS (Domain Name Service) 서버로 사용할 시스템.

한편 관리자가 DHCP 서버를 사용할 수 있다고 하고 DHCP 서버 사용을 추천한다면, 이 정보가 필요 없습니다. 설치할 때 DHCP 서버에서 컴퓨터로 이 정보를 알려줍니다.

무선 네트워크를 사용한다면, 다음도 알아봐야 합니다:

- 무선 네트워크의 ESSID.
- <span id="page-29-1"></span>• WEP 보안 키 (보안 키를 사용하는 경우).

# **3.4.** 최소 하드웨어 요구 사항 맞추기

컴퓨터의 하드웨어에 대한 정보를 모았으면, 설치하려는 방법대로 그 하드웨어에서 설치할 수 있는 지 확인하십시오.

필요에 따라서는, 아래의 표에 나온 하드웨어보다 성능이 떨어지는 하드웨어로도 설치할 수 있을 수도 있습니다. 하지만 아래 제안을 무시할 경우 대부분 사용자는 짜증나는 문제를 겪게 됩니다.

<span id="page-30-1"></span>데스크탑 시스템 용도로 최소 펜티엄 4 1GHz 시스템을 추천합니다.

표 **3-2.** 추천하는 최소 시스템 요구사항

| 설치 종류   | 램 (최소)  | 램 (추천)   | 하드 드라이브 |
|---------|---------|----------|---------|
| 데스크탑 없음 | 64메가바이트 | 256메가바이트 | 1기가바이트  |
| 데스크탑 포함 | 64메가바이트 | 512메가바이트 | 5기가바이트  |

실제로 최소한 필요한 메모리는 이 표에 나와 있는 숫자보다 훨씬 적습니다. 아키텍쳐에 따라서는 20MB (s390의 경우) 혹은 48MB (i386 및 amd64의 경우) 메모리에 데비안을 설치할 수 있습니다. 필요한 디스크 공간도 마찬가지입니다. 특히 설치할 프로그램을 직접 선택하는 경우에는 더 적은 공간에 설치할 수 있습니다. 필요한 디스크 공간에 대해서는 [D.2](#page-139-1)절 부분을 참고하십시오.

성능이 낮은 오래된 시스템에도 그래픽 데스크탑 환경을 설치할 수 있지만, 그놈이나 KDE 데스 크탑 환경을 설치하지 말고 리소스를 적게 차지하는 윈도우 매니저를 설치하길 권장합니다. 예를 들어 xfce4, icewm, wmaker 등 기타 여러가지가 있습니다.

서버로 설치할 경우 필요한 메모리나 디스크 공간을 예측하기는 사실상 불가능합니다. 그 서버가 어떤 용도로 사용하느냐에 따라 많이 달라지기 때문입니다.

여기 나와 있는 크기는 사용자 파일, 메일, 데이터 등과 같은 데이터는 포함하지 않은 숫자입니다. 사용자의 파일 및 데이터가 차지하는 공간을 잡을 때는 넉넉하게 잡는 게 좋습니다.

데비안 GNU/리눅스 시스템을 원활히 동작시키는 데 필요한 디스크 공간까지 추천하는 시스템 요구 사항에 반영되어 있습니다. 특히, /var 파티션에는 여러 가지 데비안의 상태 정보와 로그 파일같은 일반적인 데이터가 들어 있습니다. **dpkg** 파일은 (설치 패키지에 대한 정보를 합쳐서) 간단히 40MB 를 차지합니다. 또, **apt-get**은 설치하기 전에 다운로드한 패키지를 여기에 저장합니다. 보통 /var에 최소 200MB를 확보해 놓아야 합니다. 그리고 그래픽 데스크탑 환경을 사용한다면 더 필요합니다.

### <span id="page-30-0"></span>**3.5.** 멀티 부팅 시스템에서 미리 파티션하기

디스크 파티션은 디스크를 여러 개의 조각으로 나누는 작업을 말합니다. 각각의 조각은 다른 조각 과 독립적입니다. 비유 하자면 집에 벽을 놓는 것과 비슷합니다. 어떤 방에 가구를 놓는다고 해서 다른 방에 영향을 끼치지 않습니다.

시스템에 이미 다른 운영 체제가 들어 있고 (윈도우즈 9x, 윈도우즈 NT/2000/XP, OS/2, 맥오에스, Solaris, FreeBSD, . . . ) 같은 디스크에 리눅스도 설치하려면 디스크를 다시 파티션해야 합니다. 데

장 *3.* 데비안 *GNU/*리눅스를 설치하기 전에

비안은 데비안만 사용하는 디스크 파티션이 따로 있어야 합니다. 데비안은 윈도우즈나 맥오에스 파티션에 설치할 수 없습니다. 다른 리눅스 시스템과는 일부 파티션을 공유할 수도 있지만, 여기 서는 그 방법에 대해 다루지 않습니다. 최소한 데비안 루트에 사용할 전용 파티션이 하나 있어야 합니다.

현재 파티션 상태는 fdisk나 PartitionMagic같은 현재 운영 체제에 들어 있는 파티션 도구를 이용해 알아볼 수 있습니다. 파티션 도구에서 파티션을 바꾸지 않고도 현재 파티션을 보기만 할 수 있습니 다.

이미 파일 시스템이 들어 있는 파티션을 바꾸면 보통 거기에 들어 있는 정보가 모두 망가집니다. 그러므로 파티션 작업을 하기 하기 전에 항상 백업을 만들어야 합니다. 집의 경우에 비유하자면, 벽을 옮기기 전에 모든 가구를 다른 곳에 옮겨 놓아야 가구가 망가지지 않을 겁니다.

컴퓨터에 하드 디스크가 여러 개 있으면, 어떤 한 하드 디스크 전체에 데비안을 설치할 경우가 있 습니다. 그러한 경우에는 설치 시스템을 부팅하기 전에 디스크를 미리 파티션할 필요가 없습니다. 설치 프로그램에 포함된 파티션 프로그램이 파티션 작업을 훌륭하게 처리합니다.

컴퓨터에 하드 디스크가 1개 있고, 지금 운영 체제를 데비안 GNU/리눅스로 완전히 덮어 쓰려고 한다면, 설치 시스템을 부팅한 다음에 설치하는 과정에서 파티션을 할 수도 있습니다. [\(6.3.2](#page-72-1)절.) 하지만 설치 시스템을 테이프에서 부팅하거나 CD-ROM에서 부팅하거나 연결되어 있는 다른 컴 퓨터에 있는 파일에서 부팅할 경우에만 이렇게 할 수 있습니다. 생각해 보면 하드 디스크에 부팅 파일을 넣고 같은 그 하드 디스크를 파티션해 버린다면, 기존에 있던 부팅 파일이 지워질 수밖에 없 고, 반드시 한 번에 설치를 성공적으로 해야 좋을 것입니다. 최소한 이러한 경우, 원래 운영 체제의 설치 테이프나 CD처럼 컴퓨터를 복구할 방법을 가지고 있는 게 좋습니다.

컴퓨터에 파티션이 여러 개 있다면, 그리고 파티션을 지워서 충분한 공간이 나온다면 기다렸다가 데비안 설치 프로그램의 파티션 프로그램을 사용할 수 있습니다. 이 경우에도 아래의 내용을 읽어 야 특별한 상황에 대처할 수 있습니다. 예를 들어 파티션에서 기존 파티션의 순서때문에 설치 전에 파티션해야 할 수도 있습니다.

컴퓨터에 DOS나 윈도우즈에서 사용하는 FAT나 NTFS 파일 시스템이 있으면, 데비안 설치 프로그 램의 파티션 프로그램을 이용해서 파일 시스템 크기를 조정할 수 있습니다.

위의 경우 중 아무것도 아니라면, 데비안에 파티션 가능한 공간을 만들기 위해 설치 전에 파티션을 해야 합니다. 다른 운영 체제가 들어 있는 파티션이 들어 있으면, 원래 운영 체제 프로그램의 파티션 프로그램을 이용해 파티션해야 합니다. 다른 운영 체제의 도구로 데비안 GNU/리눅스의 파티션을 만들지 않기를 권장합니다. 그 대신 계속 유지하려는 원래 운영 체제의 파티션만 만들어야 합니다.

같은 컴퓨터에 여러 개의 운영 체제를 설치하려는 경우, 리눅스를 설치하기 전에 다른 운영 체제 를 먼저 설치해야 합니다. 윈도우즈 및 다른 운영 체제를 설치하면 리눅스를 시작하지 못하게 될 수도 있고, 설치 과정에서 그 운영 체제의 전용 파티션이 아닌 파티션을 다시 포맷하라고 할 수도 있습니다.

이런 동작은 복구할 수도 있고, 피할 수 있습니다. 하지만 원래 운영 체제를 먼저 설치하면 이런 문제가 없습니다.

파티션이 1개인 하드 디스크가 1개 있고 (일반적인 데스크탑 컴퓨터), 원래 운영 체제와 데비안을 멀티 부팅하는 경우, 다음과 같이 해야 합니다:

- 1. 컴퓨터에 들어 있는 내용을 전부 백업하십시오.
- 2. CD-ROM이나 테이프같은 원래 운영 체제의 설치 미디어에서 부팅하십시오.
- 3. 원래 운영 체제에 들어 있는 파티션 도구로 그 운영 체제용 시스템 파티션을 만드십시오. 데비 안 GNU/리눅스로 사용할 위치에 파티션을 만들거나 빈 공간을 만들어 놓으십시오.
- 4. 새 파티션에 원래 운영 체제를 설치하십시오.
- 5. 원래 운영 체제로 돌아가서 제대로 되었는지 확인하고, 데비안 설치 프로그램의 부팅 파일을 다운로드하십시오.
- <span id="page-32-0"></span>6. 데비안 설치 프로그램으로 부팅해 데비안 설치를 계속하십시오.

### **3.5.1. DOS**나 윈도우즈에서 파티션하기

기존 FAT나 NTFS 파티션을 변경하는 경우에는, 아래의 방법을 사용하거나 윈도우즈나 DOS에 들 어 있는 도구를 이용하십시오. 그 외의 경우에는 DOS나 윈도우즈에서 파티션할 필요는 없습니다. 보통 리눅스 파티션 도구가 더 좋습니다.

큰 IDE 디스크에서, LBA 주소를 사용하지 않거나, 오버레이 드라이버가 아니거나 (하드 디스크 제조사에서 제공하기도 함), 대용량 디스크 접근 확장 기능을 지원하는 새로운 (1998년 후) BIOS 를 사용하지 않는다면 데비안 부팅 파티션 위치를 잘 잡아야 합니다. 이런 경우 부팅 파티션을 하드 디스크의 첫번째 1024실린더 안에 놓아야 합니다 (보통 BIOS에서 변환하지 않은 용량으로 약 524 메가바이트입니다). 이렇게 하려면 기존 FAT나 NTFS 파티션을 옮겨야 할 수도 있습니다.

#### <span id="page-32-1"></span>**3.5.1.1. DOS, Win-32, OS/2**의 데이터 손실없이 다시 파티션하기

설치할 때 가장 흔한 경우가 이미 DOS (윈도우즈 3.1 포함), Win32 (윈도우즈 95, 98, Me, NT, 2000, XP), 혹은 OS/2와 같은 시스템이 들어 있고, 이전의 시스템을 망가뜨리지 않고 같은 디스크에 데비 안을 설치하려는 경우입니다. DOS나 윈도우즈에서 사용하는 FAT와 NTFS 파일 시스템의 크기를 조정하는 기능이 설치 프로그램에 들어 있습니다. 설치 프로그램에서 파티션하기 단계에 들어가 면 수동으로 파티션하기 옵션을 선택하고 크기를 조정하려는 파티션을 선택하고 새로운 크기를 지정하십시오. 이렇게 하면 대부분 아래에 설명한 방법을 쓰지 않아도 됩니다.

계속 진행하기 전에 디스크를 어떻게 나눌 지 결정해야 합니다. 여기에 쓰여 있는 방법은 파티션을 두 개로 나누는 것 뿐입니다. 한 파티션에는 원래 OS가 들어 있고, 다른 파티션에 데비안이 들어 있습니다. 데비안을 설치할 때 데비안이 사용하는 디스크 부분을 어떻게 사용할 지 (스왑이나 파일 시스템) 결정하는 부분이 있습니다.

장 *3.* 데비안 *GNU/*리눅스를 설치하기 전에

지금 하려는 일은 파티션 정보를 바꾸기 전에 그 안의 모든 데이터를 앞쪽으로 옮기는 것입니다. 그 래야 아무것도 잃지 않습니다. 가능하면 데이터 이동과 파티션을 조금 하는 게 중요합니다. 그래야 파일이 파티션 끝 부분에 들어 있지 않게 됩니다. 끝 부분에 파일이 들어가면 그 파티션에서 뽑아낼 수 있는 공간이 줄어듭니다.

먼저 필요한 건 데비안 미러 사이트에서 tools/ 디렉토리에 있는 **fips** 프로그램입니다. 압축 파일 을 풀고 RESTORRB.EXE, FIPS.EXE, ERRORS.TXT 파일을 부팅 가능 플로피에 넣으십시오. 부팅 가능 플로피는 DOS에서 sys a: 명령으로 만듭니다. **fips**에는 아주 좋은 문서가 들어 있으니 읽어 보십시오. 디스크 압축 드라이버나 디스크 관리자를 사용하고 있는 경우라면 반드시 문서를 읽어 봐야 합니다. 디스크 단편화를 없애기 전에 디스크를 만들고 문서를 읽어 보십시오.

그 다음에 필요한 일은 모든 데이터를 파티션의 처음으로 옮기는 일입니다. DOS 6.0 이후에 포함 되어 있는 **defrag**가 이 작업을 합니다. 이런 일을 하는 다른 소프트웨어 목록을 보려면 **fips** 문서를 보십시오. 윈도우즈 9x를 사용한다면 윈도우즈 9x에서 **defrag**를 실행해야 합니다. DOS는 윈도우 즈 95 이상에서 (긴 파일 이름을 지원하기 위해) 사용하는 VFAT를 인식하지 못합니다.

단편화를 없애는 프로그램을 실행한 다음에 (디스크가 크면 꽤 오래 걸립니다), 플로피 드라이브에 새로 만든 **fips** 디스크를 넣고 다시 부팅하십시오. a:\fips를 실행해 안내에 따르십시오.

<span id="page-33-0"></span>**fips**에서 파티션 크기 조정을 못 하더라도, 다른 파티션 관리자가 많이 있습니다.

#### **3.5.1.2. DOS**용 파티션하기

리눅스 도구를 이용해 DOS 드라이브를 파티션하는 경우나, DOS 파티션의 크기를 바꾸는 경우, 만들어 낸 FAT 파티션에서 많은 문제가 발생했습니다. 예를 들면, 어떤 사람은 속도가 느려지기도 했고, **scandisk**를 사용했을 때 계속 문제가 발생하기도 했고, 그 외에 DOS나 윈도우즈에서 괴상한 오류가 많이 발생했습니다.

DOS에 사용할 파티션을 만들거나 크기를 변경하는 경우, 맨 앞의 섹터 몇 개를 0으로 채워 넣는 것 이 좋습니다. DOS에서 **format** 명령어를 실행하기 전에 리눅스에서 다음 명령어를 실행하십시오:

# dd if=/dev/zero of=/dev/hdXX bs=512 count=4

# <span id="page-33-2"></span><span id="page-33-1"></span>**3.6.** 설치하기 전에 할 하드웨어 및 운영 체제 설정

여기서는 데비안을 설치하기 전에 해야 할 하드웨어 설정에 대해 (설정이 따로 필요하다면) 다룹 니다. 보통 시스템의 펌웨어 설정을 확인하고 필요하다면 설정을 바꾸는 일입니다. "펌웨어"는 하 드웨어가 사용하는 주요 소프트웨어로, 전원을 켠 다음에 부트스트랩 과정에서 반드시 동작합니다. 여러분 시스템에서의 데비안 GNU/리눅스 안정성과 관련된 하드웨어 문제도 다룹니다.

### **3.6.1. BIOS** 설정 메뉴 들어가기

BIOS는 컴퓨터를 부팅시키고 운영 체제에서 하드웨어를 접근하는 기본적인 기능이 들어 있습니다. 시스템에서 BIOS 설정 메뉴가 있으면, 그 메뉴를 이용해 BIOS를 설정할 수 있습니다. 설치하기 전 에 BIOS를 제대로 설정했는 지 확인해야 합니다. 그렇지 않으면 갑자기 멈출 수도 있고 데비안을 설치하지 못할 수도 있습니다.

이 절의 나머지 부분은 http://www.faqs.org/faqs/pc-hardware-faq/part1/에서 가져온 "어떻게 CMOS 설정 메뉴로 들어가는가?"라는 질문에 대한 답입니다. BIOS (아니면 "CMOS") 설정 메뉴에 들어 가는 방법은 BIOS 소프트웨어를 만든 회사에 따라 다릅니다:

#### AMI BIOS

POST (power on self test, 최초 테스트) 도중에 **Delete** 키

#### Award BIOS

POST 도중에 **Ctrl**-**Alt**-**Esc**, 아니면 **Delete** 키

#### DTK BIOS

POST 도중에 **Esc** 키

#### IBM PS/2 BIOS

#### **Ctrl**-**Alt**-**Delete** 다음에 **Ctrl**-**Alt**-**Insert**

Phoenix BIOS

#### **Ctrl**-**Alt**-**Esc** 아니면 **Ctrl**-**Alt**-**S** 아니면 **F1**

다른 BIOS를 실행하는 방법에 대한 정보는 http://www.tldp.org/HOWTO/Hard-Disk-Upgrade/install.html에 있습니다.

<span id="page-34-0"></span>일부 Intel x86 컴퓨터에는 BIOS에 CMOS 설정 메뉴가 없습니다. 소프트웨어 CMOS 설정 프로그램 이 필요합니다. 해당 컴퓨터의 설치 및/혹은 진단 디스켓이 없다면, 셰어웨어/프리웨어 프로그램을 사용해 볼 수 있습니다. ftp://ftp.simtel.net/pub/simtelnet/msdos/ 사이트를 살펴 보십시오.

### **3.6.2.** 부팅 장치 선택

많은 BIOS의 설정 메뉴에서는 시스템을 부팅하는 데 쓸 장치를 선택할 수 있습니다. 여기에서 A: 에서 운영 체제를 부팅하도록 설정하고, 그 다음에 첫번째 CD-ROM 장치로 (아마도 D:나 E:) 하고, 그 다음에 C:로 (첫번째 하드 디스크) 설정하십시오. 이렇게 설정하면 플로피 디스크나 CD-ROM 에서 부팅합니다. 대부분 데비안을 부팅할 때 이 둘 중의 하나에서 부팅합니다.

최신의 SCSI 컨트롤러가 있고 SCSI에 CD-ROM 장치가 붙어 있다면 보통 CD-ROM에서 부팅할 수 있을 것입니다. 해야 되는 일은 컨트롤러의 SCSI BIOS에서 CD-ROM 부팅을 켜는 일 뿐입니다. 그 밖에 많이 쓰는 옵션으로, USB 저장 장치에서 (USB 메모리나 USB 키라고도 함) 부팅하는 옵션 입니다. 어떤 BIOS에서는 USB 저장 장치에서 직접 부팅할 수 있고, 그렇지 않은 BIOS도 있습니다. USB 장치에서 부팅하려면 "Removable drive" 혹은 "USB-ZIP"에서 부팅하도록 BIOS를 설정합니 다.

<span id="page-35-0"></span>여기서는 부팅 순서를 설정하는 방법을 자세히 설명합니다. 리눅스를 설치한 다음에 부팅 순서를 원래대로 돌려 놓는 걸 잊지 마십시오. 그래야 하드 디스크에서 부팅할 수 있습니다.

#### **3.6.2.1. IDE** 컴퓨터의 부팅 순서 바꾸기

- 1. 컴퓨터가 시작할 때, BIOS 유틸리티에 들어가는 키를 누르십시오. 보통 그 키는 **Delete** 키입니 다. 정확히 어떤 키를 눌러야 할 지는 하드웨어 문서를 참고하십시오.
- 2. 설정 유틸리티에서 부팅 순서를 찾으십시오. 이 설정의 위치는 BIOS에 따라 다르지만, 드라이 브 여러 개를 늘어 놓은 필드를 찾으면 됩니다.

IDE 컴퓨터에서는 보통 C, A, cdrom이거나 A, C, cdrom입니다.

C는 하드 드라이브이고, A는 플로피 드라이브입니다.

- 3. 부팅 순서 설정을 바꿔서 CD-ROM이나 플로피가 첫번째가 되도록 하십시오. 보통 **Page Up** 이나 **Page Down** 키로 여러가지 중의 하나를 선택합니다.
- <span id="page-35-1"></span>4. 바꾼 내용을 저장하십시오. 설정 화면의 안내에 따라 저장하십시오.

#### **3.6.2.2. SCSI** 컴퓨터에서 부팅 순서 바꾸기

- 1. 컴퓨터가 시작하면, SCSI 설정 유틸리티로 들어가는 키를 누르십시오.
	- 컴퓨터를 시작하면 메모리 검사를 하고, BIOS 유틸리티를 시작하는 방법을 표시한 다음, SCSI 설정 유틸리티로 들어갈 수 있습니다.
	- 어떤 키를 눌러야 하는 지는 유틸리티에 따라 다릅니다. 보통 **Ctrl**-**F2**입니다. 정확한 키 조합은 하드웨어 문서를 보십시오.
- 2. 부팅 순서를 바꾸는 유틸리티 찾기.
- 3. CD 드라이브의 SCSI ID가 목록의 첫번째가 되도록 유틸리티를 설정하십시오.
- <span id="page-35-2"></span>4. 바뀐 부분을 저장하십시오. 화면의 안내에 따라 바뀐 부분을 컴퓨터에 저장하십시오. 보통 **F10** 을 눌러야 합니다.
## **3.6.3.** 기타 **BIOS** 설정

## **3.6.3.1. CD-ROM** 설정

어떤 BIOS 시스템은 (예: Award BIOS) CD 속도를 설정할 수 있습니다. 속도를 설정하지 말고, 그 냥 최저 속도로 놔둬야 합니다. **seek failed** 오류 메세지가 나오게 된다면 이 문제 때문일 수도 있습니다.

### **3.6.3.2. Extended**와 **Expanded Memory**

시스템에 ex*ten*ded와 ex*pan*ded memory가 모두 있다면, extended memory를 최대한으로 해 놓고 expanded memory를 최소한으로 맞춰 놓으십시오. 리눅스에는 extended memory가 필요하지만 expanded memory를 사용할 수 없습니다.

### **3.6.3.3. Virus Protection**

BIOS에서 제공하는 바이러스 경고 기능이 있다면 끄십시오. 바이러스 방지 보드나 기타 특수 하 드웨어가 달려 있다면, GNU/리눅스를 돌리는 동안은 그 기능을 끄거나 물리적으로 제거하십시오. 이러한 기능이나 하드웨어는 GNU/리눅스와 호환되지 않습니다. 또 파일 시스템의 권한 및 리눅스 의 보호 메모리때문에 리눅스에서는 바이러스가 거의 없습니다<sup>1</sup>.

## **3.6.3.4. Shadow RAM**

마더보드에서 *shadow RAM*이나 BIOS 캐시 기능이 있을 수도 있습니다. "Video BIOS Shadow" 나 "C800-CBFF Shadow"와 같은 설정을 볼 수 있을 것입니다. 모든 shadow RAM을 끄십시오. shadow RAM은 마더보드와 일부 컨트롤러 카드에 있는 ROM의 접근 속도를 높이는 데 쓰입니다. 리눅스는 일단 부팅하면 이러한 ROM을 사용하지 않습니다. ROM에 들어 있는 16비트 프로그램 대신에 직접 32비트 소프트웨어가 들어 있기 때문입니다. 어떤 경우 shadow RAM을 꺼야만 이 shadow RAM을 다른 프로그램에서 일반 메모리로 사용할 수 있습니다. shadow RAM을 켜 놓으면 리눅스가 하드웨어에 접근할 때 문제가 발생할 수 있습니다.

### **3.6.3.5. Memory Hole**

BIOS에 "15–16 MB Memory Hole"과 같은 게 있다면, 그 기능을 끄십시오. 그 만큼의 메모리가 있으면 리눅스에서는 이 구간의 메모리도 이용합니다.

인텔이 만든 어떤 마더보드에서 "LFB" 혹은 "Linear Frame Buffer"라고 하는 옵션이 있다는 보고를 받았습니다. 두 가지 설정을 할 수 있습니다: "Disabled" 및 "1 Megabyte"입니다. "1 Megabyte"로

<sup>-&</sup>lt;br>1. 성치가 끝난 뒤에 워하시다며 부트섹터 보호를 켴수 있습니다. 이 기능은 리눅스에서는 추가적으로 뭐가를 보호해 주 지 않습니다. 그러나 윈도우즈를 같이 사용한다면 재난을 방지할 지 모릅니다. 부트 관리자가 설정된 후에는 마스터 부트 레코드(MBR)에 영향을 주지 않습니다.

설정하십시오. Disabled인 경우에는, 설치 플로피를 제대로 읽지 못하고, 시스템이 결국 멈추었습 니다. 현재로서는 이 특정 마더보드에서 무슨 일이 벌어지고 있는 건지 알아내지 못했습니다. ("1 Megabyte"로 설정하면 동작하고 아니면 동작하지 않는 것 밖에 알지 못합니다.)

### **3.6.3.6. Advanced Power Management**

마더보드에서 Advanced Power Management (APM) 기능이 들어 있으면, APM에서 전원 관리 기 능을 컨트롤하도록 설정하십시오. doze, standby, suspend, nap, sleep 모드를 끄시고, hard disk's power-down timer 기능을 끄십시오. 리눅스에서 이 모드에 대한 컨트롤을 할 수 있고, BIOS보다 더 전원 관리를 잘 합니다.

# **3.6.4.** 주의해야 할 하드웨어 문제

**USB BIOS** 지원 및 키보드**.** AT 방식 키보드가 없고 USB 키보드만 있는 경우에는, BIOS 설정에서 legacy AT keyboard emulation을 켜야 할 수도 있습니다. 설치 시스템에서 USB 모드로 키보드를 사용할 수 없는 경우에만 사용하십시오. 반대로 어떤 시스템에서는 (특히 노트북 컴퓨터의 경우) 키보드가 동작하지 않을 때 legacy USB 기능을 꺼야 할 수도 있습니다. 메인보드 안내 문서를 살펴 보시고 BIOS에서 "Legacy keyboard emulation"이나 "USB keyboard support" 옵션을 찾으십시오.

# <span id="page-38-1"></span>장 **4.** 시스템 설치 미디어 구하기

# **4.1.** 공식 데비안 **GNU/**리눅스 **CD-ROM** 세트

여러 가지 방법 중에서 데비안 GNU/리눅스 설치에 가장 쉬운 방법은 공식 데비안 CD-ROM 세트로 설치하는 것입니다. CD 세트는 판매하는 회사에서 (CD 판매 회사 페이지 (http://www.debian.org/CD/vendors/) 참고) 구입할 수 있습니다. 네트워크 연결이 빠르고, CD 라이터가 있으면, 데비안 미러 사이트에서 CD-ROM 이미지를 다운로드해서 직접 CD 세트를 만들 수도 있습니다. (CD 만드는 방법은 데비안 CD 페이지 (http://www.debian.org/CD/) 참고) 데비안 CD 세트가 있고 CD에서 부팅할 수 있으면, 바로 5[장](#page-48-0) 부분으로 넘어갈 수 있습니다. 이 부팅 CD 에는 가능한 범위 내에서 대부분의 사람에게 필요한 파일이 들어 있습니다. 바이너리 패키지 모음은 전부 여러 장의 CD가 필요하지만, 아마도 3번째 이후의 CD에서 패키지가 필요한 일은 없을 겁니다. DVD 버전을 쓸 수도 있습니다. DVD 버전은 보관할 공간도 줄어들고, CD를 이것 저것 교환해야 하는 일도 없습니다.

CD 세트를 갖고 있지만 CD 부팅을 지원하지 않는 경우, 하드 디스크, USB 메모리, 네트워크 부팅, 아니면 수동으로 CD에서 커널을 읽어들여서 시스템 설치 프로그램을 맨 처음 부팅할 수 있습니다. 부팅할 때 필요한 파일은 CD 안에도 들어 있습니다. 데비안 네트워크 아카이브와 CD의 폴더 구조 는 완전히 동일합니다. 그래서 부팅하는 데 필요한 파일의 경로를 아래에서 언급하면, CD의 같은 서브 디렉토리 안에서 그 파일을 찾아 보십시오.

설치 프로그램을 부팅하기만 하면, 필요한 다른 파일은 모두 CD에서 이용할 수 있습니다.

CD 세트가 없으면, 설치 프로그램의 시스템 파일을 다운로드해서 하드 디스크나 USB 메모리나 네트워크로 연결된 컴퓨터에 저장해 놓으십시오. 그러면 이 파일을 이용해 설치 프로그램을 부팅할 수 있습니다.

# <span id="page-38-0"></span>**4.2.** 데비안 미러에서 파일 다운로드

가장 가까이 있는 (그래서 가장 빠를 것 같은) 미러 사이트를 찾으려면, 데비안 미러 목록 (http://www.debian.org/distrib/ftplist)을 참고하십시오.

데비안 미러에서 FTP를 통해 파일을 다운로드할 때, 파일을 바이너리*(binary)* 모드로 받도록 하십 시오. 텍스트(text)나 자동(automatic) 모드로 받으면 안 됩니다.

# **4.2.1.** 설치 이미지를 찾을 위치

설치 이미지는 데비안 미러의 debian/dists/lenny/main/installer-i386/current/images/ (http://ftp.kr.debian.org/debian/dists/lenny/main/installer-i386/current/images) 디렉토리 안에 있습니다. MANIFEST (http://ftp.kr.debian.org/debian/dists/lenny/main/installeri386/current/images/MANIFEST) 파일을 보면 각 이미지 이름과 그 용도가 쓰여 있습니다.

# <span id="page-39-0"></span>**4.3. USB** 메모리 부팅에 필요한 파일 준비하기

USB 메모리에서 부팅할 경우 사용할 수 있는 설치 방식은 두 가지가 있습니다. 첫 번째 방법은 네트워크에서 전부 설치하는 방법입니다. 두 번째 방법은 USB 메모리에 CD 이미지도 복사해서 그 CD 이미지에서 (필요하다면 미러 사이트와 같이) 패키지를 설치하는 방법입니다. 두 번째 방법을 더 많이 사용합니다.

첫 번째 설치 방법의 경우 설치 프로그램 이미지를 netboot 디렉토리에서 [\(4.2.1](#page-38-0)절에서 설명한 위치에 있습니다) 복사한 다음 아래에서 설명한 "유연한 방법"을 사용해 USB 메모리에 파일을 복사하십시오.

두 번째 설치 방법에서 사용하는 설치 이미지는 hd-media 디렉토리에 들어 있고 "쉬운 방법"이 나 "유연한 방법" 중 하나를 사용해 이미지를 USB 메모리에 복사합니다. 이 설치 방법에서는 CD 이미지도 다운로드해야 합니다. 설치 이미지와 CD 이미지는 같은 debian-installer 버전의 이 미지여야 합니다. 버전이 맞지 않으면 설치할 때 오류가 발생할 것입니다'.

USB 메모리를 준비하려면 GNU/리눅스가 동작하고 USB를 지원하는 시스템이 필요합니다. 최신 의 GNU/리눅스 시스템에서는 USB 메모리를 연결하면 자동으로 인식합니다. 자동으로 인식이 안 된다면 usb-storage 커널 모듈을 읽어들였는지 확인하십시오. USB 메모리를 연결하면 그 장치는 /dev/sdX에 연결됩니다. 여기서 "X"는 a-z 범위의 알파벳입니다. USB 메모리를 연결하고 **dmesg** 명령을 실행하면 그 USB 메모리가 어떤 장치에 연결되었는 지 알아볼 수 있습니다. USB 메모리에 쓰려면, 쓰기 방지 스위치를 풀어 놓아야 할 수도 있습니다.

## 주의

여기서 설명한 대로 하면 해당 장치에 들어 있는 내용이 모두 지워집니다! USB 메모리의 장치 이름을 올바 르게 사용하도록 주의하십시오. 예를 들어 장치 이름을 잘못 사용해 하드 디스크에 들어 있는 내용이 모두 지워질 수도 잇습니다.

단 USB 메모리는 크기가 최소 256MB는 되어야 합니다. [\(4.3.2](#page-40-0)절에 쓰여 있는 대로 하면 더 작아도 가능합니다.)

<sup>1.</sup> 이 경우 오류 메세지는 커널 모듈이 없다는 오류 메세지가 표시될 것입니다. CD 이미지에 들어 있는 udeb 파일의 커널 모듈 버전이 커널의 버전과 다른 경우입니다.

## **4.3.1.** 파일 복사하기 **—** 쉬운 방법

hd-media/boot.img.gz 파일에는 syslinux와 그 설정 파일은 물론, 모든 설치 프로그램 파일이 (커널 포함) 다 들어 있습니다.

이 방식은 편리하기는 하지만 한 가지 큰 단점이 있습니다. USB 메모리 용량이 아무리 크더라도 장치의 논리 크기가 256MB까지 밖에 안 됩니다. USB 메모리의 파티션을 나눠서 새 파일 시스템을 만들어야 다른 용도로 사용할 수 있습니다. 또 한 가지 단점은 전체 CD 이미지를 복사해 넣을 수 없다는 점입니다. 작은 용량의 비지니스 카드나 네트워크 설치 CD 이미지만 가능합니다.

이 이미지를 사용하려면 USB 메모리에 압축을 풀어 놓기만 하면 됩니다:

# zcat boot.img.gz > /dev/sdX

<span id="page-40-0"></span>그 다음 USB 메모리를 마운트하십시오. (**mount /dev/sdX /mnt**) 이 USB 메모리에는 FAT 파일 시스템이 들어 있고, 그 안에 데비안 네트워크 설치 ISO 이미지 혹은 비지니스 카드 ISO 이미지를 그 안에 복사합니다. 마운트를 해제하면 (**umount /mnt**) 다 끝납니다.

## **4.3.2.** 파일 복사하기 **—** 유연한 방법

좀 더 유연한 방법이 좋다면, 아니면 무슨 일이 일어나고 있는지 보고 싶기라도 하다면, 다음 방 법으로 파일을 USB 메모리에 넣으십시오. 이 방식의 한 가지 장점은, (USB 메모리 용량이 충분히 크다면) 전체 CD의 ISO 이미지를 복사할 수도 있다는 점입니다.

### **4.3.2.1. USB** 메모리 파티션 나누기

다음은 USB 메모리에서 전체 장치를 사용하지 않고, 첫번째 파티션을 사용하는 방법입니다.

참고**:** 대부분의 USB 장치는 한 개의 FAT16 파티션으로 미리 포맷되어 있기 때문에, 다시 파티션 하거 나 다시 포맷할 필요가 없습니다. 해야 한다면 **cfdisk**나 다른 파티션 도구를 이용해 FAT16 파티션을 만들고 다음 명령으로 파일 시스템을 만드십시오:

# mkdosfs /dev/sdX1

USB 메모리의 장치명을 올바르게 사용해야 합니다. **mkdosfs** 명령은 dosfstools 데비안 패키지에 들어 있습니다.

USB 메모리에서 부팅한 다음 커널을 시작하려면 부트로더를 USB 메모리에 넣어야 합니다. 그 어 떤 부트로더라도 (예를 들어 lilo) 동작하지만, syslinux를 사용하는 게 편리합니다. syslinux 는 FAT16 파티션을 사용하고 텍스트 파일을 편집하는 것만으로 설정을 바꿀 수 있기 때문입니다. FAT 파일 시스템을 지원하는 어떤 운영 체제라도 부트로더를 설정할 때 이용할 수 있습니다.

syslinux를 USB 메모리의 FAT16 파티션에 넣으려면, syslinux와 mtools 패키지를 설치하고, 다음 명령을 실행합니다:

# syslinux /dev/sdX1

다시 말하지만, 신경 써서 장치 이름을 올바르게 쓰십시오. **syslinux**를 실행할 때 그 파티션을 마운 트하면 안 됩니다. 이 명령은 파티션에 부트 섹터를 쓰고, 부트로더 코드가 들어 있는 ldlinux.sys 파일을 만듭니다.

## **4.3.2.2.** 설치 프로그램 이미지 추가하기

파티션을 마운트하고 (**mount /dev/sdX1 /mnt**) 데비안 아카이브에서 다음 파일을 USB 메모리로 복사하십시오:

- vmlinuz (커널 바이너리)
- initrd.gz (최초 램디스크 이미지)
- syslinux.cfg (SYSLINUX 설정 파일
- 추가 커널 모듈

파일 이름을 바꾸려면, syslinux에서는 DOS 파일 이름만 (8.3 방식) 사용할 수 있다는 점을 주의 하십시오.

그 다음에 syslinux.cfg 설정 파일을 만들어야 합니다. 설정 파일에는 최소한 다음 두 줄이 들어 가야 합니다:

default vmlinuz append initrd=initrd.gz

그래픽 설치 프로그램의 경우 두 번째 줄에 **video=vesa:ywrap,mtrr vga=788** 옵션을 덧붙입 니다.

hd-media 이미지를 사용하는 경우, 데비안 ISO 이미지를 USB 메모리에 복사해야 합니다. (비지니 스 카드, 네트워크 설치, 전체 CD 이미지 중에서 용량에 맞는 이미지를 하나 고르십시오.) 복사했 으면 USB 메모리 마운트를 해제합니다. (**umount /mnt**)

## **4.3.3. USB** 메모리 부팅하기

## 주의

USB 메모리에서 부팅하지 못한다면, USB 메모리의 마스터 부트 레코드가 잘못됐을 수 있습니다. 바로잡으

려면 mbr 패키지에서 **install-mbr** 명령을 사용하십시오:

# install-mbr /dev/sdX

# <span id="page-42-0"></span>**4.4.** 하드 디스크 부팅에 필요한 파일 준비하기

설치 프로그램은 기존 하드 드라이브 파티션에 들어 있는 부팅 파일을 이용해서 부팅할 수 있습 니다. 다른 운영체제를 통해서 실행할 수도 있고, 아니면 BIOS에서 직접 부트로더를 실행할 수도 있습니다.

"네트워크만" 사용해 완전히 설치하려면 이 방법을 사용하면 됩니다. 네트워크 설치를 사용하면 CD 이미지를 찾아서 구울 필요도 없고, 여러 장의 불안한 플로피와 씨름할 필요도 없습니다.

설치 프로그램은 NTFS 파일시스템의 파일에서는 부팅할 수 없습니다.

# **4.4.1. LILO** 혹은 **GRUB**을 이용한 하드 디스크 설치 프로그램 부팅

여기서는 **LILO** 혹은 **GRUB**을 이용해 기존에 설치한 리눅스에 새로 추가하거나 아니면 기존 리눅 스를 덮어 쓰는 방법을 설명합니다.

부팅할 때 부트로더 두 가지 모두 커널은 물론이고, 디스크 이미지도 메모리에 올리는 기능을 지원 합니다. 이 로우 디스크는 커널의 루트 파일 시스템으로 사용할 수 있습니다.

데비안 아카이브의 다음 파일을 하드 드라이브의 편리한 위치로 복사하십시오. 예를 들어 /boot/newinstall/같은 위치로 복사하십시오.

- vmlinuz (커널 바이너리)
- initrd.gz (램디스크 이미지)

마지막으로 부트로더를 설정하려면 [5.1.3](#page-49-0)절 부분으로 진행하십시오.

# <span id="page-42-1"></span>**4.5. TFTP** 네트워크 부팅에 필요한 파일 준비하기

LAN에 연결되어 있다면, 네트워크를 통해 TFTP를 사용해서 다른 컴퓨터에서 부팅할 수도 있습 니다. 다른 컴퓨터에서 설치 시스템을 부팅하려고 한다면, 부팅 파일을 특정 위치에 복사해 놓고, 해당 컴퓨터의 부팅을 지원하도록 설정해 놓아야 합니다.

TFTP 서버를 설정해야 합니다. 그리고 많은 컴퓨터에서 DHCP 서버, 아니면 BOOTP 서버를 설정 해야 합니다.

BOOTP는 컴퓨터에게 그 IP 주소 및 네트워크의 어디에서 부팅 이미지를 가져와야 하는 지 알려 주는 IP 프로토콜입니다. DHCP는 (Dynamic Host Configuration Protocol) 더 유연하며, BOOTP와 호환되는 확장 기능입니다. 일부 시스템은 DHCP를 이용해야만 설정할 수 있습니다.

Trivial File Transfer Protocol은 (TFTP) 부팅 이미지를 클라이언트에게 넘겨줄 때 사용합니다. 이론 상 이 프로토콜을 사용한다면 어떤 플랫폼의 어떤 서버라도 사용할 수 있습니다. 여기서는 SunOS 4.x, SunOS 5.x (Solaris), 그리고 GNU/Linux에서 사용하는 명령을 예로 듭니다.

참고**:** TFTP 부팅에서 Pre-boot Execution Environment (PXE) 방식을 사용하려면, **tsize**를 지원하 는 TFTP 서버가 있어야 합니다. 데비안 GNU/리눅스 서버에서는, atftpd 및 tftpd-hpa 패키지가 이 기능을 지원합니다. tftpd-hpa를 권장합니다.

## **4.5.1. BOOTP** 서버 준비하기

GNU/리눅스용 BOOTP 서버는 두 가지가 있습니다. 하나는 CMU **bootpd**이고,다른 프로그램은 실 제로 DHCP서버인, ISC **dhcpd**가 있습니다. 이 프로그램은 bootp 와 dhcp3-server라는 패키지로 포함되어 있습니다.

CMU **bootpd**를 사용하려면, /etc/inetd.conf에서 관련된 줄의 주석을 없애거나 한 줄을 추가 해야 합니다. 데비안 GNU/리눅스에선 **update-inetd --enable bootps**를 실행한 다음 적용하 려면 **/etc/init.d/inetd reload** 명령을 실행합니다. 데비안에서 BOOTP서버가 실행이 되지 않는 다면, 문제에 나온 줄은 다음과 같은 모양입니다:

bootps dgram udp wait root /usr/sbin/bootpd bootpd -i -t 120

이제 /etc/bootptab 파일을 만들어야 합니다. 이 파일은 과거의 BSD printcap, termcap, disktab 파일과 유사한 형식으로 되어 있습니다. 더 자세한 정보는 bootptab 맨페이지를 참고하십시오. CMU **bootpd**에서는, 클라이언트의 하드웨어 (MAC) 주소를 알아야 합니다. 다음은 /etc/bootptab의 예입니다:

```
client:\
 hd=/tftpboot:\
 bf=tftpboot.img:\
 ip=192.168.1.90:\
  sm=255.255.255.0:\
```
ha=0123456789AB:

위에서 최소한 "ha" 옵션은 바꿔야 합니다. 이 옵션은 클라이언트의 하드웨어 주소를 나타냅니다. "bf" 옵션은 TFTP로 클라이언트가 받게 될 파일을 지정합니다. 자세한 정보는 [4.5.4](#page-46-0)절 부분을 참고 하십시오.

반대로, ISC **dhcpd** 설정은 정말 쉽습니다. BOOTP 클라이언트를 DHCP 클라이언트의 일종의 특별한 케이스로 취급하기 때문입니다. 일부 아키텍쳐에서는 BOOTP로 부팅하게 하려면 복잡한 설정이 필요합니다. 그러한 아키텍처의 경우는 [4.5.2](#page-44-0)절 부분을 참고하십시오. 그러한 경우 **allow bootp**를 클라이언트가 들어 있는 서브넷의 설정 부분에 집어 넣고, **/etc/init.d/dhcp3-server restart** 명령으로 **dhcpd**를 다시 시작하면 됩니다.

# <span id="page-44-0"></span>**4.5.2. DHCP** 서버 준비하기

자유 소프트웨어 DHCP 서버의 하나로 ISC **dhcpd**가 있습니다. 데비안 GNU/ 리눅스에서는 dhcp3-server 패키지를 권장합니다. 다음은 간단한 설정 파일 예제입니다 (/etc/dhcp3/dhcpd.conf 파일을 보십시오):

```
option domain-name "example.com";
option domain-name-servers ns1.example.com;
option subnet-mask 255.255.255.0;
default-lease-time 600;
max-lease-time 7200;
server-name "servername";
subnet 192.168.1.0 netmask 255.255.255.0 {
 range 192.168.1.200 192.168.1.253;
 option routers 192.168.1.1;
}
host clientname {
 filename "/tftpboot/tftpboot.img";
```

```
server-name "servername";
next-server servername;
hardware ethernet 01:23:45:67:89:AB;
fixed-address 192.168.1.90;
```

```
}
```
이 예제에서는, DHCP 서버, TFTP 서버, 네트워크 게이트웨이 역할을 모두 하는 servername이 라는 서버가 있다고 가정합니다. domain-name 옵션도 바꾸고, 서버 이름과 클라이언트 하드웨어 주소도 바꿔야 합니다. filename 옵션은 TFTP로 가져오려는 파일의 이름입니다.

**dhcpd** 설정 파일을 편집한 다음에, **/etc/init.d/dhcp3-server restart** 명령으로 **dhcpd**를 다시 시작하십시오.

## **4.5.2.1. DHCP** 설정에서 **PXE** 부팅하게 만들기

다음은 TFTP의 Pre-boot Execution Environment (PXE) 방식을 이용한 dhcp.conf의 예입니다.

```
option domain-name "example.com";
default-lease-time 600;
max-lease-time 7200;
allow booting;
allow bootp;
# 다음 부분은 여러분 경우에 맞춰 바꿔야 합니다
subnet 192.168.1.0 netmask 255.255.255.0 {
 range 192.168.1.200 192.168.1.253;
 option broadcast-address 192.168.1.255;
# 게이트웨이 주소입니다.
# (예를 들어 인터넷에 접근하는 방법에 따라 다를 수도 있습니다)
 option routers 192.168.1.1;
# 사용하려는 DNS
 option domain-name-servers 192.168.1.3;
}
group {
next-server 192.168.1.3;
host tftpclient {
# TFTP 클라이언트 하드웨어 주소
 hardware ethernet 00:10:DC:27:6C:15;
 filename "pxelinux.0";
}
}
```
PXE 부팅의 경우, 커널 이미지가 아니라 클라이언트 파일 이름 pxelinux.0이 부트로더입니다. (아래의 [4.5.4](#page-46-0)절 부분 참고)

## **4.5.3. TFTP** 서버 사용하기

TFTP 서버를 준비하려면, 먼저 **tftpd** 서버를 사용도록 해야 합니다. 보통 다음과 같은 줄을 /etc/inetd.conf에 넣으면 됩니다:

tftp dgram udp wait nobody /usr/sbin/tcpd in.tftpd /tftpboot

데비안 패키지의 경우에는 설치만 하면 기본적으로 이런 설정이 들어갑니다.

참고**:** 전통적으로 부팅 이미지를 저장하는 위치로 TFTP 서버는 /tftpboot 디렉토리를 사용합니다. 하지만, 데비안 GNU/리눅스 패키지는 Filesystem Hierarchy Standard (http://www.pathname.com/fhs/)에 맞추기 위해 다른 디렉토리를 사용합니다. 예를 들어, tftpd-hpa 는 기본값으로 /var/lib/tftpboot를 사용합니다. 여기서 설명하는 설정 파일 예제에서는 이 점을 고려해서 적용하십시오.

/etc/inetd.conf 파일을 보고 in.tftpd의 인자로 사용하는 디렉토리를 기억해 두십시오<sup>2</sup>. 아래에 서 이 디렉토리 이름이 필요합니다. /etc/inetd.conf 파일을 바꿨다면, 바꿨다는 사실을 **inetd** 프로세스에 알려야 합니다. 데비안 컴퓨터에서는 **/etc/init.d/inetd reload** 명령을 실행하고, 다른 곳에서는 **inetd**의 프로세스 ID를 찾아서 **kill -HUP inetd-pid** 명령을 실행합니다.

## <span id="page-46-0"></span>**4.5.4. TFTP** 이미지를 적당한 위치에 놓기

그 다음에, 필요한 TFTP 부팅 이미지를 [4.2.1](#page-38-0)절에 쓰여 있는 것처럼 **tftpd** 부팅 이미지 디렉토리에 복사해 놓으십시오. 이 파일에서, **tftpd**가 특정 클라이언트를 부팅할 때 사용하는 특정 파일로 링크 를 만들어야 할 것입니다. 불행히도 그 파일의 이름은 TFTP 클라이언트가 결정하고, 어떤 표준도 없습니다.

PXE 부팅의 경우, 필요한 모든 것이 netboot/netboot.tar.gz 압축 안에 준비되어 있습니다. 이 압축을 **tftpd** 부팅 이미지 디렉토리에서 풀기만 하십시오. **tftpd**에 부팅할 파일 이름으로 pxelinux.0을 넘기도록 DHCP 서버에 설정하십시오.

# <span id="page-46-1"></span>**4.6.** 자동 설치

여러 컴퓨터에 설치하려면 완전 자동 설치를 사용할 수도 있습니다. 이런 목적을 위한 데비안 패 키지는 fai (설치 서버 사용), replicator, systemimager, autoinstall이 있고, 데비안 설치 프로그램 자체를 사용할 수도 있습니다.

<sup>2.</sup> 데비안에 들어 있는 모든 **in.tftpd** 프로그램은 TFTP 요청을 시스템 로그에 기록합니다. 일부 프로그램은 **-v** 옵션으로 자세히 기록할 수 있습니다. 부팅 문제가 있는 경우 이 로그 메세지를 확인하길 권합니다. 오류 원인을 진단할 때는 이 로그 메세지부터 시작해 보는 게 좋습니다.

# **4.6.1.** 데비안 설치 프로그램을 이용한 자동 설치

데비안 설치 프로그램은 미리 설정해 놓은 파일을 이용해 자동 설치를 지원합니다. 미리 설정해 놓은 파일은 네트워크 혹은 이동식 미디어로 읽어들일 수 있습니다. 이 파일 안에는 설치 과정에서 나오는 질문에 대한 대답이 들어 있습니다.

[부](#page-111-0)록 B에 보면 미리 설정에 대한 문서가 있고, 약간 고쳐서 사용할 수 있는 잘 동작하는 예제가 있습니다.

# <span id="page-48-0"></span>장 **5.** 설치 시스템 부팅하기

# **5.1. Intel x86**에서 설치 프로그램 부팅하기

## 주의

계속 유지하려는 다른 운영 체제가 (부팅 설정할 때) 들어 있는 경우, 설치 프로그램으로 부팅하기 전에 그 운영 체제를 완전히 셧다운해야 합니다. 운영 체제가 최대 절전중에 (하이버네이션, 디스크에 상태를 기록한 상태) 또 다른 운영 체제를 설치하면, 일시 정지했던 운영체제의 상태를 잃어버리거나 상태가 손상될 수 있고 다시 시작했을 때 문제를 일으킬 수도 있습니다.

참고**:** 그래픽 설치 프로그램을 부팅하는 방법은, [D.6](#page-152-0)절 부분을 참고하십시오.

## **5.1.1. CD-ROM**에서 부팅하기

대부분 사람들에게 가장 쉬운 방법은 데비안 CD 세트를 이용하는 방법입니다. CD 세트를 가지고 있고, 컴퓨터에서 직접 CD 부팅을 할 수 있다면 매우 좋은 경우입니다. [3.6.2](#page-34-0)절에 설명되어 있는 대로 CD에서 시스템을 부팅할 수 있도록 설정하고, CD를 넣은 다음, 다시 부팅하고, 다음 장으로 넘어가십시오.

일부 CD 드라이브의 경우에는 특별한 드라이버가 필요하므로, 설치 단계의 앞 부분에서는 CD 드 라이브에 접근할 수 없을 수도 있습니다. 하드웨어에서 표준적인 방법의 CD 부팅이 동작하지 않는 다면, 이 장을 다시 보시고, 이러한 경우에 동작하는 다른 커널 및 설치 방법을 읽어보십시오.

CD-ROM에서 부팅할 수 없는 경우에도, CD-ROM에서 데비안 시스템 구성 요소와 패키지를 설치 할 수 있습니다. 일단 플로피같은 다른 미디어를 이용해 부팅하십시오. 운영 체제, 베이스 시스템 및 다른 추가 패키지를 설치할 때가 되면 설치 시스템을 CD-ROM 드라이브로 맞춰 놓으십시오.

부팅하는 데 문제가 있으면, [5.3](#page-58-0)절 부분을 참고하십시오.

## **5.1.2.** 윈도우즈에서 부팅하기

윈도우즈에서 설치 프로그램을 부팅하려면, 먼저 [4.1](#page-38-1)절 및 [4.3](#page-39-0)절에서 설명한 CD-ROM/DVD-ROM 이나 USB 메모리 설치 미디어를 가져와야 합니다.

설치 CD나 DVD를 사용하는 경우, 디스크를 넣었을 때 자동으로 설치 전 프로그램이 실행되야 합 니다. 윈도우즈가 이 프로그램을 시작하지 않거나 USB 메모리를 사용하는 경우에는, 수동으로 그 장치를 읽고 **setup.exe**를 실행할 수 있습니다.

<span id="page-49-0"></span>프로그램이 시작하면 몇 가지 질문을 한 다음 데비안 GNU/리눅스 설치 프로그램을 시작하도록 준비합니다.

# **5.1.3. LILO** 혹은 **GRUB**을 사용해 리눅스 부팅하기

하드 디스크에서 설치 프로그램을 부팅하려면, 먼저 [4.4](#page-42-0)절에서 설명한 필요한 파일을 다운로드해 하드 디스크에 저장해야 합니다.

하드 드라이브를 부팅용으로만 사용하고 나머지는 모두 네트워크에서 받으려고 한다면, netboot/debian-installer/i386/initrd.gz 파일 및 해당 커널 netboot/debian-installer/i386/linux를 받아야 합니다. 설치 프로그램을 부팅한 다음에 하드 디스크를 다시 파티션할 수 있습니다. 단 주의를 기울여야 합니다.

다른 방법으로 하드 드라이브의 현재 파티션을 바꾸지 않고 유지하려면, hd-media/initrd.gz 파일과 그 커널을 받으시고, CD ISO 파일도 드라이브에 복사해 놓으십시오 (파일 이름이 .iso로 끝나도록 하십시오). 그러면 설치 프로그램이 이 드라이브에서 부팅한 다음 네트워크 없이 그 CD 이미지에서 설치할 수 있습니다.

**LILO**의 경우, /etc/lilo.conf에 있는 두 가지 중요한 부분을 설정해야 합니다:

- 부팅할 때 initrd.gz 설치 프로그램을 읽어들여야 하고
- vmlinuz 커널의 루트 파티션으로 램 디스크를 사용하도록 합니다.

여기 예제 /etc/lilo.conf 파일이 있습니다:

```
image=/boot/newinstall/vmlinuz
       label=newinstall
       initrd=/boot/newinstall/initrd.gz
```
더 자세한 정보는, initrd(4) 및 lilo.conf(5) 맨페이지를 참고하십시오. 이제 **lilo**를 실행하고 다시 부팅하십시오.

**GRUB** 사용법은 아주 비슷합니다. menu.lst 파일을 /boot/grub/ 디렉토리에 (경우에 따라서는 /boot/boot/grub/) 놓고, 다음 줄을 추가하십시오:

```
title New Install
kernel (hd0,0)/boot/newinstall/vmlinuz
initrd (hd0,0)/boot/newinstall/initrd.gz
```
그리고 다시 부팅하십시오.

**ramdisk\_size**의 값을 initrd 이미지 크기에 따라 조정해야 할 수도 있습니다. 이 이후부터는 **GRUB**와 **LILO** 사이에 차이점이 없습니다.

# **5.1.4. USB** 메모리에서 부팅하기

[3.6.2](#page-34-0)절 및 [4.3](#page-39-0)절의 모든 것을 준비했으면, USB 메모리를 빈 USB 단자에 꼽고 컴퓨터를 다시 부팅 하십시오. 시스템이 부팅해서 boot: 프롬프트가 나와야 합니다. 거기에서 부팅 파라미터를 추가로 넣을 수도 있고, 그냥 **Enter**를 누를 수도 있습니다.

# **5.1.5. TFTP**로 부팅하기

네트워크에서 부팅하려면, 네트워크에 연결되어 있어야 하고 TFTP 네트워크 부팅 서버가 (DHCP, RARP 혹은 BOOTP) 필요합니다.

네트워크 부팅을 지원하는 설치 방법은 [4.5](#page-42-1)절에 설명되어 있습니다.

i386에서 TFTP 부팅을 하려면 여러 가지 방법이 있습니다.

## **5.1.5.1. PXE**를 지원하는 **NIC** 혹은 마더보드

네트워크 인터페이스 카드나 마더보드에서 PXE 부팅 기능을 지원할 수도 있습니다. PXE는 인텔™ 에서 TFTP 부팅을 다시 만든 것입니다. PXE를 지원하는 경우 네트워크 부팅을 하도록 BIOS를 설 정할 수 있을 것입니다.

## **5.1.5.2.** 네트워크 부트롬이 들어 있는 **NIC**

네트워크 인터페이스 카드에서 TFTP 부팅 기능을 지원할 수도 있습니다.

## **5.1.5.3. Etherboot**

etherboot project (http://www.etherboot.org)에는 TFTPboot를 할 수 있는 부팅 디스켓과 부트롬이 있습니다.

# **5.1.6.** 부팅 화면

설치 프로그램이 부팅하면, 데비안 로고와 메뉴를 표시하는 친근한 그래픽 화면이 나타납니다:

```
Installer boot menu
```

```
Install
Graphical install
Advanced options >
Help
```
Press ENTER to boot or TAB to edit a menu entry

사용하는 설치 방법에 따라 "Graphical install (그래픽 설치" 옵션은 사용할 수 없을 수도 있습니다. 일반적인 설치의 경우 "Install" 혹은 "Graphical install" 항목을 선택하십시오. 키보드의 화살표 키 로 선택하거나 (강조되어 있는) 첫 글자를 누르고 **Enter** 키를 누르면 설치 프로그램이 시작합니다. "Advanced options" 항목으로 들어가면 전문가 모드, 응급 모드, 자동 설치 관련 메뉴가 나타납니다. 설치 프로그램이나 커널에 부팅 파라미터를 추가하려면 **Tab** 키를 누르십시오. 그러면 설치한 메뉴 항목의 기본 부팅 명령어가 나타나고, 여기에 추가 옵션을 입력할 수 있습니다. 도움말 화면에 (아래 에서 설명합니다) 사용할 수 있는 일반적인 옵션 목록이 있습니다. **Enter** 키를 누르면 해당 옵션에 따라 설치 프로그램이 시작하고, **Esc** 키를 누르면 부팅 메뉴로 돌아가고 입력한 내용을 취소합니다.

"Help" 항목을 선택하면 첫번째 도움말 화면이 나오고, 여기에는 전체 도움말 화면들에 대한 요 약이 들어 있습니다. 도움말 화면이 나타나면 부팅 메뉴로 돌아갈 수 없습니다. 하지만 F3 및 F4 도움말 화면을 보면 부팅 메뉴에 들어 있는 부팅 방법과 동일한 명령어들이 설명되어 있습니다. 모든 도움말 화면에는 부팅 명령어를 입력할 수 있는 부팅 프롬프트가 들어 있습니다:

Press F1 for the help index, or ENTER to boot:

이 부팅 프롬프트에서 **Enter** 키를 눌러서 기본 옵션으로 설치 프로그램을 시작할 수도 있고, 아 니면 특정 부팅 명령어와 특정 부팅 파라미터를 지정할 수도 있습니다. 부팅 명령어에 사용할 수 있는 유용한 여러가지 부팅 파라미터가 도움말 화면에 설명되어 있습니다. 부팅 명령어에 파라미터 를 입력하려면, 먼저 부팅 방법을 입력하고 (기본값은 **install**입니다.) 첫 파라미터 앞에 공백을 입력하십시오. (예를 들어, **install fb=false**)

참고**:** 이 시점에서 키보드는 기본 미국식 영어 키보드 배치라고 가정합니다. 즉 키보드가 (언어에 따라) 다른 키보드 배치일 수도 있습니다. 즉 화면에 나타나는 문자가 입력하려는 문자와 다를 수 도 있습니다. 위키백과에 어떤 키를 누를 지 참고자료로 이용할 수 있는 미국식 키보드 배치 방식 (http://en.wikipedia.org/wiki/Keymap#US)이 있습니다.

참고**:** 사용하는 시스템에 시리얼 콘솔을 사용하도록 설정한 BIOS가 들어 있다면, 설치 프로그램이 부 팅할 때 처음 그래픽 스플래시 화면을 보지 못할 것입니다. 부팅 메뉴를 보지 못할 수도 있습니다. 원격 관리 장치를 (VGA 콘솔의 텍스트 인터페이스를 제공하는 장치) 통해 시스템을 설치하는 경우에도 같은 일이 일어납니다. 이러한 장치는 예를 들어 컴팩의 "integrated Lights Out" (iLO) 및 HP의 "integrated Remote Assistant" (IRA) 따위가 있습니다.

그래픽 부팅 화면을 건너 뛰려면 보지 않고 **Esc** 키를 눌러 텍스트 부팅 프롬프트를 나타나게 하거나, 아니면 (역시 보지 않고) "H" 다음에 **Enter**를 눌러 위에서 설명한 "Help" 옵션으로 들어가면 됩니다. 그렇게 하면 키 입력이 프롬프트에 그대로 나타날 것입니다. 설치 프로그램의 뒤쪽에서 프레임버퍼를 사용하지 못하게 하려면, 도움말에 설명되어 있는 것처럼 부팅 프롬프트에 **fb=false** 파라미터도 추가 해야 합니다.

# <span id="page-52-0"></span>**5.2.** 부팅 파라미터

부팅 파라미터는 리눅스 커널 파라미터로 보통 주변 장치를 제대로 동작하도록 제어하는 데 이용 합니다. 대부분 커널에서 주변 장치에 관한 정보를 자동으로 찾아 냅니다. 하지만 몇몇 경우에는 파라미터로 커널을 조금 도와줘야 합니다.

시스템을 첫번째로 부팅하는 경우라면, 기본 부팅 파라미터를 시도해 보시고 (즉 파라미터를 사 용하지 않는 것) 제대로 동작하는 지 보십시오. 보통은 제대로 동작할 것입니다. 제대로 동작하지 않는 경우에 다시 부팅해서 하드웨어에 필요한 특별한 파라미터가 있는 지 찾아 보십시오.

부팅 파라미터에 관한 정보는 Linux BootPrompt HOWTO (http://www.tldp.org/HOWTO/BootPrompt-HOWTO.html)에 (여러가지 보기드문 하드웨어에 대한 정보 포함) 있습니다. 여기서는 몇 가지 많이 이용하는 파라미터에 대한 대략만 다룹니다. 많이 발생하는 문제점 몇 개는 [5.3](#page-58-0)절에 들어 있습니다.

커널이 부팅할 때 다음과 같은 메세지가 나와야 합니다:

Memory:availk/totalk available

여기서 total은 전체 RAM의 크기입니다(킬로바이트 단위). 이 숫자가 실제 설치한 RAM의 용량 과 다르다면, **mem=ram** 파라미터를 사용해야 합니다. 여기서 ram은 메모리의 양이고, 킬로바이트의 경우 "k", 메가바이트의 경우 "m"을 뒤에 붙입니다. 예를 들어 **mem=65536k**나 **mem=64m**은 모두 64MB의 RAM을 뜻합니다.

<span id="page-52-1"></span>시리얼 콘솔로 부팅하는 경우, 보통 자동으로 찾아냅니다. 시리얼 콘솔로 부팅하려는 컴퓨터에 비 디오 카드와 (프레임버퍼) 키보드가 붙어 있다면, **console=**장치 파라미터를 커널에 넘겨야 할 수 있습니다. 여기서 장치는 시리얼 장치이고, ttyS0과 같이 씁니다.

## **5.2.1.** 데비안 설치 프로그램 파라미터

설치 시스템에서는 유용하게 쓸 수도 있는 부팅 파라미터 몇 개를 더 인식합니다<sup>1</sup>.

여러가지 파라미터는 "짧은 형식"이 있어서 커널 명령행의 길이 제한을 피하면서 쉽게 입력할 수 있습니다. 어떤 파라미터에 짧은 형식이 있는 경우에는, (일반적인) 긴 형식 뒤에 괄호 안에 써 놓았습니다. 이 안내서에 들어 있는 예제에서도 짧은 형식을 사용합니다.

debconf/priority (priority)

이 파라미터는 표시할 메시지의 가장 낮은 우선순위를 설정합니다.

<sup>1.</sup> 현재 커널에서는 (2.6.9 이후) 32개의 명령행 옵션과 32개의 환경변수를 사용할 수 있습니다. 이 개수를 넘어가면 커널 은 멎어 버립니다.

기본 설치에서는 **priority=high**를 사용합니다. 즉, 높음 우선 순위와 필수 우선순위의 메세 지를 표시하지만, 보통과 낮음 우선 순위 메세지는 넘어갑니다. 문제가 발생할 경우에는 설치 프로그램에서 우선순위를 필요에 따라 조정합니다.

**priority=medium**을 부팅 파라미터로 쓴 경우, 설치 메뉴에서 설치 메뉴에서 더 많은 조정을 할 수 있습니다. **priority=low**라고 쓴 경우, 모든 메세지를 볼 수 있습니다. (*expert* 부팅 방 법과 동일합니다.) **priority=critical**의 경우, 필수 메세지만 표시하고 질문에 신경 쓰지 않고 설치를 진행합니다.

#### DEBIAN\_FRONTEND

이 부팅 파라미터는 설치 프로그램에서 사용할 사용자 인터페이스 종류를 설정합니다. 현재 가능한 파라미터 값은:

- **DEBIAN\_FRONTEND=noninteractive**
- **DEBIAN\_FRONTEND=text**
- **DEBIAN\_FRONTEND=newt**
- **DEBIAN\_FRONTEND=gtk**

기본 프론트엔드는 **DEBIAN\_FRONTEND=newt**입니다. 시리얼 콘솔 설치의 경우 **DEBIAN\_FRONTEND=text**가 더 좋을 수도 있습니다. 보통 기본 설치 미디어에서는 **newt** 프론트엔드만 사용할 수 있습니다. 그래픽을 지원하는 아키텍처에서는, 그래픽 설치 프로그램은 **gtk** 프론트엔드를 사용합니다.

#### BOOT\_DEBUG

이 부트 파라미터를 2로 설정하면 설치프로그램의 부트 절차를 자세하게 기록할 것입니다. 이 값을 3으로 지정하면 부트 프로세스의 전략적인 부분에서 디버깅 쉘을 동작합니다. (부팅을 계속하려면 이 쉘을 끝내십시오.)

#### **BOOT\_DEBUG=0**

기본값입니다.

#### **BOOT\_DEBUG=1**

보통때보다 많은 디버깅 정보.

#### **BOOT\_DEBUG=2**

디버깅 정보 아주 많이.

#### **BOOT\_DEBUG=3**

부팅 과정의 곳곳에서 쉘을 실행해서 자세히 디버깅을 할 수 있습니다. 부팅을 계속하려 면 쉘을 나가면 됩니다.

#### INSTALL\_MEDIA\_DEV

이 파라미터의 값은 데비안 설치 프로그램을 읽어들일 장치의 경로입니다. 예를 들어 **INSTALL\_MEDIA\_DEV=/dev/floppy/0**

부팅 플로피는 루트 플로피를 찾으면서, 검색할 수 있는 모든 플로피 장치를 검색합니다. 이 파라미터를 재지정해서 장치 한 개만 검색하도록 만들 수 있습니다.

#### lowmem

사용 가능한 메모리에 따라 저용량 메모리를 판단하는 기준을 설치 프로그램의 기본값보다 높게 만드는 데 사용합니다. 쓸 수 있는 값은 1과 2입니다. [6.3.1.1](#page-69-0)절 부분도 참고하십시오.

#### debian-installer/framebuffer (fb)

어떤 아키텍처에서는 커널 프레임 버퍼를 사용해 여러 가지 언어로 설치를 지원합니다. 프레 임버퍼가 문제가 있는 경우 **fb=false** 파라미터를 통해 프레임버퍼를 끌 수 있습니다. 문제의 증상은 bterm이나 bogl 관련된 오류 메세지, 검은 화면, 설치를 시작하고 몇 분 후에 멈추는 증상입니다.

**video=vga16:off** 파라미터로 커널이 프레임버퍼를 사용하지 않도록 만들 수 있습니다. 그 러한 문제는 Mobile Radeon 카드를 사용하는 Dell Inspiron에서 보고되었습니다.

#### debian-installer/theme (theme)

테마는 설치 프로그램의 사용자 환경(색, 아이콘 등)을 어떻게 보여줄 것인가를 결정합니다. 프론트엔드에 따라 사용할 수 있는 테마가 달라집니다. 현재 newt와 gtk 프론트엔드에서는 시각장애인을 위한 "dark"테마만 있습니다. 이 테마를 설정하려면 부팅할 때 **theme=dark**를 파라미터로 넘기면 됩니다.

#### netcfg/disable\_dhcp

기본값으로 debian-installer는 DHCP를 통해 네트워크 설정을 검색합니다. 검색이 성 공하면 그 설정을 검사하거나 바꿀 기회가 없습니다. DHCP 검색이 실패할 경우에만 수동 네트워크 셋업을 할 수 있습니다.

로컬 네트워크에 DHCP 서버가 있지만 DHCP를 사용하고 싶지 않을 때 (예를 들어 잘못된 응 답을 한다든지 때문에), **netcfg/disable\_dhcp=true** 파라미터를 사용하면 DHCP 네트워크 설정을 막고 수동으로 정보를 입력할 수 있습니다.

hw-detect/start\_pcmcia

PCMCIA에 문제가 있을 때 **false**로 하면 PCMCIA 서비스를 시작하지 않습니다. 일부 노트 북 컴퓨터에서 이와 관련해 문제가 발생합니다.

#### disk-detect/dmraid/enable (dmraid)

**true**로 설정하면 설치 프로그램에서 시리얼 ATA RAID 디스크를 지원합니다. (ATA RAID, BIOS RAID, 가짜 RAID라고도 합니다.) 이 기능은 아직 실험적인 수준입니다. 더 자세한 내 용은 Debian Installer Wiki (http://wiki.debian.org/DebianInstaller/)를 참고하십시오.

#### preseed/url (url)

미리 설정해 놓은 파일을 다운로드할 URL을 지정합니다. 이 파일을 이용해 설치를 자동화합 니다. [4.6](#page-46-1)절 참고.

#### preseed/file (file)

미리 설정해 놓은 파일을 읽어들일 URL을 지정합니다. 이 파일을 이용해 자동 설치를 합니다. [4.6](#page-46-1)절 참고.

#### preseed/interactive

미리 설정을 했더라도 질문을 표시하려면 **true**로 설정하십시오. 미리 설정 파일을 테스트하 거나 디버깅하는 데 좋습니다. 이 설정은 부팅 파라미터로 넘긴 파라미터에 대해서는 효과가 없으니 주의하십시오. 부팅 파라미터에 대해서는 특별한 문법을 따로 사용합니다. 자세한 정 보는 [B.5.2](#page-130-0)절 부분을 보십시오.

#### auto-install/enable (auto)

미리 설정이 가능하기 전에 물어보는 질문을 네트워크 설정 다음으로 미룹니다. 이 자동 설치 사용법에 대한 자세한 정보는 [B.2.3](#page-114-0)절 부분을 보십시오.

#### finish-install/keep-consoles

시리얼 콘솔이나 관리 콘솔에서 설치하면, 일반 가상 콘솔은 (VT1-VT6) /etc/inittab에서 막습 니다. 이 파라미터를 **true**로 하면 가상 콘솔을 막지 않습니다.

#### cdrom-detect/eject

기본값으로 debian-installer에서는 다시 시작하기 전에 설치할 때 사용했던 광학 미디어 를 자동으로 뺍니다. 시스템이 CD에서 자동으로 부팅하는 경우가 아니라면 이럴 필요가 없을 수도 있습니다. 어떤 경우에는 이렇게 하지 않는 게 좋을 때도 있습니다. 예를 들어 해당 광학 드라이브가 미디어를 다시 집어넣지 못하는 경우나, 사용자가 그 자리에 없기 때문에 수동으 로 미디어를 집어넣지 못하는 경우입니다. 보통 슬롯 방식 드라이브는 미디어를 자동으로 다시 집어넣지 못합니다.

자동으로 미디어를 꺼내지 않으려면 **false**로 설정합니다. 단 설치한 후에 시스템이 광학 드 라이브에서 자동으로 부팅하지 않도록 하십시오.

#### debian-installer/allow\_unauthenticated

기본 설정으로 설치 프로그램에서 사용하는 저장소는 알려진 GPG 키를 이용해 인증할 수 있어야 합니다. 이 인증을 하지 않으려면 **true**로 설정하십시오. 경고**:** 보안상 문제가 될 수 있으므로**,** 권장하지 않습니다**.**

#### mouse/protocol

gtk 프론트엔드의 (그래픽 설치 프로그램) 경우, 이 파라미터를 설정해 사용하려는 마우스 프로토콜을 지정할 수 있습니다. 지원하는 값은<sup>2</sup> : **PS/2**, **IMPS/2**, **MS**, **MS3**, **MouseMan**, **MouseSystems**입니다. 대부분의 경우 기본 프로토콜이 동작합니다.

#### mouse/device

gtk 프론트엔드의 (그래픽 설치 프로그램) 경우, 이 파라미터를 설정해 사용하려는 마우스 장 치를 지정할 수 있습니다. 마우스가 시리얼 포트에 연결된 경우 (시리얼 마우스) 특히 필요합 니다. 예를 들어: **mouse/device=/dev/ttyS1**와 같이 사용합니다.

#### mouse/left

GTK 프론트엔드(그래픽 설치 프로그램)에서는, 마우스를 왼손잡이용으로 바꿀 수 있습니다. 이 파라미터를 **true**로 설정하면 됩니다.

#### directfb/hw-accel

GTK 프론트엔드(그래픽 설치 프로그램)에서는, 기본적으로 directfb의 하드웨어 가속 기능을 사용하지 않습니다. 가속 기능을 사용하려면 이 파라미터를 **true**로 설정하십시오.

#### rescue/enable

일반적인 설치를 하지 않고 복구 모드로 변경하려면 **true**로 설정하십시오. [8.7](#page-105-0)절 부분을 참고 하십시오.

### **5.2.1.1.** 부팅 파라미터로 질문에 답하기

일부 예외를 제외하고, 설치 과정에서 물어보는 모든 질문을 부팅 프롬프트에서 설정할 수 있습니 다. (하지만 이 기능은 특수한 상황에서만 쓸모가 있습니다.) 이 기능을 사용하는 방법은 [B.2.2](#page-113-0)절 부분을 참고하십시오. 몇 가지 예제가 아래에 있습니다.

debian-installer/locale (locale)

설치할 때 사용할 언어와 국가를 설정하는 데 사용합니다. 이 기능은 해당 로캘을 데비안 에서 지원할 경우에만 동작합니다. 예를 들어 언어로 독일어, 국가로 스위스를 선택하려면 **locale=de\_CH**를 사용하십시오.

anna/choose\_modules (modules)

기본값으로는 읽어들이지 않는 설치 프로그램 컴포넌트를 자동으로 읽어들이는 데 사용합니 다. 유용한 추가 컴포넌트는 openssh-client-udeb (설치 도중에 **scp**를 사용할 수 있습니 다) 및 ppp-udeb[\(D.5](#page-151-0)절 참고)이 있습니다.

<sup>2.</sup> 자세한 설명은 directfbrc(5) 맨페이지를 참고하십시오.

netcfg/disable\_dhcp

DHCP를 끄고 강제로 고정 네트워크 설정을 하려면 **true**로 설정하십시오.

mirror/protocol (protocol)

기본값으로 설치 프로그램은 데비안 미러에서 파일을 다운로드하는 HTTP 프로토콜을 사용하 고, "보통" 우선순위에서는 설치 중에 프로토콜을 FTP로 바꿀 수 없습니다. 이 파라미터를 **ftp** 로 설정하면, 설치 프로그램에서 해당 프로토콜을 HTTP 대신 사용합니다. 단 미러 목록에서 FTP 미러를 선택할 수는 없으므로, 수동으로 호스트 이름을 입력해야 합니다.

tasksel:tasksel/first (tasks)

kde-desktop 태스크처럼 태스크 목록에 나타나지 않는 태스크를 선택할 때 사용합니다. 자 세한 정보는 [6.3.5.2](#page-86-0)절 참고.

### **5.2.1.2.** 커널 모듈에 파라미터 넘기기

드라이버를 커널 안에 컴파일해 넣었다면, 커널 문서에 쓰여 있는 대로 파라미터를 넘길 수 있습 니다. 하지만 드라이버를 모듈로 컴파일했다면 설치한 시스템에서는 부팅할 때 커널 모듈을 약간 다르게 읽어들이기 때문에, 일반적으로 하는 것처럼 모듈에 파라미터를 넘길 수 없게 됩니다. 그 대신에 설치 프로그램이 지원하는 특정 문법을 사용해 해당 파라미터를 올바른 설정 파일에 저장 해 모듈을 읽어들일 때 사용하도록 만들 수 있습니다. 이 파라미터는 설치한 시스템의 설정에도 자동으로 적용됩니다.

한편 모듈에 파라미터를 넘겨야 하는 경우는 매우 드뭅니다. 보통 커널에서 시스템에 있는 하드 웨어를 자동으로 찾아내서 쓸만한 기본값을 적용해 놓습니다. 하지만 일부 경우에는 파라미터를 수동으로 지정해야 할 수도 있습니다.

모듈의 파라미터를 설정하는 문법은 다음과 같습니다:

모듈\_이름.파라미터\_이름=값

같은 모듈 혹은 여러 모듈에 여러 개의 파라미터를 넘기려면, 이 문법을 반복해서 쓰면 됩니다. 예 를 들어 오래된 3Com 네트워크 인터페이스 카드에서 BNC (동축) 커넥터와 IRQ 10을 지정하려면, 다음과 같이 합니다:

3c509.xcvr=3 3c509.irq=10

### **5.2.1.3.** 커널 모듈 블랙리스트

경우에 따라서는 모듈을 블랙리스트에 올려서 커널이나 udev가 자동으로 읽어들이지 않게 만들어 야 합니다. 이렇게 하는 이유의 한 가지는 특정 모듈이 해당 하드웨어에서 문제를 일으키는 경우

입니다. 또 같은 장치에 대해서 두 개의 다른 드라이버가 있기도 합니다. 드라이버가 충돌하거나 잘못된 드라이버를 먼저 읽어들이면 해당 장치가 제대로 동작하지 않을 수 있습니다.

다음 문법으로 모듈을 블랙리스트에 올릴 수 있습니다: 모듈**\_**이름**.blacklist=yes**. 이렇게 하면 해당 모듈을 /etc/modprobe.d/blacklist.local의 블랙리스트에 넣어서 설치 프로그램이나 설치한 시스템에 적용합니다.

설치 시스템이 모듈을 직접 읽어들이기도 합니다. 전문가 모드로 설치 프로그램을 시작해서 하드 웨어 검색 단계에 나오는 모듈 목록에서 해당 모듈을 제외하면 모듈을 읽어들이지 않게 만들 수 있습니다.

# <span id="page-58-0"></span>**5.3.** 설치 과정의 문제 해결

# **5.3.1. CD-ROM** 신뢰성

가끔 특히 오래 된 CD-ROM 드라이브의 경우, CD-ROM 부팅이 실패할 수도 있습니다. 심지어 는 (CD-ROM에서 성공적으로 부팅한 경우에도) CD-ROM을 인식하지 못하거나 설치 도중에 CD-ROM을 읽으면서 오류가 발생하는 경우도 있습니다.

이러한 문제는 여러가지 원인이 있을 수 있습니다. 여기서는 일부 많이 발생하는 문제 및 각각의 경우 대처하는 방법을 설명합니다. 나머지는 여러분에게 맡깁니다.

제일 먼저 확인할 수 있는 간단한 일이 두 가지 있습니다.

- CD-ROM이 부팅하지 않으면, CD-ROM을 올바르게 넣었는지 그리고 혹시 CD-ROM 표면이 깨 끗한지 확인하십시오.
- 설치 프로그램이 CD-ROM을 인식하지 못하면, CD-ROM 찾기 및 마운트 옵션을 다시 한 번 실 행해 보십시오. 오래 된 CD-ROM에서 발생하는 일부 DMA 관련 문제는 이런 식으로 해결된다고 알려져 있습니다.

이렇게 해도 해결되지 않으면, 아래에 나와 있는 방법들을 시도해 보십시오. 전부는 아니지만 대부 분의 경우, 여기에 나와 있는 방법들은 CD-ROM과 DVD 모두에 적용되지만, 간략하게 하기 위해 CD-ROM이라는 용어만 사용합니다.

CD-ROM에서 설치할 수 없는 경우, 사용할 수 있는 다른 설치 방법을 시도해 보십시오.

## **5.3.1.1.** 공통 사항

• 일부 오래 된 CD-ROM 드라이브는 최근의 CD 라이터에서 구운 디스크를 일지 못합니다.

- 시스템이 올바르게 CD-ROM에서 부팅한다고 해서, 리눅스가 그 CD-ROM을 (정확히 말해 해당 CD-ROM 드라이브가 연결된 컨트롤러를) 지원한다는 뜻은 아닙니다.
- 일부 오래 된 CD-ROM 드라이브는 "직접 메모리 접근" (DMA) 기능을 사용할 경우 올바르게 동작하지 않습니다.

### **5.3.1.2.** 문제점 파악 및 해결 방법

CD-ROM 부팅이 실패하면, 아래에 나온 방법을 시도해 보십시오.

- BIOS가 CD-ROM 부팅을 지원하는 지 확인하고 (오래 된 시스템은 지원하지 않을 수도 있습니 다) CD-ROM 드라이브가 해당 미디어를 지원하는 지 확인하십시오.
- ISO 이미지를 다운로드했다면, 그 이미지의 md5sum이 이미지를 받은 곳과 같은 곳에 있는 MD5SUMS 파일 안에 있는 md5sum과 일치하는 지 확인하십시오.

```
$ md5sum debian-testing-i386-netinst.iso
a20391b12f7ff22ef705cee4059c6b92 debian-testing-i386-netinst.iso
그 다음, 구운 CD-ROM의 md5sum이 일치하는 지도 확인하십시오. 다음 명령을 사용하면 됩니
다. 이미지의 크기를 이용해서 지정한 바이트 수만큼 CD-ROM에서 읽어들입니다.
$ dd if = /dev/cdrom || \n> head -c 'stat --format=%s debian-testing-i386-netinst.iso' |\ \ \rangle> md5sum
a20391b12f7ff22ef705cee4059c6b92 -
262668+0 records in
262668+0 records out
134486016 bytes (134 MB) copied, 97.474 seconds, 1.4 MB/s
```
설치 프로그램이 성공적으로 부팅한 다음에 CD-ROM을 찾을 수 없는 경우, 한 번 다시 시도하면 문제가 해결될 수도 있습니다. CD-ROM 드라이브가 두 개 이상 있다면, CD-ROM을 다른 드라이브 에서 시도해 보십시오. 그래도 동작하지 않거나 CD-ROM을 인식하지만 읽으면서 오류가 발생하는 경우, 아래에 있는 방법을 시도해 보십시오. 기본적인 리눅스 관련 지식이 필요합니다. 명령어를 실행하려면 먼저 두 번째 가상 콘솔로 (VT2) 전환해서 쉘을 활성화하십시오.

• VT4로 전환해서 /var/log/syslog의 내용을 보고 (**nano**를 편집기로 사용) 특정 오류 메세지 가 있는 지 확인하십시오. 그 다음에 **dmesg**의 출력도 확인해 보십시오.

• **dmesg** 출력에서 CD-ROM 드라이브를 인식했는지 확인하십시오. 다음과 같은 내용이 있어야 합니다 (연속된 줄이 아닐 수도 있습니다):

```
Probing IDE interface ide1...
hdc: TOSHIBA DVD-ROM SD-R6112, ATAPI CD/DVD-ROM drive
ide1 at 0x170-0x177,0x376 on irq 15
hdc: ATAPI 24X DVD-ROM DVD-R CD-R/RW drive, 2048kB Cache, UDMA(33)
Uniform CD-ROM driver Revision: 3.20
```
이와 같은 내용이 없으면, CD-ROM이 연결된 컨트롤러를 인식하지 못했거나 아예 지원하지 않 는다는 뜻입니다. 해당 컨트롤러에 무슨 드라이버가 필요한지 알려면, **modprobe** 명령을 사용해 수동으로 드라이버를 읽어들여 보십시오.

- /dev/ 아래에 CD-ROM 드라이브의 장치 노드가 있는 지 확인하십시오. 위의 예에서 장치 노드 는 /dev/hdc입니다. /dev/cdrom 파일도 있어야 합니다.
- **mount** 명령으로 CD-ROM이 이미 마운트되어 있지는 않은 지 확인하십시오. 마운트되어 있지 않다면 수동으로 마운트해 보십시오:

\$ mount /dev/hdc /cdrom

이 명령어 다음에 무슨 오류 메세지가 없는 지 확인하십시오.

• DMA가 켜져 있는 지 확인하십시오:

```
$ cd /proc/ide/hdc
$ grep using_dma settings
using_dma 1 0 1 rw
```
첫번째 열의 using\_dma 다음에 나오는 "1"은 DMA가 켜져 있다는 뜻입니다. DMA가 켜져 있 다면 꺼 보십시오:

```
$ echo -n "using_dma:0"
>settings
```
CD-ROM 드라이브에 해당하는 장치 노드가 있는 디렉토리 안에서 실행해야 하는 것에 유의하 십시오.

• 설치하는 데 문제가 있다면, 설치 프로그램의 메인 메뉴 맨 아래 부분에 있는 옵션을 사용해 CD-ROM이 올바른지 확인해 보십시오. 이 옵션은 CD-ROM을 안정적으로 읽을 수 있는 지 시험하는 목적으로도 사용합니다.

## **5.3.2.** 부팅 설정

문제가 생겨서 커널이 부팅 과정에서 멈추거나, 주변 장치를 인식하지 못하거나, 드라이브를 제대 로 인식하지 못하거나 하는 경우, 먼저 부팅 파라미터가 [5.2](#page-52-0)절에 쓰여 있는 것처럼 제대로 되었는 지 확인하십시오.

추가 장치나 주변 기기를 없앤 다음에 다시 부팅하면 문제가 없어질 수도 있습니다. 내장 모뎀, 사운드 카드 및 플러그앤플레이 장치가 특히 문제가 많습니다.

컴퓨터에 512M 보다 더 많은 메모리가 붙어 있는 경우에 설치 프로그램의 커널이 부팅할 때 멈 춘다면, 커널에 보이는 메모리 양을 제한하는 부팅 파라미터를 써야 할 수도 있습니다. 예를 들어 **mem=512m**과 같이 씁니다.

## **5.3.3.** 자주 발생하는 **Intel x86** 설치 문제

자주 발생하는 설치 문제중에 몇 개는 설치 프로그램에 부팅 파라미터를 넘기는 방법으로 해결할 수 있습니다.

일부 시스템에는 "DCL이 뒤바뀐" 플로피가 달려 있습니다. 플로피가 문제가 없는 게 분명한데도 플로피를 읽다가 오류가 발생하면, **floppy=thinkpad** 파라미터를 시도해 보십시오.

IBM PS/1이나 ValuePoint같은 (ST-506 디스크 드라이버가 있는) 일부 시스템에서는 IDE 드라이 브를 제대로 인식하지 못하기도 합니다. 먼저 파라미터 없이 IDE 드라이버를 제대로 인식하는 지 시도해 보십시오. 제대로 인식하지 못하면, 드라이브 크기를 (실린더, 헤드, 섹터) 알아보고, **hd=cylinders,heads,sectors** 파라미터를 사용하십시오.

아주 오래된 컴퓨터에서 Checking 'hlt' instruction...라고 나오면서 커널이 멈춘다면, hlt 인스트럭션 테스트를 하지 않도록 **no-hlt** 파라미터를 시도해 보십시오.

일부 시스템의 경우 (특히 노트북 컴퓨터) 본래 화면 해상도가 4:3 비율이 (예를 들어 800x600이 나 1024x768) 아닌 경우가 있는데, 이런 시스템에서는 설치 프로그램이 부팅한 후에 검은 화면이 나타날 수도 있습니다. 그런 경우 **vga=788**<sup>3</sup> 파라미터를 사용하면 동작할 수도 있습니다. 동작하지 않는다면 **fb=false** 파라미터를 사용해 보십시오.

커널이 부팅할 때 화면에 괴상한 그림이 나온다면, 예를 들어 전부 하얀 색이 되거나 전부 검은 색이 되거나 가지가지 색의 픽셀 쓰레기가 나오거나 하면, 프레임버퍼 모드로 제대로 전환하지 못하는 문제 있는 비디오 카드가 붙어 있다는 뜻입니다. 그러면 **fb=false** 부팅 파라미터로 프레임버퍼 콘솔을 사용하지 않을 수 있습니다. 그러면 콘솔 기능의 한계때문에 설치할 때 언어는 일부 언어만 사용할 수 있습니다. 자세한 방법은 [5.2](#page-52-0)절 부분을 참고하십시오.

<sup>3.</sup> **vga=788** 파라미터를 사용하면 800x600 해상도로 VESA 프레임 버퍼를 사용합니다. 이렇게 하면 동작하겠지만 시스 템에 적합한 해상도는 아닐 수도 있습니다. 지원하는 해상도 목록은 **vga=ask** 파라미터를 사용하면 알 수 있지만 이 목록은 전체 목록이 아닙니다.

## **5.3.3.1. PCMCIA** 설정 단계에서 시스템 멈춤

Dell에서 제조한 일부 노트북 모델은 PCMCIA 장치를 찾을 때 특정 하드웨어 주소에 접근하는 순 간 멈춰 버립니다. 그 외의 노트북 모델도 비슷한 현상이 나타날 수 있습니다. 만약 그러한 문제가 발생하고 설치할 때 PCMCIA 기능이 필요없다면, **hw-detect/start\_pcmcia=false** 부팅 파라 미터로 PCMCIA를 끌 수 있습니다. 설치를 마친 다음에 PCMCIA를 설정해서 문제가 발생하는 구간을 제외할 수 있습니다.

다른 방법으로 전문가 모드에서 설치 프로그램을 부팅할 수 있습니다. 그 다음에 하드웨어에 필요한 리소스 범위를 입력합니다. 예를 들어, 위에서 말한 Dell 노트북을 가지고 있다면, 여기서 **exclude port 0x800-0x8ff**라고 입력합니다. System resource settings section of the PCMCIA HOWTO (http://pcmcia-cs.sourceforge.net/ftp/doc/PCMCIA-HOWTO-1.html#ss1.12)에 보면 리소스 범위 관 련 옵션의 목록이 있습니다. 설치 프로그램에서 이 값을 입력할 때, 쉼표를 쓰지 않는다는 것에 유의하십시오.

## **5.3.3.2. USB** 모듈을 읽어들이다가 시스템 멈춤

일부 표준에서 벗어난 USB 키보드를 지원하기 위해 커널에서 USB 모듈과 USB 키보드 드라이버 를 읽어들입니다. 하지만 일부 문제 있는 USB 시스템에서는 드라이버를 읽어들일 때 멈춥니다. 한 가지 방법은 메인보드의 BIOS 설정에서 USB 컨트롤러를 끄는 것입니다. 또 다른 방법은 **nousb** 파라미터를 부팅 프롬프트로 넘기는 방법입니다.

## **5.3.4.** 커널 시작 메세지 해석하기

부팅 과정에서, can't find something 혹은 something not present, can't initialize something, 아니면 심지어는 this driver release depends on something 형식의 메세지를 볼 수 있을 것입니다. 이러한 메세지 대부분은 아무런 문제를 일으키지 않습니다. 설치 시스템은 여러 가지 주변 장치가 달린 컴퓨터에서 동작하도록 만들어졌기 때문에 이런 메세지가 나옵니다. 당연히 그 어떤 컴퓨터도 모든 종류의 주변 장치를 가진 컴퓨터는 없으므로, 운영체제에서는 찾으려는 주변 장치가 없을 때 이러한 메세지를 내보냅니다. 또 시스템이 일시적으로 멈추는 현상이 일어날 수도 있습니다. 이러한 현상은 어떤 장치가 응답할 때까지 기다리는데, 그 장치가 없을 때 발생합니다. 이런 시간이 너무 오래 걸린다고 생각한다면, 나중에 직접 설정한 커널을 사용할 수 있습니다. [\(8.6](#page-104-0)절 참고.)

## **5.3.5.** 설치 문제 보고하기

최초 부팅 단계를 지나갔지만 설치를 마치지 못했다면, 디버깅 기록 저장 메뉴가 도움이 될 수도 있습니다. 이 메뉴를 이용하면 시스템 오류 로그와 설정 정보를 설치 프로그램에서 플로피로 복사 하거나, 웹브라우저를 이용해 다운로드할 수 있습니다. 이 정보는 무엇이 잘못되었는지 및 어떻게 고치는 지에 대한 단서가 들어 있습니다. 버그를 보고할 때 이 정보를 버그 보고에 첨부해 주십시오.

그 외의 설치 메세지는 설치할 때 /var/log/에 들어 있고, 설치된 시스템으로 부팅한 다음에는 /var/log/installer/에 들어 있습니다.

# **5.3.6.** 설치 보고 제출

그래도 문제가 있다면, 설치 리포트를 보내 주십시오. 설치가 성공했을 경우에도 설치 리포트를 보 내 주시는 게 좋습니다. 그래야 사용자가 어떤 하드웨어 설정을 사용하는 지에 대한 정보를 많이 얻을 수 있습니다.

주의: 설치 보고서는 데비안 버그 추적 시스템에 (BTS) 공개되며, 공개 메일링 리스트에도 전달됩 니다. 공개해도 상관 없는 전자메일 주소를 사용하도록 하십시오.

이미 동작하고 있는 데비안 시스템이 있다면, 설치 리포트를 보내는 가장 쉬운 방법은 installation-report 및 reportbug 패키지를 설치하고 (**aptitude install installation-report reportbug**), reportbug를 [8.5.2](#page-102-0)절에 설명된 대로 설정한 다음, **reportbug installation-reports** 명령을 실행하는 것입니다.

다른 방법으로, 설치 보고서를 작성하실 때 아래 형식을 이용하시고, installation-reports" 패키지에 대한 버그를 <submit@bugs.debian.org>로 메일을 보내 제출해 주십시오.

Package: installation-reports

Boot method: <설치 프로그램을 어떻게 부팅했는지? CD? 플로피? 네트워크?> Image version: <설치 이미지를 받은 URL을 쓰는 게 가장 좋습니다> Date: <설치한 날짜 및 시각>

Machine: <컴퓨터 설명 (예, IBM Thinkpad R32)> Processor: Memory: Partitions: >df -Tl 명령어의 결과. 파티션 테이블의 raw 정보가 좋습니다.>

Output of lspci -knn (or lspci -nn):

Base System Installation Checklist:  $[0] = OK$ ,  $[E] = Error$  (please elaborate below),  $[ ] = didn't try it$ 

Initial boot: [ ] Detect network card: [ ] Configure network: [ ] Detect CD: [ ] Load installer modules: [ ] Detect hard drives: [ ] Partition hard drives: [ ] Install base system: [ ]

Clock/timezone setup: [ ] User/password setup: [ ] Install tasks: [ ] Install boot loader: [ ] Overall install: [ ]

Comments/Problems:

<설치 과정을 문장으로 설명하십시오. 그리고 처음에 설치했을 때 들었던 생각, 평가, 아이디어 따위도 써 주십시오.>

버그 보고서에 문제가 무엇인지 설명하시고, 커널이 멈춘 경우에 마지막으로 볼 수 있는 커널 메세 지를 포함하십시오. 문제가 발생할 때 어떤 과정을 거쳤는 지 설명하십시오.

# 장 **6.** 데비안 설치 프로그램 사용하기

# **6.1.** 설치 프로그램이 동작하는 방식

데비안 설치 프로그램은 여러 가지 용도의 컴포넌트로 구성되어 있고, 각 컴포넌트마다 설치 작업을 수행합니다. 각 컴포넌트는 설치 작업을 수행하면서 그 작업에 필요한 정보를 사용자에게 물어봅 니다. 이 질문에는 우선순위가 부여되어 있고, 설치 프로그램이 맨 처음 시작할 때 물어볼 질문의 우선순위를 먼저 물어봅니다.

기본값으로 설치하면, 꼭 필요한 (우선순위가 높은) 질문만 물어봅니다. 그래서 사용자가 거의 관여 하지 않고 매우 자동적으로 설치할 수 있습니다. 컴포넌트는 순서대로 자동 실행합니다. 사용하는 설치 방법 및 하드웨어의 종류 따라 어떤 실행하는 컴포넌트가 달라집니다. 설치 프로그램에서 물 어보지 않는 질문은 기본값을 사용합니다.

어떤 문제가 발생하면 오류 화면이 나타납니다. 그리고 설치 메뉴가 나타나서, 메뉴에서 앞의 문 제를 피해 다른 작업을 선택할 수도 있습니다. 아무런 문제가 없으면 설치 메뉴를 볼 수 없고, 각 컴포넌트에 해당하는 질문에 차례대로 답을 하기만 하면 됩니다. 심각한 오류를 알리는 우선 순위는 '중요'이기 때문에 심각한 오류가 발생하면 반드시 오류 화면이 나타납니다.

설치 프로그램에서 사용하는 기본값 중에 몇 개는 debian-installer가 시작할 때 넘기는 부팅 파라미터에 따라 달라집니다. 예를 들어 강제로 고정 네트워크 설정을 하려면 (기본적으로 DHCP를 사용할 수 있으면 DHCP를 사용합니다) **netcfg/disable\_dhcp=true** 부팅 파라미터를 추가하면 됩니다. 사용할 수 있는 옵션에 대해서는 [5.2.1](#page-52-1)절 부분을 참고하십시오.

고급 사용자라면 메뉴 방식 인터페이스가 더 편할 수도 있습니다. 메뉴 방식에서는 각 단계를 자동 으로 진행하지 않고 사용자 입력에 따라 단계를 진행합니다. 설치 프로그램을 수동 메뉴 방식으로 사용하려면, **priority=medium** 파라미터를 사용하십시오.

커널 모듈을 설치하면서 파라미터를 넘겨야 하는 하드웨어에서는, "전문가" 모드로 설치 프로그램 을 시작합니다. 설치 프로그램이 시작할 때 **expert** 명령을 사용하거나, **priority=low** 부팅 파라 미터를 사용하면 됩니다. 전문가 모드에서는 debian-installer의 모든 부분을 마음대로 조정할 수 있습니다.

이 아키텍쳐에서는 debian-installer는 두 개의 인터페이스를 지원합니다. 하나는 문자 인터 페이스이고 또 하나는 그래픽 인터페이스입니다. 처음에 부팅 메뉴에서 "Graphical install" 옵션을 사용하지 않는다면 문자 인터페이스가 기본값입니다. 그래픽 설치 프로그램에 대해 자세히 보려면 [D.6](#page-152-0)절 부분을 참고하십시오.

문자 단위 환경에서는 마우스 사용을 지원하지 않습니다. 여기서 대화 상자에서 왔다갔다할 때 쓰 는 키를 설명합니다. **Tab** 혹은 오른쪽 화살표 키를 누르면 화면에 나오는 단추와 선택사항 중에서 "앞으로" 움직이고, **Shift**-**Tab** 혹은 왼쪽 화살표 키는 "뒤로" 움직입니다. 위쪽 및 아래쪽 화살표 키를 누르면 스크롤 목록에서 선택할 항목을 움직이고, 스크롤 목록을 스크롤합니다. 또 긴 목록에 서는, 글자를 하나 누르면 그 글자로 시작하는 항목이 있는 부분으로 직접 이동합니다. 또 **Pg-Up** 및 **Pg-Down**키로 목록을 스크롤합니다. 스페이스바를 누르면 확인란 따위의 항목을 토글합니다. 선택한 항목으로 들어가려면 **Enter**를 누릅니다.

오류 메세지는 네번째 콘솔에서 나옵니다. 네번째 콘솔은 왼쪽 **Alt**-**F4**를 누르면 (왼쪽 **Alt**를 누른 상태에서 **F4** 펑션 키) 볼 수 있습니다. 설치 메인 화면으로 돌아오려면 왼쪽 **Alt**-**F1**을 누릅니다.

이 메세지는 /var/log/syslog 파일에도 들어 있습니다. 설치한 후에는 이 로그는 새로 설치한 시스템의 /var/log/installer/syslog 파일로 복사됩니다. 그 밖에 설치할 때 나오는 메세지는 /var/log/ 안에 들어 있고, 새로 설치한 시스템으로 부팅한 다음에 /var/log/installer/ 안에 들어갑니다.

# **6.2.** 컴포넌트 소개

다음은 설치 프로그램의 컴포넌트와 각 컴포넌트가 하는 일에 대한 간단한 설명입니다. 특정 컴포 넌트를 사용하는 방법에 대해 더 자세한 정보는 [6.3](#page-68-0)절에 있습니다.

#### main-menu

설치 프로그램이 동작할 때 컴포넌트의 목록을 표시하고, 컴포넌트를 하나 선택하면 그 컴포 넌트를 시작합니다. 메인 메뉴의 질문은 우선순위가 중간이기 때문에, 우선 순위를 높음이나 중요로 해 놓으면 (기본값은 높음) 메인 메뉴를 볼 수 없습니다. 하지만 오류가 발생해서 사용 자가 뭔가 작업을 해야 한다면, 사용자가 이 문제를 해결할 수 있도록 우선순위가 일시적으로 낮아지고, 이 경우 메인 메뉴가 나타날 수도 있습니다.

뒤로 가기 단추를 계속해서 눌러 현재 실행중인 컴포넌트를 나가게 되면 메인 메뉴로 갑니다.

#### localechooser

사용자가 설치 과정 및 설치할 시스템에서 사용할 지역화 옵션을 (언어, 국가, 로캘) 선택합니 다. 설치 프로그램에서는 선택한 언어로 메세지를 표시합니다. 단 그 언어로 번역이 다 되지 않았으면 일부 영어 메세지를 표시할 수도 있습니다.

#### kbd-chooser

키보드 목록을 표시합니다. 여기에서 자기 키보드에 해당하는 모델을 선택합니다.

#### hw-detect

시스템의 하드웨어 대부분을 자동으로 검색합니다. 네트워크 카드, 디스크 드라이브, PCMCIA 등입니다.

#### cdrom-detect

데비안 설치 CD를 찾아서 마운트합니다.

```
netcfg
```
인터넷을 통해 통신할 수 있도록 컴퓨터 네트워크 연결을 설정합니다.

#### iso-scan

하드 디스크에 들어 있는 ISO 이미지를 (.iso 파일) 찾습니다.

#### choose-mirror

데비안 아카이브 미러 목록을 표시합니다. 설치할 패키지가 들어 있는 위치를 선택합니다.

cdrom-checker

CD-ROM이 올바른지 확인합니다. 설치 CD-ROM이 망가지지는 않았는지 직접 확인할 수 있 습니다.

#### lowmem

lowmem은 메모리가 작은 시스템을 검사하고, 여러가지 방법으로 debian-installer에서 필요없는 부분을 메모리에서 없앱니다. (그 대신 일부 기능도 없어집니다.)

#### anna

Anna's Not Nearly APT. 선택한 미러 사이트 혹은 CD에서 가져온 패키지를 설치합니다.

#### clock-setup

시스템 시계를 맞추고 시계를 UTC에 맞출 지 여부를 지정합니다.

#### tzsetup

앞에서 설정한 지역 정보에 따라 시간대를 설정합니다.

#### partman

시스템에 달린 디스크를 파티션하고, 파티션에 파일 시스템을 만들고, 파일 시스템을 마운트 위치에 마운트합니다. 완전 자동 모드 혹은 LVM 지원 기능과 같은 재미있는 기능도 들어 있 습니다. 데비안의 기본 파티션 도구입니다.

#### partitioner

여기서 시스템에 달린 디스크를 파티션합니다. 해당 컴퓨터 아키텍처에 적합한 파티션 프로그 램을 이용합니다.

#### partconf

파티션 목록을 표시하고, 사용자 명령에 따라 선택한 파티션에 파일 시스템을 만듭니다.

#### lymcfg

여기서 *LVM*(Logical Volume Manager)을 설정합니다.

#### mdcfg

여기서 소프트웨어 *RAID*(Redundant Array of Inexpensive Disks)를 설정합니다. 이 소프트웨어 RAID는 최근 마더보드에 들어 있는 싸구려 IDE RAID (가짜 하드웨어 RAID) 컨트롤러보다는 대체로 우수합니다.

#### base-installer

다시 시작했을 때 리눅스가 동작하는 데 필요한 가장 기본적인 패키지를 설치합니다.

#### user-setup

루트 암호를 설정하고 루트가 아닌 사용자를 추가합니다.

#### apt-setup

APT를 설정합니다. 설치를 어떤 방식으로 하느냐에 따라 다르지만, 대부분을 자동으로 설정 합니다.

### pkgsel

tasksel 프로그램을 이용해 소프트웨어를 추가로 선택하고 설치합니다.

#### os-prober

컴퓨터에 기존에 설치한 운영 체제를 찾아서 그 정보를 bootloader-installer에 넘깁니다. 그러 면 bootloader-installer에서는 부트로더 시작 메뉴에 이 운영 체제를 추가합니다. 이렇게 하면 부팅할 때 어떤 운영 체제를 시작할 지 쉽게 선택할 수 있습니다.

### bootloader-installer

여러가지 부트로더 설치 프로그램은 하드디스크에 부트로더 프로그램을 설치하는 프로그램 입니다. 부트로더 프로그램이 있어야 플로피나 CD-ROM 없이 컴퓨터를 부팅할 수 있습니다. 컴퓨터를 부팅할 때 여러가지 운영 체제 중에 하나를 선택할 수 있는 부트로더 프로그램이 여러가지 있습니다.

#### shell

사용자가 메뉴에서 쉘을 실행하거나, 두번째 콘솔에서 쉘을 실행합니다.

#### <span id="page-68-0"></span>save-logs

문제가 발생했을 때 관련 정보를 플로피 디스크나 네트워크, 하드 디스크 등의 미디어에 기록 합니다. 나중에 설치 프로그램의 소프트웨어 문제를 데비안 개발자에게 정확하게 알리는 데 이 기록을 이용합니다.

# **6.3.** 컴포넌트 사용하기

여기서는 설치 프로그램의 각 컴포넌트를 자세히 설명합니다. 이 컴포넌트는 사용자 입장에서 몇 단계로 분류할 수 있습니다. 여기서 설명하는 순서는 설치할 때 나타나는 순서입니다. 설치할 때 여기 있는 모듈을 모두 사용하지는 않습니다. 이 모듈 중에서 실제로 어떤 모듈을 사용하는 지는 설치 방법과 하드웨어에 따라 달라집니다.

## **6.3.1.** 데비안 설치 프로그램 준비 및 하드웨어 설정

데비안 설치 프로그램이 부팅하고 첫번째 화면이 나왔다고 가정합니다. 이 시점에서는 debian-installer의 기능은 아직 매우 제한적입니다. 하드웨어도 모르고, 선호하는 언어도 모르고, 어떤 작업을 해야 할 지도 모릅니다. 걱정하지 마십시오. debian-installer는 아주 똑똑하기 때문에, 하드웨어를 자동으로 검색해서, 필요한 컴포넌트를 찾아낸 다음에, 다양한 기능을 갖춘 설치 시스템으로 다시 태어납니다. 하지만 자동으로 알아낼 수 없는 일부 정보의 경우는 (선호하는 언어 선택, 키보드 배치, 사용할 네트워크 미러 따위) 여러분이 직접 debian-installer에 관련 정보를 입력해야 합니다.

이 단계에서 debian-installer는 여러 번의 하드웨어 검색을 합니다. 첫번째는 설치 프로그램의 컴포넌트를 읽어들이는 데 필요한 하드웨어를 (예를 들어 CD-ROM이나 네트워크 카드) 검색합니 다. 첫번째로 검색할 때는 아직 사용할 수 없는 드라이버가 있기 때문에, 나중 단계에서 하드웨어 검색을 다시 합니다.

<span id="page-69-0"></span>하드웨어 검색할 때 debian-installer에서 하드웨어 드라이버에서 펌웨어를 읽어들여야 하는 지 검사합니다. 펌웨어가 필요하지만 없는 경우에는, 없는 펌웨어를 이동식 미디어에서 읽어들일 수 있도록 대화 상자를 표시합니다. 자세한 설명은 [6.4](#page-92-0)절 부분을 참고하십시오.

### **6.3.1.1.** 사용 가능 메모리 검사 **/** 저용량 메모리 모드

debian-installer가 맨 처음에 하는 일 중의 하나는 메모리 검사입니다. 메모리가 부족할 경 우 이 컴포넌트에서는 시스템에서 데비안 GNU/리눅스를 설치하는 데 문제가 없도록 설치 과정에 약간 수정을 가합니다.

설치 프로그램의 메모리 사용량을 줄이려고 첫째로 번역 기능을 사용하지 않습니다. 즉 설치는 영 어로만 진행합니다. 물론 설치한 시스템은 설치가 끝난 다음에 지역화 기능을 설정할 수 있습니다.

그걸로 부족하다면, 설치 프로그램에서 기초적인 설치를 마칠 수 있는 컴포넌트만 읽어들이는 방법 으로 메모리 사용량을 줄입니다. 이렇게 하면 설치 시스템의 기능이 줄어듭니다. 수동으로 컴포넌트 를 추가로 읽어들일 수도 있지만, 컴포넌트를 하나 하나 선택할 때마다 메모리를 추가로 사용하기 때문에 설치가 실패할 수도 있습니다.

설치 프로그램이 저용량 메모리 모드로 동작하는 경우, 상당히 큰 스왑 파티션을 (64MB– 128MB) 만들기를 권장합니다. 스왑 파티션을 가상 메모리로 사용해서 시스템에서 사용 가능한 메모리 양을 늘립니다. 설치 프로그램에서는 가능한 한 설치 과정의 앞 부분에서 스왑 파티션을 활성화합니다. 단 스왑 파티션을 자주 사용하면 시스템의 성능이 떨어지고 디스크 동작이 많아질 수 있습니다.

이렇게 하더라도 시스템의 메모리가 부족하면 시스템이 멈출 수도 있고, 예상하지 못한 오류가 발 생하거나 커널이 프로세스를 끝낼 수도 있습니다. (이 경우에 "Out of memory" 메세지가 VT4와 syslog에 나타납니다.)

예를 들어 저용량 메모리 모드에서 스왑 공간이 부족하면 큰 EXT3 파일 시스템을 만들 때 실패 한다는 보고가 있었습니다. 스왑을 더 늘려도 개선이 안 된다면, 파일 시스템을 EXT2로 (EXT2 는 설치 프로그램의 필수 컴포넌트입니다) 만들어 보십시오. 설치를 끝낸 다음에 EXT2 파티션을 EXT3로 바꿀 수 있습니다.

[5.2.1](#page-52-1)절에 설명한 것처럼 "lowmem" 부팅 파라미터를 이용해, 설치 프로그램이 사용하는 저용량 메모리의 수준을 강제로 높일 수 있습니다. 사용 가능한 메모리로 자동 검색한 것보다 더 많은 메모리로 높일 수 있습니다.

## **6.3.1.2.** 지역화 옵션 선택

대부분의 경우 맨 처음 물어보는 질문은 지역화 옵션입니다. 지역화 옵션은 설치할 때 및 설치한 시스템에 모두 적용됩니다. 지역화 옵션은 언어, 국가, 로캘로 이루어져 있습니다.

여기서 선택한 언어를 사용해 나머지 설치 과정을 진행합니다. 단 그 언어로 해당 대화 상자의 번역이 있어야 됩니다. 그 언어로 된 번역문이 없으면 기본값인 영어를 사용합니다.

여기서 선택한 지역은 나중에 기본 시간대 및 지리적으로 가까운 데비안 미러를 고르는 데 이용합 니다. 물론 설치 프로그램의 기본값이 마음에 들지 않으면 다른 선택을 할 수도 있습니다. 선택한 국가와 언어는 새 데비안 시스템의 로캘 설정과 키보드를 선택하는데도 사용합니다.

먼저 사용할 언어를 선택합니다. 각 언어의 이름은 (왼쪽에) 영어 및 (오른쪽에) 해당 언어로 쓰여 있습니다. 오른쪽에 있는 이름은 해당 언어의 문자를 이용해서 표시됩니다. 이 언어 목록은 영어 이름 순서로 나열되어 있습니다. 목록의 맨 위에 "C" 로캘을 선택하는 옵션이 있습니다. "C" 로캘 을 선택하면 설치는 영어로 진행하고, 설치한 시스템은 locales 패키지를 설치하지 않고 지역화 기능이 없게 됩니다.

여러 국가에서 공식 언어로 사용하는 언어를 선택하는 경우<sup>1</sup> , 해당하는 국가의 목록이 나타납니다. 목록에 없는 국가를 선택하려면, (목록의 맨 마지막의) 기타를 선택하십시오. 그러면 모든 대륙 목 록이 나타나고, 이 목록에서 대륙을 하나 선택하면 그 대륙에 들어 있는 국가의 목록이 나타납니다.

해당 언어를 사용하는 국가가 하나뿐이라면 자동으로 그 국가를 선택합니다. 이러한 경우 설치 프 로그램의 언어를 선택하기 전에 미리 debconf 우선 순위를 중간으로 낮춰야만 국가를 선택할 수 있습니다.

기본 로캘은 선택한 언어 및 국가에 따라 자동으로 결정합니다. 중간 혹은 낮음 우선순위로 설치하 는 경우, 다른 기본 로캘 값을 선택하거나 로캘을 여러 개 추가로 만들 수도 있습니다.

<sup>1.</sup> 기술적인 용어로: 해당 언어에 대해 국가 코드에 따라 로캘이 여러 개 있는 경우.

### **6.3.1.3.** 키보드 선택하기

어떤 키보드는 특정 언어에서 사용하는 문자에 맞게 만들어져 있습니다. 사용하고 있는 키보드에 맞는 키보드 배치를 고르시고, 해당 키보드 배치가 여기 없으면 어느정도 비슷한 키보드 배치를 고르십시오. 시스템 설치를 모두 마치면 더 많은 종류의 키보드 배치 중에서 하나를 고를 수 있게 됩니다. (**kbdconfig**를 실행하십시오.)

반전 표시를 해당 키보드로 옮기고 **Enter**를 누르십시오. 화살표 키로 반전 표시를 움직입니다. 화 살표 키는 모든 언어의 키보드에 대해 동일하므로, 키보드 설정과는 상관이 없습니다. 목록에서 '확장' 키보드는 **F1**에서 **F10** 키가 위에 붙어 있는 키보드를 말합니다.

### **6.3.1.4.** 데비안 설치 프로그램 **ISO** 이미지 찾기

*hd-media* 방법으로 설치하면, 데비안 설치 프로그램 ISO 이미지를 찾아서 마운트해야 하는 시점이 있습니다. 이 ISO 이미지에서 나머지 설치 파일을 가져옵니다. **iso-scan** 컴포넌트가 정확히 이 일을 합니다.

먼저 **iso-scan**은 알려진 파일 시스템을 사용하는 블록 장치(파티션 등)를 마운트하고, 차례대로 .iso로 (혹은 .ISO로) 끝나는 파일 이름을 찾습니다. 단 첫번째에서는 맨 위 디렉토리와 바로 아래 서브 디렉토리에 있는 파일만 찾습니다. (즉 /아무개.iso, /data/아무개.iso 파일은 찾지만, /data/tmp/아무개.iso는 찾지 않습니다.) ISO 이미지를 찾으면, **iso-scan**에서 이미지 내용을 검사 해서 이미지가 올바른 데비안 ISO 이미지인지 아닌지 판단합니다. 올바른 이미지가 맞으면 끝나고, 아니면 다른 이미지를 찾습니다.

앞에서 설치 ISO 이미지를 찾는 데 실패하면, **iso-scan**에서는 계속해서 이미지를 찾을 지 여부를 물어봅니다. 그러면 맨 위의 디렉토리만 찾는 게 아니라, 모든 파일 시스템을 뒤져봅니다.

**iso-scan**에서 설치 프로그램 ISO 이미지를 찾지 못했다면, 원래 운영 체제로 다시 시작해서 이미지 이름이 올바른 지 (.iso로 끝나는 지), debian-installer가 인식할 수 있는 파일 시스템에 들어 있는지, 파일이 손상되지 않았는지 (체크섬 확인) 확인하십시오. 경험 많은 유닉스 사용자라면 다시 시작하지 않고 두번째 콘솔에서 할 수도 있습니다.

### **6.3.1.5.** 네트워크 설정하기

이 단계에서 시스템에 네트워크 장치를 두 개 이상 찾으면, 어떤 장치를 주요 네트워크 인터페이 스로 사용할 지 질문을 받게 됩니다. 주요 네트워크 인터페이스란 설치할 때 사용할 인터페이스를 말합니다. 이 인터페이스 외의 인터페이스는 이 시점에서는 설정하지 않습니다. 설치가 다 끝난 다음에 네트워크 장치를 추가로 설정할 수 있습니다. interfaces(5) 맨 페이지를 참고하십시오.

기본값으로 debian-installer에서 먼저 DHCP를 통해 컴퓨터의 네트워크를 설정을 시도합니 다. DHCP 검색이 성공하면 네트워크 설정이 모두 끝납니다. 검색이 실패하면 네트워크 케이블을 연결하지 않았거나 DHCP가 잘못되었거나 따위의 여러가지 원인이 있을 수 있습니다. 아니면 LAN 에 DHCP 서버가 아예 없을 수도 있습니다. 자세히 알고 싶으면 네번째 콘솔에 나오는 오류 메세지 를 참고하십시오. 원인이 무엇이든 다시 시도할 지 수동으로 설정할 지 여부를 물어봅니다. DHCP
서버는 가끔 응답이 아주 느리기도 하기 때문에, 다른 문제가 없는 게 분명하면 다시 시도해 보십 시오.

수동 네트워크 설정에서는 네트워크에 관한 여러가지 정보를 차례대로 물어봅니다. IP 주소, 네트마 스크, 게이트웨이, 네임 서버 주소, 호스트이름을 물어봅니다. 또 무선 네트워크 인터페이스가 있다면, 무선 ESSID 및 WEP 키를 물어봅니다. [3.3](#page-26-0)절의 답을 채워 넣으십시오.

참고**:** 알아두면 편리할 수도 있고 아닐 수도 있는 기술적인 정보: 이 프로그램에서는 네트워크 IP 주소 가 시스템의 IP 주소와 네트마스크를 비트 AND한 값이라고 가정합니다. 브로드캐스트 주소는 시스템의 IP 주소와 네트마스크의 비트 NOT한 값을 OR한 값이라고 가정합니다. 또 게이트웨이도 임의로 추정 합니다. 수동 설정에서 무슨 값을 써야 할지 잘 모르겠다면, 시스템의 추정값을 사용해 보십시오. 일단 시스템을 설치한 다음에 필요하다면 /etc/network/interfaces 파일을 편집해서 이 설정을 바꿀 수 있습니다.

#### **6.3.1.6.** 시계 설정하기

설치 프로그램은 시스템 시각을 정확히 맞추려고 먼저 인터넷의 타임 서버에 (*NTP* 프로토콜 사용) 연결합니다. 연결이 실패하면, 부팅할 때 시스템 시계에서 읽은 시각과 날짜가 올바르다고 가정합 니다. 설치 과정에서 시스템 시각을 수동으로 맞추는 방법은 없습니다.

설치를 시작할 때 선택한 지역에 따라, 그 지역에 해당하는 시간대의 목록을 볼 수도 있습니다. 해당하는 시간대가 하나 뿐이라면 시스템은 그 시간대를 자동으로 선택합니다.

무슨 이유에서든 선택한 위치에 해당하지 않는 시간대를 이용하려면, 두 가지 방법이 있습니다.

1. 가장 간단한 방법은 설치를 마치고 새로 부팅한 다음에 다른 시간대를 선택하는 방법입니다. 다음과 같은 명령을 사용합니다:

# dpkg-reconfigure tzdata

2. 다른 방법으로 설치 시스템이 부팅할 때 **time/zone=**값 파라미터를 넘겨서 시간대를 설정할 수도 있습니다. 이 값은 올바른 시간대 값이어야 합니다. 예를 들어 **Europe/London**이나 **UTC** 가 있습니다.

자동 설치에서는 시간대를 다음과 같이 미리 설정할 수 있습니다.

# **6.3.2.** 파티션하기 및 마운트 위치 선택

여기에서 마지막으로 하드웨어 검색을 하면, debian-installer는 필요한 기능을 모든 갖추고, 사용자의 필요에 맞게 진짜 설치 작업을 할 준비를 갖추게 됩니다. 제목이 말하듯 다음 몇 개의

컴포넌트는 디스크를 파티션하고, 파일 시스템을 만들고, 마운트 위치를 지정하고, 또 필요하다면 LVM, RAID, 암호화 장치와 같은 관련 설정을 합니다.

파티션하는 게 불안하거나 자세히 알고 싶으시면, [부](#page-132-0)록 C 부분을 참고하십시오.

먼저 선택에 따라, 전체 드라이브나 드라이브의 빈 공간을 자동으로 파티션할 수 있습니다. 이 방법 을 "자동" 파티션이라고 합니다. 자동 파티션을 하지 않으려면, 메뉴에서 수동으로를 선택하십시오.

#### **6.3.2.1.** 자동 파티션하기

자동 파티션하는 경우, 세가지 방법이 있습니다: 하드 디스크에서 직접 파티션을 만들거나 (전통적 인 방법), 논리 볼륨 관리를 (LVM) 사용하거나, 암호화한 LVM을<sup>2</sup> 사용하는 것입니다.

참고**:** 아키텍처에 따라 (암호화한) LVM을 사용하는 옵션을 사용하지 못할 수도 있습니다.

LVM이나 암호화한 LVM을 사용하는 경우, 설치 프로그램은 대부분의 파티션을 한 개의 큰 파티션 안에 만듭니다. 이 방법의 장점으로 이 큰 파티션 안의 파티션은 나중에 비교적 쉽게 크기를 바꿀 수 있습니다. 암호화한 LVM의 경우 특수한 암호를 알지 못하면 이 큰 파티션을 읽지 못하므로, (개인적인) 데이터에 대해 더 보안에 안전합니다.

암호화된 LVM을 사용할 때, 설치 프로그램은 디스크에 임의의 데이터를 써 넣어서 디스크를 지웁 니다. 이렇게 하면 보안을 더욱 높이겠지만 (디스크의 어느 부분을 사용하고 있는지 추적하는 게 불가능하고, 예전에 설치했던 데이터를 지우기 때문입니다), 디스크 크기에 따라 시간이 오래 걸릴 수도 있습니다.

참고**:** LVM이나 암호화한 LVM을 사용해 자동 파티션을 하는 경우, LVM을 설정하는 동안 파티션 테이 블의 일부를 바꿔야 합니다. 이렇게 하면 해당 하드 디스크에 있는 데이터가 전부 지워지고 되돌릴 수 없습니다. 설치 프로그램이 파티션 테이블을 디스크에 쓰기 전에 계속해도 좋을 지 확인 질문을 합니다.

전체 디스크에 대해 자동 파티션 하기를 (일반적인 파티션이나 (암호화한) LVM에서) 선택했다면, 사용하려는 디스크를 선택하라는 질문을 맨 처음에 받게 됩니다. 디스크가 모두 목록에 있는 지 확인하십시오. 디스크가 여러 개 있을 경우 반드시 올바른 디스크를 선택하십시오. 목록에 나오 는 순서는 경우에 따라 달라질 수 있습니다. 디스크 용량으로도 어떤 디스크인지 확인할 수 있을 것입니다.

선택한 디스크에 있는 모든 데이터를 영영 잃어버리게 될 것입니다. 하지만 디스크에 바꾼 사항을 쓰기 전에 언제나 확인 질문을 합니다. 일반적인 파티션 방법을 사용한다면 끝날 때 바꾼 사항을 취소할 수 있습니다. 반면 (암호화한) LVM을 사용하는 경우에는 취소가 불가능합니다.

그 다음에 아래의 표에 나온 방식 중 하나를 선택할 수 있습니다. 이 방식은 각각 장단점이 있고, [부](#page-132-0)록 C에서 설명합니다. 잘 모르겠으면 첫번째를 선택하십시오. 명심해 둬야 할 점으로, 자동 파티

<sup>2.</sup> 설치 프로그램에서 LVM 볼륨 그룹을 256비트 AES 키를 이용해 암호화하고 커널의 "dm-crypt" 기능을 사용합니다.

션할 때는 어느정도 최소한의 빈 공간이 필요합니다. 최소 1GB의 공간이 없으면 (방식에 따라 이 최소 용량은 다릅니다) 자동 파티션은 실패합니다.

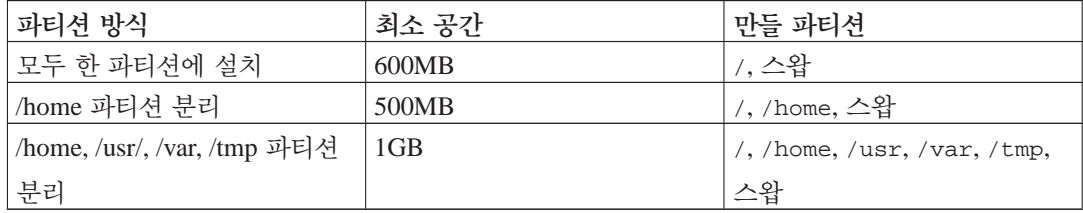

(암호화한) LVM을 사용해 자동 파티션하는 경우, 설치 프로그램은 별도의 /boot 파티션을 만듭니 다. 그 외의 파티션은 (스왑 파티션 포함) LVM 파티션 안에 만듭니다.

파티션 방법을 선택하면, 그 다음 화면에서 새로 만든 파티션 테이블이 나타납니다. 여기에는 파티 션을 포맷할 형식과 마운트할 위치에 대한 정보도 들어 있습니다.

파티션 목록은 다음과 같이 나타납니다:

IDE1 마스터 (hda) - 6.4 GB WDC AC36400L #1 주 16.4 MB ext2 /boot #2 주 551.0 MB 스왑 스왑 #3 주 5.8 GB ntfs 주/논리 8.2 MB 남은 공간 IDE1 슬레이브 (hdb) - 80.0 GB ST380021A #1 주 15.9 MB ext3 #2 주 996.0 MB fat16 #3 주 3.9 GB xfs /home #5 논리 6.0 GB ext3 / #6 논리 1.0 GB ext3 /var #7 논리 498.8 MB ext3 #8 논리 551.5 MB 스왑 스왑 #9 논리 65.8 GB ext2

위의 예에서는 IDE 하드드라이브가 2개이고 여러 개 파티션으로 나눠져 있습니다. 첫번째 디스크 에는 빈 공간이 있습니다. 각 파티션 줄에는 파티션 번호, 종류, 크기, 추가 플래그, 파일시스템, 그리고 마운트 위치를 (마운트 위치가 따로 있는 경우) 표시합니다. 주의: 위와 같은 파티션은 자동 파티션하면 만들 수 없고, 수동으로 만들면 이렇게 될 수도 있다는 걸 안내하는 것 뿐입니다.

여기까지가 자동 파티션입니다. 자동으로 만든 파티션 테이블이 마음에 들면, 메뉴에서 파티션 나 누기를 마치고 바뀐 사항을 디스크에 쓰기를 선택해서 새 파티션 테이블을 실제로 적용합니다 (이 절의 맨 뒤 부분에서 설명합니다). 마음에 들지 않으면, 파티션에 바뀐 사항을 취소를 선택해서 자 동 파티션을 다시 실행하거나, 자동으로 만들어 준 파티션을 아래에서 설명하는 것처럼 수동으로 바꿀 수도 있습니다.

#### **6.3.2.2.** 수동 파티션하기

수동 파티션을 선택하면 위와 비슷한 화면을 표시합니다. 다른 점은 기존 파티션 테이블을 마운 트 위치 없이 표시한다는 점입니다. 이 절의 나머지 부분에서는 파티션 테이블을 수동으로 만드는 방법과, 이 파티션을 새 데비안 시스템에서 어떻게 사용할 지에 대해 다룹니다.

파티션도 없고 빈 공간도 없는 새 디스크라면, 새로운 파티션 테이블을 만들지 여부를 물어봅니다. (그래야 새 파티션을 만들 수 있습니다.) 그 다음에 "빈 공간"이라는 줄이 해당 디스크 이름 아래에 나타납니다.

빈 공간을 선택하면, 새 파티션을 만들 지 물어봅니다. 크기, 종류 (주 파티션 아니면 논리 파티션), 위치에 (빈 공간에서 처음 아니면 끝) 대해 답해야 합니다. 그러면 새 파티션에 대한 자세한 정보가 나타납니다. 주로 설정할 사항은 용도: 옵션으로, 파티션을 파일 시스템으로 사용할지, 아니면 스 왑, 소프트웨어 RAID, LVM, 암호화한 파일 시스템으로 사용할지, 아니면 아예 사용하지 않을 지 설정합니다. 기타 설정은 마운트 위치, 마운트 옵션, 부팅 가능 플래그, 용도 따위의 옵션이 있는데, 이 옵션은 앞에서 설정한 파티션 용도에 따라 달라집니다. 기본값이 마음에 들지 않는다면, 원하는 대로 바꾸십시오. 예를 들어 용도: 옵션을 선택해서 이 파티션의 파일 시스템을 선택할 수 있고, 스왑 파티션, 소프트웨어 RAID, LVM, 아니면 아예 사용하지 않는 것까지도 선택할 수 있습니다. 또 다른 멋진 기능은 기존 파티션의 데이터를 이 파티션으로 복사하는 기능입니다. 새 파티션이 마음에 들면 파티션 준비를 마쳤습니다를 선택하고 **partman**의 주 화면으로 돌아갑니다.

파티션에서 뭔가 바꾸려고 한다면, 해당 파티션을 선택하십시오. 그러면 파티션 설정 메뉴가 나타납 니다. 새 파티션을 만들 때와 같은 화면이기 때문에, 여기서도 마찬가지의 같은 옵션을 설정합니다. 처음 보면 잘 이해가 되지 않을 수도 있는 부분이 있는데, 파티션의 크기 항목을 이용해서 파티션의 크기를 바꿀 수 있다는 점입니다. 이 기능이 동작하는 파티션은 fat16, fat32, ext2, ext3 및 스왑입니 다. 이 메뉴에서 파티션을 지워 버릴 수도 있습니다.

최소한 파티션을 두 개 만들도록 하십시오. 한 개는 루트 파일 시스템이고 (/에 마운트합니다), 다른 하나는 스왑입니다. 루트 파일 시스템을 마운트하지 않으면, 그 문제를 바로잡기 전에는 다음으로 진행하지 없습니다.

**partman**의 기능은 설치 프로그램 모듈에 따라 확장되지만, 시스템의 아키텍처에 따라 다릅니 다. 모든 기능들을 볼 수 없다면, 필요한 모듈을 모두 읽어들였는지 확인하십시오. (예를 들어 partman-ext3, partman-xfs, 아니면 partman-lvm)

파티션이 마음이 들면, 파티션 메뉴에서 파티션 나누기를 마치고 바뀐 사항을 디스크에 쓰기를 선 택하십시오. 디스크에 바뀐 점에 대한 요약이 나타나고 이대로 파일 시스템을 만들지 확인합니다.

#### **6.3.2.3.** 멀티디스크 장치 설정하기 **(**소프트웨어 **RAID)**

컴퓨터에 하드 드라이브가 여러 개 있는 경우<sup>3</sup> , **mdcfg** 명령으로 드라이브의 성능을 향상시키거나, 데이터 안정성을 높일 수 있습니다. 이렇게 하는 걸 멀티디스크 장치라고 합니다. (더 자주 쓰이는 다른 말로 *RAID*라고 합니다.)

<sup>3.</sup> 물론 한 개의 물리 드라이브에 있는 여러개의 파티션에서 멀티디스크 장치를 만들 수도 있지만, 그렇게 해 봤자 좋은 점이 전혀 없습니다.

장 *6.* 데비안 설치 프로그램 사용하기

기본적으로 멀티디스크는 여러 디스크에 있는 여러 개의 파티션으로 하나의 논리 장치를 만드는 걸 말합니다. 그러면 이 논리 장치는 일반 파티션처럼 사용할 수 있습니다. (예를 들어 **partman**에서 포맷하고 마운트 위치를 지정하고 따위를 할 수 있습니다.)

어떤 종류의 멀티디스크 장치를 만드냐에 따라 어떤 이점이 있는지 달라집니다. 현재 지원하는 종 류는:

#### RAID0

주로 성능 향상이 목적입니다. RAID0는 들어오는 데이터를 스트라이프*(stripe)*로 나눠서 배 열의 각 디스크에 똑같이 분산시킵니다. 이렇게 하면 읽기/쓰기 작업의 속도가 빨라집니다. 하지만 디스크중에 하나라도 망가지면, 모든 데이터를 잃게 됩니다. (망가지지 않은 디스크에 일부 데이터가 남아 있겠지만, 또 다른 부분이 망가진 디스크에 있었기 때문입니다.)

RAID0은 비디오를 편집하는 파티션에 많이 사용합니다.

#### RAID1

안정성을 최우선으로 할 때 적합합니다. RAID1은 여러 개의 (보통 두개) 같은 크기의 파티션 으로 구성되어 있고, 여기서 각 파티션은 정확히 같은 데이터를 담고 있습니다. 이게 근본적 으로 3가지 의미가 있습니다. 첫째로 하나의 디스크가 망가지더라도, 나머지 디스에 데이터가 미러되어 있습니다. 둘째로 디스크의 전체 용량보다 작은 용량만 사용할 수 있습니다. (좀더 정확히 말해, RAID에서 가장 작은 파티션입니다.) 세번째로 파일 읽기는 로드 밸런싱으로 서버의 성능을 향상시켜, 파일서버와 같이 디스크 읽기가 쓰기보다 많은 경우 부담이 줄어듭 니다.

#### RAID5

속도, 안정성, 데이터 중첩을 적당히 조화시킨 것입니다. RAID5는 들어오는 모든 데이터를 스트라이프로 나누고 각각을 하나의 디스크가 아니라 (즉 RAID0와는 달리) 모두에게 분배합 니다. RAID0와는 다르게 RAID5는 디스크에 쓸 정보의 패리티 정보를 계산합니다. 패리티 디스크는 고정되어 있지 않고 (고정되어 있으면 RAID4라고 합니다) 정기적으로 바뀝니다. 디 스크중에 하나가 망가지면, 없어진 부분을 나머지 데이터와 패리티를 이용해서 계산해 냅니다. RAID5는 최소한 3개의 파티션이 있어야 합니다. 배열에 디스크를 하나 더 사용해서 망가진 디스크를 대체하도록 만들 수도 있습니다.

이렇게 RAID5는 RAID1과 비슷한 정도의 안정성을 가지면서, 데이터를 덜 중복합니다. 한편 패리티 계산때문에 RAID0보다는 쓰는 속도가 느립니다.

#### RAID6

RAID5와 비슷하지만 패리티 장치를 하나가 아니라 두 개를 사용하비다.

RAID6 어레이는 디스크 실패가 두 번 일어나도 살아남을 수 있습니다.

#### RAID10

입력 데이터를 n개 복사물로 만든 다음 파티션에 분배해서 같은 데이터가 같은 장치에 저장되

장 *6.* 데비안 설치 프로그램 사용하기

지 않도록 합니다. n의 기본값은 2이지만 전문가 모드에서는 다른 값으로 설정할 수 있습니다. 사용하는 파티션 개수는 최소한 n개입니다. RAID10은 복사물을 분배하는 레이아웃 방식이 여러가지가 있습니다. 기본 레이아웃은 니어 카피(Near copies)입니다. 니어 카피에서는 모든 복사물의 디스크 오프셋이 같습니다. 파 카피(Far copies)에서는 복사물의 오프셋이 다릅니다. 오프셋 카피(Offset copies)는 개개 복사물이 아니라 전체 스트라이프를 반복합니다.

요약하면:

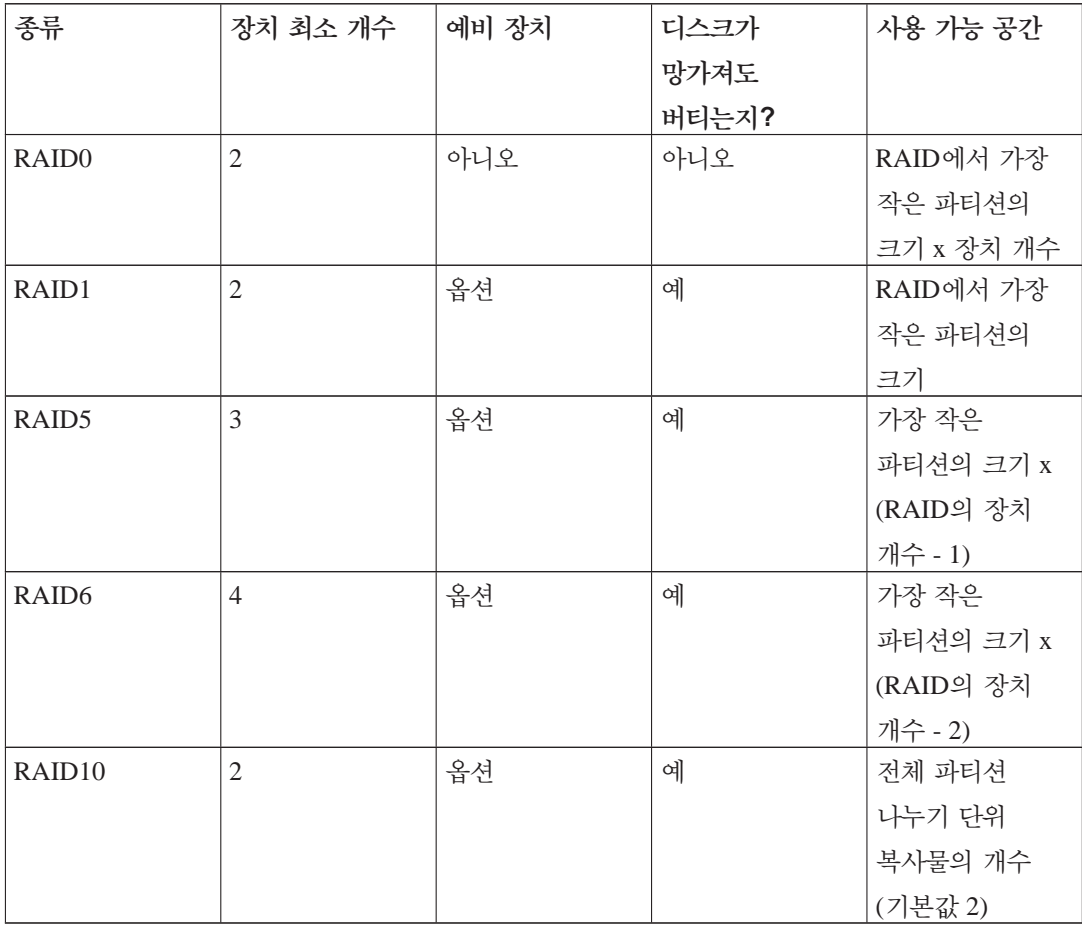

소프트웨어 RAID를 좀 더 알고 싶으시면, Software RAID HOWTO (http://www.tldp.org/HOWTO/Software-RAID-HOWTO.html)를 읽어 보십시오.

멀티디스크 장치를 만드려면, 구성할 파티션을 RAID에 사용한다고 표시해야 합니다. (파티션 설정 메뉴의 **partman**에서 용도:−→RAID의 물리 볼륨을 선택하십시오.

참고**:** 사용하려고 하는 파티션 방식에서 시스템이 부팅할 수 있도록 하십시오. 루트 파일 시스템으 로 RAID를 사용하는 경우 /boot에 대한 파일 시스템을 따로 만드는 게 보통입니다. 보통 부트로는 (LILO나 GRUB 포함) RAID1의 미러링을 지원합니다. (스트리핑은 지원하지 않습니다!) 그러므로 / 에는 RAID5를 사용하고 /boot에 RAID1을 사용하는 것도 한 가지 방법입니다.

### 주의

설치 프로그램에서 멀티디스크 지원은 비교적 최근에 추가되었습니다. 어떤 특정 RAID 레벨을 특정 부트로 더와 함께 루트 (/) 파일 시스템으로 멀티디스크를 사용한 경우에 문제가 발생할 수도 있습니다. 경험 많은 사용자의 경우, 쉘에서 수동으로 설정하거나 수동으로 설치하는 방법으로 이러한 문제를 피해갈 수 있습니다.

그 다음 **partman** 메뉴에서 소프트웨어 RAID 설정을 선택합니다. (최소한 한 파티션을 RAID의 물 리 볼륨으로 표시해야만 메뉴가 나타납니다.) **mdcfg**의 첫번째 화면에서 멀티디스크 장치 만들기를 선택하기만 하면 지원하는 멀티디스크 장치의 종류 목록이 나옵니다. 거기에서 하나를 (예를 들어 RAID1) 고르십시오. 그 다음은 여기서 어떤 종류의 멀티디스크를 선택했냐에 따라 달라집니다.

- RAID0는 간단합니다. RAID 파티션의 목록이 나타나고 거기에서 멀티디스크를 구성할 파티션을 선택하기만 하면 됩니다.
- RAID1은 약간 더 까다롭습니다. 먼저 멀티디스크를 구성할 활성 장치의 개수 및 예비 장치의 개수를 입력합니다. 그리고 RAID 파티션 목록에서 무엇을 활성 파티션과 예비 파티션으로 할 지 결정합니다. 여기서 선택한 파티션 개수는 앞에서 입력한 개수와 일치해야 합니다. 걱정할 필요는 없습니다. 실수로 파티션 개수가 틀렸다고 해도, 개수가 맞아야 debian-installer가 다음으로 진행합니다.
- RAID5는 RAID1과 비슷한 설정을 하지만, 최소한 *3*개의 활성 파티션을 사용해야 한다는 점이 다릅니다.
- RAID6는 RAID1과 비슷한 설정을 하지만, 최소한 *4*개의 활성 파티션을 사용해야 한다는 점이 다릅니다.
- RAID10도 RAID1과 비슷한 설정을 하지만 전문가 모드에서는 다릅니다. 전문가 모드에서는 debian-installer에서 레이아웃을 물어봅니다. 레이아웃은 두 부분이 있습니다. 첫 번째는 레이아웃 종류입니다. 레이아웃 종류는 n (니어 카피, near copies), f (파 카피, far copies), o (오프 셋 카피, offset copies) 중의 하나입니다. 두 번째 부분은 데이터의 복사물 개수입니다. 이 숫자는 최소한 활성 장치의 개수만큼이어야 합니다. 그래야 모든 카피가 다른 디스크에 분배됩니다.

여러가지 종류의 멀티디스크를 동시에 사용하는 것도 물론 가능합니다. 예를 들어 3개의 200 GB 하드 드라이브를 멀티디스크에 사용할 때, 각 디스크에 100 GB 파티션이 두개씩 있다고 할 때, 각 3개 디스크의 첫번째 파티션을 RAID0로 묶고 (빠른 300GB 비디오 편집 파티션) 나머지 3개 파 티션을 (2개 활성, 1개 예비) RAID1으로 (/home에 사용할 안정성 높은 100GB 파티션) 사용할 수 있습니다.

원하는 대로 멀티디스크 장치를 만든 다음에, **mdcfg**에서 마치기를 선택하고 **partman**으로 돌아가 새로 만든 멀티디스크 장치에 파티션을 만들고 마찬가지로 마운트 위치와 같은 속성을 부여할 수 있습니다.

장 *6.* 데비안 설치 프로그램 사용하기

#### **6.3.2.4. LVM (**논리 볼륨 관리자**)** 설정하기

시스템 관리자나 "고급" 사용자 입장에서 컴퓨터를 사용한다면, 어떤 디스크 파티션이 (보통 가 장 중요한 파티션) 공간이 부족하고 다른 파티션은 공간이 남아서 데이터를 옮기고 심볼릭 링크를 걸고 하는 등의 작업으로 상황을 해결해야 했던 경험이 있을 것입니다.

이러한 상황을 피하려면, LVM(Logical Volume Manager, 논리 볼륨 관리자)을 사용할 수 있습니 다. 간단히 말해 LVM을 사용하면 여러 파티션을 (물리 볼륨) 하나의 가상 디스크로 (볼륨 그룹) 합칠 수 있고, 그걸 다시 가상 파티션으로 (논리 볼륨) 나눌 수 있습니다. 중요한 점은 논리 볼륨이 (그리고 그 밑에 있는 볼륨 그룹이) 여러 개의 물리 파티션에 걸쳐 있을 수 있다는 점입니다.

기존의 160GB /home 파티션에 용량이 더 필요하다면, 300GB 디스크를 컴퓨터에 붙이고, 이 디스 크를 현재 볼륨 그룹에 포함시키고, /home이 들어 있는 논리 볼륨 크기를 늘리면 됩니다. 그러면 파티션은 460GB가 되어 남는 공간이 더 생깁니다. 물론 이 예는 너무 간단하게 설명한 것입니다. 아직 읽지 않으셨다면 LVM HOWTO (http://www.tldp.org/HOWTO/LVM-HOWTO.html)를 참고하 십시오.

-"debian-installer의 LVM 설정은 아주 간단하고 **partman** 안에서 지원합니다. 먼저 LVM의 물리 볼륨으로 사용할 파티션을 표시합니다. 이 작업은 파티션 설정 메뉴에서 용도: LVM의 물리 볼륨을 선택합니다.

**partman** 주화면으로 돌아간 다음, LVM (논리 볼륨 관리자) 설정이라는 옵션이 새로 나타납니다. 이 옵션을 선택하면, 파티션 테이블에 바꾼 사항을 (있으면) 확인하고, 그 다음에 LVM 설정 메뉴가 나타납니다. 그 메뉴 위에 LVM 설정의 요약이 나타납니다. 메뉴는 상황에 따라 사용할 수 있는 동작만 표시합니다. 가능한 동작은:

- 설정 내역 보기: LVM 장치 구조, 이름, 논리 볼륨의 크기 등을 표시합니다
- 볼륨 그룹 만들기
- 논리 볼륨 만들기
- 볼륨 그룹 지우기
- 논리 볼륨 지우기
- 볼륨 그룹 늘이기
- 볼륨 그룹 줄이기
- 마치기: **partman** 주 화면으로 돌아갑니다

메뉴에서 이 옵션을 이용해 볼륨 그룹을 만들고 그 안에 논리 볼륨을 만드십시오.

<span id="page-79-0"></span>**partman** 주 화면으로 돌아간 다음, 보통 파티션과 마찬가지로 방금 만든 논리 볼륨이 나타납니다. (또 보통 파티션과 마찬가지 방법으로 이용하면 됩니다.)

#### **6.3.2.5.** 암호화 볼륨 설정하기

debian-installer에서 암호화 파티션을 설정할 수 있습니다. 암호화된 파티션에 파일을 쓰면 즉시 암호화된 형태로 장치에 저장됩니다. 암호화된 데이터에 접근하려면 파티션을 처음에 만들 때 사용한 암호를 입력해야 합니다. 이 기능은 노트북이나 하드 드라이브를 도난 당했을 때 비밀 데 이터를 보호하기 위해 사용합니다. 훔친 사람은 하드 드라이브에 물리적으로는 접근할 수 있지만, 올바른 암호를 모르면 하드 드라이브의 데이터는 임의의 문자로 보입니다.

암호화해야 할 가장 중요한 두 파티션은 데이터가 들어 있는 홈 파티션과, 동작중에 비밀 데이터가 저장될 수도 있는 스왑 파티션입니다. 물론, 그 외에 하고 싶은 파티션을 암호화할 수 있습니다. 예 를 들어 메일 서버나 인쇄 서버가 데이터를 저장하는 /var라던지, 여러가지 임시 파일을 저장해 둘 수도 있는 /tmp를 암호화할 수 있습니다. 어떤 사람들은 전체 시스템을 암호화하기도 합니다. 암 호화하지 말아야 하는 한 가지 예외는 /boot 파티션으로, 암호화한 파티션에서 커널을 읽어들이는 건 현재 불가능합니다.

참고**:** 암호화한 파티션은 암호화하지 않은 경우보다 성능이 떨어집니다. 매번 읽고 쓸 때마다 암호화하 고 암호화를 해제해야 하기 때문입니다. 성능 저하 정도는 CPU 속도, 암호화 방법 및 키 길이에 달려 있습니다.

암호화를 사용하려면, 파티션 메뉴에서 빈 공간을 선택해서 새 파티션을 만들어야 합니다. 다른 방법은 기존 파티션을 (예를 들어, 일반 파티션이나 LVM 논리 볼륨이나 RAID 볼륨) 선택하는 것입니다. 파티션 설정에서, 용도: 옵션에서 암호화할 물리 볼륨 메뉴를 선택해야 합니다. 그러면 메뉴가 해당 파티션에 대한 몇 가지 암호화 옵션이 나오도록 바뀝니다.

debian-installer는 몇 가지 암호화 방법을 지원합니다. 기본 방법은 *dm-crypt*이고 (최근의 리 눅스 커널에 포함되어 있고 LVM 물리 볼륨을 사용할 수 있습니다), 다른 방법은 *loop-AES*입니다 (오래된 방법으로, 리눅스 커널 트리와 별도로 관리됩니다). 다르게 할 특별한 이유가 없다면, 기본 값을 사용하길 권합니다.

먼저 암호화 방법으로 디바이스 매퍼**(dm-crypt)**를 선택했을 때 옵션을 봅니다. 마찬가지로 무언 가 의심스러우면 기본값을 사용하십시오. 이미 보안을 염두에 두고 기본값이 들어 있습니다.

#### 암호화: **aes**

이 옵션은 암호화 알고리즘을 (싸이퍼 *(cipher)*) 선택합니다. 이 알고리즘으로 파티션의 데이터 를 암호화하는 데 사용합니다. debian-installer는 현재 다음과 같은 블록 싸이퍼를 지원합 니다: *aes*, *blowfish*, *serpent*, 그리고 *twofish*입니다. 각 알고리즘이 얼마나 좋은지 설명하는 건 이 문서의 범위를 벗어난 얘기지만, 어느 것을 결정할 지 도움이 되는 조언을 하면, 2000년에 미국 표준 기술 연구소에서 21세기에 비밀 정보를 보호할 알고리즘으로 *AES*를 선택했습니다.

#### 키 크기: **256**

여기서는 암호화 키의 길이를 지정합니다. 키의 길이가 크면, 보통 그 암호화의 강력함이 더 증 가합니다. 반면에 키 길이를 늘리면, 성능이 떨어집니다. 사용할 수 있는 키의 크기는 싸이퍼에 따라 다릅니다.

#### IV 알고리즘: **cbc-essiv:sha256**

초기화 벡터 *(Initialization Vector)* 혹은 *IV* 알고리즘은 암호화 기법에서 같은 키의 일반 텍 스트*(clear text)*가 항상 유일한 암호화된 텍스트*(cipher text)*를 만들어 내도록 합니다. 이렇게 하면 공격하는 사람이 암호화된 데이터에 반복된 패턴을 통해 정보를 알아내지 못하게 됩니다.

사용할 수 있는 여러 가지 방법 중에서, 기본값인 **cbc-essiv:sha256**이 알려진 공격 방법에 서 현재 가장 위험이 적은 방법입니다. 다른 방법은 예전에 설치한 (새 알고리즘을 사용할 수 없는) 시스템과의 호환성을 유지할 경우에만 사용하십시오.

#### 암호화 키: 암호

여기서 이 파티션의 암호화 키 종류를 선택합니다.

#### 암호

나중에 입력하게 되는 암호를 기준으로 암호화 키를 계산합니다<sup>4</sup>

#### 무작위 키

암호화한 파티션을 불러올 때마다 임의의 데이터를 만들어서 새 암호화 키를 만듭니다. 다시 말해서, 컴퓨터를 끌 때마다 키가 메모리에서 지워지면서 파티션에 들어 있는 데이 터를 잃어버립니다. (물론 가능한 키를 모두 입력해서 추측해 낼 수 있지만, 해당 싸이퍼 알고리즘에 무언가 알려지지 않은 약점이 있지 않는한 그렇게 무작정 추측하는 건 평생 해도 다 못 합니다.)

무작위 키는 스왑 파티션에 주로 사용합니다. 암호를 기억할 필요도 없고 컴퓨터를 끌 때 스왑 파티션에 들어 있는 비밀 정보를 지울 필요가 없기 때문입니다. 하지만, 이렇게 하면 최근의 리눅스 커널에 들어 있는 "디스크에 저장하는 절전 (하이버네이션)" 기능을 사용 하지 못하게 됩니다. 나중에 부팅할 때 스왑 파티션에 저장된 데이터를 복구할 방법이 없기 때문입니다.

데이터 지우기: 예

파티션에 암호화를 설정하기 전에 임의의 데이터로 채워 넣을 지 결정합니다. 이렇게 하지 않 으면 공격자가 파티션의 어느 부분을 사용하고 있고, 어느 부분을 사용하지 않는지 알아챌 수 있기 때문에 이렇게 하기를 권장합니다. 또 예전에 설치한 데이터를 복구하기 어렵게 만듭니 다<sup>5</sup> .

암호화 방식: 루프백 (loop-AES)을 선택하면, 메뉴가 다음 옵션이 나오도록 바뀝니다:

<sup>4.</sup> 암호를 키로 사용한다는 건 현재는 파티션을 LUKS (http://luks.endorphin.org/)로 설정한다는 뜻입니다. 5. 하지만 3글자 약자 이름의 정보 기관 사람들은 광자기 미디어를 여러 번 덮어 쓴다고 해도 데이터를 복구할 수 있다고 합니다.

암호화: **AES256**

loop-AES는 dm-crypt와 다르게 싸이퍼와 키 크기 옵션이 같이 들어 있습니다. 그러므로 둘을 동시에 설정합니다. 싸이퍼와 키 크기에 대한 자세한 설명의 위 부분을 참고하십시오.

암호화 키: 키파일 **(GnuPG)**

여기서 이 파티션의 암호화 키 종류를 선택할 수 있습니다.

암호화키 파일 (GnuPG)

암호화 키는 설치할 때 임의의 데이터에서 만들어 냅니다. 또 이 키를 GnuPG로 암호화합 니다. 그러므로 키를 사용하려면 올바른 암호를 입력해야 합니다. (이 과정의 뒤부분에서 암호를 물어봅니다.)

무작위 키

위의 무작위 키에 대한 부분을 참고하십시오.

데이터 지우기: 예

위의 데이터 지우기에 대한 부분을 참고하십시오.

암호화 파티션에 사용할 파라미터를 선택했으면, 주 파티션 메뉴로 돌아갑니다. 이제 암호화 볼륨 설정이라는 새 메뉴 항목이 생깁니다. 이 항목을 선택하면, 데이터 지우기로 표시한 파티션을 지 울 지 및 기타 동작에 대한 (파티션 테이블을 쓰기 등) 확인 질문을 합니다. 파티션의 크기가 크면 시간이 좀 걸릴 수 있습니다.

그 다음에 암호를 사용한다고 표시한 파티션에 대해 암호를 입력합니다. 좋은 암호는 8글자보다 길고, 영문자와 숫자와 기타 문자가 섞여 있고, 사전에 들어 있는 일반적인 단어가 들어 있으면 안 되고, 본인의 개인 정보에서 쉽게 유추할 수 있으면 (생일, 취미, 애완동물 이름, 가족이나 친척 이름 등) 안 됩니다.

#### 주의

암호를 입력하기 전에, 키보드를 올바르게 설정해서 원하는 문자가 입력되도록 해야 합니다. 잘 모르겠으면, 두번째 가상 콘솔로 바꿔서 프롬프트에서 미리 글자를 타이프해 보면 알 수 있습니다. 그래야 나중에 설치할 때 AZERTY 키보드 배치로 입력했던 암호가 QWERTY 키보드 배치에서 맞지 않는다든지 하는 일이 없습니 다. 이런 상황은 여러가지 원인때문에 일어날 수 있습니다. 설치할 때 키보드 배치를 바꾸었거나, 루트 파일 시스템의 암호를 입력할 때 아직 예전에 사용했던 키보드 배치를 설정하지 못한 상태일 경우에 이런 일이 일어날 수 있습니다.

암호화 키를 만드는 데 암호 외의 방법을 사용한다면, 그 암호화 키를 이제 만들게 됩니다. 현재 설치 상태에서는 충분한 양의 엔트로피를 얻지 못했을 수도 있기 때문에, 키를 만드는 데 오래 걸릴 수 있습니다. 엔트로피를 만들어 내면 이 과정을 좀 더 빠르게 할 수 있습니다. 예를 들어서 키를 마구 누른다든지, 두번째 가상 콘솔로 가서 쉘로 바꾼 다음에 네트워크와 디스크를 사용한다던지 (파일 다운로드, 큰 파일을 /dev/null로 보낸다든지 등) 하면 됩니다. 이 과정을 암호화할 모든 파티션에 대해서 반복합니다.

주 파티션 메뉴로 돌아오면, 암호화한 파티션이 일반 파티션과 똑같이 설정할 수 있게 보입니다. 다음의 예제는 두 개의 볼륨입니다. 첫번째는 dm-crypt로 암호화되었고, 두번째는 loop-AES로 암 호화되었습니다.

암호화한 볼륨 (sda2\_crypt) - 115.1 GB 리눅스 device-mapper #1 115.1 GB F ext3

루프백 (loop0) - 515.2 MB AES256 keyfile #1 515.2 MB F ext3

이제 해당 볼륨을 가리킬 마운트 위치를 지정하고 (기본값이 마음에 들지 않으면) 파일 시스템 종 류를 설정하십시오.

주의해야 할 사항이 있습니다. 괄호 안에 들어 있는 ID와 (이 경우 sda\_crypt0 및 loop0) 각 암호 화 볼륨에 지정한 마운트 위치입니다. 나중에 새 시스템으로 부팅할 때 이 정보가 필요합니다. 일반 부팅 과정과 암호화를 사용하는 부팅 과정의 다른 점은 뒤의 [7.2](#page-95-0)절에서 설명합니다.

파티션 방법이 마음에 들면, 설치를 계속하십시오.

# **6.3.3.** 베이스 시스템 설치하기

이 단계는 문제가 발생할 가능성이 거의 없지만, 설치할 때 베이스 시스템 전체를 다운로드하고, 확인하고, 압축을 풀기 때문에 가장 많은 시간을 소모하는 단계이기도 합니다. 컴퓨터가 느리거나 네트워크 연결이 느리면 시간이 좀 걸릴 수 있습니다.

베이스 시스템 설치 중에 패키지를 풀고 설정하면서 나오는 메세지는 **tty4**에서 표시합니다. 이 터 미널은 왼쪽 **Alt**-**F4**을 누르면 이용할 수 있습니다. 설치 프로그램 화면으로 돌아가려면 왼쪽 **Alt**-**F1** 을 누르십시오.

이 단계에서 압축을 풀고 설정하는 메세지는 /var/log/syslog 파일에 저장합니다. 시리얼 콘솔 에서 설치하는 경우 이 파일을 보면 됩니다.

설치 과정에서 리눅스 커널을 설치합니다. 기본 우선순위에서는 하드웨어에 가장 맞는 커널을 하 나 선택합니다. 우선순위가 낮은 모드에서는, 사용 가능한 여러가지 커널 중에서 하나를 선택할 수 있습니다.

### **6.3.4.** 사용자 및 암호 설정

베이스 시스템을 설치하면, "루트" 계정과 첫번째 일반 사용자 계정을 설정합니다. 설치가 끝난 다음에 다른 사용자 계정도 만들 수 있습니다.

#### **6.3.4.1.** 루트 암호 설정

루트*(root)* 계정은 수퍼유저라고도 합니다. 이 계정은 시스템의 모든 보안 장벽을 그냥 통과할 수 있습니다. 루트 계정은 시스템 관리를 할 경우에만 사용해야 하고, 가능한 한 짧은 시간만 사용해야 합니다.

암호를 만들 때 적어도 6자 이상이고, 대문자와 소문자와 특수 문자를 모두 포함해야 좋습니다. 루트 암호를 설정할 때 좀 더 주의를 기울여 주십시오. 루트 계정은 권한이 막강합니다. 사전에 나와있는 단어나 추측할 수 있는 개인 정보는 암호에 사용하지 마십시오.

누가 루트 암호를 말해 달라고 하면 조심하시기 바랍니다. 한 시스템의 관리자가 여러 명인 경우가 아니라면, 루트 암호는 다른 사람에게 알려주면 안 됩니다.

#### **6.3.4.2.** 일반 사용자 만들기

여기에서 일반 사용자 계정을 만들 것인지를 물어봅니다. 이 계정은 주로 사용하는 개인 로그인 계정입니다. 일상적인 용도나 개인 로그인에 루트 계정을 사용하면 안 됩니다.

루트 권한의 사용을 피하는 이유 중 하나는 루트 계정으로는 아주 쉽게 복구하기 힘든 손상을 입힐 수 있기 때문입니다. 다른 이유로는 수퍼유저의 권한을 이용해 숨어서 시스템의 보안을 침해하는 프로그램인, 트로이 목마 프로그램을 실행하도록 속을 수도 있기 때문입니다. 유닉스 시스템 관리 에 대한 왠만한 책에서는 모두 이 주제에 대해 좀 더 자세하게 설명하고 있습니다. 처음 접한다면 보안 문제에 대한 책을 한 권 정도 읽어 보십시오.

먼저 전체 이름을 입력하고 사용자 계정으로 사용할 이름을 입력합니다. 사용자 계정은 이름같은 걸 사용하면 충분하고, 실제로 이름이 기본 값입니다. 마지막으로 이 계정의 암호를 입력하십시오.

설치가 끝난 다음에 언제든지 또 계정을 만드려면, **adduser** 명령을 사용하십시오.

### **6.3.5.** 추가 소프트웨어 설치하기

이제 사용할 수는 있을 만한 상태이지만 아주 제한적인 시스템이 됩니다. 이 시스템에 추가로 소 프트웨어를 설치해서 사용자의 필요에 맞게 시스템을 맞출 수 있고, 설치 프로그램에서 그 작업을 합니다. 컴퓨터나 네트워크가 느리면 이 작업은 베이스 시스템 설치보다도 더 오래 걸릴 수 있습니 다.

#### **6.3.5.1. APT** 설정하기

데비안 GNU/리눅스에서 패키지를 설치할 때 쓰는 프로그램의 하나는 apt 패키지에 있는 **apt-get** 입니다. 6 **aptitude**나 **synaptic** 등의 패키지 관리 프로그램도 사용하는 사람이 많으며 이 프로그램은

<sup>6.</sup> 참고로 패키지를 실제로 설치하는 프로그램은 **dpkg**입니다. 하지만 이 프로그램은 저수준 도구에 가깝습니다. **apt-get** 은 고수준 도구로 필요할 때 **dpkg**를 실행합니다. **apt-get**은 패키지를 CD, 네트워크 등 어디에서 가져올 지 판단합니다. 또 설치하려는 패키지가 제대로 동작하려면 필요한 다른 패키지까지 자동으로 설치합니다.

장 *6.* 데비안 설치 프로그램 사용하기

**apt-get**에 의존합니다. 처음 사용자는 뒤에 언급한 프로그램을 사용하길 권장합니다. 패키지 찾기 기능이나 상태 확인 등의 기능을 사용자 인터페이스에 내장하고 있기 때문입니다. 보통 **aptitude**를 패키지 관리에 사용하길 권장합니다.

**apt**에서 패키지를 어디서 가져올 지 설정합니다. 설정한 내용은 /etc/apt/sources.list에 기 록하고 설치가 끝난 다음 이 파일의 내용을 살펴보고 바꿀 수 있습니다.

기본값 우선순위에서 설치한다면, 설정 대부분을 설치 프로그램이 자동으로 처리합니다. 사용하는 설치 방법에 따라 자동으로 설정하기도 하고, 설치 앞 단계에서 지정한 사항에 맞춰서 자동으로 설 정하기도 합니다. 설치 프로그램에서 자동으로 보안 미러 사이트를 추가하고, 안정 버전 배포판을 설치한다면 "유동" 업데이트 서비스에 대한 미러 사이트도 추가합니다.

낮은 우선순위로 설치한다면 (예를 들어 전문가 모드), 더 많은 결정을 직접 내릴 수 있게 됩니다. 보안 업데이트와 유동 업데이트 서비스를 사용할 지 여부를 지정할 수 있고, 아카이브의 "contrib" 및 "non-free" 섹션의 패키지를 추가할 지도 결정할 수 있습니다.

6.3.5.1.1. 여러 개의 CD/DVD에서 설치하기

큰 모음의 일부인 CD나 DVD에서 설치하는 경우 설치 프로그램에서 추가로 CD나 DVD를 읽을 지 여부를 물어봅니다. CD나 DVD가 더 있을 경우 더 읽어들이면 설치 프로그램에서 그 CD나 DVD 에 들어 있는 패키지를 사용할 수 있습니다.

추가 CD나 DVD가 없어도 문제가 없습니다. 추가 CD나 DVD가 꼭 필요하지는 않습니다. 하지 만 (다음 섹션에서 설명하는) 네트워크 미러도 사용하지 않는 경우 태스크에 해당하는 패키지를 설치할 수 없을 수도 있습니다.

참고**:** 패키지는 CD에 (DVD에) 유명한 패키지의 순서로 포함되어 있습니다. 즉 대부분의 사람들은 CD 모음의 첫번째 CD만 사용하고, CD 모음의 마지막 CD에 들어 있는 패키지를 사용하는 사람은 거의 없습니다.

이 말은 즉, 전체 CD 모음을 구입하거나, 다운로드하거나, 굽는 일은 돈 낭비가 될 수 있습니다. 보통 CD 전체를 사용하는 일은 없기 때문입니다. 대부분의 경우 설치할 때는 3장에서 8장 정도의 CD로 설치한 다음 기타 패키지는 인터넷에서 미러 사이트를 이용해 설치하는 편이 좋습니다. DVD 모음의 경우에도 마찬가지입니다. 첫번째 DVD나 두번째 DVD만으로도 필요한 대부분의 패키지가 들어 있습니다.

한 가지 기준을 말씀드리면, 일반적인 데스크탑 설치의 경우 (그놈 데스크탑 사용) 처음 3장의 CD만 필요합니다. 기타 데스크탑 환경의 (KDE 혹은 Xfce) 경우 그 밖의 CD가 필요합니다. DVD는 맨 처음 한 장만으로 세가지 데스크탑 환경을 설치할 수 있습니다.

CD나 DVD 여러 장을 읽어들이는 경우, 드라이브에 들어 있는 CD/DVD에 없는 패키지가 필요 할 때마다 설치 프로그램에서 알려 줍니다. 같은 CD 모음에 속한 CD나 DVD만 읽어들어야 하니 주의하십시오. 읽어들이는 순서는 중요하지 않지만, 오름차 순으로 읽어들이면 실패할 가능성이 줄어듭니다.

6.3.5.1.2. 네트워크 미러 사용하기

설치할 때 보통 패키지 공급 용도로 네트워크 미러를 사용할 지 여부에 대한 질문을 받게 됩니다. 기본값을 사용해도 되지만 예외의 경우가 있습니다.

전체 CD나 DVD에서 설치하거나, 전체 CD/DVD 이미지를 사용해 설치하는 경우가 아니라면, 네트 워크 미러를 사용해야 합니다. 네트워크 미러를 사용하지 않으면 설치를 마쳤을 때 아주 최소한의 시스템만 설치하게 될 수 있습니다. 하지만 인터넷 연결이 느리다면 설치 단계에서 데스크탑 태스크 를 선택하지 않는 편이 좋습니다.

전체 CD 한 장에서 설치하거나 전체 CD 이미지 한 개로 설치하는 경우 (DVD가 아니고), 네트워크 미러 설정은 필요가 없긴 하지만 그래도 강력히 추천합니다. CD 한 장에는 아주 일부의 패키지만 들어갈 수 있기 때문입니다. 인터넷 연결이 느리다면 네트워크 미러를 여기에서 설정하지 말고, CD 에 들어 있는 패키지를 이용해 설치를 마친 다음 (새 시스템으로 다시 시작한 다음) 나머지 패키지 를 설치하는 게 좋습니다.

DVD나 DVD 이미지에서 설치하는 경우, 설치에 필요한 패키지는 첫번째 DVD에 모두 들어 있습 니다. 앞에서 설명한 것처럼 CD 여러 장을 읽어들인 경우에도 마찬가지입니다. 네트워크 미러는 꼭 사용하지 않아도 됩니다.

네트워크 미러를 추가하는 좋은 점은, 설치할 때 업데이트를 사용할 수 있다는 부분입니다. CD/DVD 모음을 만드는 동안 업데이트가 발생해서 포인트 릴리즈에 포함되기도 합니다. 즉 설치할 시스템의 보안이나 안정성을 해치지 않고도 CD/DVD 모음을 더 오래동안 사용할 수 있습니다.

정리하면, 네트워크 미러를 사용하는 게 항상 좋습니다. 단 인터넷 연결이 좋지 않다면 네트워크 미 러를 사용하지 않는 게 좋습니다. 패키지의 현재 버전이 CD/DVD에 들어 있다면, 설치 프로그램은 항상 CD/DVD에 들어 있는 패키지를 이용합니다. 그러므로 미러 사이트를 사용할 경우 다운로드할 데이터의 크기는

1. 다음 설치 단계에서 선택하는 태스크,

- 2. 그 태스크에 필요한 패키지,
- 3. 그 패키지 중에 사용 중인 CD/DVD에 들어 있는 패키지,
- 4. CD/DVD에 들어 있는 패키지의 업데이트 버전이 있다면 미러에 있는 지 여부에 (일반 패키지 미러이든 보안/유동 업데이트 미러이든 간에) 달려 있습니다.

그 의미는 이렇습니다. 네트워크 미러를 사용하지 않으려는 경우에도, 미러를 설정해 놓으면 보안 업데이트나 유동 업데이트가 있는 경우에 패키지를 인터넷에서 다운로드할 수 있습니다.

#### **6.3.5.2.** 소프트웨어 선택 및 설치

설치 과정에서 소프트웨어를 추가로 선택해서 설치할 기회가 있습니다. 22600 개의 패키지에서

장 *6.* 데비안 설치 프로그램 사용하기

패키지를 일일이 선택하지 않고, 미리 정해진 소프트웨어의 묶음을 선택하고 설치하는 데 중점을 두고 있습니다. 그래야 설치를 빨리 마쳐서 컴퓨터를 다양한 용도로 사용할 수 있습니다.

따라서 먼저 태스크를 선택할 수 있고, 개별 패키지는 나중에 추가합니다. 태스크는 "데스크탑 환 경", "웹서버", "프린트 서버" <sup>7</sup> 등 컴퓨터로 할 수 있는 여러가지 작업에 해당합니다. [D.2](#page-139-0)절에서 각 태스크마다 필요한 공간을 볼 수 있습니다.

설치하는 컴퓨터의 특징에 따라 미리 태스크를 선택한 경우도 있습니다. 그게 마음에 들지 않으면 태스크 선택을 해제할 수도 있습니다. 여기에서 태스크를 하나도 선택하지 않을 수도 있습니다.

참고**:** 특별히 KDE나 Xfce CD를 사용하지 않는다면, "데스크탑 환경" 태스크는 그놈 데스크탑 환경을 설치합니다.

설치할 때 인터페이스에서 다른 종류의 데스크탑을 선택하는 방법은 없습니다. 하지만 미리 설정을 [\(B.4.11](#page-127-0)절 참고) 이용하거나, desktop=kde 파라미터를 설치 프로그램 부팅할 때 추가하면 그놈 데스 크탑 대신 KDE 데스크탑을 설치할 수 있습니다. desktop=xfce 파라미터를 사용하면 더 가벼운 Xfce 데스크탑을 선택할 수 있습니다.

이 기능은 KDE나 Xfce에 필요한 패키지가 있을 경우에만 동작합니다. 전체 CD 이미지 1장으로 설 치하는 경우 필요한 패키지의 대부분은 뒤쪽 CD에 있을 것이므로 미러 사이트에서 필요한 패키지를 다운로드합니다. DVD 이미지나 기타 설치 방법을 이용하는 경우에는 이 방법으로 KDE나 Xfce를 설치 하는데 문제가 없습니다.

여러가지 서버 태스크는 대략 다음과 같은 소프트웨어를 설치합니다. DNS 서버: bind9, 파일 서 버: samba, nfs, 메일 서버: exim4, spamassassin, uw-imap, 인쇄 서버: cups, SQL 데이터베이스: postgresql, 웹 서버: apache2.

태스크를 선택했으면, 계속 단추를 누르십시오. 그러면 **aptitude**에서 해당 태스크에 들어 있는 패 키지를 설치합니다. 프로그램 중에 사용자가 설정해야 하는 프로그램이 있으면 설치하는 중에 알려 줍니다.

참고**:** 설치 프로그램의 표준 사용자 인터페이스에서는, 스페이스바를 눌러서 태스크를 선택하고 해제할 수 있습니다.

데스크탑 태스크는 특히 매우 크므로 주의해야 합니다. 일반 CD-ROM과 CD-ROM에 없는 패키지 가 들어 있는 미러를 같이 쓰는 경우, 네트워크에서 수많은 패키지를 받아 와야 할 수도 있습니다. 인터넷 연결이 느린 경우에는 받아오는 데 오래 걸릴 수도 있습니다. 패키지 설치를 일단 시작하면 취소하는 방법은 없습니다.

<sup>7.</sup> 이 목록을 표시할 때, 설치 프로그램은 **tasksel**을 실행할 뿐입니다. **tasksel**은 시스템 설치를 끝낸 다음에도 언제든지 패키지를 설치하고 지울 때 실행할 수 있습니다. **tasksel** 외에도 **aptitude**처럼 패키지 설치와 지우기를 더 자세히 하는 프로 그램을 사용할 수도 있습니다. 설치를 모두 마치고 특정 패키지를 찾으려면 **aptitude install** 패키지 명령을 실행하면 됩니다. 여기서 패키지는 찾으려는 패키지의 이름입니다.

패키지가 CD-ROM 안에 들어 있는 경우에도, CD-ROM에 들어 있는 패키지보다 미러에 있는 패키 지의 버전이 최신이면 미러에 있는 패키지를 받아 옵니다. 안정 버전 배포판을 설치하는 경우에는 주로 포인트 릴리스를 (안정 버전 릴리스 업데이트) 한 다음에 이런 일이 발생합니다. 테스팅 배포 판을 설치하는 경우 오래된 CD 이미지를 사용하면 이런 일이 발생합니다.

# **6.3.6.** 시스템을 부팅 가능하게 만들기

디스크 없는 (diskless) 워크스테이션에 설치하는 경우, 로컬 디스크에서 부팅하는 건 당연히 불가 능한 방법이므로 이 단계는 건너 뜁니다.

#### **6.3.6.1.** 다른 운영 체제 검색

부트로더를 설치하기 전에, 컴퓨터에 설치되어 있는 다른 운영 체제가 있는 지 찾아봅니다. 부트 로더가 지원하는 운영 체제가 있으면 부트로더를 설치하는 단계에서 알려 주고, 데비안 부팅 외에 추가로 이 다른 운영 체제도 부팅할 수 있도록 설정합니다.

한 컴퓨터에서 여러 개의 운영 체제를 부팅하는 일은 아직까지도 매우 복잡한 기술입니다. 다른 운 영 체제를 자동으로 찾아내고 부트로더를 설정하는 일은 아키텍처마다 다르고, 서브 아키텍처마다 다르기도 합니다. 동작하지 않으면 부트로더의 문서에서 더 자세한 사항을 찾아보십시오.

#### **6.3.6.2.** 하드 디스크에 **GRUB** 부트로더 설치

i386의 주요 부트로더는 "GRUB"입니다. GRUB은 유연하고 안정적인 부트로더이고, 초보자와 오 래된 사용자 모두에게 좋은 기본 부트로더입니다.

기본값으로 GRUB은 마스터 부트 레코드에 (MBR) 설치합니다. 그래야 부팅 과정을 완전히 조종 할 수 있습니다. 원하면 다른 위치에 설치할 수도 있습니다. 완전한 정보를 보려면 GRUB 안내서를 참고하십시오.

GRUB을 아예 설치하지 않으려면, 뒤로 가기 단추를 사용해서 메인 메뉴로 이동한 다음, 사용하고 싶은 부트로더를 선택하십시오.

#### **6.3.6.3.** 하드 디스크에 **LILO** 부트로더 설치

두번째 i386 부트로더는 "LILO"입니다. 오래되고 복잡한 프로그램으로 DOS, 윈도우즈, OS/2 부팅 관리 등 아주 많은 기능이 있습니다. 특별히 필요한 사항이 있으면 /usr/share/doc/lilo/ 디렉토리에 있는 사용법을 잘 읽어보십시오. 또 LILO mini-HOWTO (http://www.tldp.org/HOWTO/LILO.html)도 참고하십시오.

참고**:** 현재 LILO를 설치해도 체인로드(chainload)가 가능한 운영 체제만 메뉴 항목에 넣습니다. 즉 GNU/리눅스 및 GNU/Hurd와 같은 운영 체제는 메뉴 항목을 수동으로 추가해야 할 수 있습니다.

debian-installer에서는 **LILO**를 설치할 위치로 세가지 중 하나를 선택합니다:

#### 마스터 부트 레코드 (Master Boot Record, MBR)

이렇게 하면 **LILO**가 부팅 과정을 완전히 담당합니다.

새 데비안 파티션

다른 부팅 관리자를 사용하려면 이 옵션을 선택하십시오. **LILO**는 새 데비안 파티션의 맨 앞 쪽에 설치하고 보조 부트로더로 동작합니다.

기타

다른 위치에 **LILO**를 설치하려는 고급 사용자에게 좋습니다. 이 경우에 LILO를 설치하려는 위치를 물어봅니다. 전통적인 방식으로 /dev/hda 혹은 /dev/sda라고 쓸 수도 있습니다.

이 단계를 실행했을 때 윈도우즈 9x로 (아니면 DOS로) 부팅할 수 없게 된다면, 윈도우즈 9x (MS-DOS) 부팅 디스크를 이용해 **fdisk /mbr** 명령을 실행해서 MS-DOS 마스터 부트 레코드를 다시 설치해야 부팅할 수 있을 것입니다. 하지만 이 명령을 실행한 다음에 데비안으로 들어가려면 뭔가 다른 방법이 필요합니다!

#### **6.3.6.4.** 부트로더 없이 계속

이 옵션은 부트로더를 설치하지 말고 설치를 마칠 때 사용할 수 있습니다. 이렇게 하는 경우는 아마 도 해당 아키텍처나 서브 아키텍처에 부트로더가 없거나, 부트로더가 필요없는 경우일 (예를 들어 기존 부트로더를 사용) 것입니다.

부트로더를 수동으로 설정하려면, /target/boot에 설치한 커널의 이름을 확인해야 합니다. 또 이 디렉토리에 *initrd*가 있는 지 확인하고, 있으면 아마도 부트로더가 그 *initrd*를 사용하도록 해야 할 것입니다. 그 외에 / 파일 시스템으로 사용하려는 디스크 및 파티션을 알아야 하고, /boot가 별도 파티션이면 /boot 파일시스템의 디스크 및 파티션도 알아야 합니다.

# **6.3.7.** 설치 마치기

다음은 새 데비안 시스템을 다시 시작하기 전에 할 마지막 작업입니다. 대부분은 정리하는 일입니 다.

#### **6.3.7.1.** 시스템 시계 맞추기

설치 프로그램에서 컴퓨터의 시계를 UTC로 맞출 지 물어보기도 합니다. 다른 운영 체제를 설치했 는 지 따위를 이용해 자동으로 UTC로 맞출 지 여부를 판단하기 때문에, 이 질문은 보통 물어보지 않습니다.

전문가 모드에서는 UTC로 맞출 지 여부를 항상 선택할 수 있습니다. DOS나 윈도우즈도 같이 사용하는 시스템은 보통 지역별 시각으로 맞춥니다. 듀얼 부팅을 하려면 UTC가 아니라 지역별 시각으로 맞추십시오.

debian-installer가 여기에서 현재 시각을 시스템의 하드웨어 시계에 저장합니다. 앞에서 설정 한 사항에 따라 UTC로 저장할 수도 있고 지역별 시각으로 저장할 수도 있습니다.

#### **6.3.7.2.** 시스템 다시 시작

설치 프로그램을 부팅할 때 사용했던 부팅 미디어를 (CD, 플로피 등) 빼라는 말이 나옵니다. 그 다음에 새로 설치한 데비안 시스템으로 다시 시작합니다.

### **6.3.8.** 기타

여기에 목록이 나와 있는 컴포넌트는 일반적인 설치 과정과는 상관이 없습니다. 하지만 백그라운 드에서 기다리면서 잘못된 부분이 있을 때 도움이 됩니다.

#### **6.3.8.1.** 설치 로그 저장

설치가 성공적이었으면, 설치할 때 만든 로그 파일은 새 데비안 시스템의 /var/log/installer/ 파일에 자동으로 저장합니다.

메인 메뉴에서 디버깅 기록 저장을 선택하면 로그 파일을 플로피 디스크나 네트워크, 하드디스크 등등의 미디어에 저장할 수 있습니다. 설치 도중 심각한 문제가 발생했을 경우 다른 시스템에서 로그를 분석하거나, 로그를 설치 보고서에 첨부할 때 유용합니다.

#### **6.3.8.2.** 쉘 사용하기 및 로그 보기

설치하는 도중에 쉘을 실행하려면 여러가지 방법이 있습니다. 대부분의 시스템에서 시리얼 콘솔 로 설치하는 게 아니라면, 가장 쉬운 방법은 왼쪽 **Alt**-**F2**를 눌러<sup>8</sup> (맥 키보드에서는 **Option**-**F2**) 두번째 가상 콘솔로 전환하는 것입니다. 왼쪽 **Alt**-**F1**을 누르면 설치 프로그램으로 다시 돌아올 수 있습니다.

그래픽 설치 프로그램은 [D.6.1](#page-153-0)절 부분도 보십시오.

#### 8. 스페이스 바 왼쪽에 있는 **Alt** 키와 펑션 키의 **F2**를 동시에 누르는 걸 말합니다.

장 *6.* 데비안 설치 프로그램 사용하기

콘솔을 전환할 수 없다면, 메인 메뉴의 쉘 실행 항목을 이용해도 쉘을 시작할 수 있습니다. 뒤로 가기 단추를 계속 눌러서 메인 메뉴로 돌아올 수 있습니다. 설치 프로그램으로 돌아오려면 **exit**를 입력해서 쉘을 닫으십시오.

램디스크에서 부팅했기때문에 이 쉘에서는 제한적인 유닉스 유틸리티만 사용할 수 있습니다. 어떤 프로그램이 있는지는 **ls /bin /sbin /usr/bin /usr/sbin** 명령 및 **help**를 입력해서 알 수 있습니다. 쉘은 **ash**이라고 하는 본 쉘 호환 쉘이고 자동 완성이나 히스토리같은 훌륭한 기능도 일부 들어 있습니다.

파일을 편집하거나 파일을 보려면, **nano** 텍스트 편집기를 사용하십시오. 설치 시스템의 로그 파일 은 /var/log 디렉토리 안에 들어 있습니다.

참고**:** 쉘에서는 실행할 수 있는 명령어로 무엇이든 할 수 있는 게 사실이지만, 쉘을 사용하는 옵션은 사실 뭔가 잘못된 경우에 대비해서 혹은 디버깅용으로 만들어 놓은 옵션입니다.

쉘에서 수동으로 무언가를 할 경우에 설치 과정이 방해를 받아서 오류가 발생하거나 설치를 끝마치지 못할 수도 있습니다. 특히 스왑 파티션을 활성화하는 기능은 설치 프로그램에서 알아서 하도록 놔두고 쉘에서 직접 하지 않도록 하십시오.

#### **6.3.8.3.** 네트워크를 통해 설치

재미있는 컴포넌트 중의 하나로 *network-console*이 있습니다. 설치 작업의 많은 부분을 네트워크 SSH을 통해 수행하게 되어 있습니다. 네트워크를 사용해야 하기 때문에 최소한 네트워크 설정하기 까지의 맨 처음 설치 작업은 콘솔에서 해야 합니다. (이 부분은 [4.6](#page-46-0)절에 따라 자동화할 수 있습니다.)

이 컴포넌트는 주 설치 메뉴에는 기본으로 읽어들이지 않기 때문에, 이 컴포넌트를 읽어들이라고 지정해야 합니다. CD에서 설치하는 경우에는 중간 우선 순위로 설치하거나 주 설치 메뉴가 나타나 면 CD에서 설치 프로그램 컴포넌트를 읽어들이기을 선택하고 network-console: SSH을 사용해 원격에서 설치하기 추가 컴포넌트를 선택합니다. 성공적으로 읽어들이면 SSH을 사용해 원격에서 설치하기 메뉴 항목이 새로 생깁니다.

새로 생긴 이 항목을 선택한 다음에, 설치 시스템에 연결하는데 사용할 새 암호를 입력하게 됩니다. 여기까지 하면 *installer* 사용자로 방금 입력한 암호를 이용해 원격에서 로그인할 수 있는 방법을 알려주는 화면을 표시합니다. 이 화면의 또 다른 중요한 정보는 시스템의 핑거프린트입니다. 이 핑거프린트를 "시스템을 원격에서 설치할 사람에게" 안전하게 전달해야 합니다.

로컬에서 설정을 계속하려고 마음을 바꿨다면, 언제든지 **Enter**를 눌러서 메인 메뉴로 돌아갈 수 있습니다. 메인 메뉴에서 다른 컴포넌트를 선택하면 됩니다.

이제 네트워크의 다른 한 편으로 가서 할 일입니다. 먼저 필요한 일은, 터미널을 UTF-8 인코딩을 쓰도록 설정하는 일입니다. UTF-8 인코딩이 설치 시스템에서 사용하는 인코딩입니다. UTF-8으로 설정하지 않아도 원격 설치가 가능하지만 창의 테두리라던지, 읽을 수 없는 ASCII가 아닌 문자처 럼 표시가 깨질 수도 있습니다. 설치 시스템에 연결하려면 간단히 다음과 같은 명령을 사용하면 됩니다:

#### \$ **ssh -l installer install\_host**

여기서 install\_host는 설치할 컴퓨터의 이름이나 IP 주소입니다. 실제로 로그인하기 전에 원격 시스템의 핑거프린트가 표시될 것이고, 이 핑거프린트가 올바른 지 확인해야 합니다.

참고**:** 설치 프로그램에 들어 있는 **ssh** 서버는 연결 유지(keep-alive) 패킷을 보내지 않는 표준 설정을 사용합니다. 시스템에 대한 연결은 계속해서 열어 놓은 상태여야 합니다. 하지만 (로컬 네트워크 설정에 따라) 일정 시간동안 아무 입력이 없으면 연결이 끊어질 수 있습니다. 이런 일이 벌어질 수 있는 흔한 상황이 SSH 클라이언트와 설치하는 서버 사이 어딘가에 NAT(Network Address Translation, 네트워크 주소 변환)가 있는 상황입니다. 연결이 어느 부분에서 끊어졌느냐에 따라 다시 연결했을 때 설치를 계속 할 수도 있고 할 수 없을 수도 있습니다.

**ssh** 연결을 시작할 때 **-o ServerAliveInterval=**값 옵션을 사용하면 연결이 끊어지는 일을 방지할 수 있습니다. 아니면 이 옵션을 **ssh** 설정 파일에 추가해도 효과가 같습니다. 하지만 이 옵션을 사용했을 때 이 옵션때문에 연결이 끊어지는 경우도 있습니다. (예를 들어 연결 유지(keep-alive) 패킷을 일시적인 네트워크 정지 시점에 보내는 경우 그렇습니다. 이러한 경우 **ssh** 연결은 다른 방법으로 복구합니다.) 그러니 이 옵션은 필요한 경우에만 사용해야 합니다.

참고**:** 여러 컴퓨터를 모두 설치하는 경우에 IP 주소 혹은 호스트 이름이 같은 경우, 그런 호스트는 **ssh** 에서 연결을 거부합니다. 그 이유는 핑거프린트가 다르기 때문이고, 핑거프린트가 다르다는 건 스푸핑 공격의 징조입니다. 스푸핑이 아니라고 확신하는 경우, ~/.ssh/known\_hosts에서 해당 줄을 지우고 $^9$ 다시 연결하면 됩니다.

로그인한 다음에 최초 화면이 나오면 거기에서 메뉴 시작과 쉘 시작 중의 하나를 선택할 수 있습니 다. 전자의 경우는 설치 프로그램의 메인 메뉴로 가게 되고, 거기에서 로컬에서와 마찬가지로 설치 작업을 계속할 수 있습니다. 후자는 쉘을 실행해서 원격 시스템을 살펴보고 문제점을 수정할 수 있 습니다. 설치 메뉴는 한 개의 SSH 세션만 열어야 합니다. 하지만 쉘의 경우에는 여러 개를 열어도 됩니다.

#### 주의

SSH을 통해 원격으로 설치를 시작하면, 다시 로컬 콘솔로 돌아가서 설치하면 안 됩니다. 그렇게 하면 새 로 설치할 시스템의 설정이 망가질 수 있습니다. 설정이 망가지면 설치가 실패하거나 새로 설치한 시스템에 여러가지 문제가 발생할 수 있습니다.

<sup>9.</sup> 다음 명령어로 호스트의 해당 줄을 지울 수 있습니다: **ssh-keygen -R <**호스트이름**|IP** 주소**>**.

# **6.4.** 없는 펌웨어 읽어들이기

[2.2](#page-21-0)절에서 설명한 것처럼, 일부 장치는 펌웨어를 읽어들여야 합니다. 대부분 그런 장치는 펌웨어가 없으면 동작하지 않습니다. 가끔 기본적인 기능은 동작하고 추가적인 기능에서만 펌웨어가 필요하 기도 합니다.

없는 펌웨어가 장치 드라이버에 필요한 경우, debian-installer에서 대화 상자를 표시해 없는 펌웨어를 읽어들이도록 안내합니다. 이 옵션을 선택하면 debian-installer는 펌웨어 파일이나 펌웨어가 들어 있는 패키지가 있는 지 검사합니다. 있으면 펌웨어를 적당한 위치에 (/lib/firmware) 복사하고 드라이버 모듈을 다시 읽어들입니다.

참고**:** 어떤 장치를 검사하고 어떤 파일 시스템을 지원하느냐는 아키텍쳐, 설치 방법, 설치 단계에 따라 달라집니다. 설치 앞 단계에서는 FAT로 포맷한 플로피 디스크나 USB 메모리에서 펌웨어 읽어들이기는 대부분 성공합니다. i386 및 amdy64에서는 MMC나 SD 카드에서도 펌웨어를 읽어들일 수 있습니다.

펌웨어 없이도 해당 장치가 동작한다거나 설치할 때 그 장치가 필요 없는 경우, 펌웨어 읽어들이기 를 건너 뛸 수도 있습니다.

### 주의

펌웨어 읽어들이기 기능은 비교적 기초적인 수준이고 설치 프로그램의 추후 버전에서 더 발전할 예정입니다. 예를 들어 현재의 debian-installer는 없는 펌웨어 읽어들이기를 선택했지만 해당 펌웨어가 없는 경우 에도 경고같은 걸 표시하지 않습니다. 문제점이 있으면 설치 보고서를 작성해서 알려 주십시오. [\(5.3.6](#page-63-0)절 참고.)

### **6.4.1.** 미디어 준비하기

펌웨어를 하드 디스크의 파티션에서도 읽어들일 수 있겠지만, 가장 흔한 경우는 플로피 디스크나 USB 메모리같은 이동식 장치에서 펌웨어를 읽어들이는 경우입니다. 펌웨어 파일이나 패키지는 해당 미디어의 최상위 디렉토리나 /firmware 디렉토리에 들어 있어야 합니다. 추천하는 파일 시 스템은 FAT입니다. (FAT는 설치 앞 단계에서도 지원하는 파일 시스템이므로.)

많이 사용하는 펌웨어 패키지가 들어 있는 TAR 파일은 다음에서 구할 수 있습니다:

• http://cdimage.debian.org/cdimage/unofficial/non-free/firmware/

해당 버전의 TAR 파일을 다운로드해서 미디어의 파일 시스템에 풀어 놓으십시오.

필요한 펌웨어가 TAR 파일에 없으면 해당 펌웨어 패키지를 아카이브에서 (아마도 non-free 섹션에 서) 다운로드할 수도 있습니다. 아래에서 흔히 사용하는 펌웨어 패키지 목록을 요약해 놓았습니다. 아래 목록은 전체 목록이 아니고 펌웨어 패키지가 아닌 패키지도 들어 있습니다.

• http://packages.debian.org/search?keywords=firmware

펌웨어 파일을 직접 미디어에 복사할 수도 있습니다. 펌웨어 파일을 이미 설치해 놓은 시스템에서 가져올 수도 있고 하드웨어 공급사가 제공해 줄 수도 있습니다.

# **6.4.2.** 펌웨어 및 설치한 시스템

설치할 때 읽어들인 펌웨어는 설치한 시스템에도 복사됩니다. 그래야 펌웨어가 필요한 장치가 설치 한 시스템으로 다시 시작한 후에도 올바르게 동작할 것입니다. 하지만 설치한 시스템의 커널 버전이 다른 경우 펌웨어를 읽어들이지 못할 가능성이 낮지만 있습니다.

펌웨어를 펌웨어 패키지에서 읽어들인 경우, debian-installer는 이 패키지를 설치한 시스템 에서도 설치하고 APT의 sources.list에 non-free 섹션을 추가합니다. 이렇게 하면 펌웨어의 새 버전이 나왔을 때 자동으로 업데이트하는 장점이 있습니다.

설치할 때 펌웨어 읽어들이기를 건너 뛰면, 수동으로 펌웨어를 설치하기 전에는 해당 장치가 설치한 시스템에서 동작하지 않을 것입니다.

참고**:** 펌웨어 파일에서 펌웨어를 설치한 경우, 그 펌웨어는 설치한 시스템에 복사되고 해당 펌웨어 패 키지를 (패키지가 있다면) 설치하지 않는 한 자동으로 업데이트되지 않습니다.

# 장 **7.** 새로운 데비안 시스템으로 부팅하기

# **7.1.** 진실의 시간

시스템이 혼자 힘으로 하는 최초의 부팅을 전기 엔지니어들은 "스모크 테스트(smoke test)"라고 부릅니다.

기본값으로 설치를 마쳤다면, 시스템을 부팅할 때 맨 처음에 grub 메뉴나 lilo 부트로더가 나타날 것입니다. 메뉴의 첫번째로 들어가면 새로 설치한 데비안 시스템입니다. 설치할 때 컴퓨터의 다른 운영 체제를 (윈도우즈 등) 찾았다면 그 운영 체제도 메뉴의 아래 부분에 있습니다.

시스템이 제대로 시작하지 않아도 당황하지 마십시오. 설치할 때 문제가 없었다면, 대부분은 데 비안 부팅만 안 되는 비교적 작은 문제일 뿐입니다. 이러한 문제는 보통 다시 설치하지 않더라도 해결할 수 있습니다. 해결하는 한 가지 방법은 설치 프로그램에 내장된 응급 복구 모드를 이용하는 것입니다. [\(8.7](#page-105-0)절 참고.)

데비안 및 리눅스를 처음 접한다면, 좀 더 경험이 많은 사람에게 도움을 청해야 할 경우도 있습 니다. 직접적인 온라인 도움을 요청하려면 OFTC 네트워크의 #debian이나 #debian-boot를 이용해 보십시오. 아니면 debian-user 메일링 리스트 (http://www.debian.org/MailingLists/subscribe)에 연 락할 수도 있습니다. [5.3.6](#page-63-0)절의 설명에 따라 설치 보고서를 제출할 수도 있습니다. 여러분이 겪은 문제를 분명하게 설명하고 화면에 표시된 메세지를 모두 포함해 주십시오. 그래야 다른 사람이 더 쉽게 이 문제를 파악할 수 있습니다.

컴퓨터에 다른 운영 체제가 있지만 설치할 때 찾지 못했거나 제대로 찾지 못했다면, 설치 보고서를 제출하십시오.

# <span id="page-95-0"></span>**7.2.** 암호화 볼륨 마운트하기

설치할 때 암호화 볼륨을 만들고 마운트 위치를 지정했다면, 부팅할 때 각각의 볼륨에 대해 암호를 입력하게 됩니다. 실제 절차는 dm-crypt와 loop-AES가 약간 다릅니다.

### **7.2.1. dm-crypt**

dm-crypt로 암호화한 파티션의 경우 부팅할 때 다음과 같이 물어봅니다:

Starting early crypto disks... part\_crypt(starting) Enter LUKS passphrase:

첫번째 줄에서, part는 실제 파티션의 이름입니다. (예를 들어 sda2나 md0.) 여기에서 과연 어떤 볼륨의 암호를 실제로 입력해야 하는 지 궁금할 것입니다. /home일까요? 아니면 /var일까요? 물 론, 암호화 볼륨이 1개뿐이라면, 이 볼륨을 설정할 때 사용한 암호를 입력하면 됩니다. 설치할 때

장 *7.* 새로운 데비안 시스템으로 부팅하기

암호화 볼륨을 여러 개 설정했다면, [6.3.2.5](#page-79-0)절의 마지막 단계에서 적어 놓은 메모를 잘 가지고 있 어야 합니다. part\_crypt에 해당되는 사항과 거기에 해당하는 마운트 위치를 적어 놓지 않았다면 새로 설치한 시스템의 /etc/crypttab과 /etc/fstab에서 찾아 볼 수도 있습니다.

이 프롬프트는 암호화한 루트 파일시스템을 마운트할 때는 약간 다릅니다. 시스템을 부팅할 때 사 용하는 initrd를 만들 때 어떤 initramfs 만들기 프로그램을 사용했느냐에 따라 다릅니다. 아래의 예제는 initramfs-tools로 initrd를 만들 경우에 대한 예제입니다:

```
Begin: Mounting root file system... ...
Begin: Running /scripts/local-top ...
Enter LUKS passphrase:
```
암호를 입력할 때는 아무런 글자도 (별표 조차도) 나타나지 않습니다. 암호를 잘못 입력하면 두 번 더 시도할 수 있습니다. 세 번째 시도에서 틀리면 부팅 과정에서 해당 볼륨을 건너뛰고 다음 파일 시스템으로 넘어갑니다. 자세한 정보는 [7.2.3](#page-96-0)절 부분을 보십시오.

암호를 모두 입력하면 부팅은 평소처럼 계속 진행합니다.

### **7.2.2. loop-AES**

loop-AES를 사용해 암호화한 파티션의 경우 부팅할 때 다음 프롬프트가 나옵니다:

Checking loop-encrypted file systems. Setting up /dev/loopX (/mountpoint) Password:

암호를 입력할 때는 아무런 글자도 (별표 조차도) 나타나지 않습니다. 암호를 잘못 입력하면 두 번 더 시도할 수 있습니다. 세 번째 시도에서 틀리면 부팅 과정에서 해당 볼륨을 건너뛰고 다음 파일 시스템으로 넘어갑니다. 자세한 정보는 [7.2.3](#page-96-0)절 부분을 보십시오.

<span id="page-96-0"></span>암호를 모두 입력하면 부팅은 평소처럼 계속 진행합니다.

# **7.2.3.** 문제 해결

암호가 틀려서 암호화 볼륨을 마운트하지 못할 경우, 부팅한 다음에 수동으로 마운트해야 합니다. 여러가지 경우가 있습니다.

• 첫번째 경우는 루트 파티션입니다. 올바르게 마운트하지 않으면, 부팅 과정이 멈추게 되고 컴퓨 터를 다시 시작해서 암호를 다시 입력해야 합니다.

• 가장 쉬운 경우는 암호화 볼륨에 /home이나 /srv처럼 데이터가 들어 있는 경우입니다. 부팅한 다음에 이 볼륨을 수동으로 마운트하기만 하면 됩니다. loop-AES의 경우 한 번에 끝나는 작업입 니다:

```
# mount /마운트_위치
Password:
```
여기서 /마운트\_위치는 해당 디렉토리를 (예를 들어 /home) 씁니다. 일반적인 마운트와 다른 부 분은 이 볼륨의 암호를 입력하는 것 뿐입니다.

dm-crypt의 경우에는 약간 까다롭습니다. 먼저 해당 볼륨을 다음 명령어로 device mapper에 등 록해야 합니다:

# **/etc/init.d/cryptdisks start**

이렇게 하면 /etc/crypttab에 들어 있는 모든 볼륨을 검색하고 암호를 올바르게 입력할 때마 다 /dev 디렉토리 아래에 적당한 장치를 만듭니다. (이미 등록한 볼륨은 건너 뛰므로, 걱정하지 말고 이 명령어를 여러번 실행해도 됩니다.) 올바르게 등록을 마치면 해당 볼륨을 평소와 다름없 이 마운트할 수 있습니다:

# **mount /**마운트**\_**위치

• 꼭 필요하지는 않은 시스템 파일이 들어 있는 볼륨중에 하나라도 (/usr 혹은 /var) 마운트할 수 없는 경우, 그래도 시스템이 부팅하고 수동으로 볼륨을 마운트할 수 있습니다. 하지만 현재 런레벨의 각종 서비스를 (다시) 시작해야 할 수도 있습니다. 서비스가 제대로 시작하지 않았을 가능성이 높기 때문입니다. 가장 쉬운 방법은 쉘에서 다음과 같은 명령어로 첫번째 런레벨로 갔다가 다시 돌아오는 방법입니다:

# **init 1**

이렇게 입력하고 루트 암호를 물어보면 **Control**-**D**를 누릅니다.

# **7.3.** 로그인

패키지 설치가 끝나면 로그인 프롬프트를 표시합니다. 설치할 때 입력한 개인 로그인 및 암호를 이용해 로그인합니다. 그러면 이제 시스템을 사용할 준비를 다 마쳤습니다.

처음 설치한 사용자라면 문서를 살펴보고 싶을 것입니다. 이 문서는 시스템을 시작할 때부터 시스 템 안에 설치되어 있습니다. 현재 여러 개의 문서 시스템이 있고, 여러가지 종류의 문서를 통합하는 작업을 진행하고 있습니다. 다음과 같은 방법으로 문서 보기를 시작할 수 있습니다.

장 *7.* 새로운 데비안 시스템으로 부팅하기

설치한 프로그램에 들어 있는 문서는 /usr/share/doc/ 아래에, 그 프로그램의 이름으로 (정확 히 말해 그 프로그램이 들어 있는 데비안 패키지의 이름으로) 된 서브 디렉토리에 들어 있습니다. 하지만 이보다 자세한 문서는 별도의 문서 패키지에 들어 있고, 이 패키지는 보통 기본으로 설치하 지 않습니다. 예를 들어 **apt** 패키지 관리 도구에 관한 문서는 apt-doc 혹은 apt-howto 패키지에 들어 있습니다.

또 /usr/share/doc/ 아래에 특수 폴더가 몇 개 더 있습니다. 리눅스 HOWTO는 /usr/share/doc/HOWTO/en-txt/ 안에 *.gz* (압축한) 형식으로 들어 있습니다. dhelp를 설치하면 /usr/share/doc/HTML/index.html 파일에 브라우저로 볼 수 있는 문서 목록이 있습니다.

다음 명령으로 텍스트 기반 브라우저를 사용하면 간단히 이 문서를 볼 수 있습니다 :

\$ cd /usr/share/doc/ \$ w3m .

**w3m** 명령 다음에 나오는 점은 현재 디렉토리의 내용을 표시한다는 뜻입니다.

그래픽 데스크탑 환경을 설치했다면, 그 환경의 웹 브라우저를 이용할 수 있습니다. 프로그램 메뉴 에서 웹 브라우저를 실행해서 주소창에 **/usr/share/doc/**을 입력하고 Enter를 누르십시오.

**info** 명령어 또는 **man** 명령어 명령을 입력하면, 명령어 프롬프트에서 사용할 수 있는 대부분의 명령 에 대한 문서를 볼 수 있습니다. **help**를 입력하면 쉘 명령어에 대한 도움말을 표시합니다. 명령어 뒤에 **--help** 옵션을 붙이면 짤막한 명령어 사용법을 표시합니다. 명령어의 결과가 화면 위로 지나 가 버린다면 **| more**를 명령 뒤에 붙이면 화면 위로 스크롤되 지나가기 전에 출력을 일시 정지할 수 있습니다. 어떤 글자로 시작하는 명령어의 목록을 보려면 그 글자를 입력하고 탭을 두번 누릅니다.

# 장 **8.** 다음 단계 및 그 다음에 할 일

# **8.1.** 시스템 끄기

동작하는 리눅스 시스템을 셧다운할 때는, (컴퓨터의 앞이나 뒤에 있는) 리셋 스위치를 눌러서 다 시 시작하거나 컴퓨터 전원을 끄면 안 됩니다. 리눅스는 정해진 방법을 이용해서 꺼야 하고, 그렇지 않으면 파일이 지워지거나 디스크가 손상될 수 있습니다. 데스크탑 환경에서 동작하는 시스템이라 면, 프로그램 메뉴에 "로그아웃" 옵션이 있고 그 메뉴에서 시스템을 끌 수 (아니면 다시 시작할 수) 있습니다.

다른 방법으로 **Ctrl**-**Alt**-**Del** 키 조합을 누를 수도 있습니다. 또 다른 방법으로 위의 키 조합이 동작 하지 않거나 명령어 사용을 더 좋아한다면, 루트(root)로 로그인해서 **poweroff**, **halt** 아니면 **shutdown -h now** 명령을 사용하고 시스템을 다시 시작하려면 **reboot** 명령을 사용합니다.

# **8.2.** 유닉스를 처음 접한다면

유닉스를 처음 접한다면, 책을 사서 읽어 보는 게 좋을 것입니다. 또 여러가지 좋은 정보가 Debian Reference (http://www.debian.org/doc/user-manuals#quick-reference)에 있습니다. list of Unix FAQs (http://www.faqs.org/faqs/unix-faq/)에는 기억에 남을 만한 훌륭한 참고자료로 여러가지 유즈넷 문 서 목록이 들어 있습니다.

리눅스는 유닉스를 구현한 것입니다. Linux Documentation Project (LDP) (http://www.tldp.org/) 사 이트에는 리눅스에 관한 여러가지 HOWTO와 온라인 서적이 있습니다. 이 문서를 컴퓨터에 직접 설치할 수도 있습니다. doc-linux-html 패키지 (HTML 버전) 아니면 doc-linux-text 패키지 를 (ASCII 버전) 설치하시고, /usr/share/doc/HOWTO 안의 파일을 읽어보십시오. LDP HOWTO 도 여러가지 언어로 된 데비안 패키지가 있습니다.

# **8.3.** 데비안에 익숙해지기

데비안은 다른 배포판과 약간 다릅니다. 다른 배포판에 익숙해져 있다고 해도, 몇 가지는 알아둬야 시스템을 훌륭하고 깔끔한 상태로 유지합니다. 이 장에서는 데비안에 익숙해지는 방법을 설명합니 다. 데비안을 사용하는 방법을 하나하나 설명하지는 않고, 성급한 분을 위해 아주 약간의 시스템 개요만 설명합니다.

# **8.3.1.** 데비안 패키지 시스템

알아 둬야 하는 가장 중요한 개념은 데비안 패키지 시스템입니다. 원칙적으로 패키지 시스템이 시

스템의 대부분을 제어합니다. 이 부분은:

- /usr (/usr/local 제외)
- /var (/var/local을 만들면 그 안에서는 제어하지 않음)
- /bin
- /sbin
- /lib

예를 들어 /usr/bin/perl 파일을 덮어 썼다고 하면 당장은 덮어 쓴 파일로 동작하긴 하지만, perl 패키지를 업그레이드하면 그 파일을 업그레이드하면서 다시 덮어 씁니다. 고급 사용자라면 **aptitude**에서 해당 패키지를 "고정"상태로 놓아서 이 문제를 피해갑니다.

APT는 가장 훌륭한 패키지 설치 도구의 하나입니다. 명령행 방식의 **apt-get**을 사용할 수도 있고, 텍스트 전체 화면 방식의 aptitude를 사용할 수도 있습니다. APT를 이용해 main, contrib, non-free 모두에서 설치할 수 있고, 또 표준 패키지 외에 특정 국가로 수출이 제한되어 있는 패키지까지도 설치할 수 있습니다.

### **8.3.2.** 프로그램 버전 관리

같은 이름의 프로그램이 여러가지 버전이 있는 경우 update-alternatives에서 관리합니다. 여러 버전 의 프로그램을 관리하고 있다면, update-alternative 맨페이지를 읽어 보십시오.

### **8.3.3. CRON** 작업 관리

시스템 관리자 권한으로 하는 작업은 설정 파일이므로, 모두 /etc 안에 들어 있어야 합니다. 루트 권한으로 매일, 매주, 매달 실행할 CRON 작업이 있으면, 그 스크립트를 /etc/cron.{daily,weekly,monthly} 아래에 넣으십시오. 이 스크립트는 /etc/crontab에서 실행하고, 알파벳 순서로 하나씩 실행합니다.

한편 (1) 특정 사용자로 실행할 CRON 작업이 있거나 (2) 특정 시간이나 특정 주기로 실행할 작업이 있으면 /etc/crontab을 사용하거나, 아니면 더 좋은 방법으로 /etc/cron.d/아무개를 사용할 수 있습니다. 이 파일에는 CRON 작업을 실행할 사용자를 지정하는 필드가 따로 있습니다.

어떤 방법을 사용하든 파일을 편집하기만 하면 CRON에서 자동으로 인식하고 처리합니다. 다른 명령어를 실행할 필요가 없습니다. 더 자세한 정보는 cron(8), crontab(5), /usr/share/doc/cron/README.Debian 파일을 참고하십시오.

장 *8.* 다음 단계 및 그 다음에 할 일

# **8.4.** 그 외의 읽을 거리 및 정보

특정 프로그램에 대한 정보를 보려면, **man** 프로그램 명령을 실행해 보시고, 아니면 **info** 프로그램 명령을 실행해 보십시오.

/usr/share/doc에도 좋은 문서가 많이 들어 있습니다. 특히 /usr/share/doc/HOWTO 및 /usr/share/doc/FAQ에 재미있는 정보가 많이 들어 있습니다. 버그를 제출하려면 /usr/share/doc/debian/bug\* 파일을 보십시오. 어떤 프로그램의 데비안 관련 정보를 보려면 /usr/share/doc/(패키지이름)/README.Debian 파일을 보십시오.

데비안 홈페이지 (http://www.debian.org/)에는 많은 양의 데비안 관련 문서가 있습니다. 특히 데비안 GNU/리눅스 FAQ (http://www.debian.org/doc/FAQ/) 와 데비안 레퍼런스 (http://www.debian.org/doc/user-manuals#quick-reference)를 보십시오. 기타 수많은 데비안 문서의 목록이 데비안 문서 프로젝트 (http://www.debian.org/doc/ddp)에 있습니다. 데비안 커뮤니티는 서로를 돕는 모임입니다. 데비안 메일링 리스트에 가입하려면 메일링 리스트 가입 (http://www.debian.org/MailingLists/subscribe) 페이지를 보십시오. 마지막으로 데비안 메일링 리스트 아카이브 (http://lists.debian.org/)에는 데비안에 대한 수많은 정보가 들어 있습니다.

GNU/리눅스에 관한 정보는 보통 Linux Documentation Project (http://www.tldp.org/)에 보면 있습 니다. 여기에 GNU/리눅스 시스템에 관한 하우투 및 다른 훌륭한 정보가 들어 있는 링크가 있습니 다.

# **8.5.** 시스템에 전자메일 준비하기

전자메일은 오늘날 많은 사람들의 삶에 중요한 위치를 차지하고 있습니다. 전자메일을 준비하는 방법은 여러가지가 있고 제대로 설정해야만 동작하는 데비안 응용프로그램이 있으므로, 여기서 기 초적인 사항을 다룹니다.

전자메일 시스템은 크게 세 가지로 구성됩니다. 우선 사용자가 실제로 전자메일을 작성하고 읽는데 사용하는 *Mail User Agent*(MUA)가 있습니다. 그리고 한 컴퓨터에서 다른 컴퓨터로 전자메일을 전 달하는 *Mail Transfer Agent*(MTA)가 있습니다. 마지막으로 받은 전자메일을 사용자의 편지함으로 전달하는 일을 하는 *Mail Delivery Agent*(MDA)가 있습니다.

이 세가지 기능은 각각 다른 프로그램에서 담당할 수도 있고, 한 개나 두 개 프로그램에서 담당할 수도 있습니다. 또한 전자메일 종류별로 여러가지 프로그램이 담당할 수도 있습니다.

리눅스 및 유닉스 시스템에서는 전통적으로 **mutt**가 아주 널리 쓰이는 MUA입니다. 전통적인 리눅 스 프로그램 대부분과 마찬가지로 텍스트 기반 프로그램입니다. **mutt**는 보통 **exim**이나 **sendmail** 을 MTA로 쓰고 **procmail**을 MDA로 씁니다.

그래픽 데스크탑에 대한 인기가 늘어나면서, 그놈 에볼루션이나 KDE의 **kmail** 혹은 모질라의 thunderbird(데비안에서는 icedove를 사용합니다<sup>!</sup>)같은 그래픽 전자메일 프로그램 사용이

<sup>1.</sup> 라이선스 문제때문에 데비안에서는 **thunderbird**의 이름을 **icedove**로 바꾸었습니다. 자세한 이야기는 이 안내서의 범 위를 벗어납니다.

늘어나고 있습니다. 이런 프로그램에는 MUA, MTA, MDA의 기능이 합쳐져 있지만, 전통적인 리눅스 도구와 함께 사용할 수도 있습니다.

# **8.5.1.** 기본 전자메일 설정

그래픽 메일 프로그램을 사용한다고 해도, 전통적인 MTA/MDA를 설치하고 올바르게 설정해 놓 는 편이 좋습니다. 그 이유는 시스템에서 동작하는 여러가지 유틸리티가<sup>2</sup> 시스템 관리자에게 (혹시 발생할 수 있는) 문제점이나 바뀐 사항과 같이 중요한 정보를 보낼 때 MTA/MDA를 이용하기 때문 입니다.

이러한 이유때문에 exim4 및 mutt 패키지는 기본으로 설치합니다. (설치할 때 "표준" 태스크 선 택을 해제한다면 설치하지 않습니다.) exim4는 MTA/MDA가 결합된 프로그램으로 작지만 매우 유연합니다. 기본값으로 시스템의 로컬 메일만 처리하도록 설정되어 있고 시스템 관리자에게 (루트 계정) 보내는 메일은 설치할 때 만드는 사용자 계정으로 배달합니다<sup>3</sup>.

시스템 전자메일을 배달할 때 그 메일은 /var/mail/계정\_이름 파일 뒤에 추가됩니다. 해당 전자메 일은 **mutt**로 읽을 수 있습니다.

## **8.5.2.** 시스템 외부에 전자메일 보내기

앞에서 말한 것처럼 데비안 시스템을 설치하면 시스템 내부의 전자메일만 처리하도록 설정되어 있고, 외부로 보내는 메일이나 외부에서 메일 받기는 설정되어 있지 않습니다.

exim4에서 외부 전자메일을 처리하도록 하려면, 다음의 기초 설정 옵션을 참고하십시오. 테스트 메일을 올바르게 보내고 받는 지 확인하십시오.

그래픽 메일 프로그램을 사용하고 여러분의 인터넷 서비스 회사 혹은 여러분의 회사의 메일 서버를 사용한다면, 외부 전자메일을 처리하려고 exim4를 설정할 필요가 전혀 없습니다. 사용하려는 그래 픽 메일 프로그램을 설정해서 전자메일을 보내고 받는 데 이용할 서버를 올바르게 설정하십시오. (이 설정 방법은 이 안내서의 범위를 벗어납니다.)

외부 메일 서버를 사용하는 경우에도 각각의 유틸리티마다 올바르게 전자메일을 보내도록 설정해 야 할 수 있습니다. 그러한 유틸리티의 하나가 **reportbug**로 데비안 패키지에 대한 버그 보고서를 보내는 기능을 하는 프로그램입니다. 기본값으로 exim4를 사용해 버그 보고를 보내도록 되어 있습 니다.

**reportbug**가 외부 메일 서버를 사용하도록 설정하려면, **reportbug --configure** 명령을 실행해서 MTA가 있는 지 여부를 묻는 질문에 "no"라고 답하십시오. 그러면 그 다음에 버그 보고를 보낼 때 사용할 SMTP 서버를 입력할 수 있습니다.

<sup>2.</sup> 예를 들어: **cron**, **quota**, **logcheck**, **aide**, . . .

<sup>3.</sup> 루트 메일을 전달하는 계정은 /etc/aliases에 설정되어 있습니다. 물론 일반 사용자 계정을 만들지 않았다면 메일은 루트 계정 자체에 배달합니다.

### **8.5.3. Exim4 MTA** 설정하기

시스템에서 외부 전자메일까지 처리하게 만드려면, exim4 패키지를 다시 설정해야 합니다<sup>4</sup>:

# dpkg-reconfigure exim4-config

명령어를 (루트 권한으로) 실행하면, 설정 파일을 작은 파일로 나눌 지 여부를 물어봅니다. 잘 모르 겠으면 기본 옵션을 선택하십시오.

그 다음에 자주 사용하는 여러 가지 전자메일 시나리오를 표시합니다. 필요한 사항에 가장 가까운 시나리오를 선택하십시오.

인터넷 사이트

시스템이 네트워크에 연결되어 있고 메일은 SMTP를 사용해 직접 보내고 받습니다. 다음 화 면에서 시스템의 메일 이름이나 사용할 도메인의 목록 등 기본적인 질문을 물어봅니다.

스마트호스트가 메일 보내기

이 시나리오에서는 다른 컴퓨터를 통해 메일을 보냅니다. 그 다른 컴퓨터를 "스마트호스트" 라고 하고, 메일을 목적지에 보내는 역할을 담당합니다. 스마트호스트는 보통 받은 메일을 저 장해 놓고 있으므로, 여러분의 컴퓨터를 계속 연결해 놓지 않아도 됩니다. 메일을 받을 때는 fetchmail과 같은 프로그램으로 가져올 수도 있습니다.

보통 스마트호스트는 인터넷 서비스 회사의 메일 서버를 말합니다. 전화 접속 사용자의 경우 에는 분명히 인터넷 서비스 회사의 서버를 말합니다. 스마트호스트는 회사의 메일 서버가 될 수도 있고, 내부 네트워크에 있는 다른 시스템이 될 수도 있습니다.

스마트호스트가 메일을 보내고, 로컬 메일 없음

이 옵션은 앞의 옵션과 같지만 로컬 전자메일 도메인에 대한 메일을 처리하지 않습니다. 시스 템 내부의 메일은 (예를 들어 시스템 관리자에게 보내는 메일은) 계속 처리합니다.

로컬 배달

시스템이 기본값으로 이렇게 설정되어 있습니다.

지금 설정 안함

무슨 일을 하는 지 확실히 알고 있는 경우에만 선택합니다. 이 옵션을 사용하면 메일 시스 템을 설정되지 않은 상태로 남겨 놓습니다. 설정하지 않으면 메일을 보내거나 받을 수 없을 뿐만아니라 시스템 유틸리티가 보내는 중요한 메시지를 놓칠 수 있습니다.

이 시나리오가 모두 맞지 않거나, 아니면 좀 더 세밀한 설정을 하고 싶다면, 설치를 다 마친 다음 에 /etc/exim4 디렉토리 아래의 설정 파일을 설정할 수 있습니다. exim4에 대한 좀 더 자세한

4. 물론 exim4를 지우고 다른 MTA/MDA로 바꿔 버릴 수도 있습니다.

정보는 /usr/share/doc/exim4에 들어 있습니다. README.Debian.gz 파일에 exim4에 설정에 대한 더 자세한 정보가 들어 있고 어디에서 더 자세한 문서를 찾을 수 있는 지 쓰여 있습니다.

공식적인 도메인 이름이 없을 때 인터넷으로 직접 메일을 보내면 받는 서버의 스팸 방지 장치때문에 메일이 거부될 수도 있습니다. ISP의 메일 서버를 사용하는 게 좋습니다. 정말로 메일을 직접 보내고 싶다면, 기본으로 만드는 전자메일 주소가 아닌 다른 주소를 사용하십시오. /etc/email-addresses에 한 줄 추가하면 전자메일 주소를 바꿀 수 있습니다.

# **8.6.** 새 커널 컴파일하기

왜 커널을 새로 컴파일할까요? 데비안에 들어 있는 기본 커널은 대부분의 상황에서 동작하기 때문 에 보통 다시 컴파일할 필요가 없습니다. 또 데비안에는 여러 가지 커널 패키지가 들어 있습니다. 그래서 하드웨어에 더 적합한 다른 커널 이미지 패키지가 있는 지 먼저 확인해 보는 게 좋습니다. 하지만 다음 이유때문에 커널을 컴파일하는 게 좋을 수도 있습니다:

- 특별한 하드웨어가 필요할 때, 혹은 기존 커널에서 하드웨어 충돌이 발생할 때
- 기본 커널에서 지워하지 않는 커널 옵션 사용 (예를 들어 큰 메모리 지워)
- 필요없는 드라이버를 지우는 식으로 커널을 최적화해 부팅 시간 빠르게 하기
- 모듈 여러 개로 구성된 커널 대신에 이미지 하나로 된 커널 만들기
- 새로 업데이트된 커널이나 개발 버전 커널 사용
- 리눅스 커널 공부하기

## **8.6.1.** 커널 이미지 관리

커널 컴파일을 꺼려하지 마십시오. 재미있는 일이고 그만큼 좋은 점이 있습니다.

데비안 방식으로 커널을 컴파일하려면, 패키지가 몇개 필요합니다: fakeroot, kernel-package, linux-source-2.6및 기타 (아마도 이미 설치되어 있을) 패키지. (완전한 목록은 /usr/share/doc/kernel-package/README.gz 파일을 참고하십시오.)

이 방법을 이용해 커널 소스에서 .deb 패키지 파일을 만들고, 커널에 들어 있지 않은 모듈이 있 으면 그 모듈의 .deb 파일도 커널에 맞춰서 만듭니다. 이 방법이 커널 이미지를 관리하는 더 좋은 방법입니다. /boot 안에 커널, System.map 및 빌드할 때 사용한 커널 설정 파일이 들어갑니다.

"데비안 방식"으로 커널을 컴파일할 필요는 없습니다. 하지만 패키지 시스템을 통해 커널을 관 리하는 게 더 안전하고 더 쉽습니다. linux-source-2.6 패키지가 아니라 직접 리누스 토발즈가 배포하는 커널 소스를 이용한다고 해도 kernel-package 컴파일 방법을 계속 사용할 수 있습니다.

장 *8.* 다음 단계 및 그 다음에 할 일

/usr/share/doc/kernel-package 안에 kernel-package를 사용하는 방법에 대한 문서가 있 습니다. 여기에서는 간단히 어떤 단계를 거쳐야 하는지만 설명합니다.

여기서부터는, 루트 권한 없이 자기 홈 디렉토리에 커널 소스를 풀었다고 가정합니다<sup>5</sup>. 또 커널 버전이 2.6.26 버전이라고 가정합니다. 커널 소스를 풀려는 디렉토리에서, **tar xjf /usr/src/linux-source-2.6.26.tar.bz2** 명령으로 커널 소스를 풀고, 새로 만들어진 linux-source-2.6.26 디렉토리로 들어가십시오.

그리고 커널을 설정합니다. X11을 설치했고 X11이 돌아가는 중이라면 **make xconfig**를 실행합 니다. 아니면 **make menuconfig**를 실행합니다. (**menuconfig**는 libncurses5-dev 패키지를 설 치해야 합니다.) 온라인 도움말을 읽어 보시면서 주의를 기울여 옵션을 선택하십시오. 뭔가 의심 스러운 게 있으면, 잘 모르더라도 해당 장치 드라이버(이더넷 카드, SCSI 컨트롤러 등 하드웨어 주변장치를 관리하는 소프트웨어)를 포함하는 편이 더 좋습니다. 주의하십시오: 특정 하드웨어와는 관계없는 옵션이면서 그 옵션이 뭔지 잘 모르겠다면 기본값 그대로 놔 두십시오. "Loadable module support"에 있는 "Kernel module loader" 옵션을 꼭 선택하십시오. (기본값으로 선택이 안 되어 있 습니다.) 이 옵션이 없으면, 데비안 시스템에 문제가 발생합니다.

소스 트리에 필요없는 파일을 지워서 kernel-package 파라미터를 초기화하십시오. **make-kpkg clean** 명령을 실행합니다.

이제 커널을 컴파일합니다: **fakeroot make-kpkg --initrd --revision=custom.1.0 kernel\_image** 명령을 실행합니다. 버전 번호 "1.0"은 마음대로 바꿀 수 있습니다. 이 번호는 커널 빌드를 파악하려고 사용하는 버전 번호일 뿐입니다. 마찬가지로 "custom" 대신에 어떤 단어라도 (예를 들어 호스트 이름) 넣을 수 있습니다. 컴퓨터 속도에 따라 커널을 컴파일하는 데 좀 오래 걸릴 수도 있습니다.

일단 컴파일이 끝나면 다른 패키지와 같은 방법으로 직접 만든 커널을 설치할 수 있습니다. 루 트 권한으로 **dpkg -i ../linux-image-2.6.26-**서브아키텍처**\_custom.1.0\_i386.deb** 명령을 실행하십시오. 서브아키텍처 부분은 커널 옵션에 따라 달라지는 "686과 같은" 서브아키텍처 이름 입니다. **dpkg -i**을 실행하면 커널 및 커널과 같이 사용하는 보조 파일을 설치합니다. 커널 문제를 해결하는데 도움이 되는 System.map 파일이라든지 설정 사항을 담은 /boot/config-2.6.26 등의 파일을 설치합니다. 커널 패키지는 부트로더를 자동으로 업데이트해서 새로 설치한 커널을 사용하도록 설정하기도 합니다. 모듈 패키지를 만들었다면 그 패키지도 설치해야 합니다.

이제 시스템을 다시 시작합니다. 위에서 발생한 메세지를 잘 읽어보시고, **shutdown -r now** 명령 을 실행하십시오.

데비안 커널과 커널 컴파일에 대한 더 많은 정보는 데비안 리눅스 커널 핸드북 (http://kernel-handbook.alioth.debian.org/)을 보십시오. kernel-package에 대한 더 많은 정보는 /usr/share/doc/kernel-package 안에 들어 있는 문서를 읽어보십시오.

<span id="page-105-0"></span><sup>5.</sup> 다른 위치에 커널 소스를 풀고 빌드할 수도 있지만, 특정 권한이 없이도 할 수 있는 가장 쉬운 방법입니다.

# **8.7.** 손상된 시스템 복구하기

정성을 기울여 설치한 시스템에 문제가 발생해서, 부팅하지 않을 수 있습니다. 무언가 바꾸다가 부트로더 설정이 망가졌을 수도 있고, 새로 설치한 커널이 부팅하지 않을 수도 있고, 디스크가 방사 선에 맞아서 /sbin/init 파일의 일부를 바꾸어 놨을 수도 있습니다. 어떤 원인이든지, 이 문제를 바로잡으려면, 바로잡는 동안 작업할 시스템이 하나 필요하고, 응급복구 모드를 사용하는 게 좋습 니다.

응급복구 모드로 들어가려면, boot: 프롬프트에서 **rescue**라고 입력하거나 부팅 파라미터로 **rescue/enable=true** 부팅 파라미터로 부팅하십시오. 설치 프로그램의 맨 처음 화면이 나타나고, 지금 모드가 설치 모드가 아니라 응급복구 모드라는 사실을 알리는 말이 나타납니다. 너무 걱정하지 마십시오. 시스템을 엎어쓰지 않습니다! 설치 프로그램에 들어 있는 하드웨어 검색 기능을 디스크, 네트워크 장치 등을 복구하는 용도로 이용하는 것 뿐입니다.

파티션 도구 대신에 시스템의 파티션 목록이 나타나고, 그 중에 하나를 선택합니다. 보통 복구를 하려는 루트 파일시스템이 들어 있는 파티션을 선택합니다. 디스크에 있는 파티션은 물론 RAID나 LVM장치에 있는 파티션을 선택할 수도 있습니다.

선택한 파일 시스템 안에서 (할 수 있다면) 쉘을 실행하고 쉘 프롬프트를 표시합니다. 이 쉘에서 필요한 복구 작업을 할 수 있습니다. 예를 들어, GRUB 부트로더를 첫번째 하드 디스크의 마스터 부트레코드에 다시 설치하려면, **grub-install '(hd0)'** 명령을 실행하면 됩니다.

선택한 루트 파일시스템에서 쉘을 실행할 수 없는 경우 (예를 들어 파일 시스템이 망가진 경우), 경 고 메세지를 표시하고 설치 환경 안에서 쉘을 실행합니다. 이 환경에서는 그리 많은 프로그램을 쓸 수는 없지만, 시스템을 복구하는 용도로는 충분할 것입니다. 선택한 루트 파일시스템은 /target 디렉토리에 마운트되어 있습니다.

어떤 경우이든, 쉘을 빠져나가면 시스템이 다시 시작합니다.

망가진 시스템을 복구하는 일은 매우 어려울 수도 있습니다. 그리고 이 안내서는 무언가 망가졌을 때 그걸 어떻게 고치는 지에 대한 모든 사항을 설명하지 않습니다. 문제에 부딪힌 경우, 전문가에게 문의하십시오.

# 부록 **A.** 설치 하우투

이 문서는 debian-installer를 사용해 Intel x86용 데비안 GNU/리눅스 lenny("i386") 배포판을 설치하는 방법을 설명합니다. 간단히 설치 절차만 설명한 문서로, 설치할 때 필요한 정보 대부분이 들어 있습니다. 더 많은 정보가 필요한 경우 더 자세히 설명한 이 문서의 다른 부분으로 링크되어 있습니다.

# **A.1.** 들어가기 앞서

설치할 때 버그를 발견하면, [5.3.6](#page-63-0)절 부분의 방법을 이용해 버그를 알려 주십시오. 이 문서로 알 수 없는 궁금한 사항이 있으면 debian-boot 메일링 리스트에 (debian-boot@lists.debian.org) 알리거나 IRC에 (OFTC 네트워크의 #debian-boot 채널) 질문해주십시오.

# **A.2.** 설치 프로그램 시작하기

debian-cd 팀에서 만든 CD 이미지는 데비안 CD 페이지 (http://www.debian.org/CD/)에 있습니다. CD를 구할 수 있는 곳은, [4.1](#page-38-0)절 부분을 참고하십시오.

설치 방법에 따라 CD 이미지 외에 다른 이미지 파일이 필요하기도 합니다. 데비안 미러에서 이미지 파일 찾는 방법은 [4.2.1](#page-38-1)절에서 설명합니다.

다음 섹션에서는 설치 방법에 따라 어떤 이미지를 받아야 하는 지 자세히 설명합니다.

# **A.2.1. CDROM**

debian-installer로 lenny 릴리스를 설치하려면 두 가지 netinst CD 이미지가 있습니다. 이 이미 지는 CD로 부팅하고 나머지 패키지를 네트워크로 설치하기 때문에 이름이 'netinst'입니다. 이 두 가지 이미지의 다른 점은, 하나는 베이스 패키지가 들어 있는 전체 netinst 이미지이고, 다른 하나는 베이스 패키지도 다운로드해야 하는 business card 이미지라는 점입니다. 원한다면 설치할 때 네트 워크가 필요없는 전체 CD 이미지를 받을 수도 있습니다. 설치할 때는 전체 CD 세트에서 첫번째 CD만 필요합니다.

마음에 드는 이미지를 다운로드하고 CD를 굽습니다. CD로 부팅하려면 [3.6.1](#page-33-0)절에 설명한 대로 BIOS 설정을 바꿔야 할 수 있습니다.

# **A.2.2. USB** 메모리

이동식 USB 저장 장치로 설치할 수도 있습니다. 예를 들어 USB 열쇠고리를 어디든 가지고 다니면 서 간단히 데비안을 설치할 수 있습니다.
USB 메모리를 준비하려면 가장 쉬운 방법으로, hd-media/boot.img.gz을 다운로드해서 256 MB 이미지의 압축을 풉니다. 압축을 푼 이미지를 256 MB보다 용량이 큰 USB 메모리에 직접 쓰십시 오. 물론 이렇게 하면 USB 메모리에 들어 있는 기존의 데이터를 덮어 씁니다. 이렇게 하고 USB 메모리를 마운트하면 FAT 파일 시스템이 기록된 것을 확인할 수 있습니다. 그리고 데비안 netinst CD 이미지를 다운로드해서 그 파일을 메모리에 복사합니다. .iso로 끝나기만하면 어떤 파일 이름 이라도 괜찮습니다.

이 방법 외에, debian-installer를 사용하는 USB 메모리를 만드는 방법으로 좀 더 유연한 방법이 있고, 더 작은 용량의 USB 메모리를 사용할 수도 있습니다. 자세한 내용은 [4.3](#page-39-0)절부분을 참고하십 시오.

BIOS에 따라 USB 저장 장치에서 직접 부팅할 수도 있지만, 부팅하지 못하는 BIOS도 있습니다. USB 장치로 부팅하려면 "removable drive" 또는 "USB-ZIP"으로 부팅하도록 BIOS 설정을 바꿔야 합니다. 도움이 되는 힌트 및 자세한 설명은 [5.1.4](#page-49-0)절 부분을 참고하십시오.

#### **A.2.3.** 네트워크 부팅

네트워크로 debian-installer를 부팅하는 것도 가능합니다. 아키텍처와 netboot 설정에 따라 다양한 방법의 네트워크 부팅 방법이 있습니다. netboot/에 들어 있는 파일을 이용해 debian-installer를 네트워크 부팅합니다.

PXE 네트워크 부팅이 제일 설정하기 쉽습니다. netboot/pxeboot.tar.gz 파일을 /var/lib/tftpboot 또는 tftp 서버가 사용하는 위치에 풀어 놓으십시오. DHCP 서버가 /pxelinux.0 파일 이름을 클라이언트에게 넘겨주도록 설정하면, 모두 잘 동작할 것입니다. 자세한 설명은 [4.5](#page-42-0)절 부분을 참고하십시오.

#### **A.2.4.** 하드 디스크 부팅

이동식 미디어가 없이 기존 하드 디스크를 이용해서 설치 프로그램을 부팅할 수 있습니다. 이 하드디스크에는 다른 운영 체제가 들어 있을 수도 있습니다. hd-media/initrd.gz, hd-media/vmlinuz, 데비안 CD 이미지를 다운로드해서 하드 디스크의 맨 위 디렉토리에 놓으십시오. CD 이미지의 파일 이름이 .iso로 끝나도록 하십시오. 이제 initrd로 리눅스를 부팅하는 일만 남았습니다. [5.1.3](#page-49-1)절 부분에서 부팅 방법을 설명합니다.

## **A.3.** 설치

설치 프로그램을 시작하면 초기 화면이 나타납니다. **Enter**를 누를 수도 있고, 아니면 다른 부팅 방법이나 파라미터 설명을 읽어 보십시오. [\(5.2](#page-52-0)절 참고.)

잠시 후에 언어를 선택합니다. 화살표 키로 언어를 선택하고 **Enter**를 눌러 계속 진행합니다. 그 다음에 해당 언어를 사용하는 국가 중에서 자기 국가를 선택하는 부분이 나타납니다. 여기 나오는 짧은 리스트에 자기 국가가 없다면, 세계의 모든 국가 목록에서 선택할 수도 있습니다.

키보드 설정을 확인합니다. 잘 모르겠으면 기본값을 선택하십시오.

이제 데비안 설치 프로그램이 하드웨어를 검사하고, CD, 플로피, USB 등에서 나머지 부분을 읽어 들이는 동안 기다리십시오.

그 다음에 설치 프로그램은 네트워크 하드웨어를 검사하고 DHCP를 통해 네트워크 설정을 합니다. 네트워크에 연결하지 않았거나 DHCP가 없다면, 네트워크를 수동으로 설정할 수 있습니다.

다음 단계는 시계 및 시간대 설정입니다. 설치 프로그램이 인터넷의 타임 서버에 연결해서 시계를 올바르게 맞춥니다. 시간대는 앞에서 선택한 국가에 따라 결정합니다. 한 국가에 여러 개의 시간대 가 있는 경우에만 시간대를 물어봅니다.

디스크를 파티션할 차례입니다. 먼저 전체 디스크나 디스크의 남은 공간을 자동으로 파티션 나누기 할 수 있습니다. [\(6.3.2.1](#page-73-0)절 참고.) 이 방법은 처음 설치하는 사용자나 급한 사용자에게 추천합니다. 자동 파티션을 사용하지 않으려면 메뉴에서 수동으로를 선택하십시오.

유지하려는 DOS나 윈도우즈 파티션이 있다면, 자동 파티션을 할 때 주의 하십시오. 수동 파티션을 이용하면 설치 프로그램을 사용해 기존의 FAT 또는 NTFS 파티션의 크기를 조정할 수 있고, 그렇게 만든 빈 공간에 데비안을 설치할 수 있습니다.

다음 화면에 파티션 테이블, 파티션의 포맷, 마운트 위치가 나타납니다. 바꾸거나 지울 파티션을 선택하십시오. 자동 파티션을 할 경우, 메뉴에서 파티션 나누기를 마치고 바뀐 사항을 디스크에 쓰기를 선택하면 있는 그대로 사용합니다. 반드시 파티션 한 개를 스왑 공간으로 배정하고, 또 한 파티션을 /에 마운트하십시오. 파티션 나누기 사용하는 방법을 보려면 [6.3.2](#page-72-0)절 부분을 보십시오. [부](#page-132-0)록 C에서 파티션 나누기에 대해 더 자세히 설명합니다.

파티션을 포맷하고 베이스 시스템 설치를 시작합니다. 약간의 시간이 걸릴 수 있습니다. 다 끝나면 커널을 설치합니다.

앞에서 설치한 베이스 시스템은 완전히 동작하지만 최소한의 시스템입니다. 이 시스템을 좀 더 쓸 모 있게 만드려면 다음 단계에서 태스크를 선택해 패키지를 추가로 설치합니다. 패키지를 설치하기 전에 apt를 설정해서 어디서 패키지를 가져올 지 지정합니다. "표준 시스템" 태스크가 기본으로 선택되어 있고 보통 이 태스크는 설치해야 합니다. 그래픽 데스크탑을 사용하려면 "데스크탑 환경" 태스크를 선택하십시오. 이 단계에 관해 [6.3.5.2](#page-86-0)절 부분을 참고하십시오.

베이스 시스템 설치 다음에는 사용자 계정을 설정합니다. 기본값으로 먼저 "루트"(root, 관리자) 계정의 암호를 입력하고, 그 다음 일반 사용자 계정에 필요한 정보를 입력합니다.

마지막 단계는 부트로더 설치입니다. 컴퓨터에서 다른 운영체제를 찾으면, 그 운영체제를 부팅 메뉴 에 추가하고 알려줍니다. 첫번째 하드디스크의 마스터 부트 레코드에 (대부분 이 위치에 설치하면 맞습니다) GRUB을 설치합니다. 기본 설정을 바꾸거나 다른 위치에 설치할 수도 있습니다.

이제 debian-installer에서 설치 과정이 끝났다고 표시합니다. CD-ROM 또는 기타 부팅 미디어 를 꺼내고 **Enter**를 눌러 다시 부팅하십시오. 그러면 새로 설치한 시스템으로 로그인할 수 있습니다. 7[장](#page-95-0)에 설명되어 있습니다.

설치 과정에 대해 더 알고 싶으시면, 6[장](#page-65-0) 부분을 보십시오.

# **A.4.** 설치 보고서를 보내주십시오

debian-installer를 이용해 설치에 성공했다면, 시간을 내서 설치 보고서를 보내 주십시오. 보 고서를 제출하려면 가장 간단한 방법으로, reportbug 패키지를 설치하시고 (**aptitude install reportbug**), reportbug를 [8.5.2](#page-102-0)절에 설명한 대로 설정하고, **report installation-reports**를 실행하십시오. 설치를 마치지 못했다면 데비안 설치 프로그램의 버그때문일 것입니다. 설치 프로그램을 개선하 려면 개발자들에게 알려야 하므로, 시간을 내서 알려 주십시오. 문제를 보고할 때 설치 보고서를 사용할 수 있습니다. 설치가 완전히 실패한다면 [5.3.5](#page-62-0)절 부분을 참고하십시오.

# **A.5.** 그리고 마지막으로**. . .**

즐겁게 데비안을 설치하고 데비안의 좋은 점을 느끼셨기 바랍니다. 이제 8[장](#page-99-0) 부분을 읽어 보십시오.

# 부록 **B.** 미리 설정을 이용한 설치 자동화

이 부록에서는 debian-installer의 질문에 대한 대답을 미리 설정해서 설치를 자동화하는 방법 을 설명합니다.

이 부록에서 사용한 설정은 http://www.debian.org/releases/lenny/example-preseed.txt에 들어 있는 예제 파일에서도 구할 수 있습니다.

## **B.1.** 소개

미리 설정을 하면 설치 프로그램이 실행하는 동안 나오는 질문에 대한 답을 수동으로 입력할 필요 없이 미리 설정해 놓을 수 있습니다. 이렇게 하면 대부분 경우의 설치를 완전히 자동화할 수 있고, 보통 설치할 때는 쓸 수 없는 기능을 사용할 수도 있습니다.

미리 설정은 꼭 필요하진 않습니다. 미리 설정 파일을 비워 놓으면, 설치 프로그램은 일반 수동 설치와 똑같은 방식으로 동작합니다. 질문을 미리 설정해 놓으면 그 기준에 따라 설치가 다르게 동작합니다.

### **B.1.1.** 미리 설정 방법

미리 설정에 사용할 수 있는 세 가지 방법이 있습니다: *initrd*, 파일 그리고 네트워크입니다. initrd 미리 설정은 어떤 설치 방법과 사용해도 동작하고 더 많은 부분을 미리 설정할 수 있지만, 가장 많이 준비해야 합니다.

다음은 어떤 미리 설정을 어떤 설치 방법에서 사용할 수 있는 지 나타낸 표입니다.

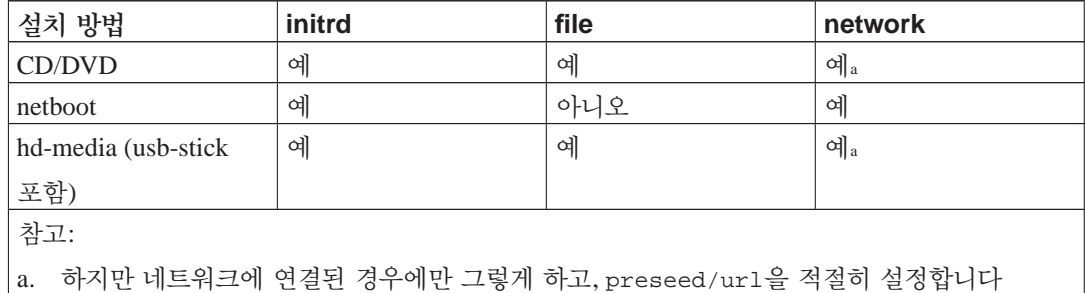

미리 설정 방법 여러 가지 사이의 중요한 차이점은, 바로 미리 설정 파일을 읽어들이고 처리할 시 점입니다. initrd 미리 설정의 경우 이 시점은 설치를 시작하는 시점으로, 맨 처음으로 질문하기도 전의 시점입니다. 파일 미리 설정의 경우 CD 혹은 CD 이미지를 읽어들인 다음입니다. 네트워크 미리 설정의 경우 네트워크를 설정한 다음입니다.

당연히 미리 설정 파일을 읽어들이기도 전에 처리하는 질문은 미리 설정할 수 없습니다. (여기에는 중간 혹은 낮은 우선순위에서만 표시되는 질문까지 포함합니다. 예를 들어 첫번째 하드웨어 검색이 그렇습니다.) [B.2.2](#page-113-0)절 부분을 읽어보면 이 질문을 피하는 방법을 알 수 있습니다.

미리 설정 기능이 시작하기 전에 나타나는 질문을 피하려면, 설치 프로그램을 "자동" 모드로 시작 하면 됩니다. 이렇게 하면 미리 설정하기 전에 물어보는 질문을 네트워크 연결한 다음으로 늦춰서 미리 설정이 가능합니다. 자동 모드에서는 설치를 필수 우선순위로 진행해서 중요하지 않은 많은 질문을 건너 뜁니다. 자세한 정보는 [B.2.3](#page-114-0)절 부분을 참고하십시오.

#### **B.1.2.** 한계

debian-installer에서 사용하는 대부분의 질문을 이 방법으로 미리 설정할 수 있지만, 몇 가지 알아둬야 할 예외가 있습니다. 전체 디스크를 다시 파티션하거나, 디스크의 빈 공간을 사용해야 합니다. 기존의 파티션을 이용할 수 없습니다.

## **B.2.** 미리 설정 사용하기

먼저 미리 설정 파일을 만들고, 그 파일을 사용하려는 위치에 놓아야 합니다. 미리 설정 파일 만 들기는 이 부록의 뒤부분에서 설명합니다. 네트워크 미리 설정이나 플로피 혹은 USB 메모리에서 파일을 읽어들이는 경우, 미리 설정 파일의 위치는 아주 뻔합니다. CD나 DVD에 파일을 포함하려 면 ISO 이미지를 다시 만들어야 합니다. 미리 설정 파일을 initrd에 포함하는 일은 이 문서의 범위를 벗어납니다. debian-installer 개발자 문서를 참고하십시오.

미리 설정 파일을 만들 때 기초로 사용할 수 있는 예제 파일이 http://www.debian.org/releases/lenny/example-preseed.txt에 있습니다. 이 파일은 이 부록에 포함된 설정을 이용해서 만들었습니다.

## **B.2.1.** 미리 설정 파일 읽어들이기

initrd 미리 설정을 사용하려면, preseed.cfg 파일을 initrd의 루트 디렉토리에 놓기만 하면 됩니다. 자동으로설치 프로그램이 이 파일이 있는 지 검사한 다음 읽어들입니다.

그 밖의 미리 설정 방법의 경우 부팅할 때 어떤 파일을 읽어들일 지 설치 프로그램에 지정해야 합 니다. 커널에 부팅 파라미터를 전달하면 됩니다. 부팅할 때 수동으로 넣거나 부트로더 설정 파일을 (예를 들어 syslinux.cfg) 편집해서 커널의 append 줄의 끝에 파라미터를 추가하면 됩니다.

부트로더 설정에서 미리 설정 파일을 지정하는 경우, 설정을 바꾸면 부팅할 때 Enter를 누를 필요도 없게 할 수 있습니다. syslinux의 경우 syslinux.cfg 파일에서 timeout을 1로 하면 됩니다.

설치 프로그램이 올바른 미리 설정 파일을 읽어들이도록, 파일의 체크섬을 지정할 수도 있습니다. 현재는 md5sum만 사용 가능하고, 미리 설정 파일을 읽어들였을 때 지정한 md5sum과 체크섬이 맞지 않으면 그 파일을 사용하지 않습니다.

지정해야 하는 부팅 파라미터:

```
- 네트워크 부팅의 경우:
 preseed/url=http://호스트/파일에/대한/경로/preseed.cfg
 preseed/url/checksum=5da499872becccfeda2c4872f9171c3d
```
- 이미지를 다시 만든 CD로 부팅하는 경우: preseed/file=/cdrom/preseed.cfg preseed/file/checksum=5da499872becccfeda2c4872f9171c3d

```
- USB 미디어에서 설치하는 경우 (미리 설정 파일을 USB 메모리의 맨 위
 디렉토리에 넣으십시오)
 preseed/file=/hd-media/preseed.cfg
 preseed/file/checksum=5da499872becccfeda2c4872f9171c3d
```
<span id="page-113-0"></span>preseed/url은 간단히 url로 줄여 쓸 수 있고 preseed/file은 file로 줄여서 부팅 파라미터 로 쓸 수 있습니다.

## **B.2.2.** 부팅 파라미터로 미리 설정하기

일부 단계에서는 미리 설정 파일을 사용할 수 없는 경우에도, 설치를 완전히 자동화할 수 있습니다. 설치 프로그램이 부팅할 때 미리 설정할 값을 하나하나 파라미터로 넘길 수 있습니다.

미리 설정 기능을 사용하려는 게 아니더라도, 특정 질문에 대한 답을 지정하고 싶으면 부팅 파라미 터를 이용할 수 있습니다. 이 안내서의 다른 곳에 부팅 파라미터가 유용한 예제가 몇 가지 있습니다.

debian-installer에서 사용할 값을 설정하려면, 이 부록의 예제에 들어 있는 미리 설정 변수 에 대해 변수에**/**대한**/**경로**=**값 형식으로 넘깁니다. 설치할 시스템의 패키지를 설정하는 데 어떤 값을 사용한다면, 그 변수의 소유자<sup>1</sup>를 소유자**:**변수에**/**대한**/**경로**=**값 형식으로 씁니다. 소유자를 지정하지 않으면 해당 변수의 값은 설치한 시스템의 debconf 데이터베이스에는 들어가지 않으므로 해당 패 키지의 설정에 사용하지 않게 됩니다.

이런 식으로 질문을 미리 설정하면, 그 질문을 하지 않습니다. 질문에 대해 특정 기본값을 지정 하면서, 질문을 하게 만들고 싶으면, 연산자에 "="이 아니라 "?="라고 쓰십시오. [B.5.2](#page-130-0)절 부분도 참고하십시오.

부팅 파라미터에서 자주 사용하는 변수 몇개는 짧게 쓸 수 있습니다. 이 부록에 있는 예제에서는 그렇게 짧은 형식이 있으면 완전한 변수명을 쓰지 않고 짧은 형식을 사용합니다. 예를 들어 preseed/url 변수는 예제에서 url로 씁니다. 또 예제에서 tasks라고 쓰면 tasksel:tasksel/first에 해당합니다.

부팅 옵션의 "--"는 특별한 의미가 있습니다. 마지막 "--" 뒤에 오는 커널 파라미터는 설치한 시스 템의 부트로더 설정으로 복사되어 들어갑니다. (설치 프로그램에서 설치하는 부트로더가 지원하는

<sup>1.</sup> 어떤 debconf 변수(혹은 템플리트)의 소유자는 보통 그 debconf 템플리트가 들어 있는 패키지의 이름을 말합니다. 템 플리트와 변수는 소유자가 여러 개일 수도 있습니다. 그래서 패키지의 설정까지 지워버릴 때 소유자 정보를 이용해 해당 템플리트와 변수까지 지워질지 여부가 결정됩니다.

부록 *B.* 미리 설정을 이용한 설치 자동화

경우.) 설치 프로그램은 (미리 설정 옵션과 마찬가지로) 설치 프로그램에서 인식하는 옵션만 모두 걸러냅니다.

참고**:** 현재 리눅스 커널은 (2.6.9 이후) 최대 32개까지의 명령행 파라미터와 32개까지의 환경 파라미 터만 쓸 수 있습니다. (설치 프로그램에서 기본으로 추가하는 파라미터 포함해서 32개입니다.) 이보다 많으면 커널이 멎어 버립니다. (이보다 오래된 버전의 커널에서는 파라미터 개수 제한이 이보다 더 작 습니다.)

대부분 설치할 때 (vga=normal같은) 기본 옵션 중에 안 써도 되는 옵션이 있습니다. 그러면 미리 설정 옵션을 몇 개 더 쓸 수 있습니다.

참고**:** 부팅 파라미터에서는 공백이 들어간 값을 지정할 수 없습니다. 따옴표로 묶어도 할 수 없습니다.

#### <span id="page-114-0"></span>**B.2.3.** 자동 모드

데비안 설치 프로그램의 기능을 이용하면 부팅 프롬프트에서 간단한 명령행으로 임의의 복잡한 자동 설치를 입맛에 맞게 할 수 있습니다. 부팅 프롬프트에서 사용할 수 있는 예제로 이 기능을 설명합니다.

auto url=autoserver

이렇게 하면 DHCP 서버가 있다고 가정하고 DHCP 서버에서 autoserver의 IP 주소를 받아옵니다. DHCP가 보내주는 로컬 도메인을 뒤에 붙일 수도 있습니다. 도메인이 example.com인 사이트에서 위와 같이 하고 DHCP 설정이 올바르다면, 미리 설정 파일을 http://autoserver.example.com/d-i/lenny/./preseed.cfg 위치에서 가져 옵니다.

URL의 뒤쪽 부분은 (d-i/lenny/./preseed.cfg) auto-install/defaultroot에서 가져옵니다. 기본값으로 여기에는 lenny 디렉토리가 들어 있습니다. 다음 버전에서는 그 버전에 해당되는 코드네임을 이 값으로 사용할 예정이고, 그러면 사람들이 정해진 방법을 통해 다음 버전으로 업그레이드할 수 있습니다. /./ 부분은 맨 위 디렉토리를 가리키는 것으로, 지정한 해당 경로에 (preseed/include 및 preseed/run에서 사용) 대한 상대값입니다. 이를 이용해 파일을 완전한 URL로 지정할 수도 있고, /로 시작하는 경로로 지정할 수도 있고, 마지막 미리 지정 파일이 있던 위치에 대한 상대 경로로 지정할 수도 있습니다. 이 점을 이용하면 전체 스크립트를 완전히 새로운 위치에 옮겨도 문제가 없는 포터블한 스크립트를 구성할 수 있습니다. 예를 들어 웹서버에 있던 파일을 USB 메모리에 옮겨도 문제가 없게 됩니다. 이 예제의 미리 지정 파일에서는 preseed/run 값을 /scripts/late\_command.sh라고 지정하면 http://autoserver.example.com/d-i/lenny/./scripts/late\_command.sh에서 파일을 가져옵니다.

로컬 네트워크에 DHCP 혹은 DNS 서버 따위가 없거나 preseed.cfg에 대한 기본값 경로를 바 꾸고 싶으면, URL을 직접 사용할 수도 있습니다. /./ 부분을 사용하지 않으면 경로의 첫 부분에 대한 (즉 URL에서 세번째 /) 경로가 됩니다. 다음은 로컬 네트워크에서 최소한의 지원이 있어야 동작하는 예제입니다:

auto url=http://192.168.1.2/파일에/대한/경로/mypreseed.file

위와 같이 하면 다음과 같이 동작합니다:

- URL의 프로토콜 부분을 생략하면 http라고 가정합니다.
- 호스트 이름에 점이 없으면, DHCP에서 넘겨준 도메인을 뒤에 붙입니다.
- 호스트 이름 뒤에 /가 없으면 기본 경로를 뒤에 붙입니다.

URL을 지정하는 것 외에, debian-installer의 동작과 직접 관계없지만 미리 설정 파일의 preseed/run에서 지정한 스크립트로 넘길 사항을 지정할 수도 있습니다. 현재 관련 예제는 auto-install/classes로 classes라고 줄여 쓸 수 있습니다. 다음과 같이 사용합니다:

auto url=example.com classes=클래스\_A;클래스\_B

클래스는 설치하려는 시스템의 종류를 지정하거나, 지역화를 지정합니다.

이 개념을 확장할 수도 있고, 확장하는 경우 auto-install 네임스페이스를 사용하는 게 보기 좋습 니다. 즉 auto-install/style과 같이 스크립트에서 사용할 수 있습니다. 이렇게 해야 겠다고 생각이 들면, <debian-boot@lists.debian.org> 메일링 리스트에 알려 주십시오. 그래야 네임 스페이스 충돌을 피하고, 여러분의 파라미터에 해당하는 줄임말을 추가할 수도 있을 것입니다.

auto 부팅 레이블은 아직 정의하지 않은 아키텍처가 있습니다. 커널 명령행에 파라미터 두 개, auto=true priority=critical이라고 추가하기만 하면 같은 효과를 거둘 수 있습니다. auto 파라미터는 auto-install/enable의 줄임말이고 미리 설정할 수 있도록 로캘 및 키보드 질문을 뒤로 늦춥니다. 또 priority는 debconf/priority의 줄임말이고 critical로 설정하면 필수 우선순위보다 낮은 우선순위의 질문을 하지 않게 됩니다.

그 외에 DHCP를 사용할 때 설치를 자동화하면서 관심 가질만한 옵션은 다음과 같습니다: interface=auto netcfg/dhcp\_timeout=60이라고 하면 처음 찾은 네트워크 인터페이스를 이용하고 DHCP 요청에 대한 응답을 좀 더 오래 기다립니다.

작은 정보**:** 예제 스크립트와 클래스 등, 이 프레임워크를 사용하는 다양한 예제가 개발자의 웹사이트 (http://hands.com/d-i/)에 있습니다. 이 사이트에 있는 예제는 미리 설정을 통해 기발하고 다양한 멋진 기능을 수행하는 예제도 있습니다.

## **B.2.4.** 미리 설정할 때 쓸모 있는 줄임말

(자동 모드) 미리 설정을 사용할 경우 다음 줄임말이 쓸모가 많습니다.

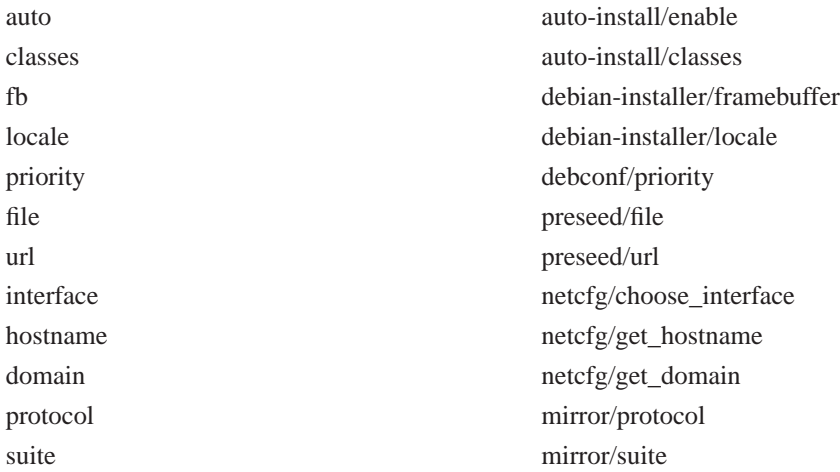

## **B.2.5.** 미리 설정 파일을 지정하는 데 **DHCP** 서버 사용하기

DHCP를 이용해 설정사항을 미리 기록한 파일을 네트워크에서 다운로드하게 만들 수 있습니다. DHCP에서 파일 이름을 지정할 있습니다. 이 파일은 대부분 네트워크 부팅을 하는 파일이지만, URL인 경우 네트워크 미리 설정을 지원하는 설치 방식에서는 그 URL에서 파일을 다운로드한 다 음 설정 파일로 사용합니다. ISC DHCP 버전 3 서버에서 (데비안의 dhcp3-server 패키지) 이 방식을 사용하는 dhcpd.conf 파일은 아래와 같습니다.

```
if substring (option vendor-class-identifier, 0, 3) = "d-i" {
   filename "http://host/preseed.cfg";
}
```
위의 예에서 자신을 "d-i"라고 주장하는 DHCP 클라이언트에만 이 파일 이름을 전달하므로 일반 DHCP 클라이언트에는 아무런 영향이 없습니다. 특정 호스트에 대해서만 설정하면 네트워크의 모 든 시스템을 미리 설정하지 않게 만들 수 있습니다.

DHCP 미리 설정을 하려면 네트워크에 해당하는 값만 미리 설정하는 게 좋습니다. 예를 들어 데비 안 미러 사이트를 설정하면 네트워크 안에서 설치하는 시스템에 알맞는 미러를 설정하면서, 나머지 설치는 직접 지정할 수 있습니다. 전체 데비안 설치를 자동으로 하는 DHCP 미리 설정은 주의해서 해야 합니다.

# **B.3.** 미리 설정 파일 만들기

미리 설정 파일은 **debconf-set-selections** 명령어에서 사용하는 형식으로 되어 있습니다. 미리 설정

파일의 일반적인 형식은 다음과 같습니다:

<소유자> <질문 이름> <질문 형식> <값>

미리 설정 파일을 작성할 때 지켜야 할 규칙이 있습니다.

- 형식과 값 사이에 한 개의 공백이나 탭을 넣으십시오. 공백이나 탭을 이보다 많이 쓰면 값에 그 문자가 들어갔다고 취급합니다.
- 백슬래시("\")를 이음 문자로 맨 뒤에 붙여서 한 줄을 여러 줄로 나눌 수 있습니다. 줄을 나눌 때 좋은 부분은 질문 이름 뒤부분입니다. 나쁜 부분은 형식과 값 사이입니다. 나눠진 줄이 한 줄로 합쳐질 때 앞/뒤의 공백 문자들은 모두 공백 하나로 취급됩니다.
- 설치 프로그램에서 사용하는 debconf 변수(템플리트)의 경우, 소유자를 "d-i"라고 해야 합니다. 설치한 시스템에서 사용할 변수를 미리 설정하려면, 해당 debconf 템플리트가 들어 있는 패키지 의 이름을 사용해야 합니다. 소유자가 "d-i"가 아닌 변수만 설치한 시스템의 debconf 데이터베이 스에 적용됩니다.
- 보통 질문을 미리 설정할 때 번역한 값이 아니라 영어로 된 올바른 값을 사용해야 합니다. 하지만 일부 질문의 경우 번역한 값을 사용해야 합니다. (예를 들어 partman에서.)
- 어떤 질문은 눈에 보이는 영문 텍스트가 아니라 코드를 값으로 받습니다.

미리 설정 파일을 만드려면, [B.4](#page-118-0)절에 들어 있는 예제 파일을 기초로 시작하는 방법이 가장 쉽습니 다.

다른 방법으로 수동으로 설치하고 다시 부팅한 다음에, debconf-utils 패키지에서 **debconf-getselections** 명령으로 debconf 데이터베이스 및 설치 프로그램의 cdebconf 데이터베이스를 한 파일로 만드는 방법이 있습니다:

\$ debconf-get-selections --installer > 파일 \$ debconf-get-selections >> 파일

하지만, 이런 방법으로 만든 파일에는 미리 설정하면 안 되는 항목도 들어 있으므로, 보통 예제 파일에서 시작하는 방법이 더 좋습니다.

참고**:** 이 방법은 설치가 끝났을 때 설치 프로그램의 cdebconf 데이터베이스가 설치한 시스템의 /var/log/installer/cdebconf에 들어 있다는 점을 이용한 것입니다. 하지만 이 데이터베이스에는 비밀 정보가 들어 있을 수도 있기 때문에 루트만 이 파일을 읽을 수 있게 되어 있습니다.

installation-report 패키지를 지우면 /var/log/installer 디렉토리 및 그 안의 모든 파일을 시스템에서 지웁니다.

각 질문에 대해 올바른 값이 무엇인지 알려면, 설치할 때 **nano**로 /var/lib/cdebconf 파일의 내용을 보면 됩니다. 원본 템플리트를 보려면 templates.dat 파일을 보고, 현재 값과 각 변수에 할당된 값을 보려면 questions.dat 파일을 보면 됩니다.

설치하기 전에 미리 설정 파일의 형식이 올바른 지 확인하려면, **debconf-set-selections -C preseed.cfg** 명령을 사용할 수 있습니다.

## <span id="page-118-0"></span>**B.4.** 미리 설정 파일의 내용 **(lenny**용**)**

이 부록에서 사용한 설정은 http://www.debian.org/releases/lenny/example-preseed.txt에 들어 있는 예제 파일에서도 구할 수 있습니다.

이 예제 파일은 인텔 x86 아키텍처용으로 만들어졌습니다. 다른 아키텍처에서 설치하는 경우, 예제 에서 어떤 부분은 (예를 들어 키보드 선택이나 부트로더 설치) 해당 아키텍처에서 필요 없을 수도 있고 해당 아키텍처에 맞는 debconf 값으로 바꿔야 할 수도 있습니다.

#### **B.4.1.** 지역화

지역화 설정은 initrd 미리 설정을 하는 경우만 동작합니다. 그 외의 방법을 사용하면 지역화 설정 질문을 한 다음에 미리 설정 파일을 읽어들입니다.

로캘은 언어와 국가를 지정합니다. debian-installer에서 지원하는 언어와 국가라면 뭐든지 붙 여서 사용할 수 있습니다. 해당 언어/국가 조합이 올바른 로캘이 아닌 경우 해당 언어에 대한 로캘을 자동으로 하나 선택합니다. 부팅 파라미터로 로캘을 지정하려면, **locale=ko\_KR**과 같이 사용하십 시오.

# 로캘은 언어와 국가를 설정합니다. d-i debian-installer/locale string ko\_KR

키보드 설정은 키보드 아키텍처와 키맵을 선택하는 일입니다. 대부분 기본값으로 키보드 아키텍 처가 올바르게 선택되어 있으므로, 보통 미리 설정할 필요가 없습니다. 선택한 키보드 아키텍처에 대해 debian-installer에 들어 있는 키맵을 지정해야 합니다.

# 키보드 선택. #d-i console-tools/archs select at d-i console-keymaps-at/keymap select us # 다른 키보드 아키텍처를 사용하는 예제. #d-i console-keymaps-usb/keymap select mac-usb-us 키보드 설정을 건너뛰려면 console-tools/archs 값을 **skip-config**로 하면 됩니다. 그러면 커널 키맵을 사용합니다.

참고**:** 2.6 커널의 입력 레이어때문에 키보드 아키텍처는 사실상 필요없게 되었습니다. 2.6 커널의 경우 "PC" (**at**) 키맵을 선택해야 합니다.

### **B.4.2.** 네트워크 설정

네트워크에서 미리 설정 파일을 읽어들이는 경우 네트워크 설정은 당연히 동작하지 않습니다. 하지 만 CD나 USB 메모리로 부팅하는 경우에 네트워크 설정을 하면 좋을 것입니다. 미리 설정 파일을 네트워크에서 읽어들이는 경우, 커널 부팅 파라미터로 네트워크 설정을 건너 뛸 수 있습니다.

미리 설정 파일을 네트워크에서 읽어들이기 전에 특정 인터페이스에서 네트워크 부팅하려면, **interface=eth1**처럼 부팅 파라미터를 사용하십시오.

네트워크를 통해 미리 설정을 하는 경우 ("preseed/url" 사용) 네트워크 설정을 미리 설정하는 게 보 통 불가능하지만, 다음 방법을 이용해 피해갈 수 있습니다. 예를 들어 네트워크 인터페이스에 고정 주소를 부여하는 방법입니다. 다음 명령이 들어 있는 "preseed/run" 스크립트를 만들어서 미리 설정 파일을 읽어들인 후에 네트워크 설정을 다시 실행합니다:

killall.sh; netcfg

다음 debconf 변수가 네트워크 설정과 관계가 있습니다.

# 연결되어 있는 인터페이스를 선택합니다. 이러면 인터페이스가 # 여러 개 있는 경우 목록을 건너 뜁니다. d-i netcfg/choose\_interface select auto

# 특정 인터페이스를 선택할 경우: #d-i netcfg/choose\_interface select eth1

# DHCP 서버가 느려서 응답을 기다리다가 시간이 초과되는 경우 # 다음 설정을 쓰면 됩니다. #d-i netcfg/dhcp\_timeout string 60

# 네트워크 설정을 수동으로 하려면, 아래 줄의 주석을 지우고 그 아래에 있는 # 고정 네트워크 설정의 주석도 지우십시오. #d-i netcfg/disable\_dhcp boolean true

# DHCP 서버가 있든 없든 모두 미리 설정 파일이 동작하게 만드려면, 아래 # 줄의 주석을 지우고 그 아래에 있는 고정 네트워크 설정의 주석도 지우십시오.

```
#d-i netcfg/dhcp_failed note
#d-i netcfg/dhcp_options select Configure network manually
# 고정 IP 네트워크 설정
#d-i netcfg/get_nameservers string 192.168.1.1
#d-i netcfg/get_ipaddress string 192.168.1.42
#d-i netcfg/get_netmask string 255.255.255.0
#d-i netcfg/get_gateway string 192.168.1.1
#d-i netcfg/confirm_static boolean true
# DHCP에서 지정한 호스트 이름과 도메인 이름이 여기에서 설정한 것보다
# 우선합니다. 하지만 DHCP에서 호스트 이름과 도메인 이름이 넘어오는
# 경우라고 해도, 여기서 값을 설정해야 질문을 하지 않게 됩니다.
d-i netcfg/get_hostname string unassigned-hostname
d-i netcfg/get_domain string unassigned-domain
# 성가신 WEP 키 대화 상자를 사용하지 않습니다.
d-i netcfg/wireless_wep string
# 일부 DHCP 서버는 호스트이름을 암호처럼 사용합니다.
#d-i netcfg/dhcp_hostname string radish
# 네트워크 등의 하드웨어에 자유롭게 배포되지 않는 펌웨어가 필요한 경우, 물어보지
```
# 않고 그 펌웨어를 읽어들이도록 설정할 수 있습니다. 아니면 false로 하면 # 물어보지도 않게 할 수 있습니다. #d-i hw-detect/load\_firmware boolean true

netcfg/get\_netmask를 미리 지정하지 않으면 **netcfg**는 자동으로 네트마스크를 지정합니다. 자동 설치에서는 이 변수를 seen으로 표시해야 합니다. 마찬가지로 netcfg/get\_gateway 를 지정하지 않으면 **netcfg**는 적당한 주소로 게이트웨이를 설정합니다. 특별한 경우로, netcfg/get\_gateway를 "none"으로 설정하면 게이트웨이를 사용하지 않습니다.

## **B.4.3.** 네트워크 콘솔

# SSH을 통해 원격 설치를 하면서 network-console 컴포넌트를 사용할 경우 다음 # 설정을 사용합니다. 이후의 모든 설치를 수동으로 하는 경우에만 이렇게 합니다. #d-i anna/choose\_modules string network-console #d-i network-console/password password r00tme #d-i network-console/password-again password r00tme

## **B.4.4.** 미러 사이트 설정

사용하는 설치 방법에 따라서, 미러 사이트를 이용해 설치 프로그램의 추가 컴포넌트, 베이스 시 스템을 다운로드할 수 있습니다. 또 설치를 끝낸 시스템에서 /etc/apt/sources.list 파일을 설정하는 데 미러 사이트를 이용할 수 있습니다.

mirror/suite 파라미터로 설치할 시스템의 세트를 결정합니다.

mirror/udeb/suite 파라미터로 설치 프로그램의 추가 컴포넌트의 세트를 결정합니다. 이 설정은 컴포넌트를 네트워크로 다운로드하면서, initrd를 빌드할 때 사용한 그 세트의 컴포넌트일 경우에만 쓸 수 있습니다. mirror/udeb/suite의 기본값은 mirror/suite와 같습니다.

```
# ftp의 경우, mirror/country 문자열은 설정할 필요가 없습니다.
#d-i mirror/protocol string ftp
d-i mirror/country string manual
d-i mirror/http/hostname string ftp.kr.debian.org
d-i mirror/http/directory string /debian
d-i mirror/http/proxy string
```

```
# 설치할 세트
#d-i mirror/suite string testing
# 설치 프로그램을 읽어들일 세트 (옵션).
#d-i mirror/udeb/suite string testing
```
## **B.4.5.** 시계 및 시간대 설정

```
# 하드웨어 시계를 UTC로 할 지 여부를 결정합니다
d-i clock-setup/utc boolean true
```
# \$TZ로 설정 가능한 값은 뭐든지 쓸 수 있습니다. 설정 가능한 # 값은 /usr/share/zoneinfo/ 아래의 내용을 참고하십시오. d-i time/zone string US/Eastern

# 설치하면서 시계를 맞출 때 NTP를 사용할 지 여부를 설정합니다. d-i clock-setup/ntp boolean true # 사용할 NTP 서버. 보통 기본값을 사용하는 게 좋습니다. #d-i clock-setup/ntp-server string ntp.example.com

## **B.4.6.** 파티션하기

하드디스크 파티션에 사용하는 미리 설정은 partman-auto에서 지원하는 방식만 쓸 수 있습니다. 디스크의 빈 공간을 파티션하거나, 전체 디스크를 파티션하거나 둘 중의 하나를 선택해야 합니다. 디스크의 구성은 미리 정의된 방식에 따라 할 수 있고, 특별히 설정한 방식을 파일로 사용할 수도 있고 미리 설정 파일에 포함할 수도 있습니다. 현재는 미리 설정으로 여러 개의 디스크를 파티션할 수 없습니다.

### 주의

디스크의 ID는 디스크의 드라이버를 읽어들이는 순서에 따라 다릅니다. 시스템에 디스크가 여러 개 있는 경우, 미리 설정을 이용하기 전에 올바른 디스크를 선택하도록 하십시오.

# 시스템에 빈 공간이 있으면 거기에 한 개의 파티션을 만들 수 있습니다. #d-i partman-auto/init\_automatically\_partition select biggest\_free

# 다른 방법으로, 파티션할 디스크를 지정할 수 있습니다. 장치 이름은 # 전통적인 DEVFS가 아닌 형식으로 지정해야 합니다. # 주의: 디스크를 지정해야 합니다. 단 디스크가 한 개이면 하지 않아도 됩니다. # 예를 들어 첫번째 SCSI/SATA 하드디스크를 사용하려면: #d-i partman-auto/disk string /dev/sda # 또 어떤 방법을 사용할 지 지정해야 합니다. # 현재 가능한 방법은: "regular", "lvm", "crypto"입니다. d-i partman-auto/method string lvm

# 만약 자동으로 파티션하려는 디스크에 예전의 LVM 설정이 남아 있다면, # 사용자에게 경고 메세지를 보여줍니다. 이 경고도 미리 설정해서 # 없앨 수 있습니다... d-i partman-lvm/device\_remove\_lvm boolean true # 마찬가지로 기존의 소프트웨어 RAID 어레이에도 적용됩니다: d-i partman-md/device\_remove\_md boolean true # 그리고 LVM 파티션을 쓰는 순간에 확인 질문도 미리 설정합니다. d-i partman-lvm/confirm boolean true

# 미리 정의한 파티션 방식 중의 하나를 선택할 수 있습니다: # - atomic: 모든 파일을 한 파티션에 # - home: 별도의 /home 파티션 # - multi: 별도의 /home, /usr, /var, /tmp 파티션 d-i partman-auto/choose\_recipe select atomic

# 아니면 자신만의 파티션 방식을 만듭니다... # 파티션 방식 형식은 devel/partman-auto-recipe.txt 파일에 있습니다. # 파티션 방식 파일을 d-i 환경에 집어 넣을 수 있으면, 그 파일 위치를 # 지정하기만 하면 됩니다. #d-i partman-auto/expert\_recipe\_file string /hd-media/recipe

# 그게 아니면, 전체 파티션 방식을 미리 설정 파일에 (논리적인) 한 줄로 # 집어넣을 수 있습니다. 다음 예는 작은 /boot 파티션을 만들고, 적당한 # 스왑 파티션을 만들고, 나머지 공간을 루트 파티션으로 사용합니다. #d-i partman-auto/expert\_recipe string \  $\#$  boot-root ::  $\setminus$ # 40 50 100 ext3 \ # \$primary{ } \$bootable{ } \ # method{ format } format{ } \ # use\_filesystem{ } filesystem{ ext3 } \ # mountpoint{ /boot } \  $\qquad \qquad +$ # 500 10000 1000000000 ext3 \ # method{ format } format{ } \ # use\_filesystem{ } filesystem{ ext3 } \  $\#$  mountpoint { / }  $\qquad \qquad +$ # 64 512 300% linux-swap \ # method{ swap } format{ } \  $\#$  . The set of  $\mathcal{L}$ 

# 다음과 같이 하면 partman에서 확인 질문을 하지 않고 자동으로 파티션합니다. # 단 위에서 방법 중의 하나를 사용해서 무엇을 할 지 지정한 경우입니다.

d-i partman/confirm\_write\_new\_label boolean true

d-i partman/choose\_partition select finish

d-i partman/confirm boolean true

## **B.4.7. RAID**를 사용해 파티션하기

소프트웨어 RAID를 설정할 때 미리 설정을 할 수 있습니다. RAID 레벨 0, 1, 5, 6, 10을 지원하고, 비상용 어레이 및 예비 장치를 지정합니다. RAID 1을 사용한다면 GRUB을 미리 설정해서 어레이 안의 모든 장치에 GRUB을 설치할 수 있습니다. [B.4.12](#page-128-0)절 부분을 참고하십시오.

## 주의

이런 방식의 자동 파티션은 잘못되기 쉽습니다. 또 이 기능은 debian-installer 개발자들이 별로 테스트하 지 않는 기능입니다.여러가지 방식을 올바르게 (규칙에 맞으면서 충돌하지 않게) 설정하는 책임은 사용자에게 있습니다. 문제가 발생하면 /var/log/syslog 파일을 확인하십시오.

# 주의: 이 옵션은 베타 상태이므로 주의해서 사용해야 합니다

# 파티션 방법은 "raid"로 설정합니다.

```
#d-i partman-auto/method string raid
# 파티션할 디스크를 지정합니다. 디스크 모두 같은 레이아웃이므로
# 디스크 크기가 동일할 때만 아래 설정이 동작합니다.
#d-i partman-auto/disk string /dev/discs/disc0/disc /dev/discs/disc1/disc
# 그 다음 사용할 물리적 파티션을 지정합니다.
#d-i partman-auto/expert_recipe string \
\# multiraid :: \setminus# 1000 5000 4000 raid \
# $primary{ } method{ raid } \
\qquad \qquad +\# 64 512 300% raid \sqrt{ }# method{ raid } \
\qquad \qquad +# 500 10000 1000000000 raid \
# method{ raid } \
\# . The set of \mathcal{L}# 마지막으로 예전에 정의한 파티션을 RAID 설정에서 어떻게 사용할 지
# 지정합니다. 논리 파티션에 대해 올바른 파티션 번호를 사용하도록 하십시오.
# 파라미터는 다음과 같습니다:
# <raidtype> <devcount> <sparecount> <fstype> <mountpoint> \
# <devices> <sparedevices>
# RAID 레벨 0, 1, 5, 6, 10을 지원합니다. 각 장치는 "#"으로 구분합니다.
#d-i partman-auto-raid/recipe string \
\# 1 2 0 ext3 /
# /dev/discs/disc0/part1#/dev/discs/disc1/part1 \
\qquad \qquad +\# 1 2 0 swap – \{\}# /dev/discs/disc0/part5#/dev/discs/disc1/part5 \
\qquad \qquad +\# 0 2 0 ext3 /home
# /dev/discs/disc0/part6#/dev/discs/disc1/part6 \
# .
# 다음과 같이 하면 파티션 프로그램에서 확인 질문을 하지 않고 파티션합니다.
d-i partman-md/confirm boolean true
d-i partman/confirm_write_new_label boolean true
d-i partman/choose_partition select finish
```
d-i partman/confirm boolean true

## **B.4.8.** 기본 시스템 설치

이 상태에서는 미리 설정할 수 있는 부분이 별로 많지 않습니다. 유일하게 신경 쓸 부분은 커널 설치에 관한 질문입니다.

# 2.6 커널의 initrd를 만드는 initramfs를 선택합니다 #d-i base-installer/kernel/linux/initramfs-generators string yaird

# 설치할 커널 이미지 (메타) 패키지입니다. "none"을 사용하면 커널을 설치하지 # 않습니다.

<span id="page-125-0"></span>#d-i base-installer/kernel/image string linux-image-2.6-486

## **B.4.9.** 계정 설정

루트 계정의 암호와 맨 처음 만들 일반 사용자의 이름 및 암호도 미리 설정할 수 있습니다. 암호의 경우 일반 텍스트 값을 그대로 쓸 수도 있고 MD5 해시값을 쓸 수도 있습니다.

### 주의

미리 설정한 암호는 안전하지 않습니다. 미리 설정 파일을 읽을 수 있는 사람은 암호도 알 수 있기 때문입니 다. MD5 해시를 사용하면 보안 측면에서 약간 낫지만, MD5 해시 역시 암호를 계속해서 입력해 보는 방식의 공격에 약하므로 제대로 된 보안이라고 할 수 없습니다.

# 루트 계정을 만들지 않고 넘어갑니다. (일반 유저는 sudo를 사용할 # 수 있습니다.). #d-i passwd/root-login boolean false # 아니면 일반 사용자를 만들지 않고 넘어갈 수 있습니다. #d-i passwd/make-user boolean false

# 루트 암호, 암호 원문 텍스트를 직접 쓸 수도 있고 #d-i passwd/root-password password r00tme #d-i passwd/root-password-again password r00tme # 아니면 MD5 해시로 암호화된 암호를 쓸 수도 있습니다. #d-i passwd/root-password-crypted password [MD5 hash]

# 아니면 일반 사용자 계정을 하나 만듭니다. #d-i passwd/user-fullname string Debian User #d-i passwd/username string debian # 일반 사용자 암호, 암호 원문 텍스트를 직접 쓸 수도 있고 #d-i passwd/user-password password insecure #d-i passwd/user-password-again password insecure

```
# 아니면 MD5 해시로 암호화된 암호를 쓸 수도 있습니다.
#d-i passwd/user-password-crypted password [MD5 hash]
# 기본값이 아닌 지정한 UID 값으로 첫번째 사용자를 만듭니다.
#d-i passwd/user-uid string 1010
```
# 사용자 계정은 표준으로 정해진 그룹에 들어갑니다. 강제로 # 그룹을 지정하려면 다음과 같이 합니다. #d-i passwd/user-default-groups string audio cdrom video

passwd/root-password-crypted 및 passwd/user-password-crypted 변수의 값으로 "!"를 써서 미리 설정할 수 있습니다. 이 경우 해당하는 계정을 사용할 수 없습니다. 루트 계정은 이렇게 하는 게 편리할 수도 있습니다. 물론 루트 계정을 이렇게 하면 시스템 관리를 할 수 있는 다른 방법 이 있거나 루트 로그인을 할 수 있는 다른 방법이 있어야 합니다. (예를 들어 SSH 키 인증을 쓰거나 **sudo**를 사용하는 방법)

암호에 대한 MD5 해시를 만드려면 다음 명령을 사용할 수 있습니다:

```
$ echo "r00tme" | mkpasswd -s -m md5
```
### **B.4.10. APT** 설정

/etc/apt/sources.list의 설정과 기본 설정 옵션은 설치 방법과 그 이전의 질문에 어떻게 답 했냐에 따라 완전히 자동화합니다. 추가적으로 다른 저장소를 지정할 수 있습니다.

# non-free와 contrib 소프트웨어를 설치할 수 있습니다. #d-i apt-setup/non-free boolean true #d-i apt-setup/contrib boolean true # 네트워크 미러를 사용하지 않으려면 다음의 주석을 지우십시오. #d-i apt-setup/use\_mirror boolean false # 어떤 업데이트 서비스를 사용할 지 선택합니다. 사용할 미러를 지정합니다. # 아래의 값은 보통 사용하는 기본값입니다. #d-i apt-setup/services-select multiselect security, volatile #d-i apt-setup/security\_host string security.debian.org #d-i apt-setup/volatile\_host string volatile.debian.org

```
# 추가 저장소, local[0-9] 사용가능
#d-i apt-setup/local0/repository string \
# http://local.server/debian stable main
#d-i apt-setup/local0/comment string local server
# deb-src 줄을 만듭니다
#d-i apt-setup/local0/source boolean true
# 가까운 저장소의 공개키 URL. 키를 제공하지 않으면 APT가 인증되지 않은
```

```
# 저장소에 대해서 오류 메세지를 출력하고 관련 sources.list 줄을 주석
# 처리합니다.
#d-i apt-setup/local0/key string http://local.server/key
# 기본값으로 저장소는 알려진 GPG 키로 인증할 수 있어야 합니다. 아래와 같이
# 설정하면 인증을 검사하지 않습니다. 경고: 안전하지 않으므로, 추천하지 않는
# 방법입니다.
```
#d-i debian-installer/allow\_unauthenticated string true

## **B.4.11.** 패키지 선택

태스크는 원하는 대로 설치할 수 있습니다. 현재 이 문서를 쓰는 시점에 사용할 수 있는 태스크는 다음과 같습니다:

- 표준 시스템
- 데스크탑
- **gnome-desktop**
- **kde-desktop**
- 웹 서버
- 인쇄 서버
- **DNS** 서버
- 파일 서버
- 메일 서버
- **SQL** 데이터베이스
- 노트북 컴퓨터

태스크를 설치하지 않을 수도 있고, 다른 방법으로 패키지를 설치할 수 있습니다. 표준 시스템 태스 크는 항상 포함하시길 권장합니다.

태스크로 설치한 패키지 외에 패키지를 더 설치하려면, pkgsel/include 파라미터를 사용하면 됩 니다. 이 파라미터의 값은 쉼표나 공백으로 구분할 수 있으므로, 커널 명령행에서도 쉽게 사용할 수 있습니다.

```
#tasksel tasksel/first multiselect standard, web-server
# 데스크탑 태스크를 선택했을 때, 기본값인 그놈 대신에 kde와 xfce
# 데스크탑을 설치하기
#tasksel tasksel/desktop multiselect kde, xfce
```
# 추가로 설치할 패키지

#d-i pkgsel/include string openssh-server build-essential # debootstrap 다음에 패키지를 업그레이드할 지 여부 # 사용 가능한 값은: none, safe-upgrade, full-upgrade #d-i pkgsel/upgrade select none

# 어떤 소프트웨어를 설치했는지 설치 프로그램에서 보고서를 보낼 수 # 있습니다. 보고하지 않는 게 기본값이지만, 보고서를 보내면 데비안 # 프로젝트에서 어떤 소프트웨어를 더 많이 사용하고 CD에 포함하는 게 # 좋을 지 결정하는 데 도움이 됩니다. #popularity-contest popularity-contest/participate boolean false

## <span id="page-128-0"></span>**B.4.12.** 부트로더 설치

# GRUB은 (x86용) 기본 부트로더입니다. GRUB이 아니라 LILO를 설치하려면, # 다음의 주석을 지우십시오: #d-i grub-installer/skip boolean true # LILO 설치를 건너뛰고, 부트로더를 설치하지도 않으려면, 다음 주석을 # 지우십시오: #d-i lilo-installer/skip boolean true

# 다음과 같이 설정하는 게 안전합니다. 다음과 같이 하면 컴퓨터에 다른 운영 # 체제를 찾지 못한 경우 자동으로 GRUB을 MBR에 설치합니다. d-i grub-installer/only\_debian boolean true

# 다음과 같이 하면 다른 운영 체제가 있더라도 GRUB을 MBR에 설치합니다. # 다른 운영 체제를 부팅할 수 없을 수도 있기 때문에 좀 덜 안전한 방법입니다. d-i grub-installer/with\_other\_os boolean true

```
# 다른 방법으로 MBR이 아닌 위치에 설치하려면, 다음 주석을 지우고
# 편집하십시오.
#d-i grub-installer/only_debian boolean false
#d-i grub-installer/with_other_os boolean false
#d-i grub-installer/bootdev string (hd0,0)
# GRUB을 여러 디스크에 설치하려면:
#d-i grub-installer/bootdev string (hd0,0) (hd1,0) (hd2,0)
```

```
# GRUB 암호를 쓸 수도 있습니다. 일반 텍스트로 쓰거나,
#d-i grub-installer/password password r00tme
#d-i grub-installer/password-again password r00tme
# 아니면 MD5 해시로 암호화한 암호를 쓸 수 있습니다. grub-md5-crypt(8) 참고.
#d-i grub-installer/password-crypted password [MD5 해시]
```
grub에 대한 암호의 MD5 해시는 **grub-md5-crypt** 명령을 사용해 만들어 낼 수 있습니다. 아니면 [B.4.9](#page-125-0)절 부분의 예제 명령을 사용해서 만들어 낼 수 있습니다.

## **B.4.13.** 설치 마치기

# 시리얼 콘솔에서 설치하면, 일반 가상 콘솔은 (VT1-VT6) /etc/inittab에서 # 막습니다. 다음의 주석을 지우면 가상 콘솔을 막지 않습니다. #d-i finish-install/keep-consoles boolean true

# 설치가 끝났다는 마지막 메세지를 표시하지 않습니다. d-i finish-install/reboot\_in\_progress note

# 다음과 같이 하면 다시 시작할 때 CD를 빼지 않습니다. # 경우에 따라서는 CD를 빼지 않는 게 좋을 수 있습니다. #d-i cdrom-detect/eject boolean false

# 다음과 같이 하면 설치가 끝났을 때, 설치한 시스템으로 # 다시 시작하지 않고 셧다운합니다. #d-i debian-installer/exit/halt boolean true # 다음과 같이 하면 컴퓨터의 전원도 끕니다. #d-i debian-installer/exit/poweroff boolean true

## **B.4.14.** 기타 패키지 미리 설정

# 어떤 소프트웨어를 설치하느냐에 따라, 혹은 설치하는 중에 무언가 잘못되는 # 경우, 다른 질문을 물어볼 수도 있습니다. 물론 이 질문도 미리 설정할 수 # 있습니다. 설치하는 동안 물어볼 수 있는 모든 질문의 목록을 받고 싶다면, # 설치를 한 다음에 다음 명령어를 실행하십시오: # debconf-get-selections --installer > file # debconf-get-selections  $\rightarrow$ > file

## **B.5.** 고급 옵션

### **B.5.1.** 설치할 때 임의의 명령어 실행하기

미리 설정 도구의 매우 강력하고도 유연한 옵션은, 설치 특정 시점에 명령어와 스크립트를 실행하는 기능입니다.

# d-i 미리 설정은 원래부터 보안에 안전하지 않습니다. 설치 프로그램 중의 # 어느 부분도 버퍼 오버플로우나 그 밖의 방법으로 미리 설정 파일의 값을 # 조작하는 공격을 검사하지 않습니다. 믿을 만한 곳에 있는 미리 설정 파일만 # 사용하십시오! 설치 프로그램 안에서 어떤 쉘 명령어라도 실행할 수 있는 # 방법이 만들어져 있습니다. 위험하지만 이 방법은 매우 유용하므로, # 다음과 같이 설치 프로그램 내에서 쉘 명령어를 실행할 수 있습니다.

# 다음 첫 번째 명령어는 미리 설정 파일을 읽어들인 직후에 가능한 빨리 # 실행합니다. #d-i preseed/early\_command string anna-install some-udeb

# 다음 명령은 설치를 끝내기 직전에 실행합니다. 그러나 /target디렉토리는 아직 # 사용할 수 있는 시점입니다. /target디렉토리로 chroot해서 직접 사용할 # 수 있고 패키지를 쉽게 설치하기 위해서 apt-install과 in-target명령을 사용 # 할 수 있습니다. #d-i preseed/late\_command string apt-install zsh; in-target chsh -s /bin/zsh

## <span id="page-130-0"></span>**B.5.2.** 미리 설정을 이용해 기본값 바꾸기

미리 설정으로 질문에 대한 기본값을 바꾸면서, 그래도 그 질문을 받도록 만들 수 있습니다. 이렇게 하려면 해당 템플리트에 대한 값을 설정한 다음에 *seen* 플래그를 "false"로 놓으면 됩니다.

d-i foo/bar string value d-i foo/bar seen false

부팅 파라미터로 preseed/interactive=true라고 설정하면 모든 질문에 대해서 같은 효과를 거둘 수 있습니다. 이 기능은 미리 설정 파일을 테스트하거나 디버깅하는 데도 좋습니다.

주의할 점이, "d-i" 소유자는 설치 프로그램에서 사용하는 변수에만 사용해야 합니다. 대상 시스템 에 설치한 패키지에 관련된 변수에 대해서는 그 패키지의 이름을 사용해야 합니다. [B.2.2](#page-113-0)절 부분의 각주를 보십시오.

부팅 파라미터를 이용해 미리 설정을 하는 경우, "?=" 연산자를 사용해서 해당 질문을 물어보도록 만들 수 있습니다. 예를 들어 어쩌구**/**저쩌구**?=**값와 같이 (아니면 소유자**:**어쩌구**/**저쩌구**?=**값) 합니다.

#### **B.5.3.** 미리 설정 파일을 분리해서 사용하기

미리 설정 파일에서 다른 미리 설정 파일을 포함할 수도 있습니다. 파일에 들어 있는 설정은 앞에서 읽어들인 파일에 들어 있는 설정을 덮어 씁니다. 이 방법을 이용해서, 예를 들어 파일 하나에 일반 적인 네트워크 설정을 집어 넣고 세세한 설정을 다른 파일에 집어 넣는 식으로 활용이 가능합니다.

# 여러 개 파일을 공백으로 구분해서 쓸 수도 있습니다. 그러면 모든 # 파일을 읽어들입니다. 물론 포함한 파일은 그 안에 preseed/include가 # 들어 있을 수 있습니다. 주의할 점으로, 파일 이름이 상대 경로인 경우 그 # 파일이 포함되어 들어가는 파일이 있는 같은 디렉토리에서 찾게 됩니다. #d-i preseed/include string x.cfg

# 설치 프로그램은 미리 설정 파일을 사용하기 전에 그 파일의 체크섬을 # 검사합니다. 현재는 md5sum만 지원하고, md5sum을 포함하는 파일과 같은 # 순서로 쓰십시오. #d-i preseed/include/checksum string 5da499872becccfeda2c4872f9171c3d

# 좀 더 유연하게 하려면, 다음과 같이 하면 미리 설정 파일의 이름을 # 출력하는 쉘 명령어를 출력하고, 그 파일을 포함합니다. #d-i preseed/include\_command \ # string if [ "'hostname'" = bob ]; then echo bob.cfg; fi

# 이 중에거 가장 유연한 것으로, 프로그램을 다운로드하고 이를 실행할 수 # 있습니다. 이 프로그램은 debconf 데이터베이스를 조작하기 위해 # debconf-set과 같은 명령을 사용할 수 있습니다. 여러 개의 스크립트를 # 공백으로 구분해서 쓸 수도 있습니다. 파일 이름이 상대경로로 되어 있으면 # 프로그램을 실행하는 미리 설정 파일이 있는 디렉토리에서 파일을 찾습니다. #d-i preseed/run string foo.sh

initrd 혹은 파일을 이용한 미리 설정 단계에서, 파일 안에 다시 preseed/url을 설정해서 네트워크 미리 설정을 겹쳐 넣을 수도 있습니다. 이렇게 하면 네트워크가 연결되었을 때 미리 설정을 읽어 들이게 됩니다. 이와 같이 하는 경우에는 주의해야 합니다. 미리 설정을 실행하는 두 개의 별도의 단계가 있기 때문입니다. 예를 들어서 preseed/early 명령을 한 번 더 실행할 수 있고, 두 번째가 네트워크가 연결된 다음에 실행될 수 있습니다.

# <span id="page-132-0"></span>부록 **C.** 데비안에서 파티션하기

## **C.1.** 데비안 파티션 및 크기 정하기

GNU/리눅스는 전용 파티션이 최소한 하나 필요합니다. 파티션 한 개에 전체 운영 체제와, 응용 프로그램과, 개인 파일을 집어 넣을 수도 있습니다. 보통 스왑 파티션이 따로 있어야 하지만, 꼭 필 요하지는 않습니다. "스왑"은 운영체제가 사용하는 임시 공간으로, 스왑을 이용해 디스크를 "가상 메모리"로 사용합니다. 스왑을 별도의 파티션에 만들면, 스왑을 더 효율적으로 사용할 수 있습니다. 일반 파일을 스왑으로 사용할 수도 있지만, 추천하는 방식은 아닙니다.

하지만 대부분은 (최소한 필요한 파티션 보다는) 더 많은 파티션을 GNU/리눅스에 사용합니다. 파일 시스템을 여러 개의 작은 파티션에 나누는 게 좋은 두 가지 이유가 있습니다. 첫째는 안전 문제입니 다. 무슨 이유에서든 파일 시스템이 손상될 경우, 보통 한 파티션만 손상됩니다. 즉 (잘 보관해 두고 있던 백업에서) 시스템의 일부분만 복구하면 됩니다. "루트 파티션"이라고 하는 파티션을 최소한 으로 만드는 게 좋습니다. 루트 파티션에는 시스템의 가장 핵심 컴포넌트만 들어 있습니다. 다른 파티션이 손상되더라도 이 루트 파티션이 정상이면 GNU/리눅스 시스템으로 들어가서 시스템을 바로잡을 수 있습니다. 시스템을 처음부터 다시 설치하는 것보다는 수고를 덜 수 있습니다.

두번째 이유는 보통 업무용 컴퓨터에서 더 중요하지만, 컴퓨터를 어떻게 사용하느냐에 따라 다릅 니다. 예를 들어 대량을 스팸 메일을 받는 메일 서버에서는 금방 파티션 하나가 꽉 찹니다. 그 메일 서버에서 /var/mail을 별도의 파티션에 만들었다면, 스팸메일을 받더라도 시스템의 다른 부분은 계속 동작할 것입니다.

파티션 여러 개의 사용할 경우 유일한 단점은, 파티션에 필요한 크기를 미리 알기 힘들다는 점입 니다. 파티션을 너무 작게 만들면 시스템을 새로 설치하거나 그 파티션에 있는 파일을 자주 다른 파티션으로 옮겨야 합니다. 반면 파티션을 너무 크게 만들면 다른 곳에서 쓸 수 있는 용량을 낭비 하는 셈이 됩니다. 디스크 가격이 저렴해 졌지만 낭비할 필요는 없습니다.

## **C.2.** 디렉토리 구조

데비안 GNU/리눅스는 디렉토리와 파일의 이름을 정할 때 Filesystem Hierarchy Standard (http://www.pathname.com/fhs/)를 따릅니다. 이 표준을 준수하면 사용자와 소프트웨어에서 처음 접하는 시스템이라도 파일과 디렉토리의 위치가 어디인지 알 수 있습니다. 루트 디렉토리는 간단히 슬래쉬 /로 표시합니다. 데비안은 루트 디렉토리 아래에 다음과 같은 디렉토리가 있습니다:

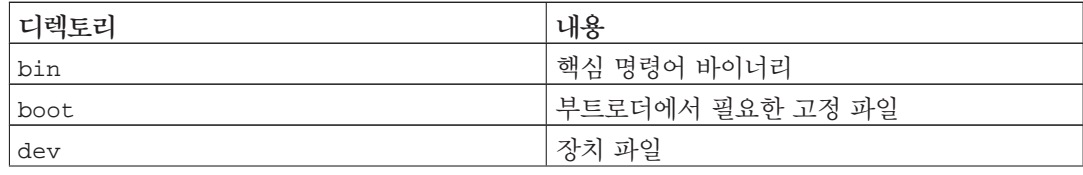

부록 *C.* 데비안에서 파티션하기

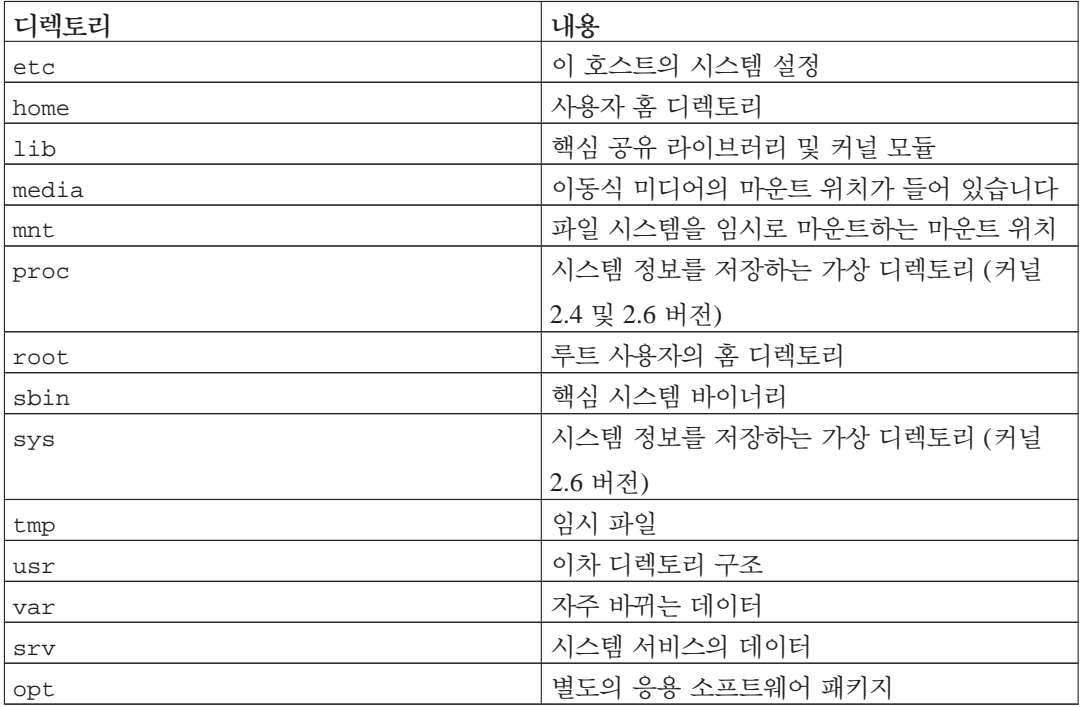

아래의 목록은 디렉토리와 파티션에 대해 고려할 사항입니다. 실제 시스템 사용량은 시스템의 설 정과 사용 용도에 따라 달라집니다. 아래 권장 사항은 파티션할 때 참고만 하십시오.

- /etc, /bin, /sbin, /lib, /dev는 반드시 루트 파티션(/)에 들어 있어야 합니다. 그렇지 않으면 부팅에 문제가 발생합니다. 루트 파티션은 일반적으로 150–250MB 정도가 필요합니다.
- /usr: 모든 유저 프로그램(/usr/bin)과 라이브러리(/usr/lib)와 시스템 문서(/usr/share/doc) 등이 들어 있습니다. 보통 파일 시스템에서 가장 하드 디스크 공간을 많이 차지하는 부분입니다. 최소한 500MB를 할당하십시오. 시스템에 설치할 패키지의 수와 종류에 따라 더 늘려야 할 수도 있습니다. 보통 워크스테이션이나 서버로 설치하려면 4–6GB 정도가 필요합니다.
- /var: 뉴스그룹 기사, 전자메일, 웹 페이지, 데이터베이스, 패키지 시스템의 캐시 등 자주 바뀌는 정보가 이 디렉토리에 들어갑니다. 이 디렉토리의 크기는 시스템에 따라 크게 차이가 나지만, 대부분 사용자의 시스템에서는 패키지 관리 도구가 대부분을 사용할 것입니다. 데비안에 포함 된 프로그램을 한 번에 거의 전부 설치하실 경우 /var에 2 혹은 3GB 정도면 됩니다. 한번에 설치하지 않고 서비스와 유틸리티 따로, 문서 작업용 프로그램 따로, X 윈도우 따로 하는 식으 로 나눠서 설치하실 경우 300–500MB로도 가능합니다. 하드디스크 크기가 부족하고 시스템을 대규모로 업데이트할 계획이 없으면 이 파티션을 30이나 40MB정도로 작게 하실 수도 있습니다.
- /tmp: 프로그램이 만든 임시 데이터를 저장합니다. 40–100MB 정도면 충분합니다. 압축 유틸리 티, CD/DVD 굽기 유틸리티, 멀티미디어 프로그램의 경우 이미지 파일을 /tmp에 임시로 저장하 기도 합니다. 이러한 프로그램을 사용한다면 /tmp의 크기를 적절히 조절하십시오.

• /home: 모든 사용자는 이 디렉토리의 서브디렉토리에 개인 데이터를 저장합니다. 이 디렉토리의 크기는 이 시스템을 사용하는 사용자가 몇 명이고 디렉토리에 어떤 파일을 넣을 지에 따라 달라 집니다. 예정된 사용량에 따라 다르지만, 각 사용자에게 100MB씩 할당하고, 필요에 따라 이 값을 조정하십시오. 홈 디렉토리에 다수의 멀티미디어 파일(사진, MP3, 동영상)을 저장할 예정이면 더 많은 용량을 잡아 주십시오.

# **C.3.** 권장하는 파티션 구조

처음 사용하거나, 개인용, 가정용 등 기타 혼자서 사용하는 시스템의 경우 / 파티션 한 개를 (그리 고 스왑 파티션도 사용) 이용하는 편이 가장 쉬우면서도 간단한 방법입니다. 하드디스크의 크기가 6GB보다 클 경우 파일 시스템을 EXT3으로 하십시오. EXT2 파티션은 주기적으로 파일 시스템이 올바른지 검사해야 하는데, 그러면 하드디스크의 크기가 클 경우 부팅 시간이 너무 오래 걸립니다.

여러명이 사용하는 시스템이거나 하드디스크의 용량이 큰 시스템에서는 /usr, /var, /tmp, /home 각각을 / 파티션과는 별도의 파티션에 두는 것이 좋습니다.

데비안에 없는 프로그램을 많이 설치하려면 /usr/local을 별도의 파티션에 두는 것이 좋을 수 도 있습니다. 메일 서버일 경우에는 /var/mail을 별도의 파티션에 두는 것이 좋고, /tmp 역시 20–50MB 정도되는 별도 파티션에 두는 것이 좋습니다. 사용자가 많은 서버일 경우 /home의 크기 를 충분히 잡고 별도의 파티션에서 만드는 편이 좋습니다. 이렇게 파티션 구성은 어떻게 사용하느 냐에 따라 달라집니다.

매우 복잡한 시스템의 경우, 멀티디스크 HOWTO (http://www.tldp.org/HOWTO/Multi-Disk-HOWTO.html)를 참고하십시오. ISP나 서버 관리자가 관심있어할 만한 심도 있는 내용을 다루고 있습니다.

스왑 파티션의 크기에 대해서는 여러가지 생각이 다릅니다. 한 가지 방법은 시스템 메모리만큼 스 왑 공간을 잡는 것입니다. 또 16MB보다 작으면 안 됩니다. 물론 이런 규칙에도 예외는 있습니다. 256MB 메모리가 들어 있는 컴퓨터에서 10000개의 수식을 동시에 풀려고 한다면, 스왑을 1GB (혹 은 그 이상) 필요할 것입니다.

32비트 아키텍처에서는 (i386, m68k, 32비트 SPARC, PowerPC), 스왑 파티션 최대 용량이 2GB입 니다. 2GB면 어떤 경우에도 충분한 용량입니다. 하지만 정말로 이만큼 많은 스왑이 필요하다면, 스왑을 디스크 여러 개에 나눠 보는 것도 좋습니다. 가능하면 여러 개의 SCSI 및 IDE 채널에 분 산하면 더 좋습니다. 스왑 파티션을 여러 개 사용하면 커널이 알아서 작업을 분배하므로 시스템의 성능이 좋아집니다.

예를 들어 좀 오래된 컴퓨터에 램이 32 MB 있고 /dev/hda에 1.7 GB짜리 IDE 하드디스크가 있습 니다. 500MB짜리 /dev/hda1에 다른 운영체제가 설치되어 있으며, /dev/hda3는 32MB의 스왑 공간으로 사용합니다. /dev/hda2에는 1.2GB 용량에 리눅스를 사용합니다.

시스템 설치가 끝났을 때 얼마나 공간을 차지할 지 알고 싶으면, [D.2](#page-139-0)절 부분을 참고하십시오.

## **C.4.** 리눅스의 장치 이름

리눅스에서 디스크와 파티션을 부르는 이름이 다른 운영 체제와 다르기도 합니다. 파티션을 만들고 파티션할 때 이 리눅스 이름을 알고 있어야 합니다. 기본적으로는 다음 규칙을 따릅니다:

- 첫번째 플로피 디스크 드라이브는 /dev/fd0이라고 합니다.
- 두번째 플로피 디스크 드라이브는 /dev/fd1이라고 합니다.
- 첫번째 (SCSI ID 주소로 생각할 경우 첫번째) SCSI 디스크는 /dev/sda라고 합니다.
- 두번째 디스크는 /dev/sdb라고 하고, 세번째와 네번째 그 이후 모두 이런 방식으로 이름이 붙 습니다.
- 첫번째 SCSI CD-ROM은 /dev/scd0이라고 하고, /dev/sr0이라고도 합니다.
- IDE 주 컨트롤러의 마스터 디스크는 /dev/hda라고 합니다.
- IDE 주 컨트롤러의 슬레이브는 /dev/hdb라고 합니다.
- IDE 부 컨트롤러의 마스터와 슬레이브는 각각 /dev/hdc, /dev/hdd라고 합니다. 최근의 IDE 컨트롤러는 채널도 2개이므로 컨트롤러 2개처럼 동작할 수도 있습니다.

드라이브의 파티션 이름은 디스크 이름 뒤에 숫자를 붙입니다. sda1와 sda2는 각각 첫번째 SCSI 디스크의 첫번째와 두번째 파티션을 말합니다.

실제 예를 들어보면 다음과 같습니다. SCSI 디스크가 2개 있어서, 하나는 SCSI 주소 2에 연결되어 있고 다른 하나는 4에 연결되어 있습니다. 첫번째 (2번 주소에 연결된) 디스크가 sda이고, 두번째 (4번 주소에 연결된) 디스크가 sdb입니다. sda에 파티션이 3개이면, 그 파티션의 이름은 sda1, sda2, sda3입니다. sdb 디스크와 그 파티션도 같은 방식입니다.

SCSI 호스트 버스 어댑터(컨트롤러)가 2개 있으면 어느 드라이브가 첫번째가 될지 알기 어려울 수도 있습니다. 이 경우엔 부팅할 때 메세지를 잘 보고, 드라이브의 모델과 용량으로 파악하는 게 최선의 방법입니다.

리눅스에서 주 파티션은 드라이브 이름 뒤에 숫자 1에서 4까지가 붙습니다. 예를 들어 첫번째 IDE 드라이브의 첫번째 파티션은 /dev/hda1입니다. 논리파티션은 5번부터 시작하므로, 이 드라이브의 첫번째 논리파티션은 /dev/hda5입니다. 논리파티션이 들어있는 확장 파티션은 직접 쓸 수 없습니 다. SCSI 디스크, IDE 디스크 모두 적용됩니다.

## **C.5.** 데비안의 파티션 프로그램

데비안에서는, 여러가지 종류의 하드디스크와 여러가지 컴퓨터 아키텍처에 동작하는 여러가지 파 티션 프로그램이 있습니다. 다음은 이 아키텍처에서 사용활 수 있는 프로그램 목록입니다.

#### **partman**

데비안에서 권장하는 파티션용 프로그램. 이 만능 프로그램은 파티션의 크기를 조정할 수도 있고, 파일 시스템을 만들고 (윈도우즈에서 말하는 "포맷"), 마운트 위치도 설정할 수 있습니 다.

#### **fdisk**

처음부터 있던 리눅스 파티션 프로그램. 전문가용.

FreeBSD용 파티션이 디스크에 있으면 주의해야 합니다. 설치용 커널은 이 형식의 파티션을 지원하지만, **fdisk** 프로그램에서 이 파티션을 화면에 표시하는 형식이 다릅니다. 리눅스+FreeBSD 하우투 (http://www.tldp.org/HOWTO/Linux+FreeBSD-2.html)를 참고하십시오.

#### **cfdisk**

간단하고 널리 사용하는 전체 화면 파티션 프로그램.

**cfdisk**는 FreeBSD 파티션을 전혀 인식하지 못하기 때문에 (다시 말하지만) 장치의 이름이 다 를 수도 있으니 주의하십시오.

디스크 파티션하기 메뉴를 선택하면 위 프로그램 중 하나를 실행합니다. VT2에서 명령행을 이용해 다른 파티션 도구를 사용할 수도 있지만, 이 방법은 추천하지 않습니다.

반드시 부팅 파티션을 "Bootable"로 지정하십시오.

### **C.5.1. Intel x86**에서 파티션하기

DOS나 윈도우즈같은 기존 운영 체제가 있고, 그 운영체제를 유지하면서 데비안을 설치하시려면, 이 운영 체제의 파티션 크기를 조정해서 데비안을 설치할 빈 공간을 만들어야 할 것입니다. 설치 프로그램은 FAT와 NTFS 파일 시스템의 크기 조정을 지원합니다. 설치 프로그램의 파티션 단계에 들어갔을 때, 수동으로를 선택하고 기존 파티션을 선택해 크기를 바꾸십시오.

PC BIOS때문에 디스크를 파티션할 때 제약 사항이 있습니다. 드라이브 한 개에 들어갈 수 있는 "주 파티션"과 "논리 파티션"의 개수에 제한이 있습니다. 또 1994-1998년 이전의 BIOS에는 부팅할 수 있는 위치에도 제약이 있습니다. 자세한 내용은 Linux Partition HOWTO (http://www.tldp.org/HOWTO/Partition/)와 Phoenix BIOS FAQ (http://www.phoenix.com/en/Customer+Services/BIOS/BIOS+FAQ/default.htm)를 참고하십시오. 여기에서도 기초적인 사항을 설명합니다.

"주 파티션"은 PC용 디스크에서 사용하던 파티션 방식입니다. 이 방식은 파티션을 4개만 만들 수 있습니다. 이 한계를 벗어나려고 "확장 파티션"과 "논리 파티션"이 만들어졌습니다. 주 파티션 하 나를 확장 파티션으로 두면 그 파티션을 최대 60개의 논리 파티션으로 나눌 수 있습니다. 하지만 디스크 하나에는 확장 파티션을 하나만 만들 수 있습니다.

리눅스는 파티션을 SCSI 디스크의 경우 15개(주 파티션 3개, 논리 파티션 12개), IDE 디스크의 경우 63개(주 파티션 3개, 논리 파티션 60개)까지 쓸 수 있습니다. 하지만 일반적인 데비안 GNU/

부록 *C.* 데비안에서 파티션하기

리눅스 시스템은 기본으로 파티션용 장치 파일이 20개만 들어 있으므로 20개보다 많은 파티션을 만드려면 직접 파티션용 장치를 추가해야 합니다.

대용량 IDE 디스크를 사용하면서, LBA 어드레싱이나 오버레이 드라이브를 (일부 하드디스크 제조 사에서 제공) 사용하지 않으면, 부팅 파티션(커널 이미지를 저장하는 파티션)을 하드 디스크의 앞 1024 실린더 (BIOS 주소 변환이 없으면 약 524MB입니다) 안에 둬야 합니다.

1995–1998년 이후 (제조사에 따라 다릅니다) 출시한 BIOS에는 이런 제약이 없습니다. 새 BIOS는 "Enhanced Disk Drive Support Specification"을 지원합니다. 리눅스 부트로더인 LILO와 데비안용 **mbr** 모두 BIOS를 이용해 디스크에서 램으로 커널을 읽어들입니다. BIOS int 0x13의 대용량 디 스크 접근 확장 기능이 있으면 그 기능을 사용합니다. 이 기능이 없으면 구식 인터페이스를 대신 사용하는데, 여기서는 1024 실린더 이후 위치의 주소를 사용하지 못합니다. BIOS에 무슨 제약이 있든 간에 리눅스가 부팅하기만 하면 이런 제약이 없습니다. 리눅스는 디스크에 접근할 때 BIOS를 이용하지 않습니다.

대용량 디스크가 있으면, 실린더 주소 변환 기법이 필요할 것입니다. 이 기능은 BIOS 설정에서 설 정하고 LBA(Logical Block Addressing)나 CHS translation mode("Large") 따위를 말합니다. 대용량 디스크에 대해 좀 더 알고 싶으시면 Large Disk HOWTO (http://www.tldp.org/HOWTO/Large-Disk-HOWTO.html)를 참고하십시오. 실린더 변환 기법을 사용하지만 BIOS에서 대용량 디스크 접근 확 장 기능을 지원하지 않는 경우에도, 부팅용 파티션이 변환 후의 앞 1024번째 실린더 안에 들어가야 합니다.

이 경우 디스크의 맨 앞에 작은 파티션을 만들어서 (25–50MB 정도면 충분) 부팅 파티션으로 사용 하고 나머지를 원하는 대로 파티션하시면 됩니다. 이 부팅 파티션은 반드시 /boot에 마운트해야 합니다. 이 위치가 리눅스 커널을 저장할 위치입니다. 이 방법은 시스템이 LBA를 사용하든 대용량 디스크 CHS 변환을 사용하든, BIOS에서 대용량 디스크 접근을 지원하든 안하든 관계 없이 모든 상황에 적용할 수 있습니다.

# 부록 **D.** 여러가지 내용

# **D.1.** 리눅스 장치

리눅스에서는 /dev 디렉토리 아래에 여러가지 특수 파일이 들어 있습니다. 이 파일을 장치 파일 이라고 하고, 이 파일은 일반 파일과는 다르게 동작합니다. 장치 파일 중에 가장 많은 종류가 블럭 장치와 캐릭터 장치에 대한 장치 파일입니다. 이 파일은 (리눅스 커널에 들어 있는) 실제 드라이 버에 대한 인터페이스 역할을 합니다. (그리고 리눅스 커널에 들어 있는 드라이버는 하드웨어에 접근합니다.) 흔하지는 않지만 또 다른 종류의 장치 파일이 있는데, 파이프라고 합니다. 아래 표에 중요한 장치 파일 몇 개가 쓰여 있습니다.

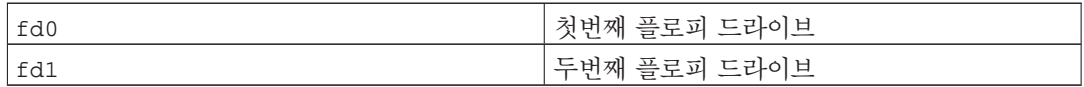

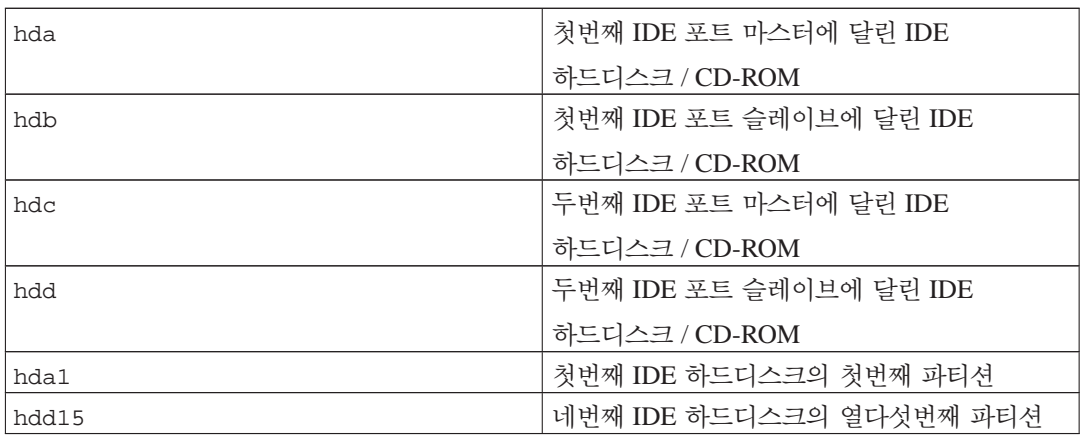

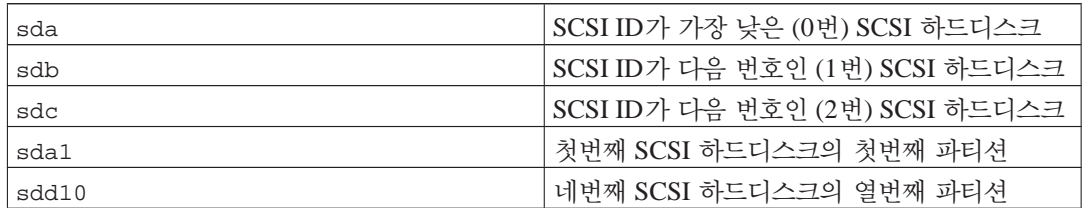

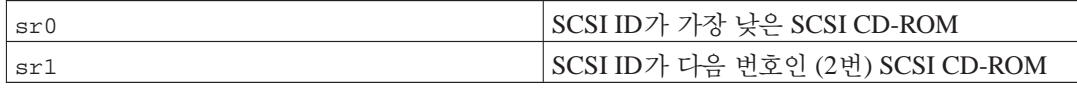

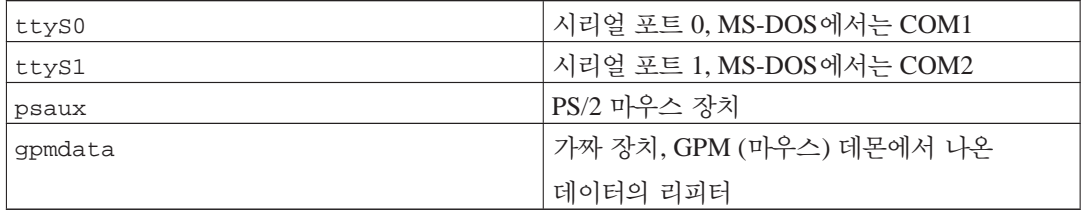

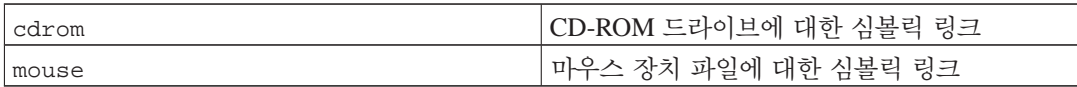

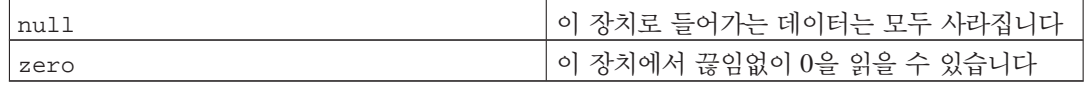

## **D.1.1.** 마우스 설정하기

마우스는 리눅스 콘솔과 (gpm 사용) X 윈도우 환경 모두에서 사용할 수 있습니다. 보통 gpm 과 X 서버 자체를 설치하기만 하면 마우스를 사용할 수 있습니다. 두 환경 모두 마우스 장치로 /dev/input/mice를 사용합니다. 마우스 프로토콜은 gpm에서는 **exps2**, X 환경에서는 **ExplorerPS/2**입니다. 설정 파일은 /etc/gpm.conf와 /etc/X11/xorg.conf입니다.

마우스를 사용하려면 특정 커널 모듈을 읽어들여야 할 수 있습니다. 대부분 올바른 모듈을 자동으 로 찾아내지만, 예전 시리얼 마우스나 버스 마우스<sup>1</sup> , 매우 오래된 컴퓨터의 마우스는 찾아내지 못할 수 있습니다. 여러가지 마우스 종류의 리눅스 커널 모듈은 아래 표에 있습니다:

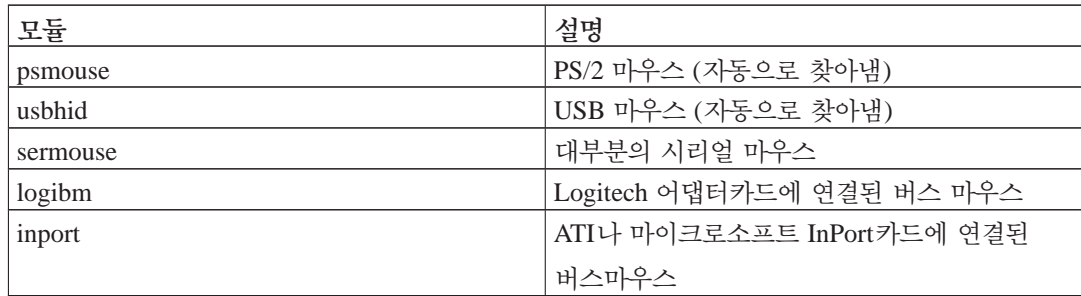

마우스 드라이버 모듈을 읽어들이려면 **modconf** 명령을 (같은 이름의 패키지에 들어 있습니다) 사 용할 수 있습니다. 모듈은 **kernel/drivers/input/mouse** 분류에 있습니다.

# <span id="page-139-0"></span>**D.2.** 태스크마다 필요한 디스크 공간

모든 표준 패키지를 포함하고 기본 2.6 커널을 사용하면 i386 아키텍처의 표준 설치 용량은 397MB 의 디스크 공간을 차지합니다. "표준 시스템" 태스크를 선택하지 않으면 최소의 베이스 시스템 설 치는 250MB를 차지합니다.

중요**:** 두 경우 모두, 설치가 끝나고 임시 파일을 지운 후에 실제 차지하는 디스크 용량입니다. 저널링 파 일과 같이 파일 시스템에서 사용하는 오버헤드는 감안하지 않았습니다. 즉 이보다 더 큰 디스크 공간이

<sup>1.</sup> 시리얼 마우스는 일반적으로 9핀 D형 커넥터를 사용하고 버스마우스는 8핀 둥근 커넥터를 사용합니다. PS/2마우스의 6핀 커넥터나 ADB 마우스의 4핀 커넥터와 혼동할 수 있습니다.

설치하는 도중에도 필요하고 시스템을 실제 사용할 때도 필요합니다.

다음 표는 aptitude에서 표시하는 값으로 (tasksel에 들어 있는) 태스크에 필요한 용량입니다. 태스크 중에는 겹치는 부분이 있기 때문에 두 개의 태스크를 같이 설치하면 숫자를 합친 전체 크기보다는 작을 수도 있습니다.

파티션의 크기를 결정할 때, 표준 설치의 크기에 다음 표에 있는 크기를 더해야 합니다. "설치 크 기"에 들어 있는 크기의 대부분은 /usr 및 /lib에서 차지합니다. "다운로드 크기"는 (일시적으로) /var에 필요합니다.

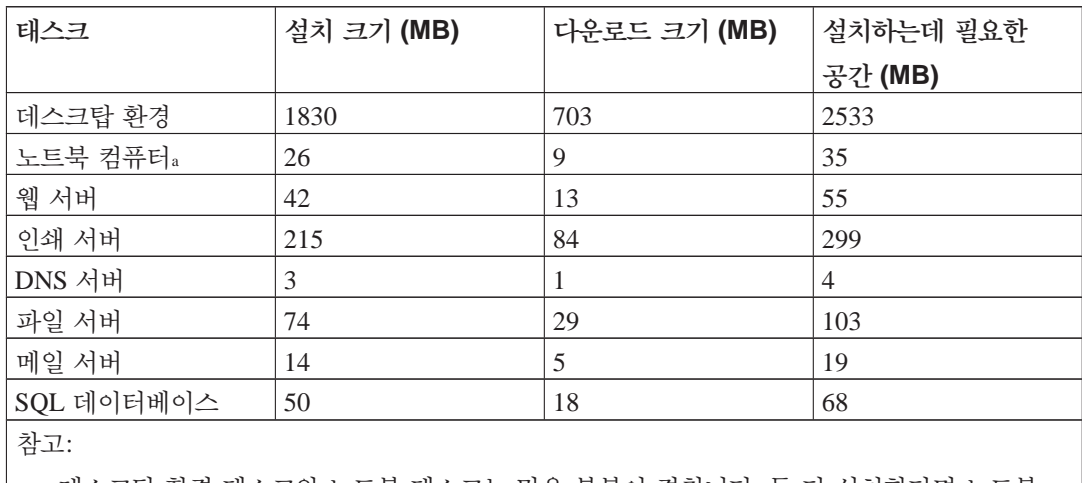

a. 데스크탑 환경 태스크와 노트북 태스크는 많은 부분이 겹칩니다. 둘 다 설치한다면 노트북 태스트가 추가로 차지하는 디스크 공간은 수 메가바이트에 불과합니다.

참고**:** 데스크탑 태스크는 그놈 데스크탑 환경을 설치합니다.

영어가 아닌 언어로 설치한다면 **tasksel**에서 자동으로 지역화 태스크를 (해당 언어에 대한 태스크 가 있다면) 설치합니다. 언어마다 필요한 공간이 다릅니다. 다운로드하고 설치하는데 최대 350MB 까지의 공간이 있어야 합니다.

# **D.3.** 유닉스**/**리눅스 시스템에서 데비안 **GNU/**리눅스 설치하기

이 부분에서는 (이 안내서의 다른 부분에 설명한) ncurses 기반 메뉴 방식 설치 프로그램을 사용 하지 않고, 기존 유닉스 혹은 리눅스 시스템을 이용해 데비안 GNU/리눅스 배포판을 설치하는 방 법을 설명합니다. 이 "크로스 설치" 하우투는 Red Hat, Mandrake, SUSE에서 데비안 GNU/리눅스 배포판으로 바꾸려는 사용자에게 필요한 부분입니다. 여기서는 유닉스 계열의 명령어를 입력하는 방법이나 파일 시스템을 돌아다니는 데 익숙해져 있다고 가정합니다. 여기서 s 표시는 사용자의 기존 시스템에서 입력하는 명령어이고, # 표시는 데비안 chroot에서 입력하는 명령어를 말합니다.

새로 설치한 데비안 시스템을 필요에 맞게 설정하기만 하면, 기존 사용자 데이터를 (있다면) 옮겨와 서 계속 사용할 수 있습니다. 즉 "다운타임이 없는" 데비안 GNU/리눅스 설치입니다. 또 이 방법은 여러가지 부팅 미디어나 설치 미디어가 동작하지 않는 하드웨어에서 좋은 설치 방법입니다.

참고**:** 이 과정은 대부분을 수동으로 해야 하므로, 시스템의 수많은 기초적인 설정을 직접 해야 합니다. 이렇게 하려면 보통 방법으로 설치할 때 필요한 것보다 데비안과 리눅스에 대한 지식이 훨씬 더 많이 필요합니다. 또 이렇게 설치한 시스템이 보통 방법으로 설치한 것과 완전히 동일할 거라고 기대해서도 안 됩니다. 또 이 과정은 시스템을 준비하는 기초 단계일 뿐이고, 추가로 설치 및 설정 과정이 더 필요할 수도 있습니다.

#### **D.3.1.** 시작하기

기존 유닉스용 파티션 도구를 이용해 하드 드라이브를 필요한 대로 다시 파티션하십시오. 최소한 파일 시스템 한 개를 스왑으로 만드십시오. 콘솔만 설치하는 경우는 약 350MB의 공간이 필요하고 X를 설치한다면 약 1GB가 (그놈이나 KDE같은 데스크탑 환경을 설치한다면 이보다 더) 필요합니 다.

그리고 파티션에 파일 시스템을 만드십시오. 예를 들어 /dev/hda6 파티션에 ext3 파일 시스템을 만드는 경우라면 (여기 예제에서 루트 파티션입니다):

# mke2fs -j /dev/hda6

ext2 파일 시스템을 만드는 경우라면 **-j** 옵션을 빼십시오.

스왑을 초기화하고 활성화하십시오 (아래의 파티션 번호를 데비안 스왑 파티션에 맞게 바꾸십시 오):

# mkswap /dev/hda5 # sync; sync; sync # swapon /dev/hda5

한 파티션을 /mnt/debinst에 (루트 (/) 파일 시스템을 설치할 위치) 마운트하십시오. 마운트 위치 이름은 마음대로 정한 것이고, 아래에서 계속 사용합니다.

# mkdir /mnt/debinst # mount /dev/hda6 /mnt/debinst

> 참고**:** 파일 시스템의 일부를 (예를 들어 /usr) 별도의 파티션에 마운트하려면, 다음 단계로 넘어가기 전에 그 디렉토리를 수동으로 만들어서 마운트해야 합니다.

#### **D.3.2. debootstrap** 설치

데비안 베이스 시스템을 설치할 때 데비안 설치 프로그램이 사용하는 프로그램은, 공식적으로 **debootstrap**입니다. **debootstrap**은 **wget**과 **ar**을 사용하지만, 그 밖에는 /bin/sh와 기본 유닉스/ 리눅스 도구<sup>2</sup>만 있으면 됩니다. 기존 시스템에 **wget**과 **ar**이 없으면 설치하십시오. 그리고 **debootstrap**을 다운로드하고 설치하십시오.

아니면 다음 방법을 이용해 수동으로 설치할 수도 있습니다. 먼저 .deb 파일을 풀 작업용 폴더를 만드십시오:

# mkdir work # cd work

바이너리 파일은 데비안 아카이브에 있습니다. (아키텍처에 맞는 파일을 선택하도록 하십시오.) 패키지 풀 (http://ftp.debian.org/debian/pool/main/d/debootstrap/)에서 **debootstrap** .deb 파일을 다 운로드하고, 패키지를 작업용 폴더에 복사하고, 파일을 풀어 내십시오. 이 파일을 설치하려면 루트 권한이 필요합니다.

```
# ar -x debootstrap_0.X.X_all.deb
# cd /
# zcat /full-path-to-work/work/data.tar.gz | tar xv
```
#### **D.3.3. debootstrap** 실행

**debootstrap**을 실행하면 필요한 파일을 아카이브에서 직접 다운로드합니다. 아래의 명령어 예제에서 **ftp.kr.debian.org/debian**을 아무 데비안 아카이브 미러로 바꿀 수 있습니다. 네트워크에서 가까이 있는 미러로 하는 게 좋습니다. 미러 목록은 http://www.debian.org/misc/README.mirrors에 있습니다.

```
lenny 데비안 GNU/리눅스 CD를 /cdrom에 마운트했다면 http URL 대신에 file URL을 쓸 수 있습
니다: file:/cdrom/debian/
```
**debootstrap** 명령에서 ARCH를 다음 중의 하나로 바꾸십시오: **alpha**, **amd64**, **arm**, **armel**, **hppa**, **i386**, **ia64**, **m68k**, **mips**, **mipsel**, **powerpc**, **s390**, **sparc**.

```
# /usr/sbin/debootstrap --arch ARCH lenny \
     /mnt/debinst http://ftp.us.debian.org/debian
```
<sup>2.</sup> 여기엔 GNU 기본 유틸리티와 **sed**, **grep**, **tar**와**gzip**같은 명령을 포함합니다.

## **D.3.4.** 베이스 시스템 설정

이렇게 하면 디스크 안에 임시 시스템이 아니라 완전한 데비안 시스템이 갖춰졌습니다. **chroot**로 그 안에 들어갑니다:

# LANG=C chroot /mnt/debinst /bin/bash

chroot로 들어간 다음에 터미널 정의를 데비안 베이스 시스템과 맞게 맞춰야 할 것입니다. 예를 들어:

# export TERM=xterm-color

#### **D.3.4.1.** 장치 파일 만들기

이렇게 하면 /dev/에는 아주 기초적인 장치 파일만 들어 있게 됩니다. 다음 단계로 진행하려면 장치 파일이 몇 개 더 필요합니다. 여러가지 방법이 있고, 이 중에 어떤 방법을 이용할 지는 설치에 사용하는 호스트 시스템이 무엇이냐에 따라, 그리고 모듈식 커널을 이용할 것인가 아닌가, 그리고 새 시스템에 동적인 (예를 들어 udev 사용) 장치 파일을 사용할 지 고정 장치 파일을 사용할 지에 따라 달라집니다.

사용할 수 있는 옵션 몇 가지를 설명하면:

• 다음 명령으로 기본적인 고정 장치 파일을 만듭니다

```
# cd /dev
# MAKEDEV generic
```
- **MAKEDEV**를 이용해 수동으로 장치 파일을 직접 지정해서 만듭니다
- 호스트 시스템의 /dev를 대상 시스템의 /dev 디렉토리에 연결합니다. 어떤 패키지는 postinst 스 크립트를 실행하면서 장치 파일을 만들 수도 있습니다. 그러므로 이 옵션은 주의해서 사용해야 합니다.

#### **D.3.4.2.** 파티션 마운트하기

/etc/fstab을 만들어야 합니다.

# editor /etc/fstab

여기에 있는 예제를 필요에 맞게 수정하면 됩니다:
# /etc/fstab: static file system information. # # file system mount point type options dump pass /dev/XXX / ext3 defaults 0 1 /dev/XXX /boot ext3 ro,nosuid,nodev 0 2 /dev/XXX none swap sw 0 0 proc  $/$ proc proc defaults 0 0 /dev/fd0 /media/floppy auto noauto,rw, sync, user, exec 0 0 /dev/cdrom /media/cdrom iso9660 noauto,ro,user,exec 0 0 /dev/XXX /tmp ext3 rw,nosuid,nodev 0 2 /dev/XXX /var ext3 rw,nosuid,nodev 0 2 /dev/XXX /usr ext3 rw,nodev 0 2 /dev/XXX /home ext3 rw,nosuid,nodev 0 2

**mount -a** 명령으로 /etc/fstab에 지정한 파일 시스템을 모두 마운트하십시오. 아니면 다음 명 령으로 파일 시스템을 하나하나 마운트하십시오:

# mount /path # 예를 들어: mount /usr

현재 데비안 시스템은 /media 아래에 이동식 미디어의 마운트 위치가 들어 있지만, /에 호환성 유지를 위해 심볼릭 링크를 만들어 놓았습니다. 필요하면 이 심볼릭 링크를 만드십시오. 예를 들어:

# cd /media # mkdir cdrom0 # ln -s cdrom0 cdrom # cd / # ln -s media/cdrom

proc 파일 시스템은 여러번 어느 위치에서든 마운트할 수 있습니다. (하지만 /proc을 관행적으로 사용합니다.) **mount -a** 명령을 사용하지 않았다면, 계속하시기 전에 꼭 proc을 마운트하십시오.

# mount -t proc proc /proc

**ls /proc** 명령을 실행하면 여러 파일이 들어 있는 디렉토리 내용을 표시합니다. 이 명령이 실패 하면 chroot 바깥에서 proc을 마운트할 수 있습니다:

# mount -t proc proc /mnt/debinst/proc

#### **D.3.4.3.** 시간대 설정하기

/etc/default/rcS에 파일에 들어 있는 옵션입니다. 하드웨어 시계를 UTC로 설정할 지, 지역별 시간으로 설정할 지 판단합니다. 다음 명령으로 이 부분을 설정하고, 해당 지역의 시간대를 설정합 니다.

```
# editor /etc/default/rcS
# tzconfig
```
### **D.3.4.4.** 네트워크 설정하기

네트워크를 설정하려면, /etc/network/interfaces, /etc/resolv.conf, /etc/hostname과 /etc/hosts 파일을 편집하십시오.

```
# editor /etc/network/interfaces
```
다음은 /usr/share/doc/ifupdown/examples에 들어 있는 예제입니다:

```
######################################################################
# /etc/network/interfaces -- configuration file for ifup(8), ifdown(8)
# See the interfaces(5) manpage for information on what options are
# available.
######################################################################
# We always want the loopback interface.
#
auto lo
iface lo inet loopback
# To use dhcp:
#
# auto eth0
# iface eth0 inet dhcp
# An example static IP setup: (broadcast and gateway are optional)
#
# auto eth0
# iface eth0 inet static
# address 192.168.0.42
```

```
# network 192.168.0.0
# netmask 255.255.255.0
# broadcast 192.168.0.255
# gateway 192.168.0.1
네임서버와 search 명령을 /etc/resolv.conf에 입력하십시오:
# editor /etc/resolv.conf
간단한 예제 /etc/resolv.conf:
search hqdom.local
nameserver 10.1.1.36
nameserver 192.168.9.100
시스템의 호스트이름을 입력하십시오 (2글자에서 63글자까지):
# echo DebianHostName > /etc/hostname
그리고 IPv6를 지원하는 기본적인 /etc/hosts 파일은:
127.0.0.1 localhost DebianHostName
# The following lines are desirable for IPv6 capable hosts
::1 ip6-localhost ip6-loopback
fe00::0 ip6-localnet
ff00::0 ip6-mcastprefix
ff02::1 ip6-allnodes
ff02::2 ip6-allrouters
ff02::3 ip6-allhosts
```
네트워크 카드가 여러개라면, /etc/modules에 드라이버 모듈 이름을 적당한 순서로 맞춰야 합니 다. 그래야 부팅할 때 각 카드가 의도한 해당 인터페이스 이름으로 (eth0, eth1 등) 연결됩니다.

### **D.3.4.5. APT** 설정하기

debootstrap은 아주 기본적인 /etc/apt/sources.list 파일을 만드므로 추가 패키지를 설치할 수 있습니다. 하지만 이 외에 소스를 추가해야 할 경우가 있습니다. 예를 들어 보안 업데이트의 소스 패키지를 설정할 수 있습니다:

```
deb-src http://ftp.us.debian.org/debian lenny main
```
deb http://security.debian.org/ lenny/updates main

deb-src http://security.debian.org/ lenny/updates main

sources.list 파일을 고친 다음에 꼭 **aptitude update**를 실행하십시오.

### **D.3.4.6.** 로캘 및 키보드 설정하기

영어가 아닌 언어를 사용할 때 로캘을 설정하려면 locales 지원 패키지를 설치하고 그 패키지를 설정하십시오. 지금은 UTF-8 로캘 사용을 권장합니다:

```
# aptitude install locales
# dpkg-reconfigure locales
키보드를 설정하려면 (키보드 설정이 필요한 경우):
```
# aptitude install console-data # dpkg-reconfigure console-data

chroot 안에서는 키보드를 설정할 수 없으니 유의하십시오. 다시 시작한 다음에 설정합니다.

# **D.3.5.** 커널 설치

이 시스템을 부팅하려면, 리눅스 커널과 부트로더가 있어야 합니다. 패키지로 만들어져 있는 커널은 다음 명령으로 찾아 보십시오:

# apt-cache search linux-image

패키지로 만든 커널을 사용하려면, /etc/kernel-img.conf 설정 파일을 미리 만드십시오. 예제 파일은 다음과 같습니다:

```
# Kernel image management overrides
# See kernel-img.conf(5) for details
do_symlinks = yes
relative_links = yes
do_bootloader = yes
do_bootfloppy = no
do_initrd = yes
link in boot = no
```
이 파일 및 여러가지 옵션에 대한 자세한 정보는, kernel-package 패키지를 설치하면 생기는 해당 맨페이지를 참고하십시오. 해당 옵션 값을 시스템에 맞추시기를 권장합니다.

그리고 설치하려는 커널 패키지를 패키지 이름을 이용해 설치하십시오.

# aptitude install linux-image-2.6.26-arch-etc

패키지로 만든 커널을 설치하기 전에 /etc/kernel-img.conf 파일을 만들어 두지 않았다면, 설 치하면서 몇 가지 질문을 받게 될 수 있습니다.

## **D.3.6.** 부트로더 설정하기

데비안 GNU/리눅스 시스템을 부팅 가능하게 하려면, 부트로더를 설정해서 루트 파티션에서 설치한 커널을 읽어들이도록 하십시오. **debootstrap**은 부트로더를 설치하지 않는다는 점에 주의하십시오. 하지만 **aptitude**을 데비안 chroot 안에서 사용하면 부트로더를 설치할 수 있습니다.

**info grub** 혹은 **man lilo.conf** 명령으로 부트로더 설정 방법을 미리 알아보십시오. 데비안을 설치할 때 사용했던 기존 시스템을 계속 유지하는 경우라면, 기존의 grub menu.lst 혹은 lilo.conf에 데비안에 해당하는 항목을 추가하십시오. lilo.conf의 경우, 파일을 새로운 시스템으로 복사해 와서 편집할 수도 있습니다. 편집을 마친 다음에는 **lilo**를 실행하십시오. (**lilo**를 실행하면 실행하는 시스템에 상대적인 lilo.conf 파일을 사용하게 됩니다.)

grub 설정은 다음과 같이 쉽습니다:

```
# aptitude install grub
# grub-install /dev/hda
# update-grub
```
두 번째 명령이 **grub**을 설치합니다. (이 경우에는 hda의 MBR에 설치합니다.) 마지막 명령은 올바 르게 동작하는 /boot/grub/menu.lst 파일을 만듭니다.

앞서 /dev/hda 장치 파일을 만들었다고 가정합니다. **grub**을 설치하는 다른 방법도 있지만, 이 부록이 다룰 범위를 벗어나는 내용입니다.

다음은 기초적인 /etc/lilo.conf 예제입니다:

boot=/dev/hda6 root=/dev/hda6 install=menu delay=20 lba32 image=/vmlinuz initrd=/initrd.img label=Debian

사용하는 부트로더에 따라 /etc/kernel-img.conf 파일 내용을 약간 바꿀 수 있습니다. grub 부트로더의 경우, do\_bootloader 옵션을 "no"로 해야 합니다. 또 데비안 커널을 설치하거나 지울 때마다 자동으로 /boot/grub/menu.lst 파일을 업데이트하려면 다음 줄을 추가합니다:

postinst\_hook = update-grub postrm\_hook = update-grub

lilo 부트로더의 경우, do\_bootloader는 "yes"로 놔둬야 합니다.

## **D.3.7.** 마지막 처리

앞에서 말한 것처럼, 설치한 시스템은 아주 기초적인 시스템입니다. 시스템을 좀 더 괜찮게 만드려 면, 쉬운 방법으로 "standard" 우선 순위의 모든 패키지를 설치하면 됩니다:

# tasksel install standard

물론 **aptitude**를 이용해 패키지를 하나하나 선택해서 설치할 수도 있습니다.

설치한 다음에 /var/cache/apt/archives/ 밑에 다운로드한 패키지가 많이 들어 있게 됩니다. 다음 명령을 실행하면 디스크 공간을 좀 더 확보할 수 있습니다:

# aptitude clean

# <span id="page-149-0"></span>**D.4.** 패러렐 라인 **IP**를 **(PLIP)** 이용해 데비안 **GNU/**리눅스 설치하기

이 부분은 이더넷 카드는 없지만 게이트웨이 컴퓨터와 널 모뎀 케이블을 (널 프린터 케이블이라 고도 합니다) 통해 연결되어 있는 컴퓨터에 데비안 GNU/리눅스를 설치하는 방법을 설명합니다. 게이트웨이 컴퓨터는 데비안 미러가 있는 네트워크에 (예를 들어 인터넷에) 연결되어 있어야 합니 다.

이 부록의 예제에서는 전화접속 연결을 통해 (ppp0) 인터넷에 연결된 게이트웨이와 PLIP 연결을 합니다. 타겟 컴퓨터와 소스 컴퓨터 각각에 IP 주소로 192.168.0.1 및 192.168.0.2를 사용합니다. (게이트웨이에 연결되어 있는 네트워크에서 이 IP 주소는 사용하지 말아야 합니다.)

설치할 때 설정한 PLIP 연결은 설치한 시스템을 다시 시작한 다음에도 사용할 수 있습니다. (7[장](#page-95-0) 참고.)

시작하기 전에, 소스와 타겟 컴퓨터 모두에 대해 BIOS 설정의 패러렐 포트 부분을 (IO 베이스 주소 및 IRQ) 확인해야 합니다. 가장 많이 쓰는 값은 io=0x378, irq=7입니다.

## **D.4.1.** 요구 사항

- 데비안을 설치할 타겟이라고 하는 대상 컴퓨터.
- 시스템 설치 미디어. [2.4](#page-22-0)절 참고.
- 인터넷에 연결된 소스라고 하는 컴퓨터, 게이트웨이로 동작합니다.
- DB-25 널모뎀 케이블. 이 케이블에 대한 정보 및 케이블을 직접 만드는 방법은 PLIP-Install-HOWTO (http://www.tldp.org/HOWTO/PLIP-Install-HOWTO.html)를 참고하십시오.

## **D.4.2.** 소스 설정하기

다음 쉘 스크립트는 소스 컴퓨터를 (ppp0를 사용한) 인터넷 게이트웨이로 설정하는 예제입니다.

#!/bin/sh

```
# 커널에서 실행중인 모듈을 없애 충돌을 방지하고
# 다시 수동으로 설정합니다.
modprobe -r lp parport_pc
modprobe parport pc io=0x378 irq=7
modprobe plip
```

```
# plip 인터페이스를 설정합니다 (이 경우는 plip0, dmesg | grep plip 명령으로 확인하십시
9)ifconfig plip0 192.168.0.2 pointopoint 192.168.0.1 netmask 255.255.255.255 up
```

```
# gateway 설정
modprobe iptable_nat
iptables -t nat -A POSTROUTING -o ppp0 -j MASQUERADE
echo 1
> /proc/sys/net/ipv4/ip_forward
```
## **D.4.3.** 타겟 설치

설치 미디어를 부팅하십시오. 설치는 전문가 모드에서 실행해야 합니다. 부팅 프롬프트에서 **expert**를 입력하십시오. 커널 모듈의 파라미터를 설정하려면, 부팅 파라미터에도 설정해야 합니다. 예를 들어, 설치 프로그램을 부팅하고 partport\_pc 모듈의 "io" 및 "irq" 파라미터의 값을 설정하려면, 다음을 부팅 파라미터에 입력하십시오:

```
expert parport_pc.io=0x378 parport_pc.irq=7
```
아래는 설치 단계에서 입력해야 할 사항들입니다.

1. CD에서 설치 프로그램 컴포넌트 읽어들이기

목록에서 **plip-modules** 옵션을 선택하십시오. 그러면 설치 시스템에서 PLIP 드라이버를 사 용할 수 있습니다.

- 2. 네트워크 하드웨어 검색
	- 만약 타겟에 네트워크 카드가 있으면, 검색한 드라이버 모듈의 목록이 표시됩니다. debian-installer에서 plip을 강제로 사용하려면 목록에 있는 드라이버 모듈을 모두 선택 해제하십시오. 물론 타겟에 네트워크 카드가 없으면 이 목록은 표시하지 않습니다.
	- 앞에서 네트워크 카드를 찾지 못했거나 선택하지 않았으므로, 목록에서 선택한 네트워크 드라이버 모듈을 설치합니다. **plip** 모듈을 선택하십시오.

3. 네트워크 설정

- DHCP로 네트워크 자동 설정: 아니오
- IP 주소: **192.168.0.1**
- 포인트 투 포인트 주소: **192.168.0.2**
- 네임서버 주소: 소스에서 사용한 같은 주소를 입력합니다. (/etc/resolv.conf 파일 참고.)

# **D.5. PPP** 오버 이더넷을 **(PPPoE)** 이용해 데비안 **GNU/** 리눅스 설치하기

어떤 국가에서는 PPP 오버 이더넷이 (PPPoE) 초고속 인터넷 연결에서 (ADSL 혹은 케이블) 인터 넷 서비스 제공자에게 연결하는 일반적인 프로토콜입니다. PPPoE 연결은 기본값으로는 지원하지 않지만 아주 간단히 동작하게 만들 수 있습니다. 여기서 그 방법을 설명합니다.

설치할 때 설정한 PPPoE 연결은 설치한 시스템을 다시 시작한 다음에도 사용할 수 있습니다. (7[장](#page-95-0) 참고.)

설치할 때 PPPoE를 설정하고 사용하는 옵션을 사용하려면, CD-ROM/DVD 이미지중 하나를 사용 해야 합니다. 다른 설치 방법에서는 지원하지 않습니다. (예를 들어 netboot에서는 지원하지 않습니 다.)

PPPoE를 통한 설치는 다른 설치와 거의 동일합니다. 아래에서 다른 부분을 설명합니다.

• 부팅 파라미터로 **modules=ppp-udeb**을 사용해 설치 프로그램을 부팅하십시오<sup>3</sup>. 이렇게 하면 자동으로 PPPoE 설정을 하는 컴포넌트를 (ppp-udeb) 읽어들여서 실행합니다.

<sup>3.</sup> 부팅 파라미터를 추가하는 방법은 [5.1.6](#page-50-0)절 부분을 참고하십시오.

- 마찬가지로 설치 처음 단계를 계속 하십시오. (언어, 국가 및 키보드 선택. 그리고 필요한 경우 설치 프로그램 컴포넌트를 추가로 읽어들이기<sup>4</sup>.)
- 다음 단계는 네트워크 하드웨어 찾기입니다. 시스템에 들어 있는 모든 이더넷 카드를 찾습니다.
- 그 다음에 실제로 PPPoE 설정을 시작합니다. 설치 프로그램에서 검색한 모든 이더넷 장치에 대해서 PPPoE 콘센트레이터(PPPoE 연결을 처리하는 서버)가 있는 지 찾아 봅니다.

첫번째 시도할 때 콘센트레이터를 찾지 못하는 경우도 있습니다. 네트워크가 느리거나 너무 로드 가 심하거나 서버에 문제가 있는 경우 이런 일이 발생할 수 있습니다. 대부분의 경우 다시 한번 콘센트레이터를 검색해 보면 성공합니다. 다시 시도해 보려면 설치 프로그램의 메인 메뉴에서 PPPoE 연결 설정 및 시작을 선택하십시오.

- 콘센트레이터를 찾으면, 로그인 정보를 (PPPoE 사용자 이름 및 암호) 입력할 수 있게 물어봅니 다.
- 여기서 설치 프로그램은 입력한 정보를 이용해 PPPoE에 연결합니다. 올바른 정보를 입력했다면, PPPoE 연결을 설정하고 PPPoE를 이용해 인터넷에 연결해 (필요한 경우) 패키지를 인터넷에서 받아올 수 있게 됩니다. 로그인 정보가 틀렸거나 기타 오류가 발생한 경우에는 설치 프로그램이 멈춥니다. 하지만 PPPoE 연결 설정 및 시작을 선택하면 다시 설정을 할 수 있습니다.

## **D.6.** 그래픽 설치 프로그램

그래픽 버전의 설치 프로그램은 일부의 아키텍처에서만 (Intel x86 포함) 사용할 수 있습니다. 그래 픽 설치 프로그램의 기능은 일반 설치 프로그램과 완전히 동일하고 (거의 같은 프로그램을 이용합 니다) 프론트엔드만 다릅니다.

기능이 동일하긴 하지만, 그래픽 설치 프로그램은 분명한 장점이 몇가지 있습니다. 가장 큰 장점은 더 많은 언어를 지원한다는 점입니다. 즉 일반적인 "newt" 프론트엔드에서 표시할 수 없는 문자셋을 사용하는 언어까지 지원합니다. 또 마우스를 사용하기 때문에 사용하기 편리하고, 경우에 따라서는 여러 개의 질문을 한 화면에 표시할 수도 있습니다.

그래픽 설치 프로그램은 모든 CD 이미지 및 hd-media 설치 방법에서 사용할 수 있습니다. 그래픽 설치 프로그램으로 부팅하려면 간단히 부팅 메뉴에서 관련 옵션을 선택하면 됩니다. 전문가 모드 및 응급 모드에서는 "Advanced options" 메뉴에서 선택할 수 있습니다. 예전에 사용했던 부팅 방 법이었던 **installgui**, **expertgui**, **rescuegui**도 "Help" 옵션 다음에 나오는 부팅 프롬프트에서 입력하면 사용할 수 있습니다.

네트워크 부팅할 수 있는 그래픽 설치 프로그램 이미지도 있습니다. 또 특별히 "미니" ISO 이미지<sup>5</sup> 도 있어서 테스트할 때 특히 유용하게 쓸 수 있습니다.

<sup>4.</sup> ppp-udeb 컴포넌트를 이 단계에서 추가 컴포넌트로 읽어들입니다. 중간이나 낮은 우선 순위로 설치한다면 (전문가 모드), 부팅 프롬프트에서 "modules" 파라미터를 설정하지 않고 ppp-udeb을 선택할 수 있습니다.

<sup>5.</sup> 미니 ISO 이미지는 [4.2](#page-38-0)절에 설명한 데비안 미러에서 다운로드할 수 있습니다. "netboot/gtk/mini.iso" 파일을 찾아 보십 시오.

그래픽 설치 프로그램을 시작할 때에도 일반 설치 프로그램과 마찬가지로 부팅 파라미터를 추가 할 수 있습니다. 그러한 파라미터 중의 하나를 이용하면 마우스를 왼손으로 사용하도록 설정할 수 있습니다. 그리고 마우스 장치와 (예를 들어 시리얼 마우스의 경우) 마우스 프로토콜을 선택하는 파라미터도 있습니다. 파라미터에 대한 정보는 [5.2](#page-52-0)절 및 [5.1.6](#page-50-0)절 부분을 참고하십시오.

참고**:** 그래픽 설치 프로그램은 일반 설치 프로그램보다 훨씬 많은 메모리를 (96MB) 차지합니다. 충분한 메모리가 없는 경우, 자동으로 보통의 "newt" 프론트엔드로 실행합니다.

시스템의 메모리가 44MB보다 작으면 (일반 설치 프로그램이 동작하는 경우에도) 그래픽 설치 프로그램 이 시작하지 못하고 실패합니다. 메모리가 작은 시스템의 경우 일반 설치 프로그램 사용을 권장합니다.

### **D.6.1.** 그래픽 설치 프로그램 사용하기

앞에서 말한 것처럼, 그래픽 설치 프로그램은 보통의 설치 프로그램과 동일하게 동작합니다. 그러 므로 이 안내서를 그대로 이용해 설치를 마칠 수 있습니다.

마우스보다 키보드를 사용하고 싶다면, 두 가지를 미리 알아둬야 합니다. 접힌 목록을 펼치려면 (예 를 들어 대륙별로 묶여진 국가를 선택할 때), **+**와 **-** 키를 이용합니다. 질문에 대해 여러 개의 항목을 선택하려면 (예를 들어 태스크를 선택할 때), 선택한 다음에 먼저 탭을 눌러 계속 단추로 이동하고 엔터를 누르면 해당 선택을 (선택하는 게 아니라) 토글합니다.

다른 콘솔로 바꾸려면, X 윈도우 시스템과 마찬가지로 **Ctrl** 키를 이용할 수 있습니다. 예를 들 어 VT2로 (첫번째 디버깅 쉘) 이동하려면: **Ctrl**-왼쪽 **Alt**-**F2**를 누릅니다. 그래픽 설치 프로그램은 VT5에서 동작하므로 왼쪽 **Alt**-**F5** 키를 누르면 VT5로 돌아갑니다.

## **D.6.2.** 알려진 문제점

설치 프로그램의 그래픽 프론트엔드는 비교적 새로 등장한 기능이고, 그래서 알려진 문제점이 몇 가지 있습니다. 이 문제를 해결하는 중입니다.

- 일부 화면에서는 아직 화면의 열이 안 맞을 수도 있습니다.
- 터치패드 지원은 아직 완전하지 않습니다.

# 부록 **E.** 문서 관리 정보

# **E.1.** 문서 정보

이 설명서는 사지(Sarge)의 debian-installer 프로그램을 위해 작성한 문서입니다. 이 문서는 우 디(Woody)의 boot-floppies 설치 설명서를 기초로 작성했습니다. 이 우디 설치 설명서는 그 전에 있던 데비안 설치 설명서 및 2003년에 GPL로 릴리스했던 프로지니(Progeny) 배포판의 설명서를 기초로 작성했습니다.

이 문서는 닥북 (DocBook) XML 형식으로 작성되어 있습니다. docbook-xml과 docbook-xsl 패 키지에 있는 정보를 이용해서 여러가지 프로그램이 문서의 여러가지 형식의 출력을 만들어 냅니다.

문서를 유지보수하기 좋도록 엔티티와 프로파일 속성과 같은 여러가지 XML 기능을 이용합니다. 엔티티와 속성은 프로그래밍 언어의 변수 및 조건문과 비슷한 역할을 합니다. 이 문서의 XML 소스 에는 여러가지 아키텍처에 대한 정보가 모두 들어 있고, 각 아키텍처에 해당하는 텍스트를 분리하는 데 프로파일 속성을 사용합니다.

이 문서의 번역에 참여한 사람은 다음과 같습니다. 류창우, 박선재, 이광우, 장석문, 최병현. 도움을 주신 모든 분들에게 감사드립니다.

# **E.2.** 이 문서에 참여하기

이 문서에 대해 문제점이나 의견이 있으면 installation-guide 패키지를 이용해 버그리포트를 보내주십시오. reportbug 패키지를 참고하시고, 데비안 버그 추적 시스템 (http://bugs.debian.org/) 온라인 문서를 읽어보십시오. 해당 문제점이 벌써 보고된 상태인지 알아보려면 installation-guide 에 해결 안 된 버그 목록 (http://bugs.debian.org/debian-installer-manual)을 보는 것도 좋습니다. 이 미 보고된 버그인 경우, <XXXX@bugs.debian.org> 주소에 추가로 보강할 만한 정보나 도움이 될 만한 정보를 메일로 보낼 수 있습니다. 여기서 XXXX는 보고한 버그의 번호입니다.

더 좋은 방법으로, 이 문서의 닥북 소스 코드를 구해서 패치를 만드십시오. 닥북 소스 코드는 debianinstaller WebSVN (http://svn.debian.org/wsvn/d-i/)에 있습니다. 닥북에 익숙하지 않더라도 걱정하 지 마십시오. 설명서 디렉토리에 간단한 쪽지가 있고 이 쪽지를 읽는 걸로 시작하십시오. 닥북은 HTML과 비슷하면서도 텍스트의 화면 표시보다 의미에 중점을 두는 형식입니다. 패치는 (아래에 있는) debian-boot 메일링 리스트로 보내주십시오. SVN으로 소스 코드를 받는 방법은, 소스 코드 가 있는 맨 위 디렉토리에서 README (http://svn.debian.org/wsvn/d-i/README?op=file) 파일을 보십시오.

절대로 이 문서의 저자에게 직접 연락하지 마십시오. debian-installer에 대한 토론을 하는 (이 설명서에 대한 토론 포함) 리스트가 있습니다. 이 메일링 리스트는 <debian-boot@lists.debian.org>입니다. 이 리스트에 가입하는 방법은 데비안 메일링

리스트 가입 (http://www.debian.org/MailingLists/subscribe) 페이지에 있고, 데비안 메일링 리스트 아카이브 (http://lists.debian.org/)를 온라인으로 볼 수 있습니다.

# **E.3.** 중요 기여자들

이 문서는 맨 처음에 브루스 페렌스(Bruce Perens), 스벤 루돌프(Sven Rudolph), 이고르 그로브만(Igor Grobman), 제임스 트레이시(James Treacy), 애덤 디 카를로(Adam Di Carlo) 가 작성했습니다. 세바스찬 레이(Sebastian Ley)가 설치 하우투를 작성했습니다. 수많은 데비안 사용자와 개발자가 이 문서에 기여했습니다. 그 중에 특별히 언급한다면 마이클 슈미츠(Michael Schmitz) (m68k 지원 기능), 프랭크 노이만(Frank Neumann), (Amiga install manual (http://www.informatik.uni-oldenburg.de/~amigo/debian\_inst.html)의 원래 저자), 아르토 아스텔라(Arto Astala), 에릭 데로네이(Eric Delaunay)/벤 콜린즈(Ben Collins) (SPARC 정보), 타피오 레토넨(Tapio Lehtonen), 스티븐 볼츠마이어(Stéphane Bortzmeyer)가 있습니다. USB 메모리 부팅에 대해 도움을 준 파스칼 르 베일(Pascal Le Bail)에게 감사드립니다. 미로슬라프 쿠레(Miroslav Kuˇre)는 사지(Sarge) 데비안 설치 프로그램의 여러가지 새로운 기능에 대한 문서를 작성했습니다.

매우 큰 도움이 되었던 글과 정보는 다음 문서에 들어 있습니다: 짐 민타(Jim Mintha)의 네트워크 부팅에 관한 하우투 (URL 없음), Debian FAQ (http://www.debian.org/doc/FAQ/), Linux/m68k FAQ (http://www.linux-m68k.org/faq/faq.html), Linux for SPARC Processors FAQ (http://www.ultralinux.org/faq.html), Linux/Alpha FAQ (http://linux.iol.unh.edu/linux/alpha/faq/). 자유롭게 사용할 수 있고 풍부한 정보가 들어 있는 이 문서의 관리자들에게 깊은 감사를 표합니다. 이 설명서에서 chroot을 이용한 설치에 관한 부분은 [\(D.3](#page-140-0)절) 카르스텐 M. 셀프(Karsten M. Self)에 저작권이 있는 문서의 일부분에서 가져왔습니다.

이 설명서에서 PLIP을 이용한 설치에 대한 부분은 [\(D.4](#page-149-0)절) 길레스 라미럴(Gilles Lamiral)이 작성한 PLIP-Install-HOWTO (http://www.tldp.org/HOWTO/PLIP-Install-HOWTO.html)의 내용을 기초로 작성했습니다.

# **E.4.** 상표권 안내

모든 상표는 그 상표권자의 소유입니다.

참고**:** This is an unofficial translation of the GNU General Public License into Korean language. It was not published by the Free Software Foundation, and does not legally state the distribution terms for software that uses the GNU GPL — only the original English text (http://www.gnu.org/licenses/old-licenses/gpl-2.0.html) of the GNU GPL does that. However, we hope that this translation will help Korean speakers to better understand the GNU GPL.

이 문서는 GNU General Public License의 한국어 번역입니다. 이 번역문은 자유 소프트웨어 재단이 발행한 문서가 아니고, GNU GPL 소프트웨어의 배포조건에 대해 법적인 효력이 없습니다. GNU GPL 의 영어로 된 원문 텍스트 (http://www.gnu.org/licenses/old-licenses/gpl-2.0.html)만이 효력을 가집 니다. 이 번역문은 한국어 사용자가 GNU GPL을 더 쉽게 이해하기 위한 용도입니다.

#### 2판, 1991년 6월

Copyright (C) 1989, 1991 Free Software Foundation, Inc. 51 Franklin St, Fifth Floor, Boston, MA 02110-1301, USA.

누구든지 본 사용 허가서를 있는 그대로 복제하고 배포할 수 있습니다. 그러나 본문에 대한 수정은 허용되지 않습니다.

#### **F.1.** 전문

소프트웨어에 적용되는 대부분의 사용 허가서(license)들은 소프트웨어에 대한 수정과 공유의 자유 를 제한하려는 것을 그 목적으로 합니다. 그러나 GNU 일반 공중 사용 허가서(이하, "GPL"이라고 칭합니다.)는 자유 소프트웨어에 대한 수정과 공유의 자유를 모든 사용자들에게 보장하기 위해 서 성립된 것입니다. 자유 소프트웨어 재단이 제공하는 대부분의 소프트웨어들은 GPL에 의해서 관리되고 있으며, 몇몇 소프트웨어에는 별도의 사용 허가서인 GNU 라이브러리 일반 공중 사용 허가서(GNU Library General Public License)를 대신 적용하기도 합니다. 자유 소프트웨어란, 이를 사용하려고 하는 모든 사람에 대해서 동일한 자유와 권리가 함께 양도되는 소프트웨어를 말하며 프로그램 저작자의 의지에 따라 어떠한 종류의 프로그램에도 GPL을 적용할 수 있습니다. 따라서 여러분이 만든 프로그램에도 GPL을 적용할 수 있습니다.

자유 소프트웨어를 언급할 때 사용되는 "자유"라는 단어는 무료(無料)를 의미하는 금전적인 측면의 자유가 아니라 구속되지 않는다는 관점에서의 자유를 의미하며, GPL은 자유 소프트웨어를 이용한 복제와 개작, 배포와 수익 사업 등의 가능한 모든 형태의 자유를 실질적으로 보장하고 있습니다. 여기에는 원시 코드(source code)의 전부 또는 일부를 원용해서 개선된 프로그램을 만들거나 새 로운 프로그램을 창작할 수 있는 자유가 포함되며, 자신에게 양도된 이러한 자유와 권리를 보다 명확하게 인식할 수 있도록 하기 위한 규정도 포함되어 있습니다.

GPL은 GPL 안에 소프트웨어를 양도받을 사용자의 권리를 제한하는 조항과 단서를 별항으로 추 가시키지 못하게 함으로써 사용자들의 자유와 권리를 실제적으로 보장하고 있습니다. 자유 소프트 웨어의 개작과 배포에 관계하고 있는 사람들은 이러한 무조건적인 권리 양도 규정을 준수해야만 합니다.

예를 들어 GPL 프로그램을 배포할 경우에는 프로그램의 유료 판매나 무료 배포에 관계없이 자신이 해당 프로그램에 대해서 가질 수 있었던 모든 권리를, 프로그램을 받게될 사람에게 그대로 양도해 주어야 합니다. 이 경우, 프로그램의 원시 코드를 함께 제공하거나 원시 코드를 구할 수 있는 방법을 확실히 알려주어야 하고 이러한 모든 사항들을 사용자들이 분명히 알 수 있도록 명시해야 합니다.

자유 소프트웨어 재단은 다음과 같은 두 가지 단계를 통해서 사용자들을 권리를 보호합니다. (1) 소프트웨어에 저작권을 설정합니다. (2) 저작권의 양도에 관한 실정법에 의해서 유효한 법률적 효 력을 갖는 GPL을 통해 소프트웨어를 복제하거나 개작 및 배포할 수 있는 권리를 사용자들에게 부여합니다.

자유 소프트웨어를 사용하는 사람들은 반복적인 재배포 과정을 통해 소프트웨어 자체에 수정과 변형이 일어날 수도 있으며, 이는 최초의 저작자가 만든 소프트웨어가 갖고 있는 문제가 아닐 수 있 다는 개연성을 인식하고 있어야 합니다. 우리는 개작과 재배포 과정에서 다른 사람에 의해 발생된 문제로 인해 프로그램 원저작자들의 신망이 훼손되는 것을 원하지 않습니다. GPL에 자유 소프트웨 어에 대한 어떠한 형태의 보증도 규정하지 않는 이유는 이러한 점들이 고려되었기 때문이며, 이는 프로그램 원저작자와 자유 소프트웨어 재단의 자유로운 활동을 보장하는 현실적인 수단이기도 합 니다.

특허 제도는 자유 소프트웨어의 발전을 위협하는 요소일 수밖에 없습니다. 자유 프로그램을 재배 포하는 사람들이 개별적으로 특허를 취득하게 되면, 결과적으로 그 프로그램이 독점 소프트웨어가 될 가능성이 있습니다. 자유 소프트웨어 재단은 이러한 문제에 대처하기 위해서 어떠한 특허에 대 해서도 그 사용 권리를 모든 사람들(이하, "공중(公衆)"이라고 칭합니다.)에게 자유롭게 허용하는 경우에 한해서만 자유 소프트웨어와 함께 사용할 수 있다는 것을 명확히 밝히고 있습니다.

복제(copying)와 개작(modification) 및 배포(distribution)에 관련된 구체적인 조건과 규정은 다음과 같습니다.

#### **F.2. GNU** 일반 공중 사용 허가서 **(GNU GENERAL PUBLIC LICENSE)**

#### 복제와 개작 및 배포에 관한 조건과 규정

제 **0** 조**.** 본 허가서는 GNU 일반 공중 사용 허가서의 규정에 따라 배포될 수 있다는 사항이 저작권 자에 의해서 명시된 모든 컴퓨터 프로그램 저작물에 대해서 동일하게 적용됩니다. 컴퓨터 프로그램 저작물(이하, "프로그램"이라고 칭합니다.)이란 특정한 결과를 얻기 위해서 컴퓨터 등의 정보 처리 능력을 가진 장치(이하, "컴퓨터"라고 칭합니다.) 내에서 직접 또는 간접으로 사용되는 일련의 지시 및 명령으로 표현된 창작물을 의미하고, "2차적 프로그램"이란 전술한 프로그램 자신 또는 저작권 법의 규정에 따라 프로그램의 전부 또는 상당 부분을 원용하거나 다른 언어로의 번역을 포함할 수 있는 개작 과정을 통해서 창작된 새로운 프로그램과 이와 관련된 저작물을 의미합니다. (이후로 다른 언어로의 번역은 별다른 제한없이 개작의 범위에 포함되는 것으로 간주합니다.) "피양도자"

란 GPL의 규정에 따라 프로그램을 양도받은 사람을 의미하고, "원(原)프로그램"이란 프로그램을 개작하거나 2차적 프로그램을 만들기 위해서 사용된 최초의 프로그램을 의미합니다.

본 허가서는 프로그램에 대한 복제와 개작 그리고 배포 행위에 대해서만 적용됩니다. 따라서 프로그 램을 실행시키는 행위에 대한 제한은 없습니다. 프로그램의 결과물(output)에는, 그것이 프로그램을 실행시켜서 생성된 것인지 아닌지의 여부에 상관없이 결과물의 내용이 원프로그램으로부터 파생된 2차적 프로그램을 구성했을 때에 한해서 본 허가서의 규정들이 적용됩니다. 2차적 프로그램의 구성 여부는 2차적 프로그램 안에서의 원프로그램의 역할을 토대로 판단합니다.

제 **1** 조**.** 적절한 저작권 표시와 프로그램에 대한 보증이 제공되지 않는다는 사실을 각각의 복제물에 명시하는 한, 피양도자는 프로그램의 원시 코드를 자신이 양도받은 상태 그대로 어떠한 매체를 통 해서도 복제하고 배포할 수 있습니다. 복제와 배포가 이루어 질 때는 본 허가서와 프로그램에 대한 보증이 제공되지 않는다는 사실에 대해서 언급되었던 모든 내용을 그대로 유지시켜야 하며, 영문판 GPL을 함께 제공해야 합니다.

배포자는 복제물을 물리적으로 인도하는데 소요된 비용을 청구할 수 있으며, 선택 사항으로 독자 적인 유료 보증을 설정할 수 있습니다.

제 **2** 조**.** 피양도자는 자신이 양도받은 프로그램의 전부나 일부를 개작할 수 있으며, 이를 통해서 2 차적 프로그램을 창작할 수 있습니다. 개작된 프로그램이나 창작된 2차적 프로그램은 다음의 사항 들을 모두 만족시키는 조건에 한해서, 제1조의 규정에 따라 또다시 복제되고 배포될 수 있습니다.

a. 파일을 개작할 때는 파일을 개작한 사실과 그 날짜를 파일 안에 명시해야 합니다.

- b. 배포하거나 공표하려는 저작물의 전부 또는 일부가 양도받은 프로그램으로부터 파생된 것이 라면, 저작물 전체에 대한 사용 권리를 본 허가서의 규정에 따라 공중에게 무상으로 허용해야 합니다.
- c. 개작된 프로그램의 일반적인 실행 형태가 대화형 구조로 명령어를 읽어 들이는 방식을 취하고 있을 경우에는, 적절한 저작권 표시와 프로그램에 대한 보증이 제공되지 않는다는 사실, (별도 의 보증을 설정한 경우라면 해당 내용) 그리고 양도받은 프로그램을 본 규정에 따라 재배포할 수 있다는 사실과 GPL 사본을 참고할 수 있는 방법이 함께 포함된 문구가 프로그램이 대화 형 구조로 평이하게 실행된 직후에 화면 또는 지면으로 출력되도록 작성되어야 합니다. (예외 규정: 양도받은 프로그램이 대화형 구조를 갖추고 있다 하더라도 통상적인 실행 환경에서 전 술한 사항들이 출력되지 않는 형태였을 경우에는 이를 개작한 프로그램 또한 관련 사항들을 출력시키지 않아도 무방합니다.)

위의 조항들은 개작된 프로그램 전체에 적용됩니다. 만약, 개작된 프로그램에 포함된 특정 부분이 원프로그램으로부터 파생된 것이 아닌 별도의 독립 저작물로 인정될 만한 상당한 이유가 있을 경 우에는 해당 저작물의 개별적인 배포에는 본 허가서의 규정들이 적용되지 않습니다. 그러나 이러한 저작물이 2차적 프로그램의 일부로서 함께 배포된다면 개별적인 저작권과 배포 기준에 상관없이 저작물 모두에 본 허가서가 적용되어야 하며, 전체 저작물에 대한 사용 권리는 공중에게 무상으로 양도됩니다.

이러한 규정은 개별적인 저작물에 대한 저작자의 권리를 침해하거나 인정하지 않으려는 것이 아니 라, 원프로그램으로부터 파생된 2차적 프로그램이나 수집 저작물의 배포를 일관적으로 규제할 수 있는 권리를 행사하기 위한 것입니다.

원프로그램이나 원프로그램으로부터 파생된 2차적 프로그램을 이들로부터 파생되지 않은 다른 저 작물과 함께 단순히 저장하거나 배포할 목적으로 동일한 매체에 모아 놓은 집합물의 경우에는, 원프로그램으로부터 파생되지 않은 다른 저작물에는 본 허가서의 규정들이 적용되지 않습니다.

제 **3** 조**.** 피양도자는 다음 중 하나의 항목을 만족시키는 조건에 한해서 제1조와 제2조의 규정에 따라 프로그램(또는 제2조에서 언급된 2차적 프로그램)을 목적 코드(object code)나 실행물(executable form)의 형태로 복제하고 배포할 수 있습니다.

- a. 목적 코드나 실행물에 상응하는 컴퓨터가 인식할 수 있는 완전한 원시 코드를 함께 제공해 야 합니다. 원시 코드는 제1조와 제2조의 규정에 따라 배포될 수 있어야 하며, 소프트웨어의 교환을 위해서 일반적으로 사용되는 매체를 통해 제공되어야 합니다.
- b. 배포에 필요한 최소한의 비용만을 받고 목적 코드나 실행물에 상응하는 완전한 원시 코드를 배 포하겠다는, 최소한 3년간 유효한 약정서를 함께 제공해야 합니다. 이 약정서는 약정서를 갖고 있는 어떠한 사람에 대해서도 유효해야 합니다. 원시 코드는 컴퓨터가 인식할 수 있는 형태여 야 하고 제1조와 제2조의 규정에 따라 배포될 수 있어야 하며, 소프트웨어의 교환을 위해서 일반적으로 사용되는 매체를 통해 제공되어야 합니다.
- c. 목적 코드나 실행물에 상응하는 원시 코드를 배포하겠다는 약정에 대해서 자신이 양도받은 정보를 함께 제공해야 합니다. (제3항은 위의 제2항에 따라 원시 코드를 배포하겠다는 약정 을 프로그램의 목적 코드나 실행물과 함께 제공 받았고, 동시에 비상업적인 배포를 하고자 할 경우에 한해서만 허용됩니다.)

저작물에 대한 원시 코드란 해당 저작물을 개작하기에 적절한 형식을 의미합니다. 실행물에 대한 완전한 원시 코드란 실행물에 포함된 모든 모듈들의 원시 코드와 이와 관련된 인터페이스 정의 파일 모두, 그리고 실행물의 컴파일과 설치를 제어하는데 사용된 스크립트 전부를 의미합니다. 그 러나 특별한 예외의 하나로서, 실행물이 실행될 운영체제의 주요 부분(컴파일러나 커널 등)과 함께 (원시 코드나 바이너리의 형태로) 일반적으로 배포되는 구성 요소들은 이러한 구성 요소 자체가 실행물에 수반되지 않는 한 원시 코드의 배포 대상에서 제외되어도 무방합니다.

목적 코드나 실행물을 지정한 장소로부터 복제해 갈 수 있게 하는 방식으로 배포할 경우, 동일한 장소로부터 원시 코드를 복제할 수 있는 동등한 접근 방법을 제공한다면 이는 원시 코드를 목적 코드와 함께 복제되도록 설정하지 않았다고 하더라도 원시 코드를 배포하는 것으로 간주됩니다.

제 **4** 조**.** 본 허가서에 의해 명시적으로 이루어 지지 않는 한 프로그램에 대한 복제와 개작 및 하위 허가권 설정과 배포가 성립될 수 없습니다. 이와 관련된 어떠한 행위도 무효이며 본 허가서가 보장 한 권리는 자동으로 소멸됩니다. 그러나 본 허가서의 규정에 따라 프로그램의 복제물이나 권리를 양도받았던 제3자는 본 허가서의 규정들을 준수하는 한, 배포자의 권리 소멸에 관계없이 사용상의 권리를 계속해서 유지할 수 있습니다.

제 **5** 조**.** 본 허가서는 서명이나 날인이 수반되는 형식을 갖고 있지 않기 때문에 피양도자가 본 허 가서의 내용을 반드시 받아들여야 할 필요는 없습니다. 그러나 프로그램이나 프로그램에 기반한 2 차적 프로그램에 대한 개작 및 배포를 허용하는 것은 본 허가서에 의해서만 가능합니다. 만약 본 허가서에 동의하지 않을 경우에는 이러한 행위들이 법률적으로 금지됩니다. 따라서 프로그램(또는 프로그램에 기반한 2차적 프로그램)을 개작하거나 배포하는 행위는 이에 따른 본 허가서의 내용에 동의한다는 것을 의미하며, 복제와 개작 및 배포에 관한 본 허가서의 조건과 규정들을 모두 받아들 이겠다는 의미로 간주됩니다.

제 **6** 조**.** 피양도자에 의해서 프로그램(또는 프로그램에 기반한 2차적 프로그램)이 반복적으로 재배 포될 경우, 각 단계에서의 피양도자는 본 허가서의 규정에 따른 프로그램의 복제와 개작 및 배포에 대한 권리를 최초의 양도자로부터 양도받은 것으로 자동적으로 간주됩니다. 프로그램(또는 프로 그램에 기반한 2차적 프로그램)을 배포할 때는 피양도자의 권리의 행사를 제한할 수 있는 어떠한 사항도 추가할 수 없습니다. 그러나 피양도자에게, 재배포가 일어날 시점에서의 제3의 피양도자에 게 본 허가서를 준수하도록 강제할 책임은 부과되지 않습니다.

제 **7** 조**.** 법원의 판결이나 특허권 침해에 대한 주장 또는 특허 문제에 국한되지 않은 그밖의 이유 들로 인해서 본 허가서의 규정에 배치되는 사항이 발생한다 하더라도 그러한 사항이 선행하거나 본 허가서의 조건과 규정들이 면제되는 것은 아닙니다. 따라서 법원의 명령이나 합의 등에 의해서 본 허가서에 위배되는 사항들이 발생한 상황이라도 양측 모두를 만족시킬 수 없다면 프로그램은 배포될 수 없습니다. 예를 들면, 특정한 특허 관련 허가가 프로그램의 복제물을 직접 또는 간접적 인 방법으로 양도받은 임의의 제3자에게 해당 프로그램을 무상으로 재배포할 수 있게 허용하지 않는다면, 그러한 허가와 본 사용 허가를 동시에 만족시키면서 프로그램을 배포할 수 있는 방법은 없습니다.

본 조항은 특정한 상황에서 본 조항의 일부가 유효하지 않거나 적용될 수 없을 경우에도 본 조항의 나머지 부분들을 적용하기 위한 의도로 만들어 졌습니다. 따라서 그 이외의 상황에서는 본 조항을 전체적으로 적용하면 됩니다.

본 조항의 목적은 특허나 저작권 침해 등의 행위를 조장하거나 해당 권리를 인정하지 않으려는 것이 아니라, GPL을 통해서 구현되어 있는 자유 소프트웨어의 배포 체계를 통합적으로 보호하기 위한 것입니다. 많은 사람들이 배포 체계에 대한 신뢰있는 지원을 계속해 줌으로써 소프트웨어의 다양한 분야에 많은 공헌을 해 주었습니다. 소프트웨어를 어떠한 배포 체계로배포할 것인가를 결 정하는 것은 전적으로 저작자와 기증자들의 의지에 달려있는 것이지, 일반 사용자들이 강요할 수 있는 문제는 아닙니다.

본 조항은 본 허가서의 다른 조항들에서 무엇이 중요하게 고려되어야 하는 지를 명확하게 설명하기 위한 목적으로 만들어진 것입니다.

제 **8** 조**.** 특허나 저작권이 설정된 인터페이스로 인해서 특정 국가에서 프로그램의 배포와 사용이 함께 또는 개별적으로 제한되어 있는 경우, 본 사용 허가서를 프로그램에 적용한 최초의 저작권 자는 문제가 발생하지 않는 국가에 한해서 프로그램을 배포한다는 배포상의 지역적 제한 조건을 명시적으로 설정할 수 있으며, 이러한 사항은 본 허가서의 일부로 간주됩니다.

제 **9** 조**.** 자유 소프트웨어 재단은 때때로 본 사용 허가서의 개정판이나 신판을 공표할 수 있습니 다. 새롭게 공표될 판은 당면한 문제나 현안을 처리하기 위해서 세부적인 내용에 차이가 발생할 수 있지만, 그 근본 정신에는 변함이 없을 것입니다. 각각의 판들은 판번호를 사용해서 구별됩니다. 특 정한 판번호와 그 이후 판을 따른다는 사항이 명시된 프로그램에는 해당 판이나 그 이후에 발행된 어떠한 판을 선택해서 적용해도 무방하고, 판번호를 명시하고 있지 않은 경우에는 자유 소프트웨어 재단이 공표한 어떠한 판번호의 판을 적용해도 무방합니다.

제 **10** 조**.** 프로그램의 일부를 본 허가서와 배포 기준이 다른 자유 프로그램과 함께 결합하고자 할 경우에는 해당 프로그램의 저작자로부터 서면 승인을 받아야 합니다. 자유 소프트웨어 재단이 저작권을 갖고 있는 소프트웨어의 경우에는 자유 소프트웨어 재단의 승인을 얻어야 합니다. 우리 는 이러한 요청을 수락하기 위해서 때때로 예외 기준을 만들기도 합니다. 자유 소프트웨어 재단은 일반적으로 자유 소프트웨어의 2차적 저작물들을 모두 자유로운 상태로 유지시키려는 목적과 소프 트웨어의 공유와 재활용을 증진시키려는 두가지 목적을 기준으로 승인 여부를 결정할 것입니다.

#### 보증의 결여

제 **11** 조**.** 본 허가서를 따르는 프로그램은 무상으로 양도되기 때문에 관련 법률이 허용하는 한도 내에서 어떠한 형태의 보증도 제공되지 않습니다. 프로그램의 저작권자와 배포자가 공동 또는 개별 적으로 별도의 보증을 서면으로 제공할 때를 제외하면, 특정한 목적에 대한 프로그램의 적합성이나 상업성 여부에 대한 보증을 포함한 어떠한 형태의 보증도 명시적이나 묵시적으로 설정되지 않은 "있는 그대로의" 상태로 이 프로그램을 배포합니다. 프로그램과 프로그램의 실행에 따라 발생할 수 있는 모든 위험은 피양도자에게 인수되며 이에 따른 보수 및 복구를 위한 제반 경비 또한 피양도자 가 모두 부담해야 합니다.

제 **12** 조**.** 저작권자나 배포자가 프로그램의 손상 가능성을 사전에 알고 있었다 하더라도 발생된 손실이 관련 법규에 의해 보호되고 있거나 이에 대한 별도의 서면 보증이설정된 경우가 아니라면, 저작권자나 프로그램을 원래의 상태 또는 개작한 상태로 제공한 배포자는 프로그램의 사용이나 비작동으로 인해 발생된 손실이나 프로그램 자체의 손실에 대해 책임지지 않습니다. 이러한 면책조 건은 사용자나 제3자가 프로그램을 조작함으로써 발생된 손실이나 다른 소프트웨어와 프로그램을 함께 동작시키는 것으로 인해서 발생된 데이터의 상실 및 부정확한 산출 결과에만 국한되는 것이 아닙니다. 발생된 손실의 일반성이나 특수성 뿐 아니라 원인의 우발성 및 필연성도 전혀 고려되지 않습니다.

복제와 개작 및 배포에 관한 조건과 규정의 끝

#### **F.3.** 새로운 프로그램에 **GPL**을 적용하는 방법

새로운 프로그램을 개발하고 그 프로그램이 많은 사람들에게 최대한 유용하게 사용되기를 원한 다면, 본 허가서의 규정에 따라 누구나 자유롭게 개작하고 재배포할 수 있는 자유 소프트웨어로 만드는 것이 최선의 방법입니다.

프로그램을 자유 소프트웨어로 만들기 위해서는 다음과 같은 사항을 프로그램에 추가하면 됩니다. 프로그램에 대한 보증이 제공되지 않는다는 사실을 가장 효과적으로 전달할 수 있는 방법은 원 시 코드 파일의 시작 부분에 이러한 사항을 추가하는 것입니다. 각각의 파일에는 최소한 저작권을 명시한 행과 본 사용 허가서의 전체 내용을 참고할 수 있는 위치 정보를 명시해야 합니다.

프로그램의 이름과 용도를 한 줄 정도로 설명합니다. Copyright (C) 연도 프로그램 저작자의 이름

이 프로그램은 자유 소프트웨어입니다. 소프트웨어의 피양도자는 자유 소프트웨어 재단이 공표한 GNU 일반 공중 사용 허가서 2판 또는 그 이후 판을 임의로 선택해서, 그 규정에 따라 프로그램을 개작하거나 재배포할 수 있습니다.

이 프로그램은 유용하게 사용될 수 있으리라는 희망에서 배포되고 있지만, 특정한 목적에 맞는 적합성 여부나 판매용으로 사용할 수 있으리라는 묵시적인 보증을 포함한 어떠한 형태의 보증도 제공하지 않습니다. 보다 자세한 사항에 대해서는 GNU 일반 공중 사용 허가서를 참고하시기 바랍니다.

GNU 일반 공중 사용 허가서는 이 프로그램과 함께 제공됩니다. 만약, 이 문서가 누락되어 있다면 자유 소프트웨어 재단으로 문의하시기 바랍니다. (자유 소프트웨어 재단: Free Software Foundation, Inc., 59 Temple Place - Suite 330, Boston, MA 02111-1307, USA)

또한, 사용자들이 프로그램을 배포한 사람에게 전자 메일과 서면으로 연락할 수 있는 정보를 추가 해야 합니다.

프로그램이 명령어 입력 방식에 의한 대화형 구조를 택하고 있다면, 프로그램이 대화형 방식으로 실행되었을 때 다음과 같은 주의 사항이 출력되어야 합니다.

Gnomovision version 69, Copyright (C) 연도 프로그램 저작자의 이름 Gnomovision 프로그램에는 제품에 대한 어떠한 형태의 보증도 제공되지 않습니다. 보다 자세한 사항은 'show w' 명령어를 실행해서 참고할 수 있습니다. 이 프로그램은 자유 소프트웨어입니다. 이 프로그램은 배포 규정을 만족시키는 조건하에서 자유롭게 재배포될 수 있습니다. 배포에 대한 규정들은 'show c' 명령어를 통해서 참고할 수 있습니다.

'show w'와 'show c'는 GPL의 해당 부분을 출력하기 위한 가상의 명령어입니다. 따라서 'show w' 나 'show c'가 아닌 다른 형태를 사용해도 무방하며, 마우스 클릭이나 메뉴 방식과 같은 프로그램에 적합한 다른 형식을 사용해도 괜찮습니다.

만약, 프로그램 저작자가 학교나 기업과 같은 단체나 기관에 고용되어 있다면 프로그램의 자유로운 배포를 위해서 고용주나 해당 기관장으로부터 프로그램에 대한 저작권 포기 각서를 받아야 합니다. 예를 들면 다음과 같은 형식이 될 수 있다. (아래의 문구를 실제로 사용할 경우에는 예로 사용된 이름들을 실제 이름으로 대체하면 됩니다.)

본사는 제임스 해커가 만든 (컴파일러에서 패스를 생성하는) 'Gnomovision' 프로그램에 관련된 모든 저작권을 포기합니다.

1989년 4월 1일 부사장: Ty Coon Ty Coon의 서명

GNU 일반 공중 사용 허가서는 자유 소프트웨어를 독점 소프트웨어와 함께 결합시키는 것을 허용 하지 않습니다. 만약, 작성된 프로그램이 서브루틴 라이브러리일 경우에는 독점 소프트웨어가 해당 라이브러리를 링크할 수 있도록 허용하는 것이 보다 효과적으로 활용될 수 있는 방법이라고 생각할 수도 있을 것입니다. 이러한 경우에는 본 허가서 GNU Lesser General Public License를 사용함으로 써 소기의 목적을 충족시킬 수 있습니다.